DM 5,-

### **Mein Home-Compu**

Januar 1986 Das Magazin für aktives und kreatives Computern

Abenteuer · Action · Fantasie

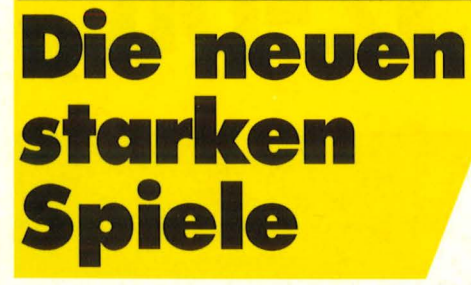

Für alle Home-Computer

### **Der 50 Mark-Speicher** Schneider-Software **für Profis**

#### Im Praxisteil

**C64: Magisches Feld Schneider CPC: Zeicheneditor Spectrum: Spielautomat** 

#### Außerdem

Mein Home-Compu's

ì

Österreich öS 44, Schweiz sfr 5,50, Niederlande hfl 6,50

Neues für Commodore 128 **O** I SX-2: Der new and **Das leistet der Amiga von Incadre** 

#### Spitzentechnologie noch preiswerter

# Neu. ATARI 260 ST.

# 512 KB RAM,

# 68000-CPU 16/32-bit,

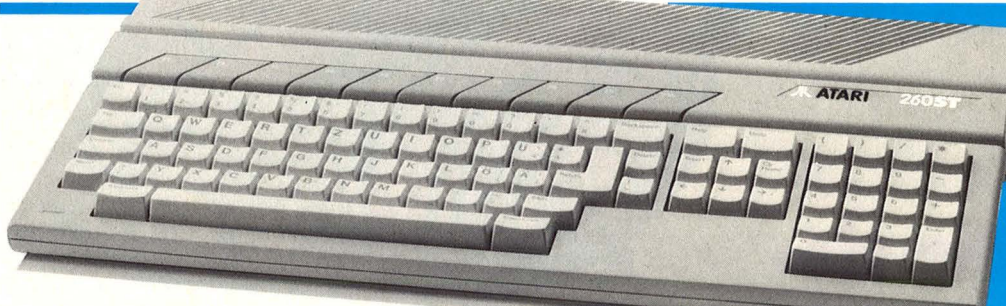

**GEM.** 

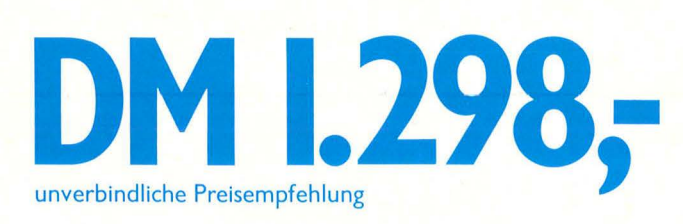

GEM ist ein eingetragenes Warenzeichen der Digital Research, Inc.

letzt ist Spitzentechnologie noch preiswerter. Die Kraft und die Schnelligkeit sind im neuen ATARI 260 ST vereint. In einem wohlgestylten Gehäuse. Genau 524.288 Bytes RAM. Das Tempo wird durch den 8 MHz getakteten 16/32-bit 68000 Mikroprozessor bestimmt. Serielle und parallele Schnittstellen sind standardmäßig vorhanden. Für Drucker und Floppy, für Synthesizer und Monitor. Und . . . Natürlich der Anschluß für die Maus. Bereits reichlich Softwareprogramme werden für den ATARI 260 ST angeboten. Den neuen ATARI 260 ST erhalten Sie ab sofort beim Fachhandel.

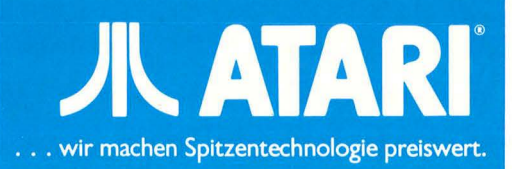

### **Inhalt**

#### Magazin

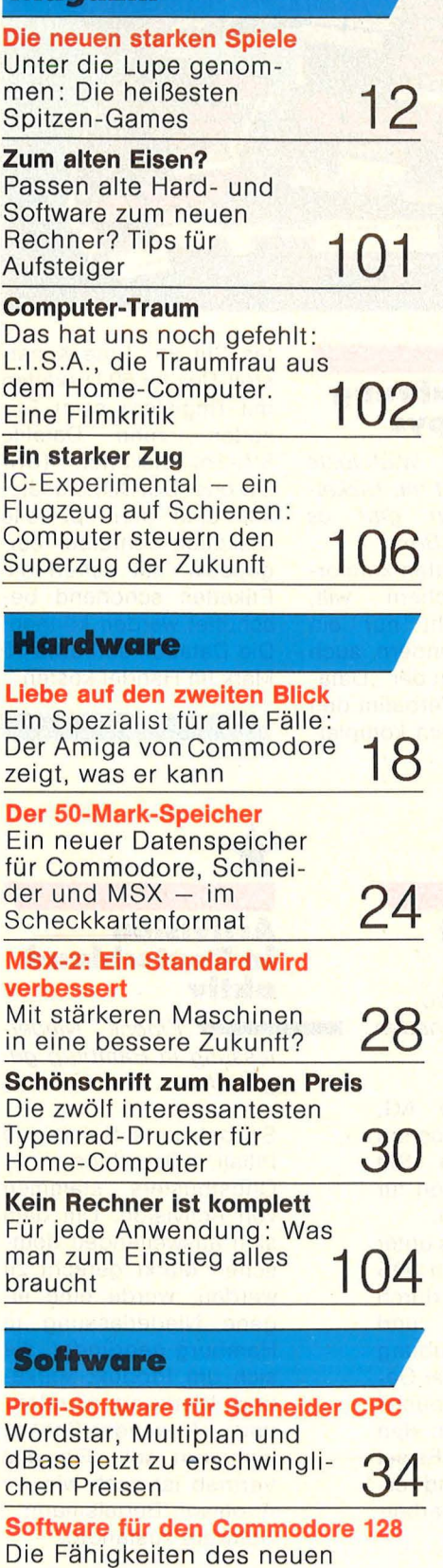

#### **Praxisteil**

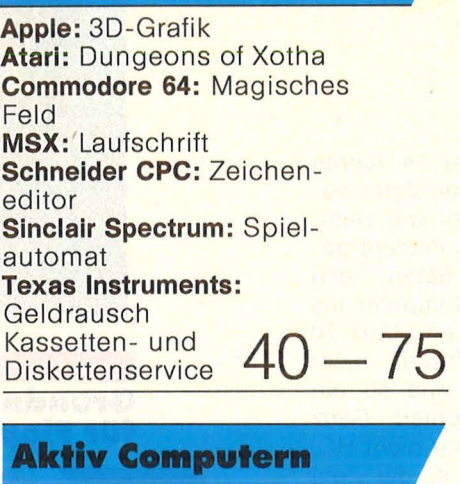

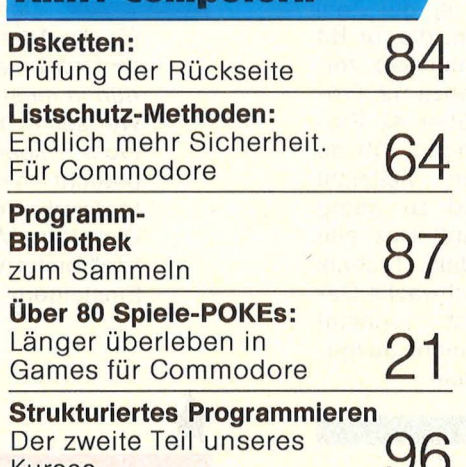

#### Workshop

**Kurses** 

**Aus eigener Werkstatt**  Der Logik-Tester komplett. Zweiter Teil der Bauanleitung **98** 

#### Rubriken

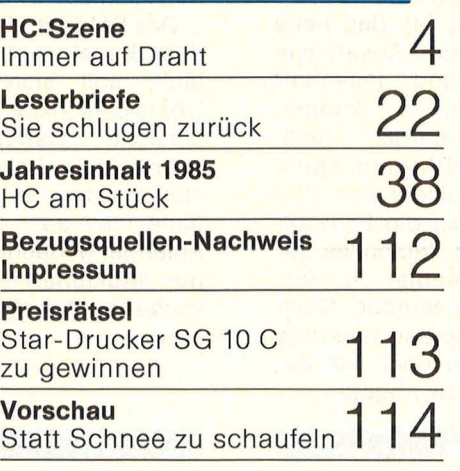

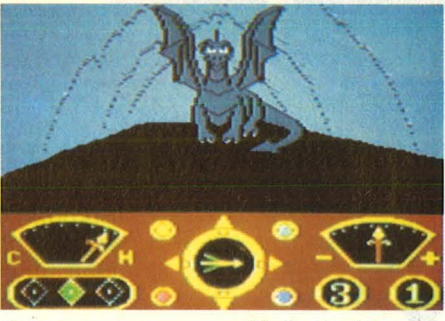

Games von morgen. Ab Seite 12

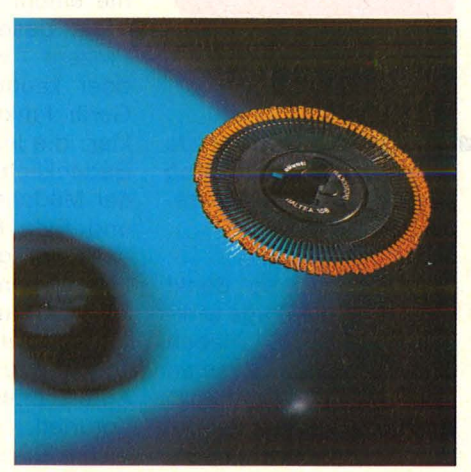

12 Typenradkünstler. Ab Seite 30

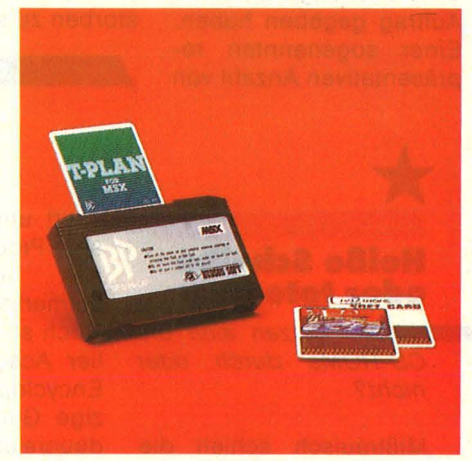

Der Speicherzwerg. Ab Seite 24

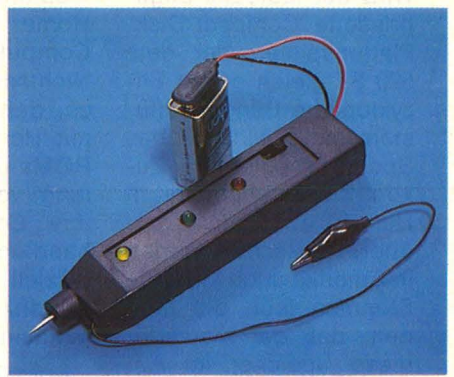

Logik im Test. Ab Seite 96

**Superbase** 

Rechners voll genutzt -<br>mit Superscript und **103** 

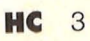

Scan: S. Höltgen

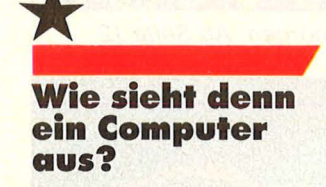

*•••w* Fast jeder zweite Bundesbürger hat noch keinen Computer gesehen.

 $Eigentilc h - so$  denkt man - ist die Frage wirklich überflüssig. "Haben Sie schon einmal einen Computer gesehen?" Doch das Ergebnis hat doch die Leute bei IBM etwas verblüfft, die eine Untersuchung darüber in Auftrag gegeben haben. Einer sogenannten repräsentativen Anzahl von

Bürgern über 14 Jahren wurde auf den Zahn gefühlt, und der war ziemlich taub. 44 Prozent gaben an, sie hätten noch nie einem Computer ins Auge gesehen. Und 70 Prozent wissen nicht oder kaum, wie so ein Gerät funktioniert. Ganz klar: die lesen nicht HC. Bedenklich ist die Zahl der Mädchen, die für Bit und Byte Interesse zeigen: nur ganze 12 Prozent gegenüber 42 Prozent bei Jungen. Ob da die Schulen vielleicht schlafen und zu wenig Anreiz bieten? Das alte Vorurteil, daß Technik nichts fürs schwache Geschlecht ist, scheint doch noch nicht ausgestorben zu sein.

Me

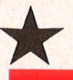

## \* **Heiße Scheibe oder tote Hose**

Setzen sich die CD-ROMs durch oder nicht?

Mißtrauisch schielt die Konkurrenz auf Atari: Wird der lautstark angepriesene Compact-Disk-Piattenspieler, der dem 520 ST gleich ganze Enzyklopädie-Bände einflüstern soll, wirklich das Speichermedium der Zukunft? Wir berichteten in Heft 10 ausführlich darüber. Inzwischen werden in Amerika auch kritische Stimmen laut, die meinen, daß der Markt für diese Speicher im Augenblick noch nicht existiert und Atari mit diesem Produkt nur auf seinen neuen Rechner aufmerksam machen will. Doch so lange die "Grolier Academic American Encyclopedia" der einzige Gimmick dazu sei, dauere es schon noch einige Zeit, bis das neue Medium den Absatz von Home- und Personal-Computern fördere. Nichtsdestotrotz heißt es, daß IBM und Apple mit Herstellern von CD-ROMs über die Entwicklung von Interfaces für ihre Computer in Verhandlung stünden. Doch offiziell werden derartige Gedanken noch als Zukunftsmusik abgetan.

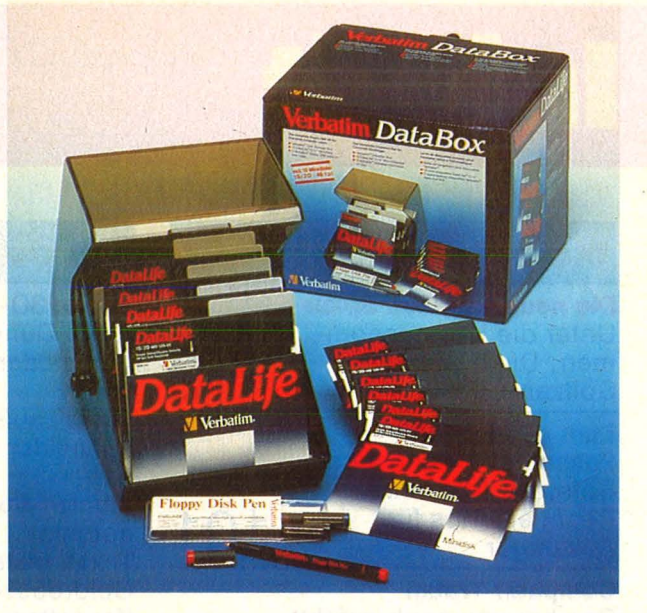

#### **Grundnahrung für Floppys**

**Das** Wichtigste für die Arbeit mit Diskettenlaufwerken gibt es nun in einer Box. Wer seine Daten komfortabel speichern will, braucht nicht nur ein Laufwerk, sondern auch Disketten. Mit der "Databox" bietet Verbatim den Einsteigern ein komplet-

tes Set an: Eine Kunststoff-Box für 50 Disketten mit Registern samt Etiketten, zehn Datalife 5<sup>1</sup>/4-Zoll-Disketten (SS/ DD oder DS/DD). Zusätzlich sind drei spezielle Disketten -Schreiber beigepackt, mit denen die Etiketten schonend beschriftet werden können. Die Databox soll etwa 75 Mark im Handel kosten.

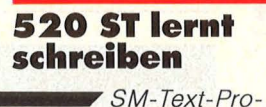

gramm für den neuen Atari ST.

Die SM Software AG, München, bietet schon ihr Textprogramm SM Text in einer Version für den Atari 260 ST an.

Das SM Text, das unter dem Betriebssystem TOS läuft, soll sich durch Übersichtlichkeit und einfache Handhabung auszeichnen. Bei der Gestaltung des Handbuchs habe man auch an den Anfänger gedacht. Es sei gut strukturiert und erleichtere die Einarbeitung.

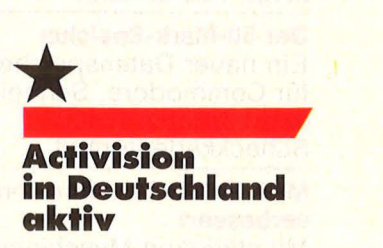

**Eigene** Niederlassung in Hamburg gegründet.

So bekannte Spiele wie Pitfall, Decathlon und Ghostbusters stammen von Activision. Um dem sich ausweitenden deutschen Markt gerecht zu werden, wurde eine eigene Niederlassung in Hamburg gegründet, die sich um Produkt-Marketing, Werbung, Kundenund Anwender-Service kümmern soll. Für den Vertrieb ist nach wie vor Ariolasoft/Bertelsmann Software zuständig.

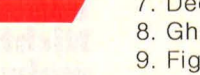

Diesmal die Verkaufs-Hitparade von Rushware für die Rechner C64 und Schneider CPC 464

#### **Commodore 64**

Soft-Tops

- 1. Summer Games
- 2 Flite 3. A View to a Kill
- 4. Rescue on Fractalus
- 5. Beach Head 2
- 6. Hyper Sports
- 7. Rock'n Bolt
- 8. Summer Games 1
- 9. Tour de France
- 10. Frankie goes to Hollywood
- 11. A C F
- 12. Silicon Warrior
- 13. Mig Alley Ace
- 14. Doughboy
- 15. The Way of the Exploding Fist

#### **Schneider CPC464**

- 1. Warlord
- 2. Codename Mat 2
- 3. A View to a Kill
- 4. Starion
- 5. Slapshot
- 6. The Way of the Exploding Fist
- 7. Decathlon 8. Ghostbusters
- 9. Fighter Pilot
- 10. Superstar Challenge
- 11. Frank Bruno's Boxing
- 12. Wizard's Lair
- 13. Rocky Horror Show
- 14. Highway Encounter 15. Dragontorc

Nicht aufgeführt ist dabei die Software zu Sonderpreisen.

#### **C64-Drucker an** Schneider anschließbar

Mit Hilfe eines Interfaces der Firma Wiesemann, Wuppertal, kann man Drucker, die für den Anschluß an den C64 gedacht sind, auch an Schneider-Computer anschließen. Der Adapter wird einfach zwischen Drucker und Computer geschaltet. Das Interface soll etwa 250 bis 300 Mark kosten.

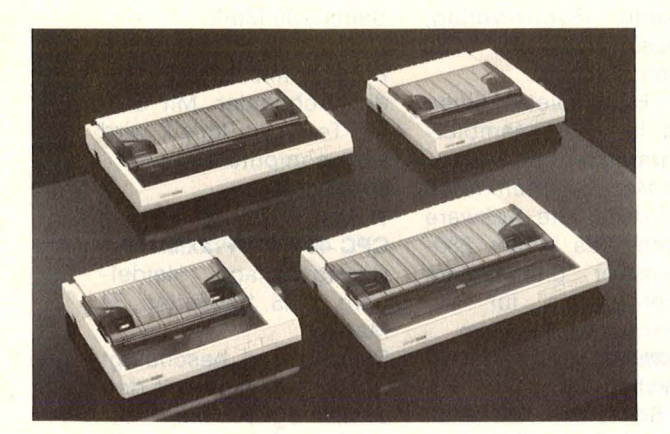

#### **Drucker mit zwei Jahren Garantie**

Zum Debüt als Druckerhersteller ließ sich der japanische Uhrenkonzern Citizen etwas Besonderes einfallen.

Um die Qualität der vier neuen Matrixprinter zu demonstrieren, besteht eine zweijährige Garantie auf Teile und Arbeitszeit. Die Drucker verfügen jeweils über zwei Betriebsarten: Schnelldruck mit bis zu 200 Zeichen pro Sekunde und Schönschreibdruck (NLQ) mit bis zu 50 Zeichen pro Sekunde Druckgeschwindigkeit. Die Modelle unterscheiden sich darüber hinaus in der Papierbreite, die bedruckt wird. Die Schnittstelle ist Epson-kompatibel. Der Preis für das kleinste Modell soll bei 1650 Mark liegen.

Hacker's Corner

#### **Neugründungen**

#### 64'er Club

Scan: S

**Michael Frieser** Hoffmannstr, 12 7015 Korntal 1 Mailbox: 07 11/83 76 86 (Hyperbox) Man trifft sich zweimal im Monat, es werden Kurse in verschiedenen Computersprachen durchgeführt und viele Freizeiten veranstaltet. Ansonsten gibt es noch eine Clubzeitschrift, Tips und Tricks, Erfahrungsaustausch. Computerflohmarkt und noch vieles mehr. Der beträgt Clubbeitrag 24 Mark im Jahr.

#### **Atari-Commodore-Club** Markus Kopp

Angerweg 1

8483 Vohenstrauß-Waldau Gearbeitet wird mit einem Atari 130 XE, Commodore 64 und Commodore VC-20. Zum Ziel gesetzt hat sich der Club den überregionalen Austausch von Informationen, Programmen, Tips & Tricks usw. Eine Clubzeitschrift ist geplant.

#### **VC-20 Softclub**

Joannis Tholulis Neue Heimat 2 6234 Hattersheim 2

#### TI 99/4A, Commodore 64, **Apple 2-Club**

Timo Schnölzer Crangerstraße 60 4650 Gelsenkirchen 2 Vier Computerfreaks aus Gelsenkirchen haben diesen Club gegründet. Alle fünf Wochen gibt es eine Club-Zeitung mit Erfahrungsberichten, Tips und Listings.

#### **Atari-Software-User-Club** Michael Engel Am Heidenweg 22

6740 Landau Der Club beschäftigt sich hauptsächlich mit Software-Besprechungen.

#### Unabhängiger Computerclub Hiddenhausen Christian Pfeiffer

Brandhorststraße 74 4901 Hiddenhausen 2 - monatliches Club-Info - 5 Mark Clubbeitrag monatlich

 $-$  Hotline ab 18.00 Uhr unter den Nummern 0 52 23/8 42 06 und 0 52 21/6 35 88.

#### Wer macht mit?

#### Sharp-HISOFT-Pascal-Club

V. Petersen Behringstr, 23 2000 Hamburg 50 Schon vor einiger Zeit wurde der Club gegründet. Er wird als eingetragener Verein geführt und vertritt keinerlei wirtschaftliche Interessen, sondern ist ein Zusammenschluß von Computerfreunden, die ausschließlich der Erfahrungsaustausch interessiert. Im Vordergrund steht dabei Hisoft-Pascal. Es gibt aber auch überregionale Sondergruppen für BASIC und für CP/M. Wer mitmachen möchte und wer gerne wissen will, wo in seiner Nähe Treffen stattfinden, der schreibt uns. Bitte Rückporto nicht vergessen!

#### **Atari-Computer-Club**

**Thomas Mayr** Körnerstraße 27 8900 Augsburg Mitmachen kann jeder, der einen Atari 400/800/ 600XL/800XL besitzt und in oder um Augsburg wohnt.

Wenn Sie Infos, Termine, News von Computerclubs haben, schreiben Sie an die **HC-Redaktion** Isabella Feig Schillerstraße 23a 8000 München 2

# **HC-Szene**

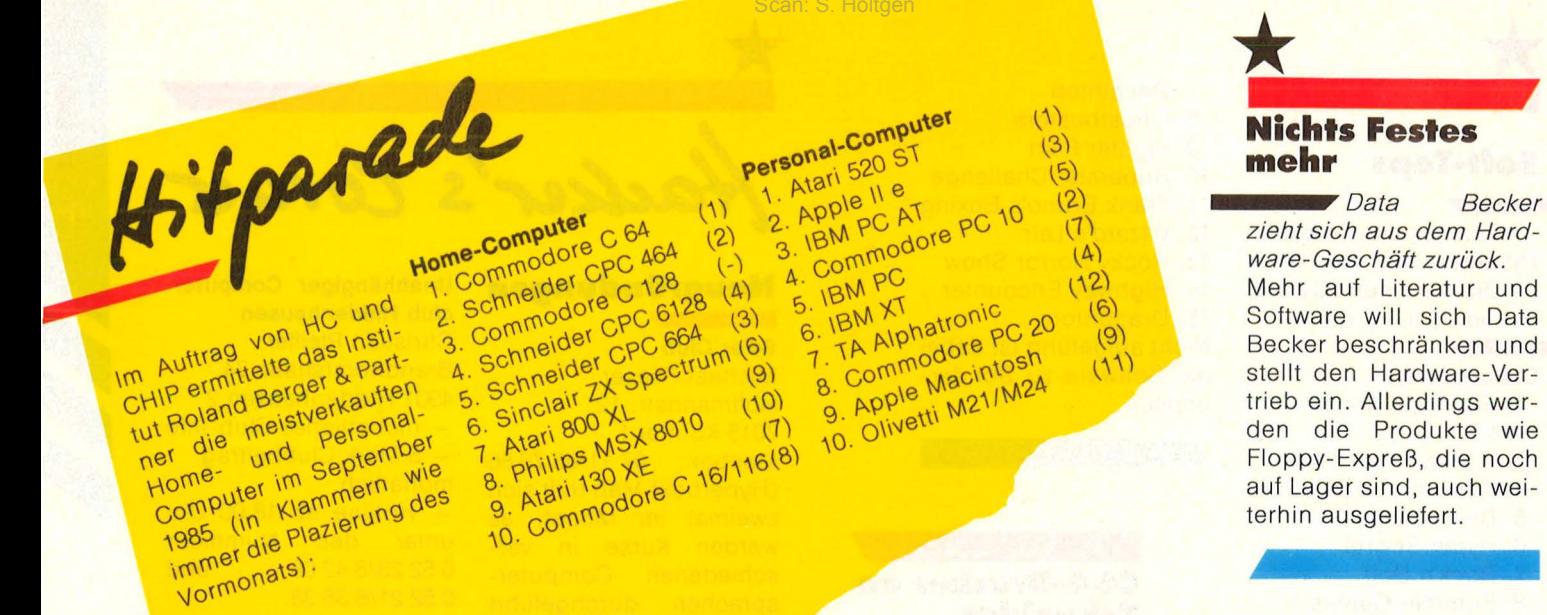

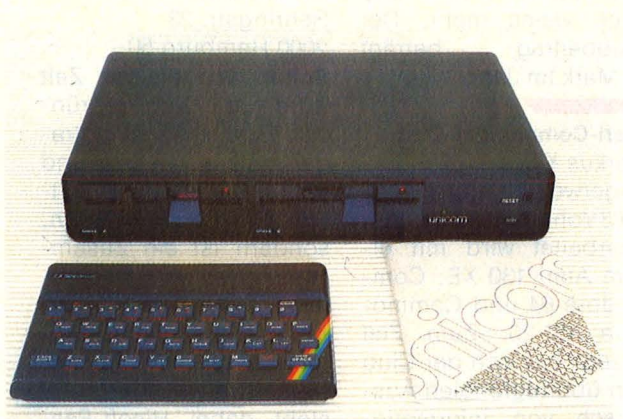

#### CP/M für **ZX Spectrum**

Verbindung zwischen  $lind$ stem

Home-Computer Profi-Betriebssy-Anschluß an CP/M Vers.

2.2 von Digital Research verspricht das ZX-CP/M-System von K. Kretzschmar - Unicom Computertechnik in Duisburg. Das System besteht aus einem kompletten Rechner inklusive BASF-Laufwerk mit 1 MByte Kapazität (unformatiert), der zusätzlich eine bidirektionale Parallel-Schnittstelle für den Anschluß des ZX hat.

Dadurch lasse sich nahezu die gesamte Software des Home-Computers unter CP/M auf Disketten verwalten. Die interaktive Benutzerfüh-

rung ist vollständig in deutscher Sprache abgefaßt. Unter CP/M übernimmt der Spectrum die Aufgabe eines Terminals.

#### **Katalog über SMD-ICs**

Für die Mini-Flat-Linear ICs gibt es Infos.

NEC Electronics in Düsseldorf gibt eine ausführliche Druckschrift über die neuen Originaltypen und Standard-IC-Familien zur Oberflächenmontage heraus. Weiterhin ist speziell für Erstanwender eine Einführung in die Montagetechniken enthalten.

Schneiders Rechner laufen und laufen ... und die Buchverlage hinterher. Es gibt schon eine Menge Lesestoff zu den neuen Modellen, hier eine kleine Auswahl.

Büchcche

#### Herbertson, T.: CPC **Schneider** 464 **Assembler Kurs.**

Buch und Software auf Diskette. Sybex-Verlag. Düsseldorf, 1985. 232 Seiten, 64 Mark.

Das Buch bietet einen Kurs in Z80-Assembler-Programmierung unter dem Motto: Lernen durch die Praxis. Die Software besteht aus einem Z80-Assembler und einem Lehrprogramm für die Zahlenumwandlungen.

#### Hückstädt, J.:

Der Schneider CPC 6128.

Markt & Technik-Verlag, Haar, 1985, 273 Seiten, 46 Mark.

Im Mittelpunkt: das CPC-**BASIC** und der Aufbau einer Dateiverwaltung.

#### Port, S. und G. Schnellhardt: Schneider CPC - Band 3:

#### dBase II.

IWT-Verlag, Vaterstetten, 1985. Ca. 300 Seiten, 48 Mark.

Einführung in die Arbeitsweise und grundsätzliche Datenstruktur von dBase II auf dem Schneider, Aufbau einer Lagerbestandsund Kundendatei.

#### Senftleben, D.: Start mit Logo auf dem CPC 464 und 664.

Vogel-Verlag, Würzburg, 1985. Reihe: HC - Mein Home-Computer. 196 Seiten, 30 Mark.

Die benutzerfreundliche Programmiersprache für den Schneider. Mit Grafik, Text und Musik wird aktiv computert.

#### Thoma, M. W.: **CPC 464/664-Praxis.**

Hüthig-Verlag, Heidelberg, 1985. 188 Seiten, 34 Mark.

Dieser Band beschäftigt sich vorwiegend mit den Grafikmöglichkeiten der Schneider-Computer.

#### Winkler, D.:

#### Das Schneider CPC 6128/ 664 Praxisbuch.

Signum-Verlag.  $M\ddot{\mathbf{u}}$ nchen. 1985. Ca. 240 Seiten, 29,80 Mark.

Ein Buch unseres Redakteurs Dieter Winkler, der Schneider-Fans in das **Betriebssystem** AMS-DOS und die Geheimnisse der CP/M-Versionen 2.2 und 3.0 gründlich einführt.

**NewMedia Systems** 

**HAUPTHENII** 

### **Viel Vergnügen mit** <mark>dem täglichen</mark><br>Bürokram

Mit dem Philips MSX.Computer lassen sich die täglich wiederkehrenden Aufgaben wie Korrespondenz, Berichte, das Führen von Mitgliederlisten und -beitragszahlungen oder die Etatplanung schneller und besser erledigen und ... es macht plötzlich Spaß.

Denn die breite Palette an MSX-Programmen bietet eine zeitsparende Lösung für diese Aufgabenbereiche - und noch mehr. Alle Programme sind einfach in der Anwendung und doch leistungsstark und beinhalten alle Funktionen für den professionellen Einsatz. Also die ideale Voraussetzung für die komplette Verwaltung von Clubs, Vereinen und Kleinbetrieben.

Das liegt an der einzigartigen Version des MSX-DOS-Betriebssystems von Philips mit menügesteuerter

Bedienung und übersichtlichen Hilfsfunktionen, die das Leben mit dem Computer wirklich einfacher macht.

PHILIPS LETTER-<br>
WORLD TY MATRIX DRUCKER<br>
THERE ENDER THE READ FOR THE READ STATE AND STATE AND SCHIN HOCH-<br>
THE READ FOR SCHINE TO CHE NOT THE SCHINE TOWER USER THAT SOME USER READ THAT SOME USER THAT SOME USER THAT A<br>
SC

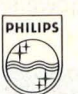

DAS SUPERSCHNELLE DISKETTEN<br>LAUFWERK VY0010/11 FUR 3,5" 360 K<br>FORMATIERTE DISKETTEN, HAT EINE UBER-<br>TRAGUNGSGESCHWINDIGKEIT VON 250KBITS/SEK.

Aber Philips bietet noch mehr. Für alle, die selbst programmieren oder es lernen wollen, z. B. die leistungsstarke Programmiersprache UCSD-PASCAL; die wohl umfangreichste und benutzerfreundlichste PASCAL- Version.

Oder das immer beliebter werdende "LOGO". Und dazu kommen noch jede Menge Lernprogramme für zu Hause oder die Schule - für Entspannung und Unterhaltung ist natürlich auch gesorgt. Ergänzt wird dieses breite Softwareangebot durch Peripherie Geräte für den professionellen Einsatz: Printer, Matrix-und Schönschreib-Drucker, Hochgeschwindigkeits-Disketten-Laufwerk, Daten-cassettenrecorder, Monochrom-und Farbmonitore und ein Interface für serielle Schnittstellen.

**Philips bietet also das komplette MSX- Programm. ln Hardware und Software. Und auch im Preis werden Sie feststellen: Philips paßt** 

Philips GmbH, Geschäftsbereich Neue Medien, 2000 Hamburg 1, Postfach 101420

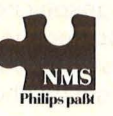

**PHI LI PS** 

Nr. 1-Januar 1986

### $\begin{array}{ll}\n\textbf{Reparatur-} \\
\textbf{Schnelldienst}\n\end{array}$ **für Spectrum**

**HC-Szene** 

Rettung in der Not für die Sinclair-User. Und: wie eine Durchschnitts-Reparatur aussieht.

Neben einem reichhaltigen Zubehör für alle Anwendungsbereiche bietet die Firma Computer

& Medientechnik Heinz Meyer, Viersen, auch einen Reparatur-Schnelldienst für den Sinclair ZX Spectrum an. Die Firma hat die letzten 100 Reparaturen statistisch ausgewertet. Das Ergebnis: Der durchschnittliche Reparaturpreis betrug in klusive MwSt. 82, - Mark und die Reparaturzeit 1,3 Werktage. Diese Zeit kann man gerade noch mal ohne Computer verkraften - oder?

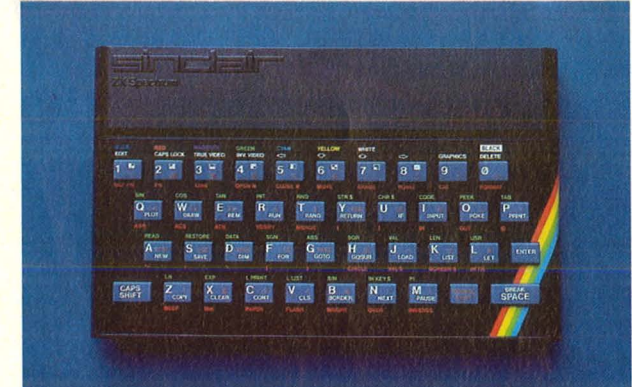

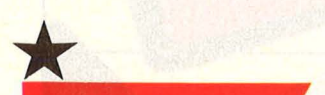

#### **Atari ST lernt Kommunikation**

**Datenaustausch** und DFÜ für den neuen Atari.

Das Kommunikations-Programmpaket S-Term für den Atari 260 ST von Harald Zoschke, Holzkirchen, ermöglicht den Datenaustausch von AS-CII-Dateien über eine RS232-Schnittstelle, so daß sich mancher Umsteiger ein mühevolles Neu-Eintippen sparen kann. Andererseits stehen dem User mit diesem Programm alle Mailboxen dieser Weit offen wenn er ein Modem sein eigen nennt. Die Infos werden in einem 48- KByte-Puffer gespeichert und können später angezeigt, ausgedruckt oder auf Diskette gespeichert werden.

#### **Der Dragon ist noch recht lebendig**

Technische Neuerungen und Reparaturdienst für die Bundesrepublik.

Nachdem Norcom den Import der Dragon-Com puter eingestellt hat, kümmert sich Ludwig EDV-Beratung in Dietzenbach weiter um Import und Vertrieb. Außerdem bietet sie einen Reparaturdienst für die .. Drachen" an. Als technische Neuerung sei eine Speichererweiterung um 64 KB für den 32er und 64er als Steckplatine verfügbar, die auch einen 80-Zeichen-Modus ermöglicht. An Software gibt es neben bewährten Spielen und Lehrprogrammen eine komplette doppelte Buchführung und ein Paket Lagerhaltung mit Fakturierung.

#### **Telefon in der Tasche**

*<u><b>••Zusammen mit*</u> Bosch will die Deutsche Bundespost einen .. Mini-Funk-Fernsprechapparat" entwickeln. Zunächst fürs Auto, doch bald auch für die Hosentasche.

Die Bundespost beabsichtigt, ein Konsortium mit der Entwicklung und Lieferung eines "experimentellen zellularen, di-<br>gitalen Mobilfunksv-Mobilfunksystems" zu beauftragen. Beteiligt sind die Bosch-Gesellschaft ANT Nachrichtentechnik GmbH zusammen mit dem Bosch-Geschäftsbereich Elektronik.

Was verbirgt sich hinter diesem Zungenbrecher? Es soll ein einheitliches Mobilfunksystem für Deutschland und

Frankreich geschaffen werden, dem sich eventuell weitere europäische Postverwaltungen anschließen. Durch den Einsatz neuer Technolagien sollen die Kosten dieses Funktelefons so niedrig gehalten werden, daß es für einen großen Teilnehmerkreis erschwinglich wird. Obwohl der Schwerpunkt vorläufig in der Anwendung als Autotelefon liegt, ist geplant, es in einer miniaturisierten Form als Taschentelefon zu entwickeln. Damit wäre es möglich, jederzeit überall zu telefonieren. Wer dann noch einen Taschen-Computer mit Akustikkoppler hat, dem stehen ungeahnte Möglichkeiten offen!

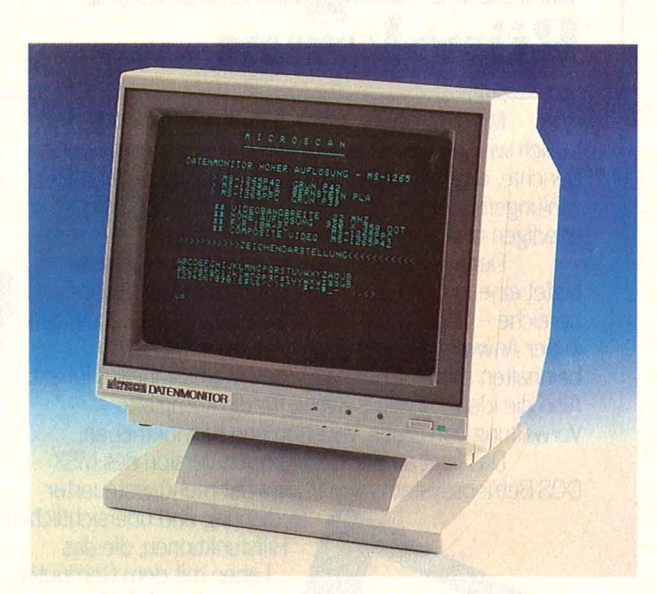

#### **Gestochen scharf**

Einen flimmerfreien Schirmgenuß bieten neue Monochrom-Monitoren.

Microscan liefert eine Datenmonitor-Serie mit 31-Zentimeter-Bildschirmen (grün oder bernstein), die über Composit-Video-Eingang an die meisten Home-Computer wie Atari, Apple, Commodore, Philips und andere über Cinch-Buchsen direkt anschließbar seien. Ein Reflexionsschutz verhindert die lästige Fremdlichtblendung, Grafiken und Schriftzeichen kämen auf Grund der Videobandbreite von 22 MHz flimmerfrei und gestochen scharf. Auch an IBM hat man gedacht und bietet den MS-1265/PPC mit einem TIL-Video-Eingang an. Die Preise liegen um 400 beziehungsweise 500 Mark.

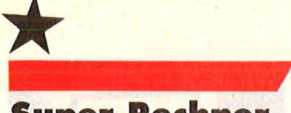

#### **Super-Rechner<br>made in German<br>An der Entwick**made in Germany

lung und am Bau ist die Krupp Atlas Elektronik GmbH in Bremen beteiligt.

An dem Projekt "Suprenum" (Superrechner für numerische Anwendungen) sollen nach Krupp Atlas (übrigens ein Tochterunternehmen der Fried. Krupp GmbH. Essen) deutsche Universitätsinstitute und weitere Firmen beteiligt werden. Nach dem Konzept könnten die Leistungen amerikanischer und japanischer Superhirne erreicht werden.

Eingesetzt werden soll der starke Deutsche für technisch-wissenschaftliche Zwecke im zivilen Bereich, also für die Luftfahrt, Meteorologie und Astronomie. Bis Ende 1988 soll der Prototyp einsatzfähig sein.

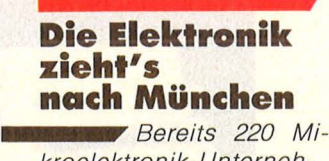

Scan: S. Ho

kroelektronik-Untemeh men arbeiten im "Isar-Valley".

München gilt nicht nur als heimliche Großstadt - ach nee, "Haupt"-Stadt heißt es doch der Bundesrepublik, sondern ist zum Elektronik-Zentrum geworden . 220 Unternehmen der Mikroelektronik-Branche, so teilt die Informationszentrale der Bayerischen Wirtschaft mit, sitzen bereits heute im Umkreis des Oktoberfests. Alle Weltfirmen sind selbst oder mit Tochtergesellschaften hier vertreten. Die Spanne reicht vom multinationalen Konzern bis zum Garagenunternehmen. 680/o der Firmen beschäftigen weniger als 25 feste Mitarbeiter. Wie jung die Branche ist, zeigt, daß drei Viertel der Unternehmen erst nach 1970 gegründet wurden.<br>Kristallisationskern für Kristallisationskern die Entwicklung des , Isar-Valley" war die Siemens AG, die heute nicht nur großer Chip-Einkäufer, sondern auch der größte deutsche Halbleiterhersteller ist.

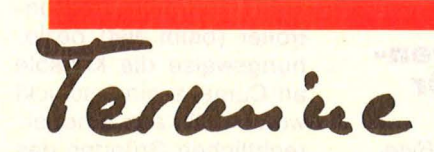

#### **BASIC für Profis**

Radolfzell, 8, bis 24. Januar 1986

Für Fortgeschrittene und Programm ierer bietet die IPS-Computerschule Bodensee einen BASIC-Programmierkurs, der auf dem Grundkurs aufbaut und mit einer Prüfung abschließt.

#### **Micro· Computer '86**

Frankfurt, Jan. bis 2. Febr. 1986

Zum zweiten Mal findet 1986 die Internationale Frankfurter Microcomputer-Messe statt. Sie soll noch stärker auf den Anwender ausgerichtet sein und Problemlösungen bieten. Fünf Branchenzentren sollen die Software-Anbieter und Systemhäuser zu den Bereichen Gesundheit, Handel, Industrie, Handwerk und Bildung mit Ausbildung zusammenfassen.

#### **Weiterbildung**

 $-3.$  und 4. Februar; 7. Februar; 12. bis 14. Februar 1986

Das Fort- und Weiterbildungszentrum der Technischen Akademie Esslingen bietet folgende Lehrgänge an: CAE/CAD in der Elektronik (3. und 4.2); Anwendungsspezifische PCs (7.2); Zuverlässigkeit, Verfügbarkeit und Qualitätssicherung in der Elektronik (12. -14. 2.). Programme bei der TA Esslingen, Weiterbildungszentrum, Pf. 12 69, 7302 Ostfildern 2.

**BASIC-Kurs**<br> **Stuttgart, 7. bis** 10. Januar 1986

Ein jeweils viertägiger Programmierkurs in BASIC für Schüler als Grund- und als Aufbaukurs, veranstaltet von Bierbrauer + Nagel in Stuttgart-Vaihingen. Vorausgesetzt werden nur Grundkenntnisse in EDV und - für den Aufbaukurs - Erfahrungen in der BASIC-Programmierung. An jedem Tag von 9 bis 16 Uhr.

### Mailbox Telefonbuch

Statt einer einzigen Telefonnummer:<br>Sanzes Heft mit DFÜ-An-<br>bietern, Heft mit DFÜ-An-<br>Varn-l bietern.

Warneke's<br>Tonbuch heißbox-Tele-<br>Postgelbes Littlein for warneke's Mailbox-Tele-<br>Postgelbes Heißt ein fast<br>Menge Akuntit mit ledst <sup>Tonbuch Mailbox-Tele</sup><br>Postgelbes Heft mit jedat<br>Menge Akustik-Kontakt<br>Kontaktmöoli-Konplo-Postgelbe's Heft ein fast<br>Menge Akustik-Kontaktmöglich<br>Kontaktmöglich-Koppler<br>Geordnet Bechkeiten Menge Akustik-Kopp<br>Kontaktmöglichkeiten<br>Geordnet nach Städt<br><sup>findet</sup> mach Städt Nontaktmöglichkeiten.<br>Geordnet nach Städten.<br>Findet man hier Städten.<br>Man hier "Seine"

Mailbox<br>über Betriebszeiten<br>Bemerkungeszeiten Upa wallbox mit<br>über Betriebszeiten und<br>Bemerkungen Die naund<br>ste Auflagen Die naund aber Betriebszeiten und<br>ste Auflagen Die neund<br>ste Auflagen Die neue<br>den Sys-Op verzeichne semerkungen. Die neue-<br>Ste Auflagen. Die neue-<br>den Sys-Op und die partieren<br><sup>rametereinsteund die partieren</sup> ste Auflagen. Die neue<br>den Sys-Op verzeichnet<br>rametereinstellung Pa-The Sys-Op Verzeichner<br>Tametereinstellung Pa-<br>Man Eröffnung mit<br>Das Heft Lompsmodule <sup>Ta</sup>metereinstellung<br>Das Heft <sup>Chr</sup>ining mit<br>Das Heft <sup>Kostet</sup> etwa<br>Mark und etwa so *Cem Eröffnungs Pa*<br>Das Heft kostet etwa 10<br>Mark und verrät etwa 10<br>Auslands verrät alleh Mark Heft Kostet etwa<br>Auslands Verrät auch<br>Muslands Verrät auch<br>Mummern und Datex P wark und verrät etwa 1<br>Nummern, und Datex-P.<br>über neue Mitteilunger<br><sup>über</sup> neue Mitteilunger Auslands- verrät var II<br>Nummern, Mitteilungen<br>über neue Mitteilungen<br>sind Willkom- Mailboxen Nummern, Mitteilungen<br>über neue Mitteilungen<br>sind meue Mailboxen<br>Eintrag ist kosmen, der aber mur. Mitteilunger<br>Sind willkommailboxen<br>Eintrag ist kostenlos. der

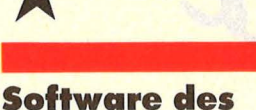

### **Jahres 1985**<br>**Die Sieger.**

Aus einer Fülle von Programmen haben unabhängige Fachjournalisten aus sieben Ländern die beste Software des Jahres 1985 für Mikrocomputer in den Bereichen Unterhaltung, kommerzielle Software, tech nisch-wissenschaftliche Software und Programmierhilfen gewählt. Die Sieger-Programme wurden anläßlich der SY-

**STEMS** '85 in München vorgestellt. Zur Software des Jahres 1985 gewählt wurden:

Im possible Mission, Epyx in der Kategorie Unterhaltung.

Framework, Ashton Tate in der Kategorie Kommerzielle Software.

Scientex, Midas in der Kategorie Technisch-wissenschaftliche Software. Turbo-Pascal, Borland International in der Kategorie Programmierhilfen (Software-Tools).

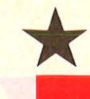

HC-Szene

#### \* **Riesen-Datensammler für Schneider**

1-Mega-Byte-Laufwerke für die Schneider-Computer.

Für die Rechner CPC464, 664 und 6128 sind von Cumana jetzt 1-MByte-Laufwerke im 5<sup>1</sup>/4-Zoll-Format zu beziehen. Sie laufen unter der Typenbezeichnung SSS464, SSS664 und SSS 128. Allerdings muß der Controller (beim 464) beziehungsweise die Konsole an Cumana eingeschickt werden, da aus urheberrechtlichen Gründen das EPROM ausgetauscht werden muß. Zurück kommt dann das modifizierte Gerät inklusive Formatierungs-Diskette. Und natürlich ein Laufwerk. Der Preis soll dafür bei 660 beziehungsweise 800 Mark liegen.

Scan: S. Höltgen

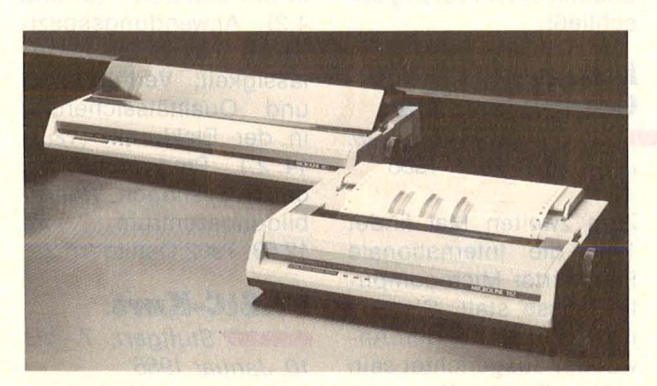

#### **Neuer OKI-Drucker**

Neu in der Okidata-Druckerpalette ist der Microline 183. Er weist die gleichen Funktions- und Leistungsmerkmale wie der Microline 182, der jetzt auch commodorekompatibel ist, auf. Der Microline 183 druckt im

Entwurfs-Modus mit einer Geschwindigkeit von 120 Zeichen pro Sekunde . Mit 60 Zeichen in der Sekunde erzeugt er ein Schriftbild, das bereits zu Korrespondenzzwecken verwendbar ist. In der Standard- oder IBM-Version ist der Microline 183 zwischen 1200 und 1400 Mark zu haben.

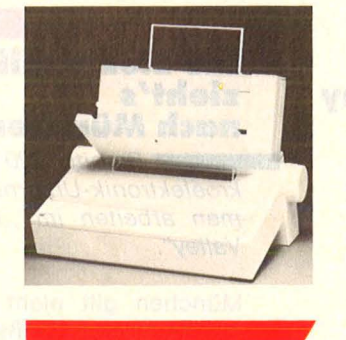

#### **Kleiner, stärker, bunter**

**Auf der Systems** 85 war es soweit: Apple stellte eine Reihe neuer Produkte vor.

Für den guten alten lle und seinen handlichen Bruder gab es einiges Neues zu sehen: Am interessantesten wohl die Speichererweiterung für den II, II + und IIe, die sich bis auf 1 MB ausbauen läßt.

Die bereits in Heft 10 angekündigten 800-KB-Diskettenlaufwerke unter dem Namen "Unidisk 3.5", die mit 3,5-Zoll-Disketten unter den Betriebssystemen ProDOS und Pascal 1.3 arbeiten. Schließlich ein 14-Zoll-Farbmonitor für den Ilc, der keine besondere Interface -Box benötigt. Mit dem Programm "Mouse Oesk" erhält der Apple II die gleiche Benutzer-

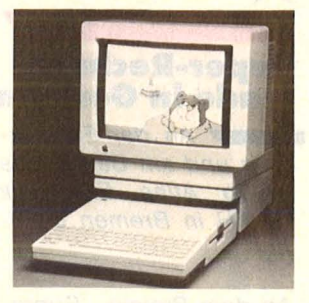

Oberfläche wie ein Mac. Oie Auswahl der Funktionen kann über die Maus oder Tastatur gesteuert werden.

Und schließlich der Farb-Drucker ,, Imagewriter II", der doppelt so schnell ist wie sein Vorgänger, gleich 7 Farben auf dem Band hat und Korrespondenzqualität<br>erreichen soll. A erreichen soll. Anschließbar an die Modelle lle, llc und Macintosh. Auf Wunsch gibt es nun sogar einen Einzelblatt-Einzug dazu, der das mühsame Einspannen von einzelnen Papierbögen automatisch erledigt.

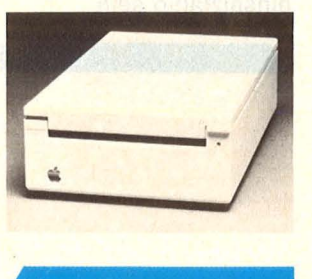

#### \* **Mac-Up**

•••• dBase 111 nun auch für den Macintosh, und das sogar aus einer deutschen Software-Schmiede.

Die Format-Software GmbH in Köln hat eine dBase 111-kompatible Datenbank für den Mac entwickelt, die sogar in den USA vertrieben wird. In der Bundesrepublik ist das Programm von der KRS Unternehmensberatung-EDV in Burscheid zu beziehen.

Abkupfern wird teuer

Bekanntlich arbeiten die **CARD TENNEL** Bekanntlich arbeiten die Bekanningramme mit er<br>GEM-Programme mit ein<br>ner ähnlichen "wie sie<br>zer-Oberfläche", wie ein ner antillische", wie sich<br>zer-Oberfläche", wie sich<br>für den Macintosh ent-

Computer Mickelt Wurde wickelt wurde. Die Apple<br>
einer- Cuperwickelt wurde. Die Appie<br>Computer Inc., Cuper-<br>Computer die Digital Rewickelt war Inc., Cuper<br>Computer Inc., Cuper<br>tino, und die Digital Re-<br>tino, und Inc., Monterey Computer die Digital not<br>tino, und die Digital not<br>search Inc., Monterey<br>seatured des Querein tino, una c., Monterey<br>search Inc., Monterey<br>Entwickler des GEM<br>Enten nun eine nach search Illow des GEM<br>Entwickler den Verein-<br>haben nun eine Nach<br>haben nun getroffen, nach Entwickler<br>haben nun eine Verein<br>barung getroffen, nach<br>har Digital Research nit naben nun getroffen, nach<br>barung getroffen, nach<br>der Digital Research mit<br>der Lighter Kingelteparung yet Research IIII<br>der Digital Research IIII<br>sofortiger Wirkung III<br>patriebssystem-Erweiteder Dignativer Wirkung sofortiger<br>Betriebssystem-Erweitern<br>rungsprogramm ändern<br>ung um das Copyright Betriebssystemm ändern<br>rungsprogramm ändern<br>muß, um das Copyright

von Apple nicht zu verlet-<br>von Apple nicht zu verletvon Apple nicht zu verletten<br>zen. Im übrigen, heißt es,<br>zen. Im übrigen, Research von Apple<br>zen. Im übrigen, heibt est<br>werde Digital Research<br>werde Digital Research zen. Im ubilital<br>werde Digital Research<br>im Rahmen der Einigung<br>im Rahmen der Derzei werde Digital Einigung<br>
im Rahmen der Genannte<br>
eine Tahlen Derzeit<br>
eine Zahlen Syon D im Rahmen<br>
eine nicht genanner<br>
Summe zahlen Derzeit<br>
Summe die Jungs von D.<br>
heiten die Jungs strwareeine Weihlen, Derzen<br>Summe zahlen, Derzen<br>arbeiten die Jungs von D.<br>an Apple-Software summe<br>arbeiten die Jungs Voll Dr.<br>B. an Apple-Software-<br>B. projekten und werden mit arbeiten und werden in<br>B. an Apple-Software<br>Projekten und werden mit R. an of the werden int<br>Projekten und werden mit<br>Zukunft programme ent-Projekten ameinsam<br>Zukunft gemeinsam ent-<br>Apple Programme entwickeln.

### • **Große** • Weihnachts**sonderaktion**

Scan: S. Höltgen

#### **Softlearning, die 1000fach bewährte Lernmethode für den Fremdsprachenunterricht zuhause**

ENSIV

#### **Lernspaß mit Amadeus**

•

•

Die idealen Kurzkurse für alle diejenigen, die nicht zu tief in eine Sprache einsteigen wollen. Der Wortschatz ist abgestimmt auf Urlaub und Freizeit.

•

Intensivkurse gibt es in Englisch, Französisch, Italienisch, Schwedisch, Spanisch und Russisch

**Systembasis 'S' + Intensivkurs als Paket für 155,- DM incl. MWSt** 

Systembasis 'S', das Softlearning Betriebssystem mit Synchronisationsadapter für Ihren Kassettenrekorder + Intensivkurs, bestehend aus zwei Audiokassetten, einer Lehrstoffkassette und schriftlichem Begleitmaterial.<br>
Guitago de St. 1974 (1974) (1974) (1975) (1974) (1975) (1976) (1975) (1976) (1976) (1976) (1976) (1976) (197<br>
Guidago de St. 1975 (1976) (1976) (1976) (1976) (1976) (1976) (1976) (197

rest de Commodate de Libreries de Libreries iser Commodore per Nachranne

**INTENSIV** LIENISCH

INTEN

\*

•

 $\frac{1}{2}$   $\frac{1}{2}$   $\frac{1}{2}$ 

•

Guitta Die 31, Januar 1986

avisebable of Manus Avesement As Atlantago I vac

•

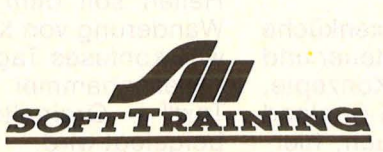

Fasangartenstraße 4 8000 München 83 Tel (089) 632528

Die Oldies unter uns werden<br>sich vielleicht noch daran er-<br>innern: Vor knapp vier Jahren<br>brach in Amerika eine Revolution sich vielleicht noch daran erinnern: Vor knapp vier Jahren brach in Amerika eine Revolution aus, das ganze Land lag im Fieber, nichts war mehr wie vorher. Das Ereignis: Atari kündigte die Markteinführung des Areade-Spiels Pac Man für Telespiele an. Dann war der Rest der Welt dran - nur wenige Wochen später eroberte der gelbe Vielfraß auch die deutschen Wohnzimmer. Pac Man & Co. die Plagiate trugen so merkwürdige Namen wie Mampfer, Super-Gobbler oder Puckman - breiteten sich auch hierzulande geradezu epedemisch aus. Das Pac Man-Fieber war noch nicht abgeflaut, als die Space-lnvaders-Welle anbrandete.

Der Spielgenuß setzte den Besitz eines Steuergerätes voraus, das mittels langer Strippen mit dem heimischen Fernseher verbunden wurde (lntellivision, Philips. Spectravision und Atari boten die Kästchen an, die lediglich den Spieltrieb befriedigten, aber keinerlei ernsthafte Anwendungen gestatteten). Der Preis für das neue Vergnügen war hoch - zwischen knapp hundert und happigen 150 Mark kosteten anfangs die Module.

Im Frühjahr 1982 kündigte sich allerdings ein anderes Gerät an, das Geschichte machen sollte: Der , Volkscomputer VC-20", zum erstaunlichen Preis von zirka 900 Mark. Der Atari 800 mit 16K kostete damals knapp 3000 Mark, dabei war bereits ein Jahr zuvor ein wirkwar keine Rede von der Dritten Dimension, von hoher Auflösung, von Animation oder Simulation. Doch die Ära der Labyrinth- und Ballerspiele ging bald zu Ende. Mit neuen , leistungsfähigen und billigen Rechnern kam auch attraktivere Software auf den Markt. Die Spitzen-Games von heute zeichnen sich durch trickfilmreife Grafik und äußerst komplexe Spielabläufe aus.

Ende der Fahnenstange? Nach Produkten wie "Winter Games",

#### **Neues aus der**  · **Weil der Abenteuer**

"Elite" oder "Frankie" möchte man eine weitere Steigerung fast ausschließen - zumindest, was die Spiele für die 8-bit-Generation betrifft. Was dereinst auf den neuen 16-bit-Maschinen laufen wird, steht noch in den Sternen. Allen-<br>falls mehr deutschsprachige falls mehr deutschsprachige Spiele erwartet sich der Zeitgenosse noch, aber keine revolutionären Neuerungen.

Dennoch - es kommt noch einiges auf uns zu, die Qualitäten der Home-Computer sind noch lang nicht ausgeschöpft. Im Gegenteil, gerade auf dem Adventure-Sektor zulande aber immer noch mit Startschwierigkeiten zu kämpfen haben. Nach Ansicht der Axis-Experten eine Folge der manchmal kaum überwindbaren Sprachbarrieren.

Das 40köpfige Team konzentriert sich deshalb auf deutschsprachige Spiele, mit Erfolg, wie "Atlantis" etwa zeigt. Man denkt sogar daran, einen Adventure-Club zu gründen eine löbliche Absicht angesichts der immer komplizierter wer-<br>denden Abenteuer-Landschaft. Abenteuer-Landschaft. "Atlantis" nämlich verlangte schon einige Findigkeit und Ausdauer der Spieler mußte sich durch 140 Bilder durchkämpfen. Jetzt aber arbeitet die "Axis"-Crew an "Déjàvu", einem Adventure mit sage und schreibe 220 Screens. "Das hat mich umgehauen", staunt Software-Experte Willi Carmincke, .die Jungs brüten seit einem halben Jahr über Komprimier-Routinen. Kaum zu glauben, welche Vielfalt an Texten und Bildern sich auf vier Diskettenseiten unterbrin gen läßt." Das Spiel weist eine gewisse Ähnlichkeit mit der bekannten "Unendlichen Geschichte" auf, es schildert eine "Reise durch andere Weiten". Vier Diskettenseiten enthalten vier abgeschlossene Abenteuer, ein jedes schwieriger zu bewältigen als das vorhergehende.

Auch der Dauerbrenner "Seven Cities of Gold" wird demnächst einen Nachfolger bekommen, wenn unter dem Label "Electronic Arts" das " Heart of Africa" zu schlagen anhebt. Die Story zeichnet die alte Livingston-Geschichte nach, es

### **Die neuen starken Spiele**

lich billiger Home-Computer auf dem Markt aufgetaucht: Der Sinclair ZX 81. In diesem denkwürdigen Frühjahr war er schon für sagenhafte 249 Mark zu haben.

Auch im eben angebrochenen (Home-)Computer-Zeitalter belebte längere Zeit nur schlichte Sprite-Grafik das Spielfeld. Noch

erwarten uns demnächst aufregende Neuigkeiten. Wohin der Hase läuft, wollten wir von Ariola und Rushware erfahren.

Ariolas deutsche Hexenküche Axis" setzt voll auf Abenteuer und Strategiespiele, also auf Konzepte, die sich in den USA und England größter Beliebtheit erfreuen, hiergilt also, im dichtesten Busch einen seit fünf Jahren verschollenen Forscher ausfindig zu machen. Helfen soll dem Spieler auf der Wanderung von Kral zu Kral ein etwas konfuses Tagebuch, das dem .Riesenhammer mit deutschem Text" - Orginalton Carmincke beigelegt wird.

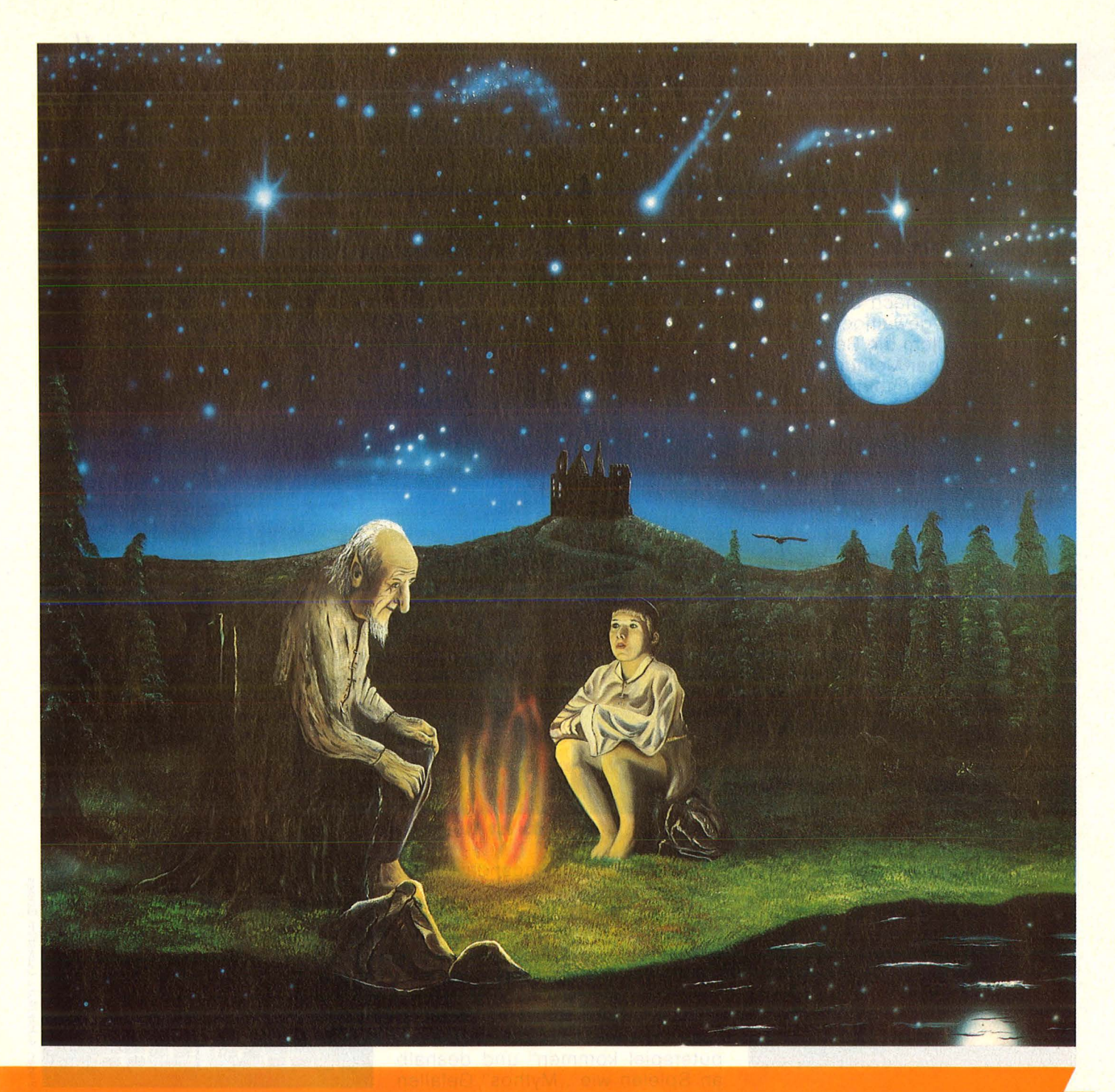

**Das Abenteuer lockt! Eine neue Generation von Super-Games ver**spricht Spannung und Abwechslung wie nie zuvor - knallhartes **Fitness-Training für schlaue Köpfe.** 

Sogar einer recht exotischen Adventure-Gattung, dem garantiert bild- und tonlosen Textspiel, räumt Ariola noch eine Chance ein. So soll nach "Cromwell-House" eine weitere Detektivgeschichte die Krimi-Fans anheizen: "Mord an Bord" konfrontiert den Spieler mit nicht weniger als 140 Verdächtigten, die für ihre meist falschen Aussagen satte 144 KByte Platz auf der Diskette benötigen.

Vom Prinzip Brettspiel ließen sich die Ariolas schon im Fall "Kaiser" und beim weniger attraktiven "Hotel" inspirieren. Den im-Grunde richtigen Ansatz, mehrere Spieler an einem intelligenten

Strategie-Game zu beteiligen, nahmen die Programmierer durch zu kümmerliche Grafikausstattung jede Attraktivität. Die Optik gerät nun üppiger - demnächst bei der , Airline-Simulation".

Ein ganz heißes Eisen wollen die Axis-Leute in der näheren Zukunft anfassen. Ein Strategiespiel, das

#### **Report**

die Geschicke unserer Bundestagsparteien simuliert, bis zum Wahlsieg - oder bis zum Untergang. Mit allem, was den werten Wähler so beeindruckt, vom Skandälchen bis zur Raketen-Stationierung. Das anspruchsvolle Projekt verlangt freilich nach der Wiederaufbereitung gewaltiger Datenmassen, vor allem die Berücksichtigung unzähliger Meinungsumfragen (wg. Wählermeinung). Aber wenn es endlich mal soweit ist,

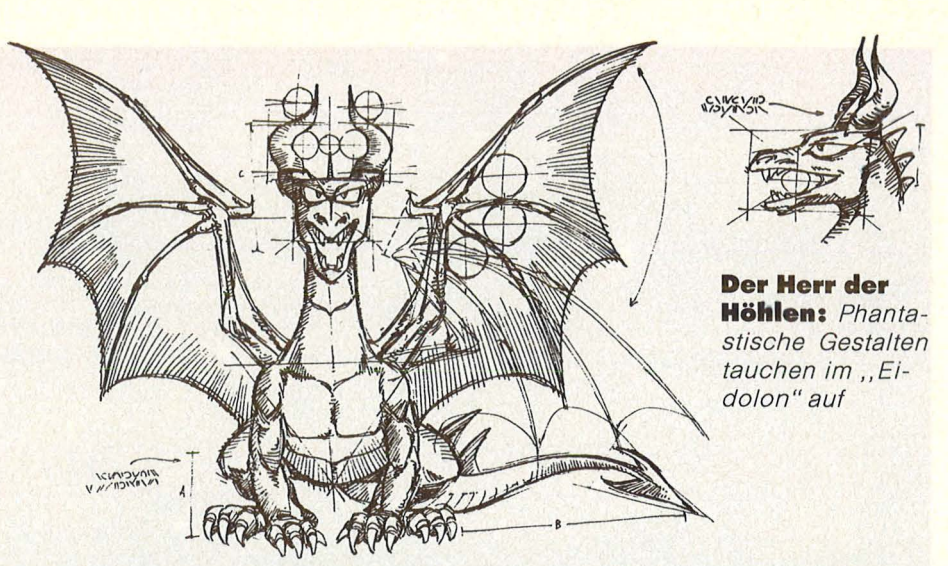

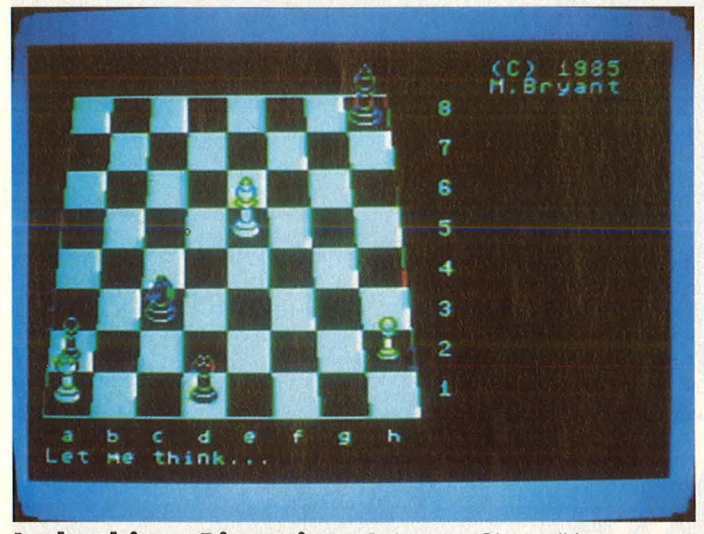

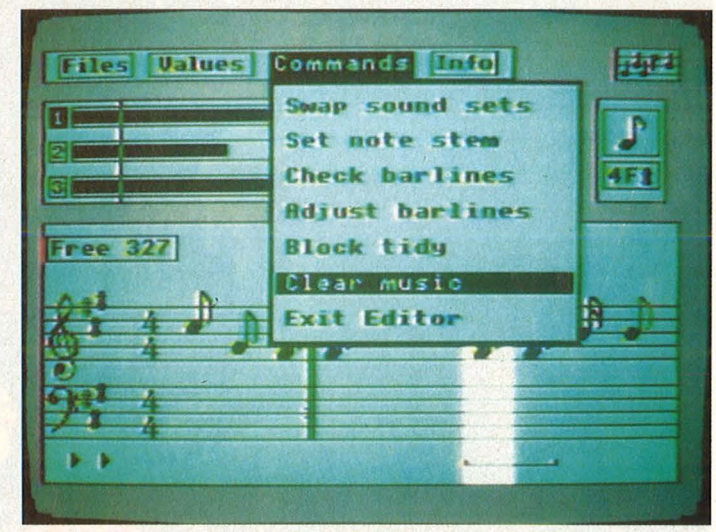

**ln der dritten Dimension:** Colossos Chess IV **Da Ist Musik drin:** ,,/stand Logical Music System

dann kann wirklich jeder Bundeskanzler werden. Falls er einen Home-Computer sein eigen nennt.

Weniger Bedeutung dürfte künftig reinen Action-Games und technischen Simulationen zukommen . Axis entwirft zwar zur Zeit einen

#### **Ein Mord und 1 40 Verdächtige**

., Rennsimulator mit Real-Time-Animation", auch werde es immer Flug- und Fahrsimulatoren geben - so Carmincke. Nichtsdestoweniger sei das Thema ausgereizt, der erreichte Standard kaum mehr zu übertreffen. Meist überschritten die Autoren dann die Grenze zur Pseudosimulation: "Skyfox zum Beispiel ist für mich keine echte Simulation, sondern ein Ballerspiel. Auch wenn man in den Anzeigen vorsichtshalber das Gegenteil behauptet, weil man Angst davor hat, indiziert zu werden."

Der Trend geht eindeutig. zu den intelligenten Spielen, an denen sich mehrere Spieler beteiligen können. Dabei geraten den Programmierern ganz neue Zielgruppen ins Visier, Leute zum Beispiel, "die über die Literatur zum Computerspiel kommen" und deshalb an Spielen wie "Mythos" Gefallen finden sollen. Bleibt abzuwarten, ob diese Rechnung aufgeht, das Kino im Kopf liefert in der Regel immer noch bessere Bilder als der Commodore- Monitor.

Apropos Commodore. Die Spiele, die Ariola in absehbarer Zeit auf den Markt bringen will, sind ausschließlich den bekannten Rechnern gewidmet, also dem Commodore 64, dem Atari 800 XL und dem Schneider 464/664 (dessen Besitzer werden aber vorwiegend mit den Anwenderprogram men der Rainbow-Serie beglückt). Für die neue 128K-Generation wird kein Extrasüppchen gekocht, von Sonderausgaben für Ataris ST oder den Amiga ganz zu schweigen. Natürlich steigen einige amerikanische Software-Häuser in das Ge-

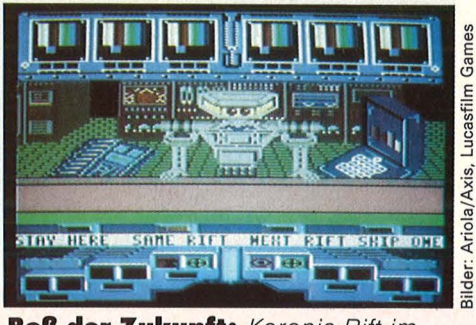

**Boß der Zukunft:** Koronis Ritt im Visier

schäft mit den Super-Rechnern ein (etwa Electronic Arts), aber nur deswegen, "weil sie von den Hardware-Produzenten dafür bezahlt werden". Die können ihre Rechner schließlich auch nur mit dem Argument verkaufen, daß bereits Software auf dem Markt sei. Carmincke hält dieses Vorgehen "für einen strategischen Fehler", da "wertvolles Potential für die Entwicklung von Home-Computer-Programmen auf diese Art abgezogen" werde . "Für uns wird die Sache erst interessant, wenn wesentliche Stückzahlen eines Rechners auf dem Markt sind. , Electronic Arts' hat zwar jetzt einen Deal gemacht,

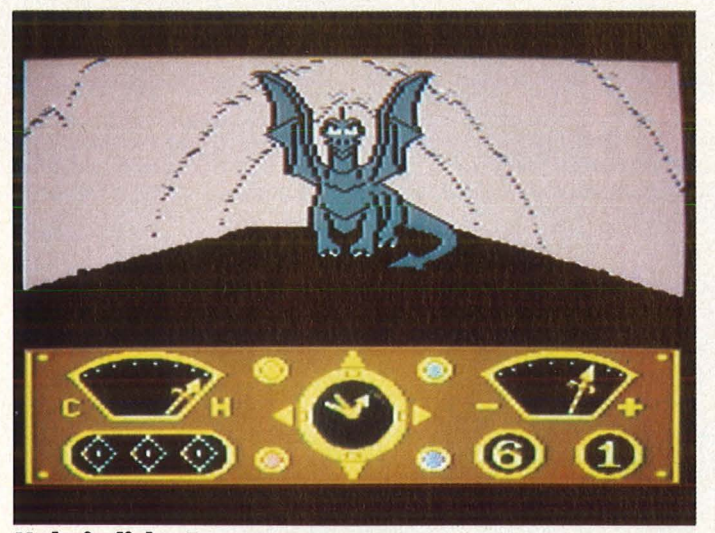

Unheimliche Begegnung: Kampf dem Drachen **Blick aus der Untertasse:** Wo soll das alles enden

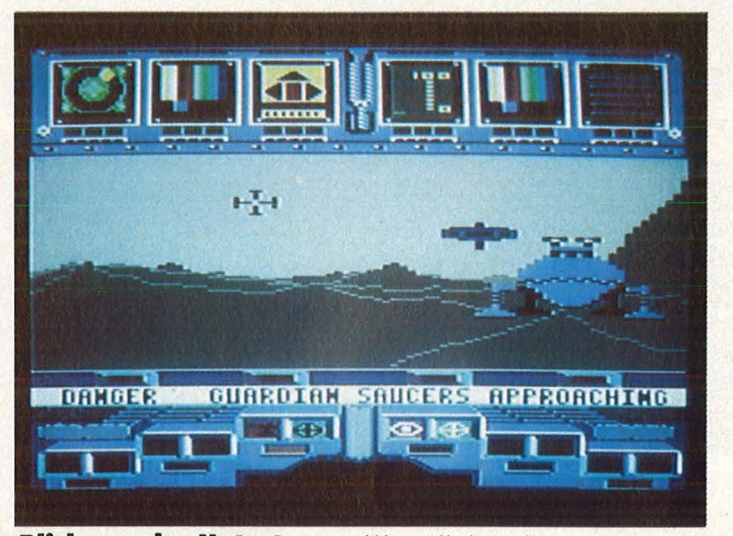

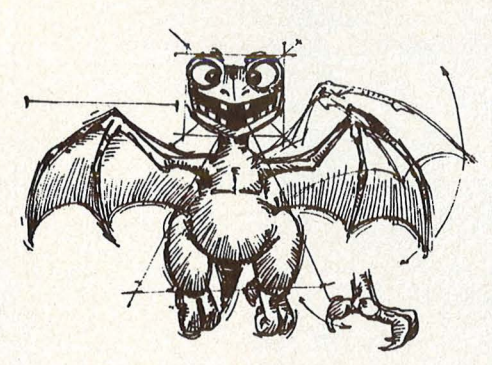

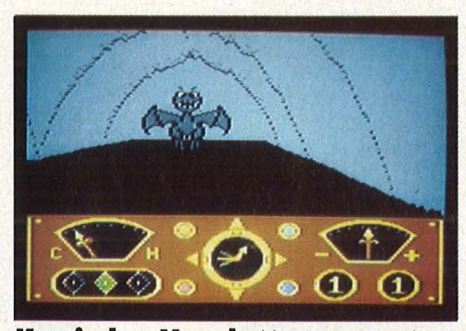

**Komischer Vogel:** Unterwegs mit dem Eidolon

aber es ist noch völlig unklar, was kommen wird."

Vorerst ist von Defiziten allerdings wenig zu merken. Wenn man sich ansieht, was Rushware dem nächst unter die Leute bringen will, deutet nichts auf schleichende Verarmung des Angebots hin.

Besonders erwähnenswert erscheint dem Importeur das<br>Schachprogramm ,Colossos Schachprogramm Chess IV", das kürzlich in einem großangelegten Wettbewerb alle Konkurrenten schlug. Zusätzliche Attraktivität gewinnt das Programm durch die dreidimensionale Darstellung der Figuren und des Spielfeldes. Dennoch soll dem

Spieler der Überblick nicht abhanden kommen. Außerdem birgt die Diskette eine Reihe berühmter Partien, die der Rechner bei Bedarf nachspielt.

Die musikalischen Talente des Commodore 64 wie auch seines Besitzers fördert das Programm , Island Logical Music System". Komfortable Menü -Steuerung über Pictogramme und ein hilfreicher Synthesizer-Modus gestatten auch blutigen Anfängern erfolgreiche Expeditionen in polyphone (das heißt, höchstens dreistimmige) Bereiche. Man kann alle Register hintereinander ziehen und darüber hinaus auch noch ein MIDI-Interface betreiben. Sobald die Komposition vollendet ist, läßt sie der Künstler ausdrucken - und zwar vertikal, solange das Endlospapier reicht, "samt Notenschlüssel und allem Drum und Dran", sogar mit dem dazugehörigen Text. Die Notenkenntnisse steuert der Computer bei, an den Komponisten stellen sich dergleichen Anforderungen erst gar nicht. "Damit können Sie Weihnachtslieder, die Sie selbst komponiert haben, allen Leuten zugänglich machen", droht Produkt-Manager Steinwender. Bestimmte Klangfarben sind nicht im Programm vorgesehen, dafür gibt es jede Menge Möglichkeiten, eigene Töne zu definieren: "Sie können also grundsätzlich jeden Ton selbst machen, vom Glockenspiel bis zu Drums."

Wer mit selbstgestrickten Weihnachtsliedern weniger im Sinn hat, kann sich per "Eidolon" in andere Wirklichkeiten katapultieren lassen. "Lucasfilm Games" beschert uns eine Mischung aus Adventure,

Fantasie- und Ballerspiel. Das Ganze basiert auf einer recht originellen Story (exzentrischer Wissenschaftler im Clinch mit überirdischen Mächten, wahlweise denen des Unterbewußten) und läuft auf eine Art Geisterbahnfahrt hinaus . Die ist mit allerlei Drachen, Trollen und komischen Vögeln gar reichlich garniert, erstreckt sich über eine Reihe verschiedener Schwierigkeitsstufen und glänzt ansonsten mit selten gut gelungener Grafik. Ein Spiel für Einzelgänger, die Überraschungen in einem eher altertümlichen Ambiente schätzen (einige Monster-Entwürfe führen wir exklusiv auf diesen Seiten vor).

Eine Reise ganz anderer Art bietet das Game "Koronis Rift" (von "Epyx") an, eine Art "Fliegende-Untertassen-Simulator". Der Spieler muß einerseits mit einem recht aufwendig konstruierten Flug-Vehikel fertig werden, andererseits mit den mannigfachen Gefahren, die ein etwas abgelegener Planet so zu bieten hat. Einheimische Un tertassen sowie diverse Kriegsmaschinen sollte der Pilot umgehend abschießen oder von seinem Bord roboter filzen lassen  $-$  sofern ihm nicht gerade übel ist. Das fliegende Objekt imitiert nämlich das bodennahe Flugverhalten einer Cruise Missile dermaßen lebensecht, daß nach kurzer Spielzeit die Magennerven fröhlich mitschwingen. Das Programm empfiehlt sich martialischen Gemütern sowie überzeugten SOl-Fans.

Der Ofen ist also noch längst nicht aus, der gute alte Home-Computer (Modell 64K) erhält auch in Zukunft sein scharf gewürztes Lieblingsfutter. Wohl bekomm's! hs

### Ungeheuer: ariolasoft tut zu verhindern!

Was macht ein Mörder, wenn er an Bord eines feinen sowjetischen Kreuzfahrtschiffes Urlaub macht? **Krrrk .**.. klar, was sonst. Sie - der Kriminalkommissar - müssen aber nicht nur einen, sondern **parallel3** Kriminalfälle lösen: 144 Passagiere ausfragen, das komplette Schiff durchsuchen, widersprüchliche Aussagen in Einklang bringen, um alle für eine Verhaftung notwendigen Indizien zusammenzustückeln. Also nehmen Sie sich für die nächsten 3 Monate nichts Weiteres vor ... **MORD AN BORD** aus der neuen Spielklasse von ariolasoft. Das Computer-Spiel, das Logik fordert - und fördert.

Gel **MORD AN BORD.** Das Textadventure, bei dem die Intelligenz ins Spiel kommt. Demnächst auf Ihrem Screen!

Die neue Spielklasse von ariolasoft: **Deja vu.**  Die phantastische Geschichte. **Scarabaeus.**  Das Spiel um Ihr Leben. **Hacker.** Ihr Einstieg in fremde Computer. **Little ComputerPeople.**  Jetzt kommt Leben in den Computer! *{'#Jj*  Und: Sereamis. Wizard. Mars.<br>Schreckenstein Nibelungen usw. AXIS

Schreckenstein, Nibelungen usw.

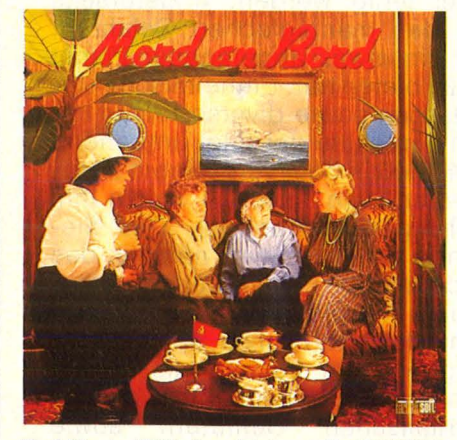

Für C 64 oder ATARI. Demnächst auch für SCHNEIDER. --- -- -- -- --- ~

An: ariolasoft, Königstraße 4, 4830 Gütersloh. Ich möchte über die neuen Spiele von ariolasoft ausführ-<br>Lich informiert werden.

**Name** 

**Anschrift** 

### nichts, um Mord an Bord

HE MANAGEMENT

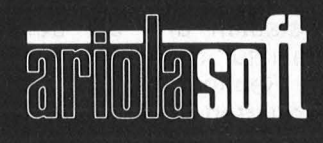

**Von Experten<br>für Experten.** 

ie neue Freundin hat es in<br>sich – rein äußerlich macht<br>sie weniger von sich her.<br>Mauserau mit Nickelbrille sozuen. sich - rein äußerlich macht sie weniger von sich her. Mausgrau, mit Nickelbrille sozusagen und ungeschminkt. Wenn es wirklich Liebe war, dann auf den zweiten Blick.

Es war. Der , ,Amiga" vererbte das Elternhaus Commodore ein solches Bündel an Geistesgaben und künstlerischen Talenten, daß ihr unscheinbares Äußeres kaum mehr ins Gewicht fällt. Auch wenn sie vorerst noch fürchterlich lispelt - noch dazu mit amerikanischem Akzent -, sie kann sich mühelos mit den anspruchsvollsten Intelligenzbestien messen, von den beschränkten Beauties ihrer (Preis-) Klasse ganz zu schweigen.

Amiga macht sich vorerst rar, sie scheut das deutsche Publikum. Der neue Computer für alle Fälle fand in den USA, seiner Heimat, innerhalb von drei Wochen rund 20 000 Liebhaber, überwiegend Privatleute. ln Deutschland präsentiert sich das Wunderkind nur

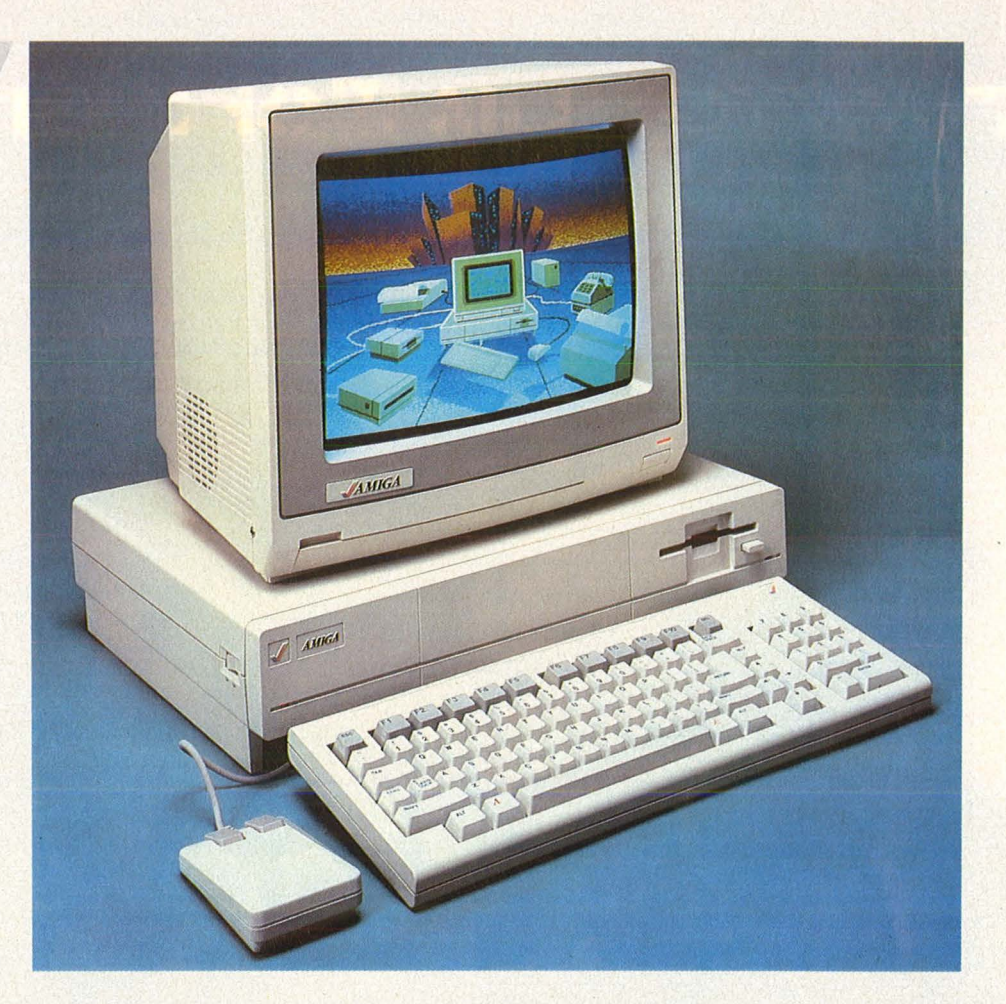

### Liebe auf den zweiten **Blick**

**Amiga - die neue Freundin aus dem Hause Commodore. Ein Computer, der mit neuartiger Technik neue Leistungsmaßstäbe setzen will** 

einem kleinen Kreis, vorwiegend in verschwiegenen Messe-Séparées.

Bei einer dieser seltenen Gelegenheiten nahmen wir den "Meilenstein in der Computer-Technologie" (Commodore-Eigenlob) genauer unter die Lupe.

Das Design wirkt, wie gesagt, wenig aufregend, auch wenn die Proportionen angenehm ins Auge fallen. Eine relativ schmale Tastatur, auf der sich Zehnerblock, Funktionstasten und die übliche ASCII-Klaviatur drängeln, das eigentliche Rechnergehäuse mit einem integrierten 3,5-Zoii-Laufwerk, darauf ein Farbmonitor. Ein weiterer Computer von der Stange also?

Alles Tarnung. Ob es um bewegte Grafik oder bewegende Musik geht, um schlichte Texterfassung oder ungewöhnliche Sprechfertigkeit - das Gerät kann sich in vielen Disziplinen mit weit teureren Spezialisten messen und verwahrt doch alles in seinem digitalen Talentschuppen. Über den regiert ein sehr potenter Prozessor, der 68 000 von Motorola, im 7,16-MHz-Takt. Zur Seite stehen ihm drei weitere Chips: Ein Grafik-, ein Animationssowie ein Ton- und I/O-Baustein. Ein geschützter 256K-Speicherbereich beherbergt das Betriebssystem. Der Arbeitsspeicher umfaßt in der Grundversion 256 KByte, läßt

sich aber intern auf 512 KB und extern bis zu 8,0 MByte aufstocken. Das eingebaute Floppylaufwerk bringt formatierte 880 KByte auf der kleinen Scheibe unter.

Die vier Chips teilen sich in die anfallende Arbeit: Die Zentraleinheit übernimmt nur noch die Rechenoperationen und überläßt den Verwaltungskram den Experten. So liefert der Grafik-Chip das hochauflösende Monitorbild (bis zu 640 mal 400 Punkte) in 4096 Farben sowie bei Bedarf mehrere unabhängige Bilder (Screens). Au ßerdem arbeitet er als Controller für maximal acht Sprites. Zwei Seelen schlagen in der Brust des Animation-Chip: Copper und Blister. Der eine steuert Grafik- und Ton-Chip je nach der Position des Elektronenstrahls auf dem Bildschirm, der andere zeichnet geometrische Figuren, füllt sie mit Farbe und verschiebt Daten und Bildteile im Speicher. Der Sound- und Peripherie-Chip schließlich steuert vier Stimmen in Stereo über neun Okgewaltiges Defizit: Software, die den außergewöhnlichen technischen Fähigkeiten des Computers gerecht werden könnte, ist vorerst noch nicht in (deutscher) Sicht.

Scan: S. Höltgen

Immerhin vermitteln die verfügbaren Demo-Programme einen ersten Eindruck: Die hochauflösende Grafik erfüllt professionelle Ansprüche, ganz gleich, ob die

funktionieren, an der korrekten deutschen Aussprache arbeiten die Software-Experten noch. Immerhin - Sprechtempo und Tonhöhe lassen sich beliebig verändern, und die Freundin äußert sich auf Wunsch in dramatischem Baß. Sie erledigt tausend Dinge

gleichzeitig: Echtes Multitasking läßt mehrere Programme zur sei-

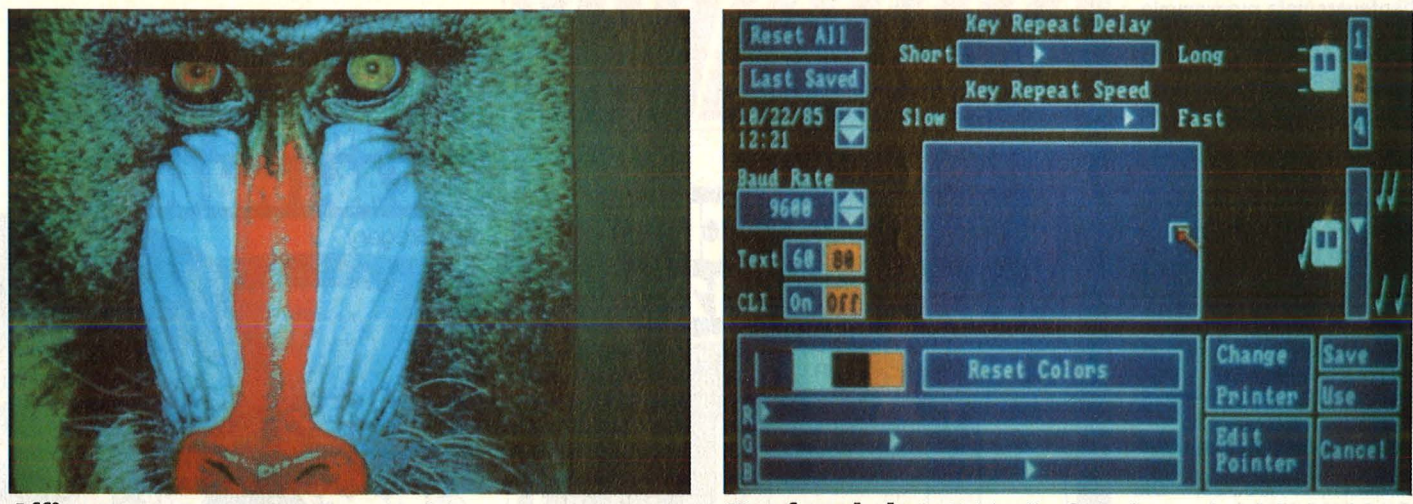

**Affig:** Vorzüglich digitalisierter Vorfahre

**Komfortabel:** Individuelle Gestaltung des Arbeitsplatzes

Project Layout Styles Extras

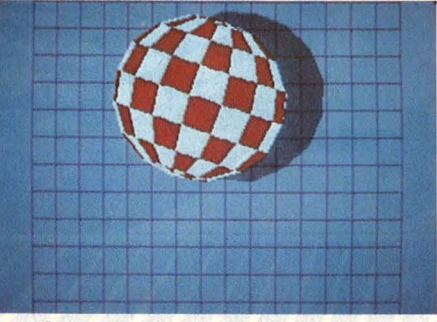

**Perfekt:** Amigas animiert

taven und gestattet außerdem die Modulation von Frequenz und Amplitude. Er dirigiert nebenbei die Diskettenlaufwerke sowie die Schnittstellen von Maus und Joystick.

Die Technik gibt sich eindrucksvoll, aber wie steht es mit der Leistung?

Die (der?) Amiga konfrontiert den Benutzer nach dem Einschalten erst mal mit den mittlerweile obligaten Fenstern und Piktogrammen. Es folgt die Einladung, sich den Arbeitsplatz wohnlich einzu richten, also die Farben von Vorder- und Hintergrund, die Kontraste, die Druckoperation oder den Auslauf der zweitastigen Maus individuell festzulegen. In der nächsten Abteilung sehen wir ein wenig aufregendes Textverarbeitungsprogramm und damit zugleich ein

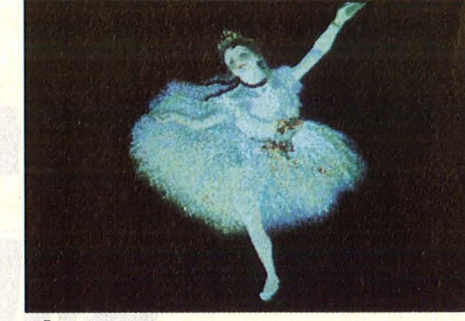

**Elegant:** Mit der Maus gemalt

Eingabe über Digitizer oder die Maus als Pinselersatz erfolgte. Erstmals in dieser Preisklasse gesichtet: Vollwertiges dreidimensionales CAD und Computeranimation, die diesen Namen verdient. Verblüffend die hohe Arbeitsgeschwindigkeit bei bewegter Grafik ein Verdienst des extrem schnellen Animations-Chip. Ähnliche Qualitäten beweist die neue Freundin auf musikalischem Gebiet. Sie imitiert ein gutes Dutzend Instrumente vergleichsweise lebensecht und in Stereo. Umfangreiche Manipulationsmöglichkeiten, dazu die Option auf Anschluß eines MIDI-Interfaces und eine echte Klaviatur (als Zubehör) empfehlen den Allround-Künstler sogar für den Studio-Einsatz. Die Sprachausgabe dagegen soll zwar im amerikanischen Idiom recht gut

:::::::::::::::::::.::::::.:::::::: **Dies ist zum Beispiel die Textverarbeitung Simpel:** Die Freundin lernt schreiben ben Zeit ablaufen (etwa verschie-

dene Grafikprogramme oder Statistik und Texteingabe, während der Drucker noch arbeitet). Wer sich mit ihr eingehender unterhalten möchte, sollte Pascal, C, Logo, Lisp oder Assembler verstehen. An Anschlußmöglichkeiten mangelt es nicht: Schnittstellen für jede Art von Peripherie - vom RAM-Speicher bis zur Hard-Disk - sind reichlich vorhanden.

Und der Preis für das Mehrzweck-Genie? Amiga kostet in den USA derzeit knapp 1300 Dollar (ohne Monitor), etwa hundert Dollar mehr als ein Apple IIc. Wieviel das Gerät in Deutschland kosten wird, wenn es im Frühjahr auftaucht, hängt von der Entwicklung des Dollarkurses ab, und den kann nicht mal Amiga vier Monate im voraus berechnen. - hs

**HC** 19

Scan: S. Höltgen

# **cÖinPUterbücher**

Senftleben, Dietrich Start mit Logo auf dem CPC 464 und 664

Das kleine Logo-Einmaleins Grafik · Text · Musik<br>196 S., zahlr. Abb., 30,— DM ISBN 3-8023-0867-0

Bradbury, A.J. Abenteuerspiele programmieren auf dem CPC 464 Alle Tricks und Techniken für eigene Programme 256 Seiten, 49 Abb., 33, - DM ISBN 3-8023-0871-9

Aschoff, Martin

Was der CPC 464 alles kann

Das Buch, das nach dem Handbuch kommt 160 Seiten, 25 Abb., 28, - DM ISBN 3-8023-0841 -7

Vine, Jeremy Start in die künstliche Intelligenz mit dem Schneider CPC 464

Eine Einführung in BASIC mit Dialogprogrammen 104 Seiten, 41 Abb., 23, - DM ISBN 3-8023-0863-8

Tatzl, Gerfried Die besten Anwendungen für Home-Computer

Probleme und ihre Lösungsmöglichkeiten 192 Seiten, 32 Abb., 30, - DM ISBN 3-8023-0787-9

Wagenknecht, Fred Start in die Computergrafik Grundlagen und Programme für TRS-80, Video Genie und Colour Genie 296 S., zahlr. Abb., 38, - DM ISBN 3-8023-0771-2

Czerwinski, Manfred Testen Sie Ihr Mikrowissen Band 1: Hardware 144 Seiten, 28.- DM ISBN 3-8023-0812-3 Band 2: Software 168 Seiten, 30, - DM ISBN 3-8023-0825-5

#### **VOGEL-BUCHVERLAG** WÜRZBURG

**VOGEL-Computerbücher** helfen lernen, verstehen, anwenden

Sie erhalten bei Ihrem Buch- und Computerfachhändler kostenlos das neue Verzeichnis "VOGEL-<br>Computerbücher '85/86" mit rund 100 aktuellen Titeln unserer Reihen<br>CHIP WISSEN und HC -Mein Home-Computer.

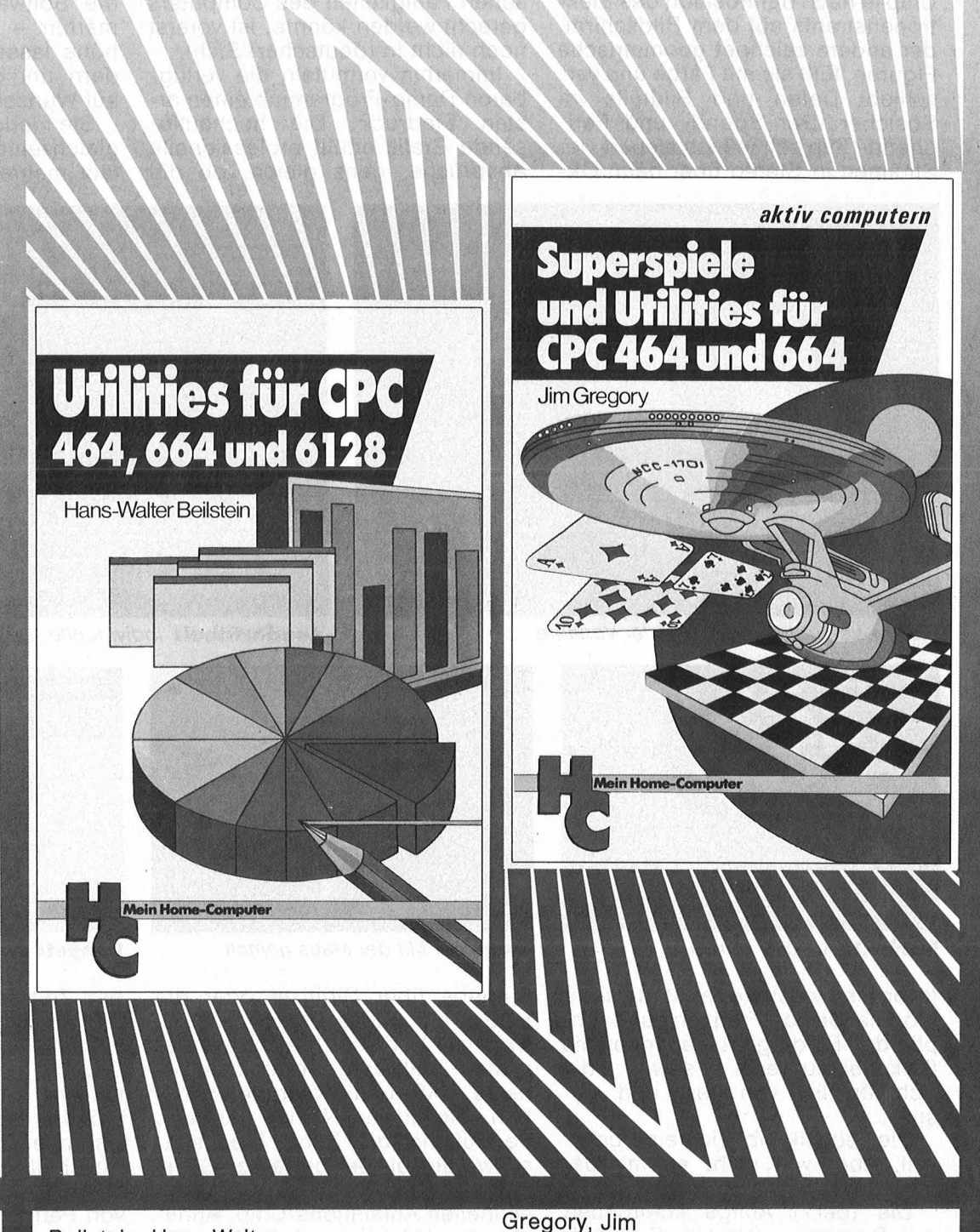

#### Beilstein, Hans-Walter Utilities für CPC 464, 664 und 6128

Mehr Rechnerleistung und Bedienungskomfort durch ausgefeilte Dienstprogramme

124 Seiten, 26 Abbildungen Die hier beschriebenen Dienstprogramme helfen Ihnen die Möglichkeiten des Schneider CPC optimal zu nutzen. Die Utilities sind gut aufbereitet, formatiert und ausführlich dokumentiert.

ISBN 3-8023-0844-0 28, - DM

Superspiele und Utilities für CPC

464 und 664

Eine Fundgrube für BASIC und Spielfreaks 224 Seiten, 25 Abbildungen

24 aufregende qualitativ hochwertigen Spiele ausschließlich in BASIC werden hier vorgestellt.

Der Programmaufbau eröffnet Möglichkeiten, die Unterprogramme für eigene Entwicklungen einzusetzen. Sie finden hier Utilities zur leichten Handhabung von Maschinensprache und Grafik.

ISBN 3-8023-0870-0 33, - DM

### **Für über hundert Spiele macht diese POKE-Liste das Ziel erreichbar Tips und Tricks**

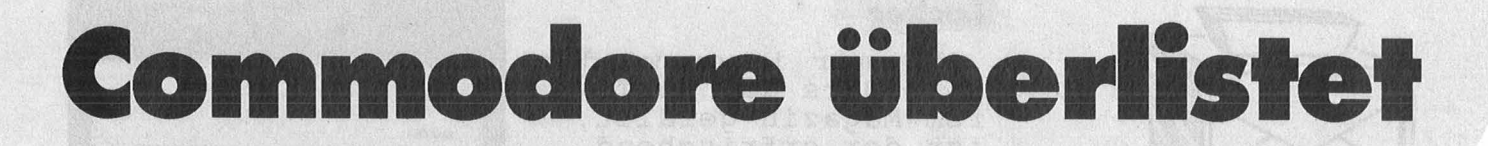

Die einzelnen Befehle kann man | Falcon Patrol POKE 16764,36: | Neptune POKE 7870,60<br>bei Programmen ohne Autostart | POKE 16705,2: | Queen Pass | POKE 2000.00 bei Programmen ohne Autostant Poke 16705,2: Omega Race POKE 6300,230<br>
geben. Bei Programmen mit Auto- Fire Ant POKE 17568,100 Pakakuda POKE 7015.234 geben. Bei Programmen mit Auto- Fire Ant POKE 17568.100

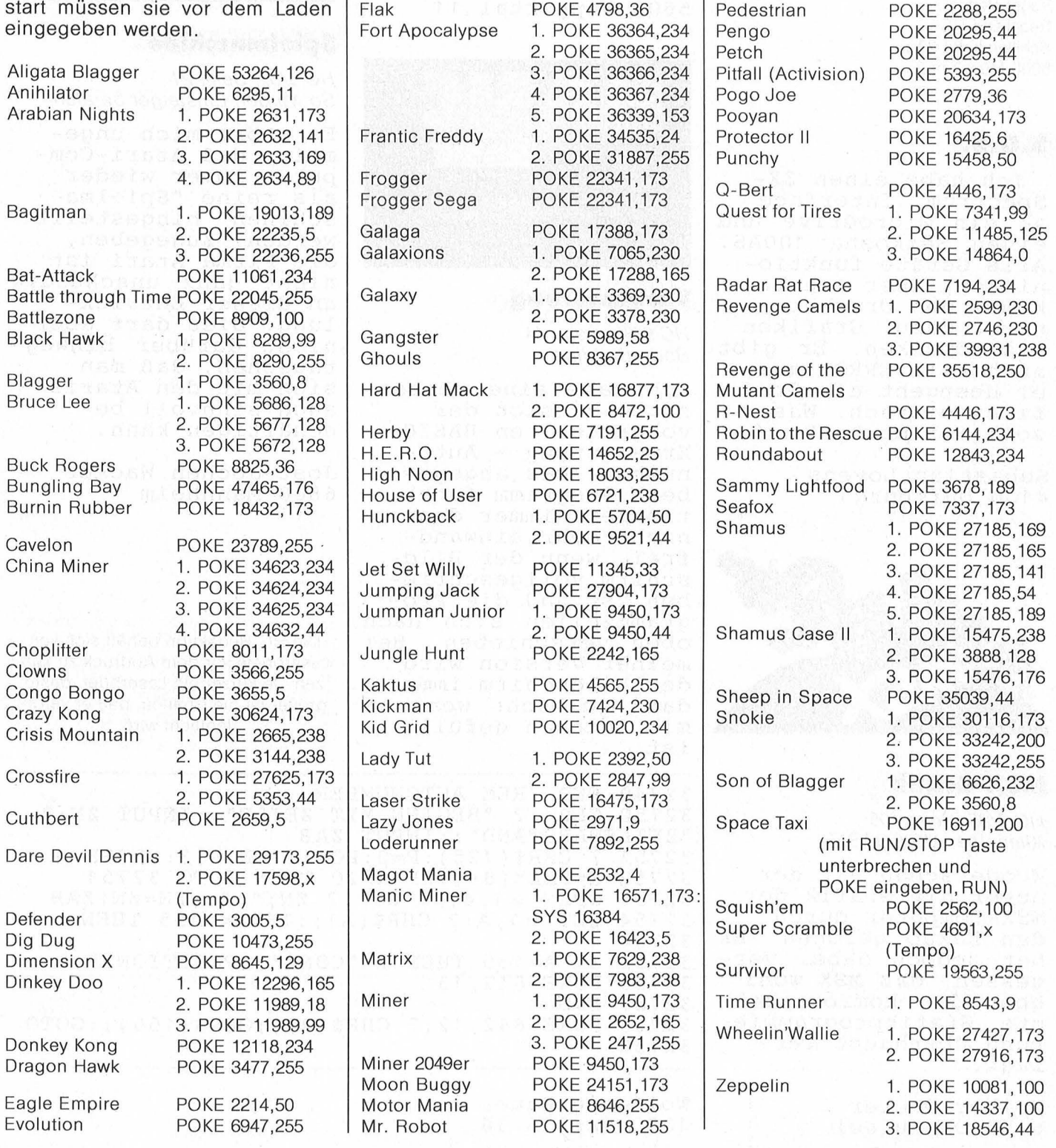

#### **Leserbriefe**

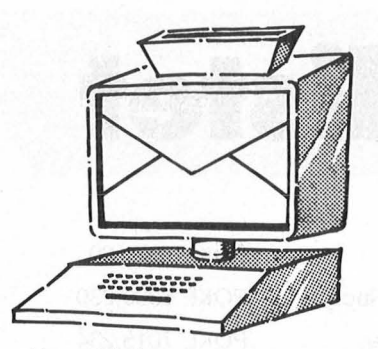

Vogel-Verlag Redaktion HC Schillerstraße 23 a 8000 München 2

#### **s.o.s.**

Ich habe einen ZX-Spectrum, Interface 1, ein Microdrive und einen Seikosha 100AS. Alle Geräte funktionieren, aber ich bekomme den Drucker nicht dazu, Grafiken auszudrucken. Er gibt auch kein ERROR aus, er Ubergeht die Grafiken einfach. Was soll ich machen?

Sebastian Lovens 4100 Duisburg1

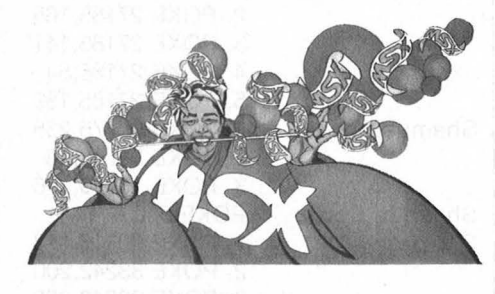

#### **MSX·Grafik**

HC *7185,* Seite *108*  Alles über MSX-BAS/C

Wunderschön hat der Autor die Grafik der MSX-Computer durch den Kakao gezogen. Er hat jedoch dabei vergessen, daß MSX wohl Uber die komfortabelste Grafikprogrammie-<br>rung überhaupt verfügt.

Volker Becker 6370 Oberursel

#### **Locker**

Was mir immer wieder besonders gut an Ihrem Magazin gefällt,<br>ist der erfrischend lockere, manchmal et- was flapsige Schreibstil des Redakteurs mit dem KUrzel -hs-.

Scan: S. Höltgen

Michael Hensche 5600 Wuppertal 11

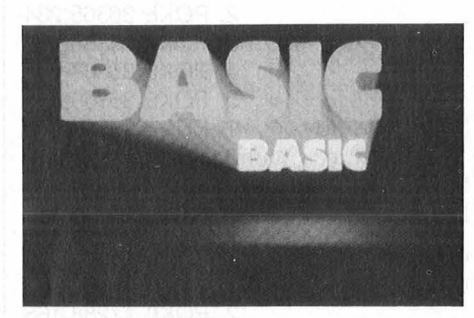

#### **Verbesserung**

HC *9185,* Seite 44 Body-Building

Ich habe eine verbesserte Version der vorgestellten BASIC-Erweiterung – Auto-<br>number. Das angegebene Programm funktioniert immer dann nicht mehr einwandfrei, wenn der Bildschirm vollgeschrieben ist und die Programmzeilen sich nach oben verschieben. Bei meiner Version wird der Bildschirm immer dann gelöscht wenn er mit Zeichen gefüllt ist.

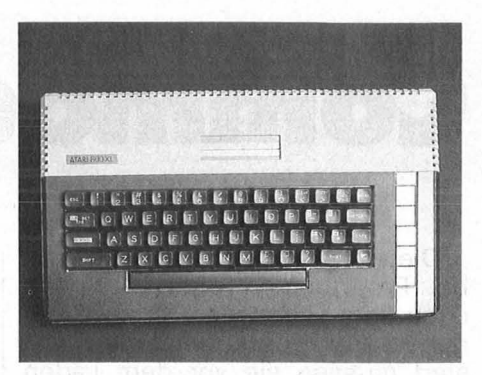

#### **Spielmaschine**

HG *8/85,* Seite *21*  So werden Einsteiger beraten

Es stört mich ungemein, daß Atari-Computer immer wieder als reine "Spielma-<br>schinen" hingestellt<br>werden. Zugegeben, die Firma Atari ist nicht ganz unschuldig an dieser Entwicklung. Dies darf aber nicht darüber hinweg täuschen, daß man sich mit den Ataris auch sinnvoll be schäftigen kann.

Jost-Jochen Wacker 6800 Mannheim

Die HG-Redaktion behält sich vor, Leserbriefe vor dem Abdruck zu kürzen. Je kürzer ein Leserbrief, desto größer ist die Chance, daß er veröffentlicht wird.

32749 END :REM AUTONUMBER 32750 CLR :? "BEGINN MIT ZEILE"; :INPUT ZN:? "ZEILENABSTAND";:INPUT ZAB 32751 ? CHR\$(125):P=2:POSITION P,3:CLOSE # 32752 X=PEEK(84):IF X>20 THEN GOTO 32751 32753 OPEN #1,4,0,"K:":? ZN;" ";:ZN=ZN+ZAB 32754 GET #1,A:? CHR\$(A);:IF A<>155 THEN 32754 32755 IF A=155 THEN? "CONT";:POSITION P,O POKE 842,13<br>END 32757<br>32758 POKE 842,12:? CHR\$(28);CHR\$(156);:GOTO 32752

Wolfgang Bauer 1000 Berlin 36

### ProSoft-Preise liegen richtig! g 02 61/40 87 77 od. 40 88 23/78 Für Schüler und Studenten gewähren wir bei Semester· oder Klassenbestellungen Sonderpreise!

Händler· und Großabnehmeranfragen erwünscht!

Wir suchen ständig günstige Einkaufsquellen für die angebotenen und neue innovative Produkte. Sharp

Hotline 02 61/40 8164

Apple llc 2098,-

Apple lle 1698,·

We also carry American Apple's and Zenith Systems. Ask for special prices!

#### EPSON-Computer DM

Epson PC u. PC-HD zu den ProSoft-Preisen a. Anfrage<br>PX-4<br>PX-4-Computer **1998,-** TF-15 Floppy 514" **1998,-**<br>PX-20,Kofferu.Netzt.1398,- PF-10 Floppy 3½" 1548,-

#### EPSON-Drucker

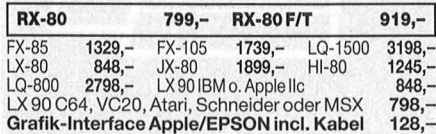

#### C.ITOH·Drucker

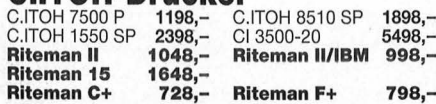

#### Seikosha·Drucker

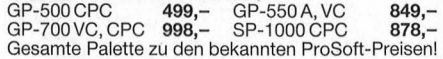

#### **Panasonic - Preissenkung! -**  $KX-P$  1080 a. Anfr.  $KX-P$  1091 a. Anfr.<br> $KX-P$  1092 a. Anfr.  $KX-P$  1592 a. Anfr.

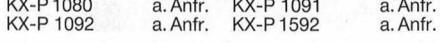

#### Mannesmann-Drucker MT-80+ 685,-

#### NEC·Drucker

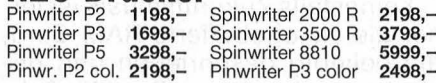

#### Star-Drucker

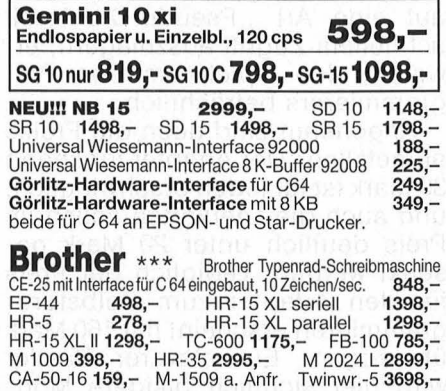

Citizen-Drucker MSP-10 1298,-<br>MSP-151648,- MSP-201798,- MSP-252298,-

#### **Okidata-Drucker** Test: sehr gut<br>OKIMATE 20 incl. Printset für C 64<br>ML 182 parallel incl. Tractor-Kit 858,-OKIMATE 20 incl. Printset für C 64

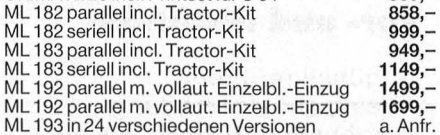

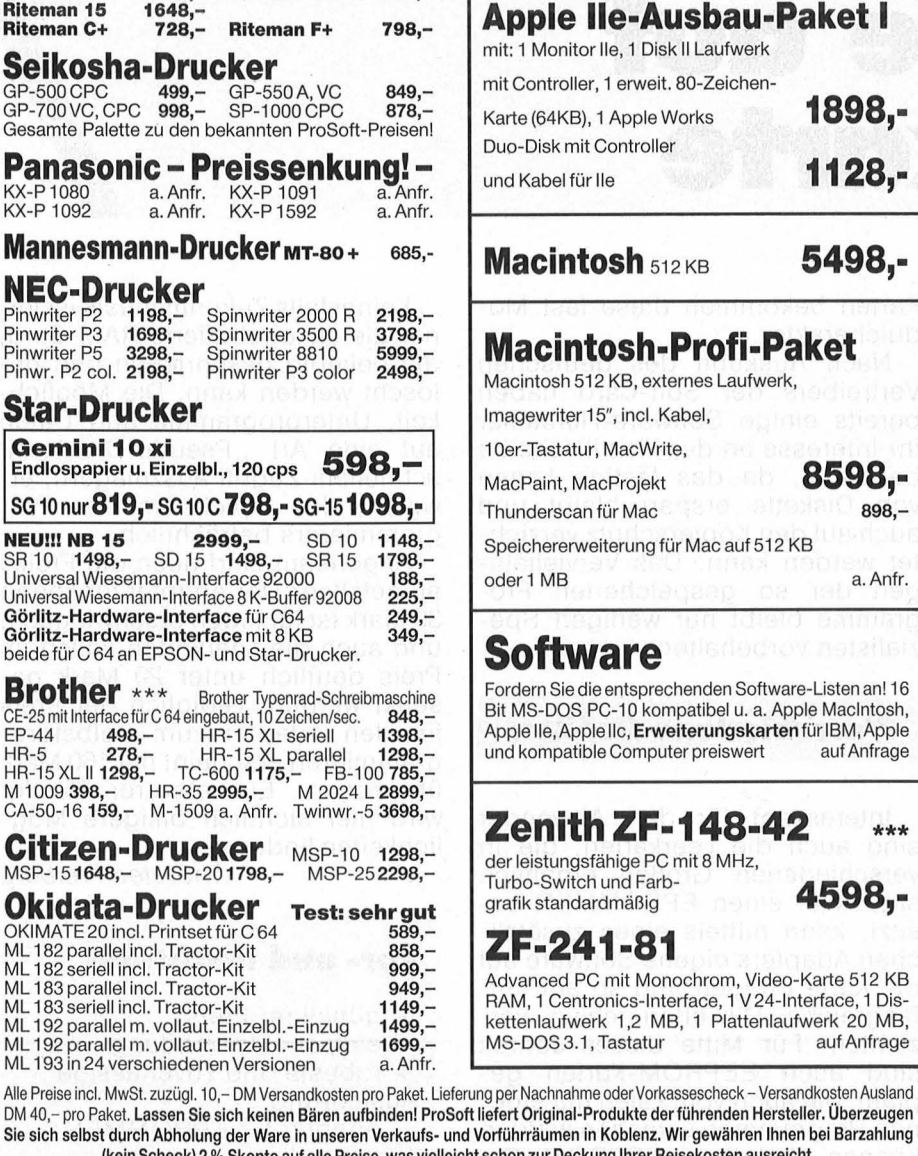

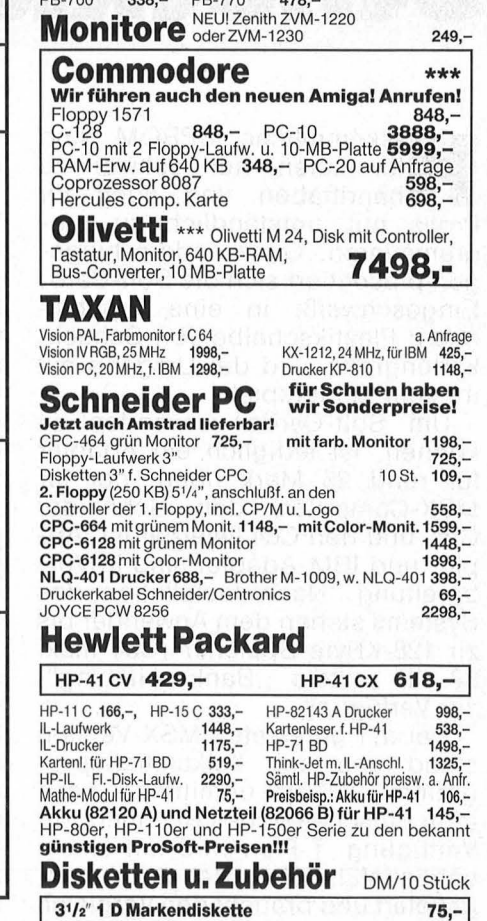

Sharp·Superpreise gibt's bei

20 Rollen Papier 699,-

Wir führen die gesamte Sharp-Produktpalette,<br>z. B.PC-1500 A u. CE-150, CE-161, PC-1401, PC-<br>1 402,  PC-1450,  PC 1246,  PC-1247,  PC-2500,

MZ-811 375,- MZ-821 445,- PC-5000 2998,-

FX-602 P 135,- FX-720 P 148,- FX-750 P 278,- FX-770 P 224,- FX-4000 P 128,- FX-5200 P 138,-

PC-1350 RD-720 H CE-126 P

0261/408184

393,- 99,- 157,-

ProSoft am heißen

PC-1430 158,-<br>PC-1260 275,-PC-1260 275,-<br>CE-125 230,-CE-125 230,-<br>CE-202 M 294,-CE-202 M

LE-129 P usw.

Casio

PX-602 P 135,-<br>PX-770 P 224,-<br>PB-700 338,-

PC-1500A, CE-150 u.

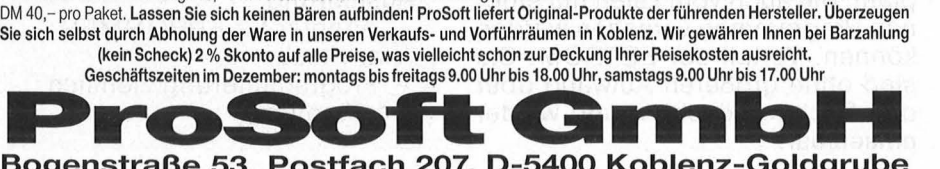

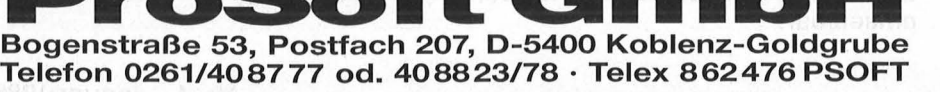

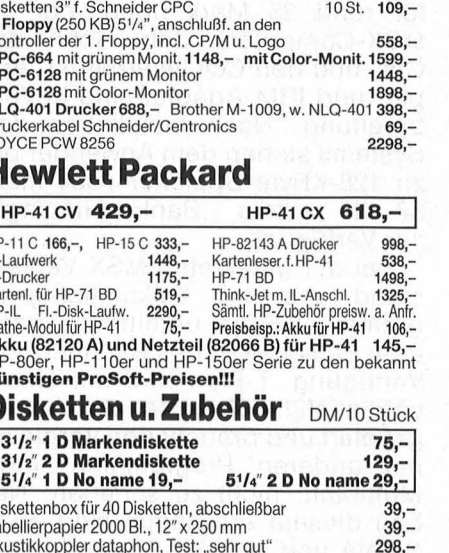

Akustikko \*\*\* Fordern Sie zu diesen Produkten unsere knallhart kalkulierten Gesamtpreislisten an!

Disketten **Tabellierp** 

ACHTUNG! ACHTUNG! ACHTUNG! Oa viele Herslellernicht in der Lage sind, die vom Mark I gelorderten Slückzahlen zu liefern, können bei einigen Geräten kurzzeitige Lieferangpässe entstehen.

#### **Hardware**

Ein neues Speicher**medium für Programme und Daten besticht nicht durch revolutionierende neue Techniken, sondern durch** ge**schickte Anwendung**   $-$  allerdings in neuer **Verpackung** 

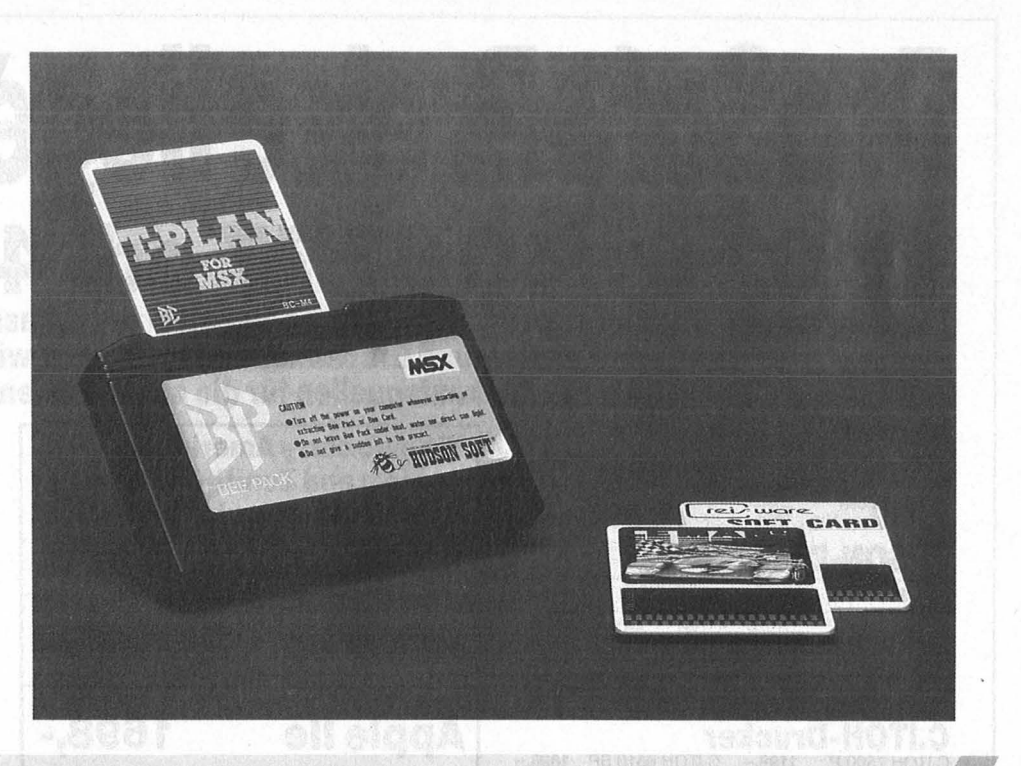

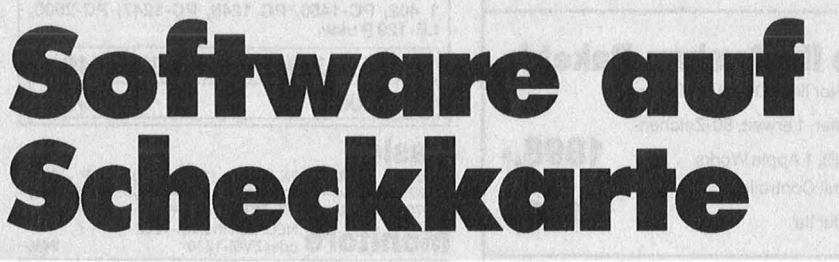

**Herkömmliche EPROM sind<br>
für Laien nur schwer zu<br>
handhaben und auch für<br>Profis nur umständlich zu pro** für Laien nur schwer zu Profis nur umständlich zu programmieren. Ganz anders hingegen präsentiert sich die Soft-Card: Eingeschweißt in eine. bruchsichere Plastikscheibe von Scheckkartengröße wird der Umgang mit ihr zum Kinderspiel.

Um Soft-Cards verwenden zu können, ist lediglich ein Adapter für rund 25 Mark nötig, der für MSX-Computer, den Schneider CPC und den C64 lieferbar ist. Apple- und IBM-Adapter sind in Vorbereitung. Nach Installation des Systems stehen dem Anwender bis zu 128-KByte-Speicher (C64 max. 32 KB mittels , Bank-switching") zur Verfügung.

Bei der getesteten MSX-Version stand uns das Kalkulationsprogramm , T-Plan" unmittelbar nach dem Einschalten des Rechners zur Verfügung. T-Pian wird mit einem sehr ausführlichen Handbuch ausgeliefert und braucht den Vergleich mit anderen Programmen, etwa Multiplan, nicht zu scheuen. Neben diesem Programm sind auch Spiele und diverse Anwenderprogramme erhältlich. Durch die einfache Anwendung der SpeicherKarten bekommen diese fast Modulcharakter.

Nach Auskunft des deutschen Vertreibers der Soft-Card haben bereits einige Software-Hersteller ihr Interesse an der Plastikscheibe bekundet, da das lästige Laden von Diskette erspart bleibt und auch auf den Kopierschutz verzichtet werden kann. Das Vervielfältigen der so gespeicherten Programme bleibt nur wenigen Spezialisten vorbehalten.

**Verschiedene Größen** 

Interessant für den Anwender sind auch die Leerkarten, die in verschiedenen Größen erhältlich sind. Wer einen EPROMMER besitzt, kann mittels eines zusätzlichen Adapters eigene Software auf die Karte bringen und so auf umfangreiche Diskettenarchive verzichten. Für Mitte dieses Jahres sind auch EEPROM-Karten geplant, die auch vom Laien mit eigenen Programmen versehen werden können. Vorteil der EEPROM: Sie sind ohne größeren Aufwand über den Rechner löschbar und wieder einsetzbar.

Keinesfalls Zukunftsmusik ist ferner die akkugebufferte RAM -Card, die beliebig beschrieben und gelöscht werden kann. Die Möglichkeit, Unterprogramme und Daten auf eine Art "Pseudo-Disk" mit schnellem Zugriff auszulagern, erweitert den Spielraum des Programmierers beträchtlich .

Angenehm sind auch die Preise aufgefallen: Der Adapter für knapp 30 Mark ist für jeden erschwinglich, und auch die Leerkarten sollen im Preis deutlich unter 20 Mark gesenkt werden. Lediglich der Preis für den Adapter zum Selbstprogrammieren erscheint mit 160 Mark überzogen. Ein cleverer Bastler wird hier sichtlich billigere Möglichkeiten finden .

Thorsten Freiberg

#### **Vor- uncl Nachtelle**

- + günstiger Preis
- + einfache Anwendung
- + robuste und zuverlässige Ausführung
- Adapter für EPROMMER relativ teuer
- Programmierung ziemlich umständlich

# Computerbücher

Bradbury, A.J. Das Abenteuer-Programmierbuch für den Commodore 64 Erst programmieren - dann spielen 196 Seiten, 18 Abb., 30. - DM ISBN 3-8023-0809-3

Senftleben, Dietrich Start mit Commodore-Logo Das kleine Logo-Einmaleins Grafik · Text · Musik 212 Seiten, 69 Abb., 30,— DM ISBN 3-8023-0802-6

Wittwehr, Giemens Spiel und Aktion mit Commodore-Logo Mit der Schildkröte ins Land der Abenteuer<br>160 Seiten, 42 Abb., 28,— DM<br>ISBN 3-8023-0851-4

Sinclair, lan Mach mehr aus Deinem Commodore 64 Einführung in die Maschinensprache 180 Seiten, 69 Abb., 30, - DM ISBN 3-8023-0808-5

Baumann, Rüdeger Grafik mit dem Home-Computer

Grundlagen und Anwendungen programmiert in BASIC 328 S., zahlr. Abb., 38, - DM ISBN 3-8023-0769-0

Rügheimer, Hannes Spanik, Christian Mein zweites

Commodore-64-Buch

Das Buch das nach dem Handbuch kommt 280 Seiten, 23 Abb., 38, - DM ISBN 3-8023-0808-5

Sacht, Hans-Joachim Home-Computer kurz und bündig

Was jeder über Home-Computer wissen muß 152 Seiten, 72 Abb., 20, - DM ISBN 3-8023-0790-9

#### **VOGEL-BUCHVERLAG WÜRZBURG**

#### **VOGEL-Computerbücher** helfen lernen, verstehen, anwenden

Sie erhalten bei Ihrem Buch- und Computerfachhändler kostenlos das neue Verzeichnis "VOGEL-<br>Computerbücher '85/86" mit rund 100 aktuellen Titeln unserer Reihen<br>CHIP WISSEN und HC -Mein Home-Computer.

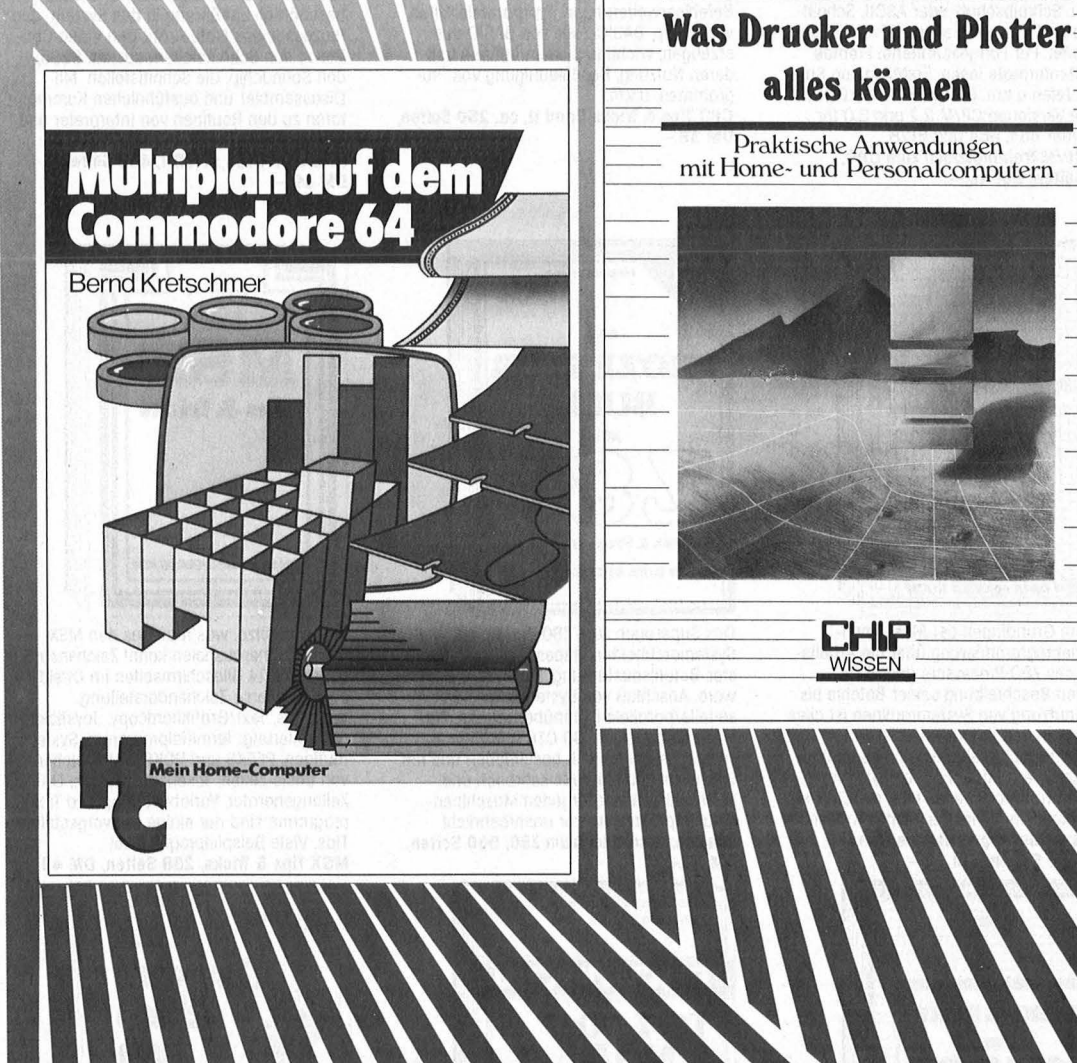

#### Kretschmer, Bernd

**Multiplan auf dem Commodore 64**  Eine systematische Einführung 176 Seiten, 61 Abbildungen Diese systematische Einführung in das Tabellenkalkulationsprogramm Multiplan in Deutsch hilft Ihren Commodore 64 für völlig neue Aufgaben einzusetzen. Dieses einführende Buch zeigt an einfachen Beispielen (Prozentrechnung, Umsatzstatistik, Textverarbeitung, Lieferschein), wie man mit Zahlen, Texte und Dateien verarbeiten und mischen kann .

**ISBN 3-8023-0799-2 28, - DM** 

Görgens, A **Was Drucker und Plotter alles können** 

Alfred Görgens

Praktische Anwendungen 136 Seiten, 47 Abbildungen

Mit dieser Übersicht erhalten Sie die wichtigsten Informationen der gängigsten Druckertypen, ihre Besonderheiten und Leistungsmerkmale. Praktische Anwendungen mit Matrix-, Nadel-, Typenraddruckern, Laserdruckern sowie Trommel- und Flachbettplottern werden vorrangig behandelt.

**ISBN 3-8023-0783-6** 

 $28 - DM$ 

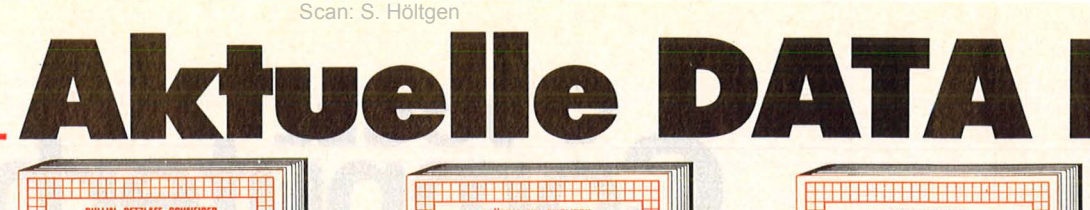

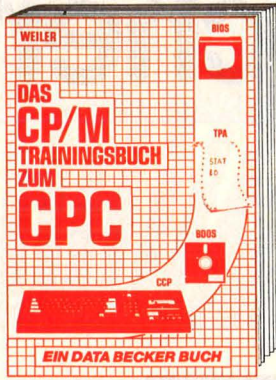

Endlich CP/M beherrschen! Von grundsätzlichen Erklärungen zu Speicherung von<br>Zahlen, Schreibschutz oder ASCII, Schnittstellen und Anwendung von CP/M-Hilfsprogrammen. Für Fortgeschriftene: Fremde Diskettenformate lesen, Erstellen von Submit-Dateien u.v.m. Dieses Buch berücksich-<br>tigt die Versionen CP/M 2.2 und 3.0 für Schneider 464, 664 und 6128 Das CP/M-Trainingsbuch zum CPC, 260 Seiten, DM 49.-

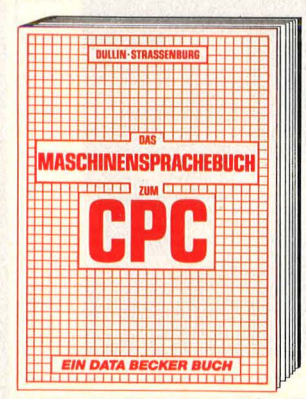

Von den Grundlagen der Maschinenspracheprogrammierung über die Arbeitsweise des Z80-Prozessors und einer genauen Beschreibung seiner Befehle bis zur Benutzung von Systemroutinen ist alles<br>ausführlich und mit vielen Beispielen erklärt. Im Buch enthalten sind Assembler, Disassembler und Monitor als komplette Anwenderprogramme. So wird der Einstieg<br>in die Maschinensprache leichtgemacht! Das Maschinensprachebuch zum CPC, 330 Seiten, DM 39,

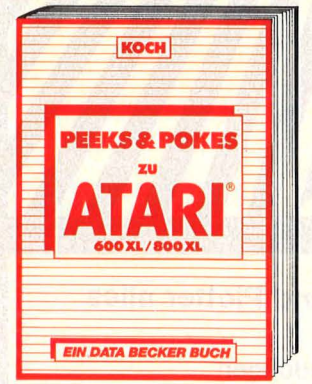

So interessant wie das Thema ist auch das Buch! Leichtverständlich wird der Umgang<br>mit PEEKS und POKES beschrieben, jede Menge POKES dargestellt und dazu noch Beispielprogramme erklärt. Neben Themen wie Bildschirmspeicher, BITS und BYTE's,<br>Memory-Map, Grafik-Modi-Tabelle oder<br>Sound wird auch der Aufbau des ATARI 600XL/800XL ausgezeichnet erklärt. Vieles auch für den 130XE interessant! Der 1. Schrift zur Maschinensprache Ihres Rechners!<br>Peeks & Pokes zum ATARI 600XL/800XL.<br>251 Seiten, DM 39,-

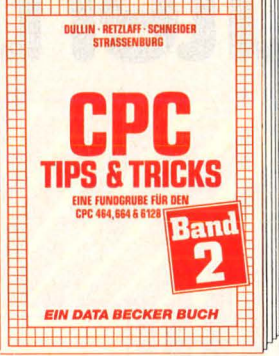

Tips & Tricks für alle CPC Besitzer. Menuecipenerator, Maskengenerator, BASIC-<br>Befehlserweiterungen, Programmierhilfen<br>wie Dump, BASIC-Zeile von BASIC aus erzeugen, wichtige Systemroutinen und deren Nutzung, Beschleunigung von Programmen, u.v.m.<br>CPC Tips & Tricks Band II, ca. 250 Seiten,

DM 39.

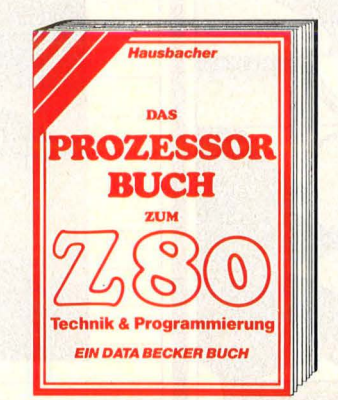

Das Superbuch zum Z80 Prozessor! Systemarchitektur, Pinbeschreibung, Register, Befehlsausführung, Flags, CPU-Software, Anschluß von Systembausteinen, serielle/parallele Datenübertragung, Zäh-<br>ler/Timerbaustein Z80-CTC und Befehlssatz. Alles ausführlich beschrieben und mit vielen Abbildungen! Als Lehrbuch und Nachschlagewerk für jeden Maschinenspracheprogrammierer unentbehrlich!<br>Das Prozessorbuch zum Z80, 560 Seiten,<br>DM 59,-

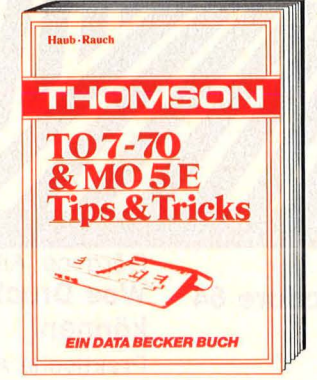

Dieses Buch gibt einen wirklich umfassenden Einblick in alle Möglichkeiten, die linnen die Thomson Rechner TO 7-70 &<br>MO 5 E geben: der Lichtgriffel, Zeichensatz-<br>veränderung, das DOS-BASIC, Lösung des Farbverschiebungsproblems, Spritebewegungsroutine, Einführung in die Maschinen-<br>sprache, Diskmonitor zum Abtippen, Grafikprogramm, Textverarbeitungsprogramm, Dateiverwaltung und Computerschach.<br>Thomson TO 7-70 & MO 5 E, Tips & Tricks, 379 Seiten, DM 49,-

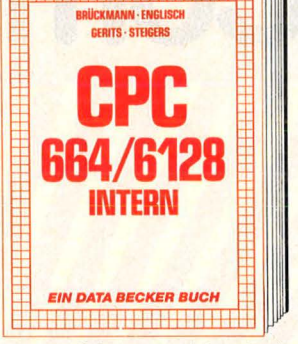

Ein Muß für jeden, der sich professionell mit dem CPC 664 oder dem CPC 6128<br>beschäftigt. Einführung in das System, den<br>Prozessor, das Gate Array, den Video-Controller, den Schnittstellenbaustein 8255, den Soundchip, die Schnittstellen. Mit Disassembler und ausführlichen Kommentaren zu den Routinen von Interpreter und Betriebssystem.

CPC 664/6128 INTERN, 456 Seiten, DM 69,-

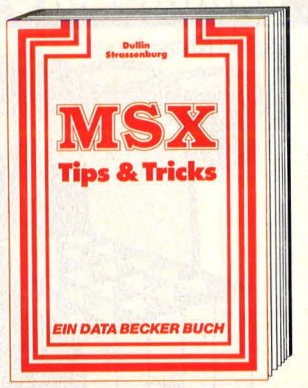

Einfach Spitze, was man aus den MSX-Rechnern herausholen kann! Zeichensatzgenerator, 14 Bildschirmseiten im Direktzugriff, inverse Zeichendarstellung,<br>Windows, Text/Grafikhardcopy, Joystickprogrammierung, Terminalprogramm, System-<br>routinen, PEEKS und POKES, Abspeicherung von Basic-Zeilen, Tokens, Listschutz, DATA-<br>Zeilengenerator, Variablendump und Text-<br>programm sind nur einige der vorgestellten Tips. Viele Beispielprogramme!<br>MSX Tips & Tricks, 288 Seiten, DM 49,-

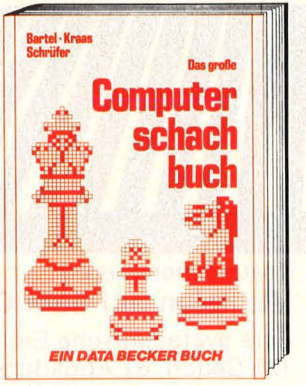

Lassen Sie sich von einem der erfolgreichsten Schachcomputerteams Deutschlands<br>in die Grundlagen, Programmierung und Spieltaktik einführen: Geschichte, Begriffsdefinitionen, grundlegende Algorithmen und ihre Umsetzung in BASIC und berühmte Partien zum Nachspielen sind<br>nur einige der interessanten Kapitel dieses Buches. Mit leistungsfähigem Schachprogramm!

Das große Computerschachbuch, ca. 400 Seifen, DM 49,- (Erscheint ca. Dezember)

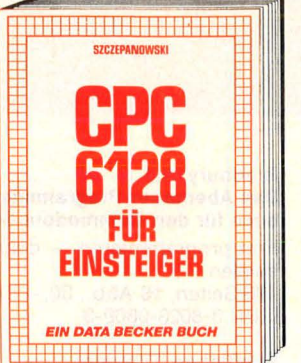

CPC 6128 für Einsteiger ist eine sehr leicht verständliche Einführung in Handhabung<br>und Einsatz des CPC 6128, die keinerlei Vorkenntnisse vorgussetzt. Dazu eine Einführung in BASIC, wobei Sie eine komplette Adressenverwaltung erstellen, die Sie anschließend nutzen können. Unentbehrlich für jeden CPC 6128 Einsteiger! CPC 6128 für Einsteiger, 215 Seiten, DM 29,-

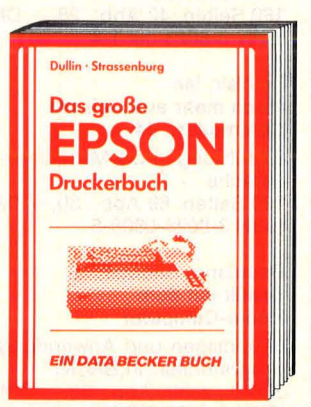

Dieses Buch macht Schluß mit allen Anschluß- und Steuerproblemen! Von der Beschreibung der Mechanik und Elektronik über die technischen Daten der verschiedenen Typen bis zur Kommunikation mit<br>dem Rechner, der Schriftbildsteuerung und<br>der Formular- und Grafikausgabe ist alles ausführlich und verständlich erklärt. Nutzen Sie die Möglichkeiten Ihres EPSON-Druckersl

Das große EPSON-Drucker-Buch, cg. 250 Seiten, DM 49,- (Erscheint ca. Dezember)

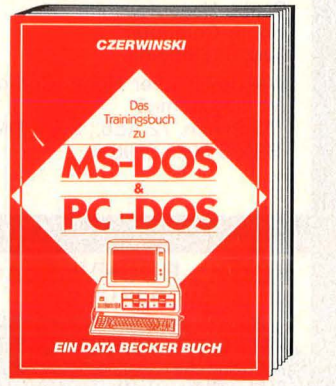

Handbücher sind oft schwer verständlich und trocken geschrieben. Dieses Buch<br>nicht! Um MS-DOS/PC-DOS wirklich nutzen<br>zu können, muß man die umfangreichen Begriffe, Befehle und Strukturen kennen: Betriebssystem, Grundkommandos, der Editor EDLIN, Dateikommandos, Hierar-<br>chische Dateistrukturen, sequentielle, Random-, Index- und Kommandodateien und DEBUG-Kommandos. Das Trainingsbuch zum MS-DOS &<br>PC-DOS, über 350 Seiten, DM 49,-

#### Aus Deutschlands größtem Verlag für Computerbücher

### E**CKER Buch** Scan: S. Höltgen

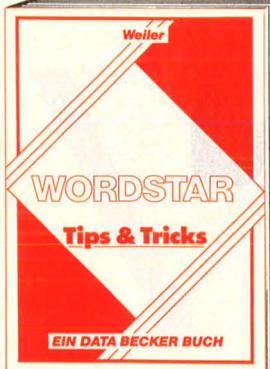

Sie verarbeiten Ihre Texte mit WORDSTAR? Dann werden Sie mit den Tips & Tricks die-ses Buches zum WORDSTAR-Proli. Viele Arbeiten lassen sich wesentlich effektiver und schneller erledigen. Lassen Sie sich von einem Spezialisten den Weg zur optimalen Ausnutzung aller Stärken von WORDSTAR zeigen, denn oft bleiben viele Anwendungsmöglichkeiten in der täglichen Routine ungenutzt. Ein interessantes und spannend geschriebenes Buch!<br>WORDSTAR Tips & Tricks, ca. 200 Seiten,<br>DM 39,— (Erscheint ca. Dezember)

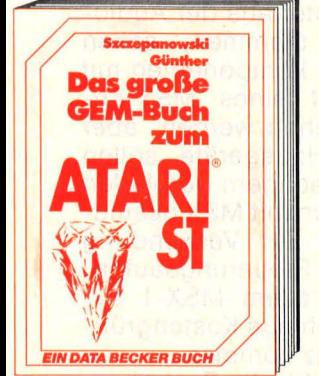

Ein Buch für den Programmierer, der GEM effektiv nutzen will: Arbeiten mit der Maus, lcons, Virtual Device Interface, Appllcation Environment Services, Graphlcs Device Operating System. Ein besonderer Schwer-punkt liegt ln der Programmierung von C und 68000-Assembler. Ein Standardwerk zum Betriebssystem der Zukunft, das zu

jedem ATARIST gehört!<br>Das große GEM-Buch zum ATARIST,<br>459 Seiten, DM 49,—

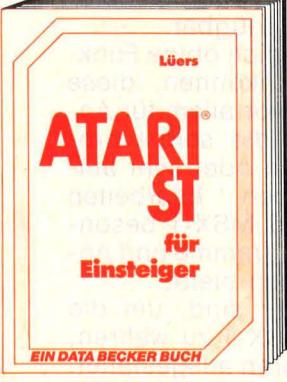

Der neue ATARI ist eine Supermaschine! Aber nur der richtige Einstieg garantiert<br>den professionellen Umgang damit. Des-<br>halb sollte dies Ihr erstes Buch sein. Eine leicht verständliche Einführung in Handhabung und Programmierung des ATARI ST: Tastatur, Maus, Editor, der erste Befehl, das erste Programm, Anschluß der Geräte u.v.m. Dieses Buch ist ein Muß für jeden Einsteiger! ATARI ST für Elnstelger, ca. 250 Selten, DM 29.-

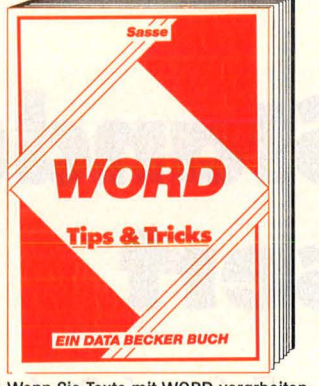

Wenn Sie Texte mit WORD verarbeiten, werden Sie mit den Tips & Tricks dieses Buches zum Profi! Viele Arbeiten können wesentlich effektiver und schneller erledigt werden, wenn Sie alle Befehle kennen und die Ratschläge dieses Buches befolgen. in der täglichen Arbeit werden oft nicht alle Stärken von WORD ausgenutzt. Deshalb ist dieses Buch eine unentbehrliche Hilfe für Einsteiger und Fortgeschrittene! WORD Tips & Tricks, ca. 250 Seiten, DM 49,- (Erscheint ca. Dezember)

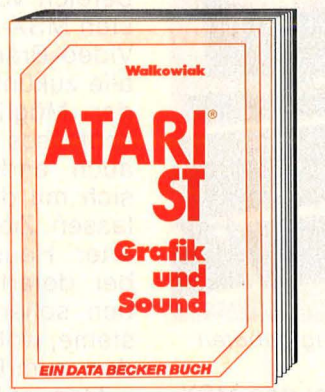

Grafik und Sound auf dem ATARI ST. Ein Traum wird wahr! Grafikgrundlagen, Animationsgrafik, Funktionsdiagramme, 2D/3D-Grafik, CAD, Soundgrundlagen und das MIDI-Interface sind nur einige Schwer-punkte des Buches. Werden Sie zum Blldschirmkünstler und Computerdirigenten. ATARI ST Grafik & Sound, ca. 300 Selten, DM 49,- (Erscheint ca. Dezember)

**Hartwig Von BASIC** <sup>~</sup> ., ..Q <sup>E</sup>**zu** ., N **c** ., ca. D rscheint **EIN DATA BECKER BUCH** 

Sie können BASIC und wollen "C" lernen? Mit diesem Buch kein Problem! Die ele-mentaren Grundelemente wie Variablen, Zeiger, Ausdrücke und Kontrollstrukturen werden als Einführung benutzt, um weiterführende Sprachelemente wie Unterpro-<br>gramme, Strukturen und Fileverwaltung zu<br>erklären. So können Sie die Stärken von .C\*<br>für eigene Programme ausnutzen! Von BASIC zu C mit dem ATARI ST, ca. 250 Selten, DM 39,-

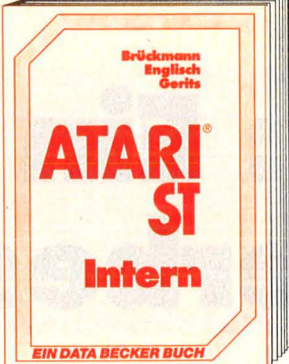

Das Informationspaket zum ATARI ST mit ausführlicher Hardwarebeschreibung: der 68000 und die anderen IC's, sämtliche Schnittstellen, die Betriebsarten wie GEM-DOS, BIOS, XBios, Grafik, Exceptions, lnterruptstruktur, VT52-Emulatur, Systemvariablen und kommentiertem BIOS-listing. Unentbehrlich für das professionelle Arbeiten mit dem ATARI ST.

ATARI ST INTERN, 464 Selten, DM 69,-

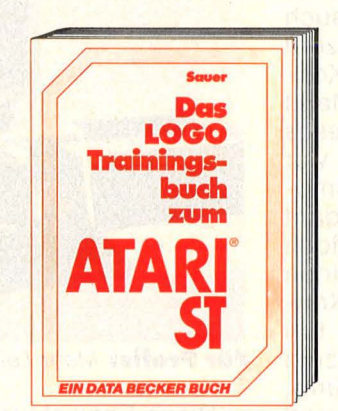

LOGO ist keineswegs nur eine Sprache für Kinder, sondern eröffnet viele interessante Bereiche wie z. B.: Rechnen mit Logo, Grafikprogrammierung, Wörter- und Listenverarbeitung, Prozeduren, Rekursionen, Sortierroutinen, Maskengenerator, Datenstrukturen und Künstliche Intelligenz. Mit LOGO können Sie schwierige und komplexe Probleme oft leichter lösen, als mit anderen Sprachen! Das LOGO-Trainingsbuch zum ATARI ST,

ca. 250 S., DM 49,- (Erscheint ca. Dez.)

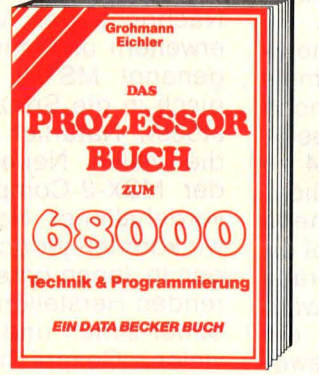

Kein Programmierer sollte auf dieses Handbuch verzichten. Sie finden detailliertes<br>Sachwissen zur Technik und Programmierung: Entwicklung des 68000, Aufbau, Signal- und Busbeschreibung, Peripheriebausteine, Befehlssatz, Programmier-beispiele, Vergleich mit anderen 16- Bit-Prozessoren u. v.m. Ein Buch für echte Computerfreaks! Das Prozessorbuch zum 68000, 516 Selten, DM 59,-

Grohmann - Sei<br>-<br>D **Passan Communist Stiller**<br>Das<br>**Maschinen**<br>**sprache buch zum ATARL ST IN DATA BECKER BUCH** 

Den ATARI ST voll ausnutzen können Sie nur in Maschinensprache! Zahlensysteme, Bitmanipulation, der 68000 im ATARI ST, Registerverwendung, Struktur des Befehls-satzes, Programmstrukturen, Rekursion, Stacks, Prozeduren, Grundlagen der Assemblerprogrammierung Schritt für Schritt, Verwendung von Systemroutinen und Tips zum Einbinden von Assemblerroutinen in Hochsprachen. Eine hervorragend geschriebene Einführung! ATARI ST Maschinensprache, 250 Selten, DM 39.-

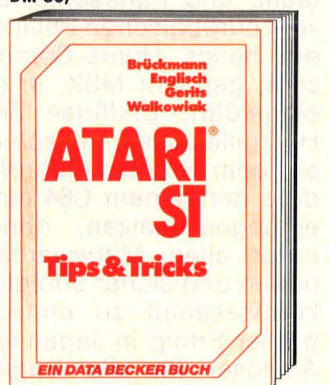

Eine riesige Fundgrube faszinierender Tips & Tricks um Ihren ATARI ST voll auszunutzen! Benutzung des ATARI-BASIC, Programmierung einer RAM-Disk, Druckerspooler und Farbhardcopies für Drucker und Plotter sind nur einige der umfangreichen Bei-spiele, die von DATA BECKER Spezialisten für Sie erstellt wurden. Ein fantastisches Buch zu einem fantastischen Rechner! ATARI ST Tips & Tricks, ca. 250 Seiten, DM 49,-

**JETZT NEU: DATA WELT 1/86 Die sollten Sie<br>sich nicht<br>entgehen<br>lassen. sich nicht entgehen lassen.** Contract of the contract of the contract of the contract of the contract of the contract of the contract of the contract of the contract of the contract of the contract of the contract of the contract of the cont

**-DATA BECKER Merowingerstr. 30 · 4000 Düsseldorf ·Tel. (0211) 31 0010·** 

### **MSX-2: Ein Standard wird verbessert**

**Kaum haben MSX-Anbieter hierzulande Fuß gefaßt, folgt aus Japan bereits der Nachfolge-Standard** 

Vor mehr als einem Jahr<br>
wurde von den führenden ja-<br>
panischen Computerherstellern<br>
deruster Nomen wie Sony Hi wurde von den führenden japanischen Computerherstellern, darunter Namen wie Sony, Hitachi, und Panasonic, aber auch vom europäischen Philips-Konzern ein neues Home-Computer-Konzept, genannt MSX, in den Markt eingeführt. Erklärtes Ziel dieses Herstellerzusammenschlusses war es, dem Branchenführer Commodore mit seinem C64 ein Pendant eingegenzusetzen, ohne jedoch unter allen Mitbewerbern einen neuen und sicher erfolglosen Konkurrenzkampf zu entfachen. Ein großer Erfolg in Japan wurde zum Auslöser für die Entscheidung, MSX-Geräte auch in Europa und den USA anzubieten. Hier stieß man jedoch auf Probleme, die man in Japan gar nicht kannte: Com- . modore hatte den Markt bereits völlig unter Kontrolle bringen können; in Japan war der C64, auch kein Rechner mit diesem Konzept, bekannt oder in ähnlicher Stellung im Markt. Einen direkten Konkurrenten gab es also nicht.

Dabei waren die Leistungsmerkmale des MSX-Standards (damals war von MSX-1 oder MSX-2 noch nicht die Rede) durchaus geeignet, Mitbewerber wie den C64 zu übertreffen. Gerade die Möglichkeit, sich Computer, Peripherie und Software aus dem Angebot einer Vielzahl von Anbietern heraus zusammenstellen zu können, wäre für den potentiellen Käufer ein überzeugender Kaufanreiz gewesen. Durch das zaghafte Vorgehen der Hersteller wurde versäumt, diesen Vorteil auch im Handel deutlich zu machen, auch wurden Software-Häuser durch die angewandte Vertriebspolitik geradezu abgeschreckt, sich mit neuen Programmen für dieses System zu beschäftigen .

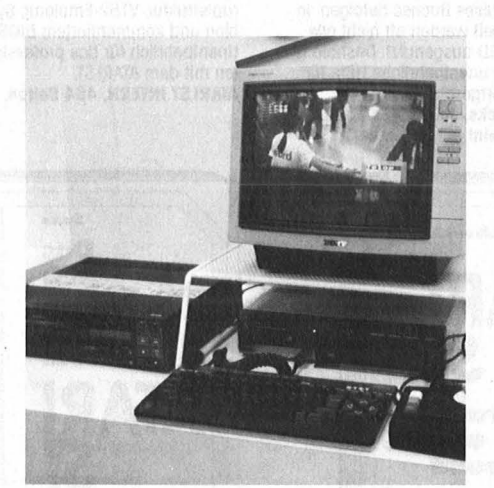

**Für Profis: Mehr Leistung geboten** 

Diese Entwicklung ist den MSX-Anbietern natürlich nicht entgangen, und die inzwischen angebotenen und geplanten Erweiterungen für den MSX-Bereich zeigen dies deutlich. Vor allem auf der diesjährigen Funkausstellung wurde versucht, den verlorenen Boden wieder gut zu machen.

Dazu kommt nun aus Japan die Nachricht, den MSX-Standard zu erweitern und mit neuen Geräten, genannt MSX-2, auch technologisch in die Spitzengruppe vorzu stoßen. Natürlich wird offiziell über die vielen Neuerungen, speziell der MSX-2-Computer, nur hinter vorgehaltener Hand gesprochen, wir konnten jedoch auf Ausstellungen in Japan bereits von allen füh renden Herstellern Geräte und Zu behör sehen und kurz testen. Aus vielen Gesprächen ergab sich auch, welche Absichten mit der Aufteilung in MSX-1 und MSX-2 von den Firmen verfolgt werden .

Generell sollen die MSX-Com puter beider Gruppen parallel angeboten werden . Sie werden sich in der Funktion und Belegung der Peripherie-Steckplätze nicht unterscheiden, es wird also eine vollständige Aufwärtskompatibilität innerhalb der MSX-Peripheriegeräte geben . Für beide Computertypen hat man dazu einen neuen Einsatzbereich vorgesehen : Da die meisten MSX-Anbieter aus der Audio-Video-Branche stammen, sollen alle zukünftigen Komponenten mit der Möglichkeit eines MSX-Anschlusses versehen werden, aber auch andere Hausgeräte sollen sich mit den Rechnern verbinden lassen. Ziel ist ein mit MSX gesteuerter Haushalt. Zur Verwendung bei derartigen Steuerungsaufgaben sollen vor allem MSX-1 Systeme, wohl auch aus Kostengrün den, zum Einsatz kommen .

Man ist bestrebt, die Zentraleinheit (nach MSX-Vereinbarung) in zwei, höchstens drei Chips zu integrieren, um den Rechner damit auch gleich in Audio- oder Videoanlagen einbauen zu können. Man müßte dann nur noch eine Tastatur an diese Geräte anschließen, um sie zu programmieren. Die ersten Probechips dieser neuen Generation sind bereits verfügbar.

MSX-2 soll natürlich obige Funktionen miterfüllen können, diese Geräte sind aber vor allem für Anwender gedacht, die selbst programmieren wollen oder sehr auf-<br>wendige Aufgaben bearbeiten Aufgaben bearbeiten möchten, während MSX-1 besonders für fertige Programme und Anwendungen erhalten bleibt.

MSX-2-Computer sind, um die Verbindung zu MSX-1 zu wahren, mit Z-80-Prozessoren ausgestattet, allerdings kann der Hauptspeicher (grundsätzlich 128 KB) erheblich erweitert werden. Die Grafikfähigkeiten wurden ebenfalls drastisch erhöht: 640 mal 256 Punkte mit 256 einstellbaren Farben. Eine 80-Zeichen-Darstellung ist nun auch möglich (40-Zeichen-Format im MSX-1-Modus). Einen ganz beScan: S. Höltgen

**Report** 

sonders interessanten Punkt stellt der Super-lmposed -Video-Betrieb der MSX-2-Rechner dar.

Es besteht damit die Möglichkeit, das vom Computer erzeugte Bild einem Fernsehbild zu überlagern. Dies ist vor allem für Video-Freaks interessant, die eigene Tricksequenzen programmieren oder Videofilme mit Titeln oder Untertiteln versehen wollen. Diese Möglichkeit wird bisher von keinem anderen Mitbewerber angeboten, eröffnet aber ganz sicher einem breiten Interessentenkreis un geahnte Möglichkeiten. Über Erweiterungsmodule wird es dann auch möglich, das Fernsehbild zu digitalisieren und im Rechner weiterzuverarbeiten, über Videorecorder wird es auch mögich sein, das vom Rechner erzeugte Videosignal zusammen mit dem Fernsehbild

aufzuzeichnen. Eine weitere Möglichkeit besteht in der Verarbeitung von Audiosignalen, die etwa von der angeschlosssenen Stereoan lage kommen können.

Mit dem zum MSX-Standard gehörenden Audioanalysator können diese Signale als Spektrum pegelrichtig angezeigt werden . Eine Verfremdung und Beeinflussung des Signals ist mit frei definierbaren Hüllenkurven möglich. Ein eingebautes Mikrofon kann zur Einmessung der Heim -Stereoanlage verwendet werden. Auch wieder als Erweiterungsmodul kann ein Sprachgenerator angeschlossen werden. Dieser Generator ist in der Lage, Texte aus BASIC heraus direkt in Sprache (Befehl VOICE) zu übersetzen, eine weitere Progammierung ist für diese Funktion nicht nötig .

Insgesamt, wenn alle Angaben eingehalten werden können, bieten MSX-1 und -2 eine durchaus akzeptable Alternative zur bisher<br>angebotenen Computerpalette. Computerpalette. Durch die Verknüpfung von Audio-Video-Systemen mit dem Heim-Computer bieten sich vielfältige neue Einsatzmöglichkeiten. Auch wird dadurch erreicht werden, daß die immer komplizierter werdende Bedienung von Audiokomponenten und Videoanlagen mittels ein heitlicher Programme und Steuerungsmöglichkeiten für den Benutzer vereinfacht wird. Gerade für Leute, die sich mit der Programmierung selbst wenig beschäftigen wollen, wird vor allem MSX-2 eine interessante Alternative werden . Der Zeitpunkt der Markteinführung wird von den Herstellern derzeit noch offen gelassen. Uwe Pansow

**Gesucht: Die schlauesten Köpfe der User-Gemeinde. Wer seinen die Besitzer eines Computer in- und auswendig kennt sollte sein geballtes Wissen nicht für sich alleine behalten. Also, breiten Sie Ihr spezielles Know-how vor der übrigen HG-Leserschaft aus und schicken Sie uns Ihre besten Ideen – originelle Programme, frisch entdeckte Tricks und heiße Tips. Für jeden abgedruckten Tip, für jedes veröffentlichte Listing revanchieren wir uns mit einem satten Honorar.** 

**Bargeld lacht** 

**Von unserem Aufruf sollten sich besonders Apple, Atari, Commodore, MSX, Schneider, Spectrum oder Tl angesprochen fühlen. Wo steht geschrieben, daß Ihr Hobby nur Geld verschlingt? Bei uns können Sie damit welches verdienen! Also, Geistesblitze zu Papier gebracht und dann ab mit der Post. An den** 

**Vogel-Verlag KG Redaktion HC Schillerstraße 23a 8000 München 40** 

#### **Marktübersicht**

### **Schönschrift zum halben Preis**

**Typenrad-Drucker werden nicht nur immer leistungsfähiger, sondern auch immer preiswerter. Die zwölf interessantesten davon haben wir in unserer Marktübersicht zusammengestellt.** 

Union ber Geschmack läßt sich be-<br>
kanntlich streiten, und be-<br>
sonders, wenn es um die<br>
Frage des Drucker-Schriftbildes •• berGeschmackläßt sich bekanntlich streiten, und besonders, wenn es um die geht, dann fallen oft harte Worte. Selbst mit Schönschreib-Modus und Near Letter Quality vermögen Matrix-Drucker viele Anwender nicht zu überzeugen. Als "typisches Computer-Schriftbild" abqualifiziert stehen sie im harten Konkurrenzkampf zu dem, was normalerweise gute Schreibmaschinen aufs Papier bringen .

Die Alternative heißt Typenrad-Drucker. Sie arbeiten nach dem gleichen Prinzip wie viele moderne elektronische Schreibmaschinen . ln der Tat ist diese Verwandtschaft so groß, daß sowohl Schreibmaschinen mit einem entsprechen den Interface an Computer anschließbar sind wie auch Typenrad-Drucker nachträglich mit einer Tastatur zur Schreibmaschine umfunktioniert werden können.

Die Doppelfunktion, die mancher dieser Maschinen aufgezwungen wurde, war denn auch zuviel für sie. Schreibmaschinen, die endlich an den Computer angepa ßt waren, ratterten nur kurze Zeit fröhlich, bis sich Typenräder verbogen, Mechanik streikte oder Elektronik in Rauchwölkchen aufging. Für Dauerbelastung beim Ausdrucken langer Texte waren diese Maschinen einfach nicht ausgelegt.

Auf der anderen Seite waren echte Typenrad-Drucker aber einfach zu teuer, um Einsatz am Home-Computer zu finden . Preise von 2000 Mark und darüber sind für ein Zusatzgerät einfach zu viel. Um so erfreulicher, daß die Preise im Schnitt auf die Hälfte absackten

und heute schon für knapp 1000 Mark brauchbare Typenrad-Drukker zur Verfügung stehen. Erfreuli cherweise hat sich dabei die Quali tät nicht nur gehalten, sondern teilweise spürbar verbessert.

Auch Typenrad-Drucker bieten immer häufiger Proportionalschrift und selbst in Sachen Grafik sind sie den Matrix-Druckern auf der Spur. Normalerweise sind es je-

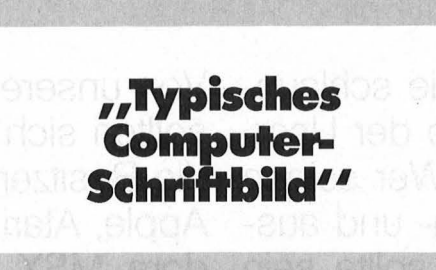

doch nur 96 oder 100 Zeichen pro Typenrad, die aufs Papier gebracht werden können. Soll ein Typenrad-Drucker Grafikbefehle ausführen, dann muß er in sehr kleinen Schrittweiten horizontal und vertikal Punkte aufs Papier setzen. Mit dieser Methode sind recht hoch aufgelöste Grafiken möglich .

Ganz soweit sind die preiswerten Drucker aber noch nicht. Doch es tut sich immer mehr in dieser Richtung. Schreibmaschinen werden zunehmend mit verschiedenen Schnittstellen angeboten, um so auch gleich am Commodore 64 oder Schneider CPC angeschlossen werden zu können . Für die Commodore-Version muß häufig ungefähr 100 Mark mehr veranschlagt werden als für eine Version mit paralleler Schnittstelle.

Nicht ganz im Trend liegt Olivetti, die die Produktion ihrer Praxis 40 eingestellt haben . Die preiswertere Praxis 20 muß nachträglich mit dem Interface eines Fremdan bieters ausgerüstet werden, wodurch sie dann auch wieder auf etwa tausend Mark kommt, andere Geräte liegen oberhalb der Preisklasse von 1200 Mark.

Auch Epson ist bei den Typenrad-Druckern zur Zeit auf dem Rückmarsch . Nach Einstellung des Brother-ähnlichen DX-100 ist zur Zeit kein Typenrad -Drucker im Programm, doch wird an einer neuen Strategie gebastelt. Möglicherweise setzt man auch auf kombiniertes Druckprinzip, ähnlich etwa, wie es Brother mit dem Twinwriter vorexerziert.

Der Twinwriter bringt das Kunststück fertig, sowohl Matrix- als auch Typenrad-Drucker in einem Gehäuse zu beherbergen. Der Vorteil liegt erst einmal in der Platzersparnis für Anwender, die für gewöhnlich auf den schnelleren Matrix-Drucker setzen, für wichtige Korrespondenzen jedoch ein gestochen scharfes Schriftbild fordern. Der Drucker beherrscht natürlich Proportionalschrift.

Auch Atari wird in Zukunft bei den Druckern kräftig mitmischen. Mit den Modellen SDM 124 und XDM 121 stehen zwei preiswerte Drucker zum Anschluß an Atari ST zur Verfügung. Die Druckgeschwindigkeit liegt bei 10 bis 12 Zeichen pro Sekunde, praktisch der unteren Grenze von Typenrad-Druckern. Das hat jedoch seinen Grund: Je schneller sich ein Typenrad dreht, um so größer ist die Gefahr der Zerstörung durch die Massenträgheit. Die Folge sind schiefsitzende oder sogar abgebrochene Lettern. - dw

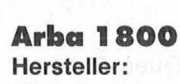

**Modell: Preis in Mark** ca.: **Papierformat: Druckgeschwindigkeit: Schnittstellen: Druckpuffer: Arbeitsgeräusch: Bemerkungen:** 

**Brother HR-1 0** 

**Preis in Mark ca.: Papierformat:** 

**Schnittstellen: Druckpuffer: Arbeitsgeräusch: Bemerkungen:** 

**Druckgeschwindigkeit:** 

**Hersteller: Modell:** 

Arba A 1800 900 DIN A4 quer 18 parallel 0,25 KB  $< 60$  dB

Gerät wird beim Öffnen automatisch ausgeschaltet

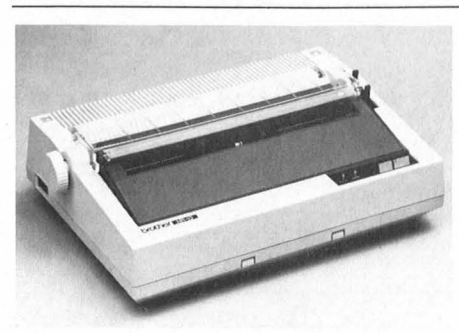

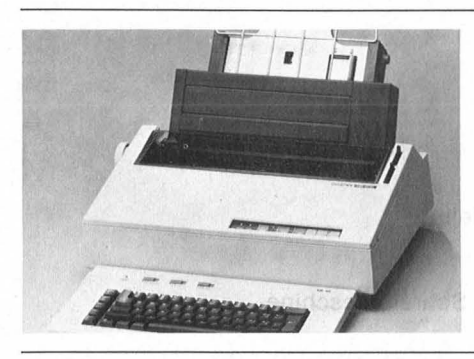

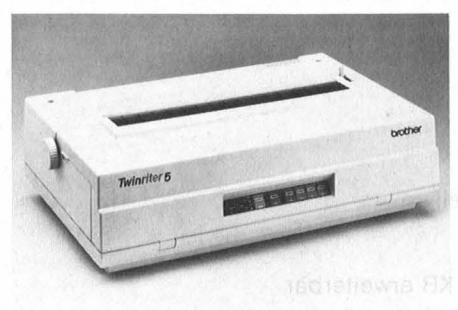

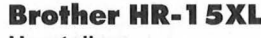

**Hersteller: Modell: Preis in Mark ca.: Papierformat: Druckgeschwindigkeit:**  18 **Schnittstellen: Druckpuffer: Arbeitsgeräusch: Bemerkungen:** 

Brother HR-10/HR-10 C 900/1000 DIN A4 quer 12 seriell oder parallel/Commodore-Interface 2 KB/0,25 KB  $< 60$  dB Modell HR-10 C speziell für Commodore

**Brother** HR-15XL 1400 DIN A4 quer seriell oder parallel 5 KB  $<$  65 dB Nachrüstbar mit Zusatztastatur zur Schreibmaschine

**Brother Twinwriter Hersteller: Modell: Preis in Mark ca.: Papierformat: Druckgeschwindigkeit: Schnittstellen: Druckpuffer: Arbeitsgeräusch: Bemerkungen:** 

Brother Twinwriter 5 4000 DIN A4 quer 36, 140 im Matrix-Druck- Modus seriell oder parallel k. A. k. A. Typenrad- und Matrix-Drucker in einem

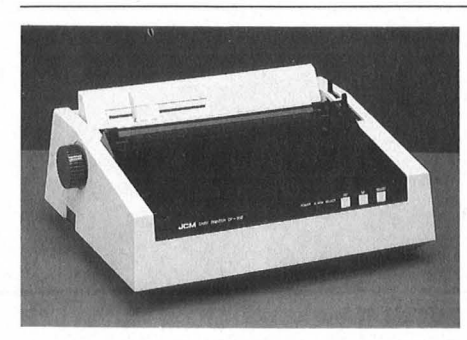

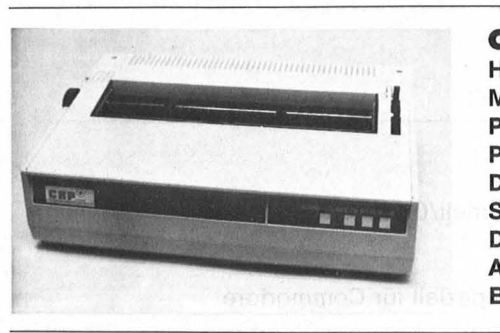

#### **Comtrade JCM 800**

**Hersteller: Modell: Preis in Mark ca.: Papierformat: Druckgeschwindigkeit:**  12 **Schnittstellen: Druckpuffer: Arbeitsgeräusch: Bemerkungen:** 

**Comtrade** JCM 800 DIN A4 parallel oder seriell 2 KB  $<$  57 dB Original plus 3 Kopien

**CRP-2500** 

**Hersteller: Modell: Preis ln Mark ca.: Papierformat: Druckgeschwindigkeit: Schnittstellen: Druckpuffer: Arbeitsgeräusch: Bemerkungen:** 

CRP-Koruk CRP-2500 1300 DIN A4 quer 22 parallel oder seriell zusätzlich 2 KB  $<$  55 dB Proportionalschrift

Scan: S. Höltgen

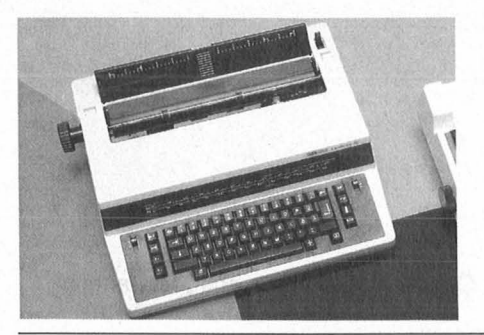

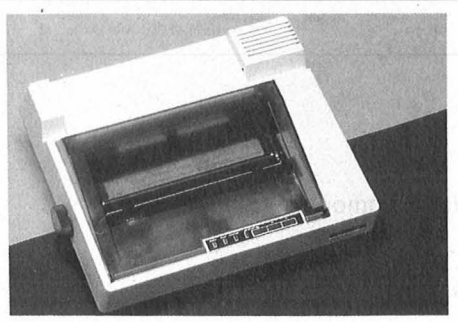

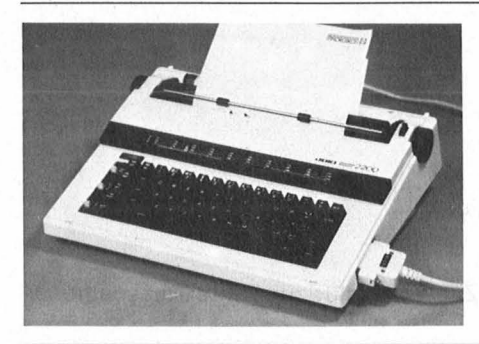

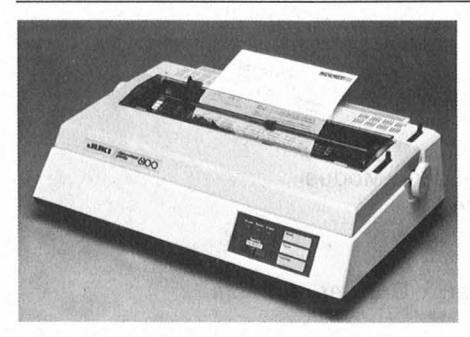

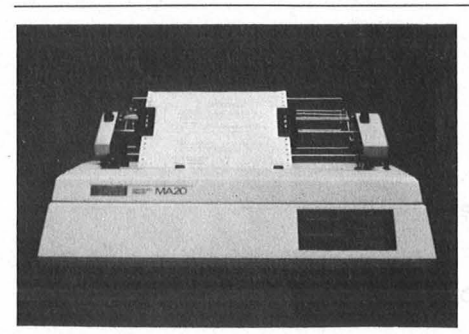

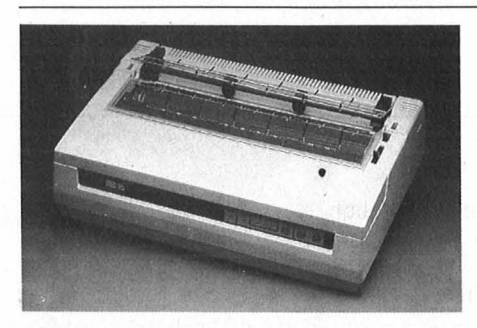

#### Excellence 70 Hersteller: Modell: Preis in Mark: Papierformat: Druckgeschwindigkeit: Schnittstellen: Druckpuffer: Arbeitsgeräusch: Bemerkungen:

Quen-Data Exceilence 70/70 VC 750/1000 DIN A4 12 keine/Commodore-Interface k. A. Schreibmaschine

Quen-Data Excellence 77

1000 DIN A4 12 parallel

k. A.

#### Excellence 77

Hersteller: Modell: Preis in Mark ca.: Papierformat: Druckgeschwindigkeit: Schnittstellen: Druckpuffer: Arbeitsgeräusch: Bemerkungen:

#### Juki 2200

Hersteller: Modell: Preis in Mark ca.: Papierformat: Druckgeschwindigkeit: 10 Schnittstellen: Druckpuffer: Arbeitsgeräusch: Bemerkungen:

Juki/HVB 2200 900 DIN A4 parallel oder seriell 2 KB  $<$  62 dB Auch Einsatz als Schreibmaschine

#### Juki 6100 Hersteller: Modell: Preis in Mark ca.: Papierformat: Druckgeschwindigkeit: Schnittstellen: Druckpuffer: Arbeitsgeräusch: Bemerkungen:

Juki/HVB 6100 1300 DIN A4 quer 22 parallel oder seriell 2 KB  $<$  62 dB Druckpuffer auf 8 KB erweiterbar

#### MA·20 Hersteller: Modell:

Preis in Mark ca.: Papierformat: Druckgeschwindigkeit: Schnittstellen: Druckpuffer: Arbeitsgeräusch: Bemerkungen:

Petal/Mirwald MA-20 1500 DIN A4 quer 22 parallel oder seriell 2 KB  $< 60$  dB Traktor

#### **MS15** Hersteller: Modell: Preis in Mark ca.: Papierformat: Druckgeschwindigkeit: Schnittstellen: Druckpuffer: Arbeitsgeräusch: Bemerkungen:

**Microscan** MS 15/MS 15 VC 800/900 DIN A4 quer 18 parallel oder serieii/Commodore-lnterface k. A.  $<$  65 dB Als MS 15 VC speziell für Commodore

Scan: S. Höltgen

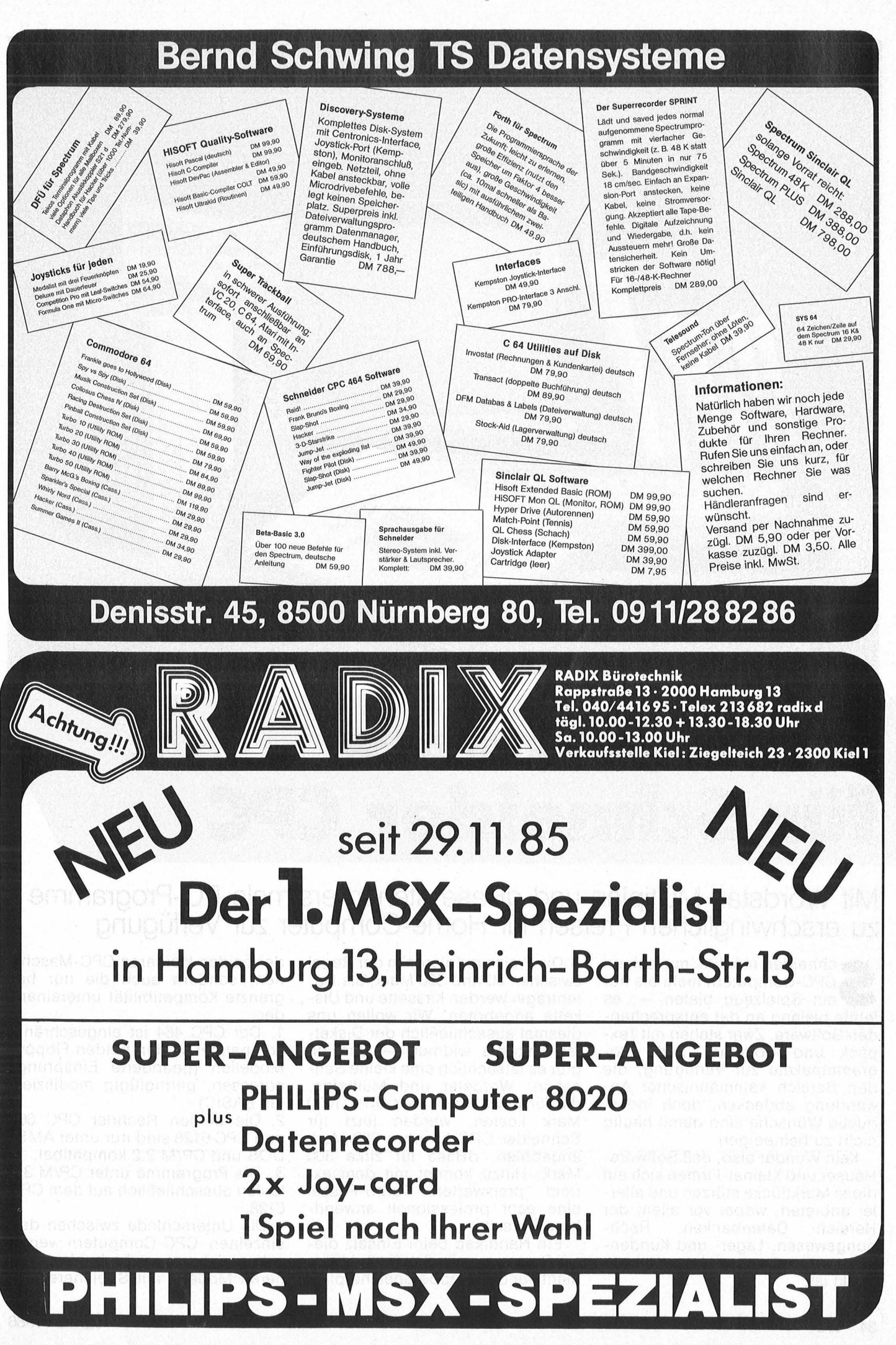

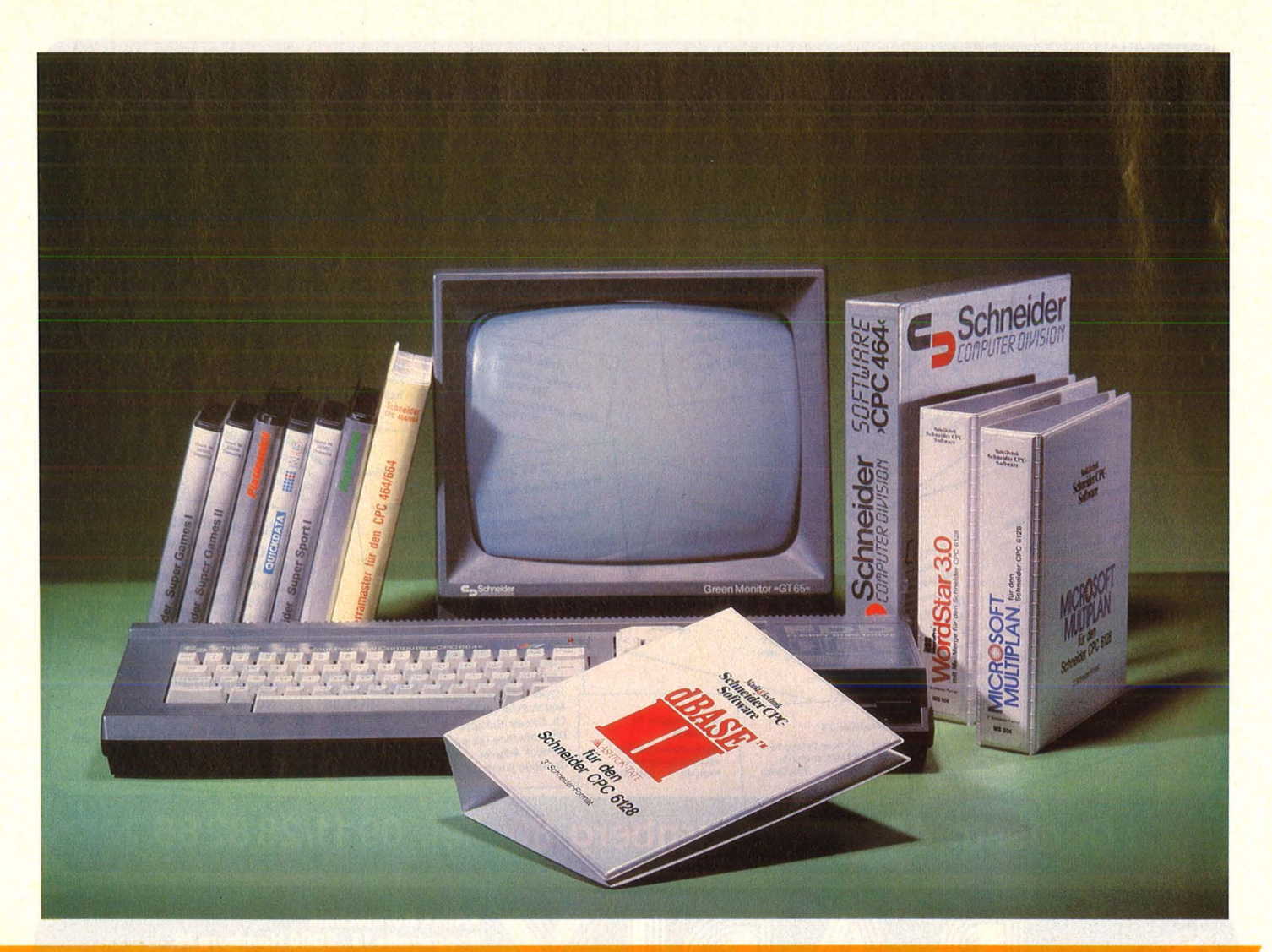

### Profi-Software für Schneider CPC

#### **Mit Wbrdstar, Multiplan und dBase stehen erstmals PC-Programme zu erschwinglichen Preisen für Home-Computer zur Verfügung**

Schneider möchte mit seinen<br>Schreibung der mehr als nur<br>Schlie bielang an der erterten –, es CPC-Computern mehr als nur ein Spielzeug bieten -, es fehlte bislang an der entsprechenden Software. Zwar stehen mit Texpack und Compack zwei Programmpakete zur Verfügung, die den Bereich kaufmännischer Anwendung abdecken, doch individuelle Wünsche sind damit häufig nicht zu befriedigen.

Kein Wunder also, daß Software-Häuser und Kleinst-Firmen sich auf diese Marktlücke stürzen und allerlei anbieten, wobei vor allem der<br>Bereich Datenbanken, Rech-Datenbanken, Rechnungswesen, Lager- und Kundenstammverwaltung recht gut abgedeckt ist.

Die Preise rangieren in der Regel zwischen 50 und 300 Mark, als Datenträger werden Kassette und Diskette angeboten. Wir wollen uns diesmal ausschließlich der Disketten-Software widmen - und da gibt es tatsächlich eine kleine Sensation: Wordstar und Multiplan, die für gewöhnlich weit über 1000 Mark kosten, werden jetzt für Schneider CPC für etwa 250 Mark angeboten, dBase für zirka 300 Mark. Hinzu kommt mit dem extrem preiswerten Turbo-Pascal eine echt professionell anwendbare Sprache.

Ein Handikap beim Einsatz dieser Programme ist dabei allerdings nicht nur der knappe Speicherplatz der beiden kleineren CPC-Maschinen, sondern auch die nur begrenzte Kompatibilität untereinander :

1. Der CPC 464 ist eingeschränkt kompatibel zu den beiden Floppy-Modellen (geänderte Einsprungadressen, geringfügig modifiziertes BASIC)

2. Die beiden Rechner CPC 664 und CPC 6128 sind nur unter AMS-DOS und CP/M 2.2 kompatibel.

3. Die Programme unter CP/M 3.0 laufen ausschließlich auf dem CPC 6128.

Die Unterschiede zwischen den einzelnen CPC-Computern verwischen sich, wenn die beiden kleineren Modelle mit Speichererweiterung betrieben werden - vorausgesetzt werden damit 128 KB mit 61 KB nutzbarem Arbeitsspeicher - und alle drei Modelle Disketten-Software verwenden. Damit ist die Grundvoraussetzung geschaffen, um nahezu jedes CP/M-Programm auf jedem CPC-Compu ter zum Laufen zu bringen.

Es bedarf dazu lediglich einer Anpassung an die Hardware-Komponenten. Bedacht werden sollte jedoch, daß der heutige Standard der Personal-Computer bereits von 256 KB ausgeht und extrem komplexe Programme mit dem von CP/M zur Verfügung gestellten freien Speicherplatz von 61 KB kaum noch Platz für die eigentliche Anwendung lassen.

Wenden wir uns zuerst zwei typischen CP/M -Programmen zu, die nicht mit einem 64-KByte-RAM auskommen, dafür aber bereits jetzt in einer angepaßten und extrem preiswerten Fassung zur Verfügung stehen: dBase und Multiplan. Beim GPC 6128 laufen sie unter CP/M 3.0, beim CPC 464/664 mit 64-KByte-RAM-Speichererweiterung unter CP/M 2.2.

Multiplan ist ein Kalkulationsprogramm, das über sehr weitreichende Möglichkeiten verfügt. Insgesamt sind in den unteren beiden Zeilen 20 Befehle aufgelistet, die entweder über die Leertaste angesteuert oder über den Anfangsbuchstaben aufgerufen werden.

Multiplan stellt 255 Zeilen und 32 Spalten mit variabler Spaltenbreite zur Verfügung - allerdings nur rein theoretisch. Bei großzügiger Arbeit sinkt der in Prozenten ständig angezeigte freie Speicherplatz rasch ab. Will man etwa Zei len über weitere Strecken transportieren, erscheint die Fehlermeldung "Arbeitsspeicher zu klein".

Es ist deshalb ratsam, Tabellenkalkulation nur in einem begrenzten Feldbereich durchzuführen . Mehr als einige wenige Tabellen gleichzeitig lassen sich aber auch dort nicht sinnvoll bearbeiten. Wenn der freie Speicherplatz auf zirka 20 Prozent gesunken ist, dauert die Abarbeitung der Befehle so lange, daß die Arbeit zur Qual wird .

Nach der Eingabe einer einzigen Zeile müssen Wartezeiten im Sekundenbereich in Kauf genommen werden. Von Vorteil ist dann jedoch, daß Befehle auch eingegeben werden können, wenn Rechnungen durchgeführt werden.

Maximal ließen sich mit unserer Version von Multiplan auf dem CPC 6128 17 KB in einer Datei bearbeiten. Doch nur die Arbeit mit ungefähr 10 KB - was etwa fünf Schreibmaschinenseiten Text entspricht  $-$  erweist sich als schnell genug, um komfortabel genannt zu werden. Damit ist der Wert dieses<br>an sich hervorragenden Proan sich hervorragenden gramms für umfangreiche Arbeiten leider recht eingeschränkt.

Scan: S. Höltgen

Nicht viel anders sieht es für dBase II von Ashton Tate aus. Wie Multiplan und Wardstar wird es mit einem mehrere hundert Seiten um fassenden Handbuch geliefert, und genau wie diese Programme ist es eines der weitverbreitetsten und leistungsfähigsten Systeme seiner Art.

Im Grunde ist dBase nichts anderes als eine Programmierhilfe zur Erstellung auch komplexer Datenbänke. An einem Beispiel, das sich auf der zweiten Diskettenseite befindet, wird die Leistungsfähig keit von von dBase II demonstriert. Ein System aus mehreren Dateien ermöglicht die Suche nach Literatur anhand verschiedener Aus-

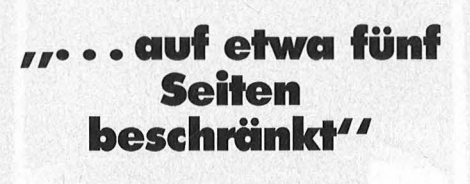

wahlkriterien wie Autor, Buchtitel, Standort und Sachgebiet; außerdem können Einträge geändert werden. Wohlgemerkt gehört dieses Programm bereits zum Lieferumfang des preiswerten Systems.

Der Vorteil von dBase ist, daß komplexe Programme in einzelne Module aufgesplittet werden können, wodurch die Bearbeitung auch mit CPC-Computern relativ problemlos ist - wenn man sich erst einmal in die komplexe Denkweise von dBase hineingefunden hat. Für Gelegenheitsbenutzer ist das sicherlich zuviel verlangt.

Ebenfalls als schwer erlernbar gilt Wordstar. Die Steuerung erfolgt wie bei dBase durch gleichzeitiges Drücken der CONTROLund einer Buchstabentaste. Leider sind bei allen bislang behandelten Programmen die Funktionstasten nicht belegt, womit einige Möglichkeiten der CPC-Computer verschenkt wurden .

Wardstar ist als Textverarbeitungssystem den CPC-Computern nicht gerade auf den Leib geschnitten. Zwar läuft es auch ohne Speichererweiterung auf CPC 446 und CPC 664, aber Blockkommandos sind dann nur eingeschränkt möglich - kein so großer Nachteil, wenn man bedenkt, daß die ähnlichen Verschiebungs-Kommandos von Multiplan noch nicht einmal mit 128-KByte-RAM reibungslos ablaufen.

Ein anderer Nachteil ist gravierender, da er auch beim CPC 6128 auftritt. Die Diskette bietet neben den Wardstar-Dateien kaum noch Platz, um Texte und Systemprogramme abzulegen. Das ist um so bedauerlicher, als unter CP/M 3.0 ein sogenanntes EMS-File von 25 KB auf jeder sofort lauffähigen System-Diskette nötig ist, wodurch dann kaum mehr als ein paar Seiten Platz finden.

Bei einem Textprogramm, das bei Arbeitsbeginn vollständig in den Hauptspeicher eingelesen wird, ist das nicht weiter tragisch; zum Abspeichern wird einfach eine reine Datendiskette eingelegt. Bei Wardstar ist das aber nicht ratsam, weil während der Arbeit Programmteile von Diskette gelesen werden - etwa, wenn der Befehl zum Abspeichern oder zum Suchen eines bestimmten Ausdrucks erteilt wird. Außerdem bietet Wordstar die Möglichkeit, Texte zu bearbeiten, die länger als der zur Verfügung stehende freie Hauptspei $chemicalt \sin\theta - \sin\theta$  werden dann zwischen Arbeitsspeicher und Diskette hin- und hergeschoben. Doch dazu muß sich das Programm auf einer erreichbaren Diskette befinden.

Aus diesem Grund ist die Arbeit mit Wardstar nur dann empfehlenswert, wenn mit zwei Floppys gearbeitet wird. Die Diskette mit den Programmen kann dann in Laufwerk A, die Datendiskette mit voller Speicherkapazität in Laufwerk B betrieben werden. Die Verwaltung der beiden Laufwerke übernimmt Wordstar - etwa, wenn Programmteile von Laufwerk A geholt werden müssen.

Erst dadurch wird Wardstar auch für CPC-Computer zu einem interessanten Textverarbeitungsprogramm.  $-dw$ 

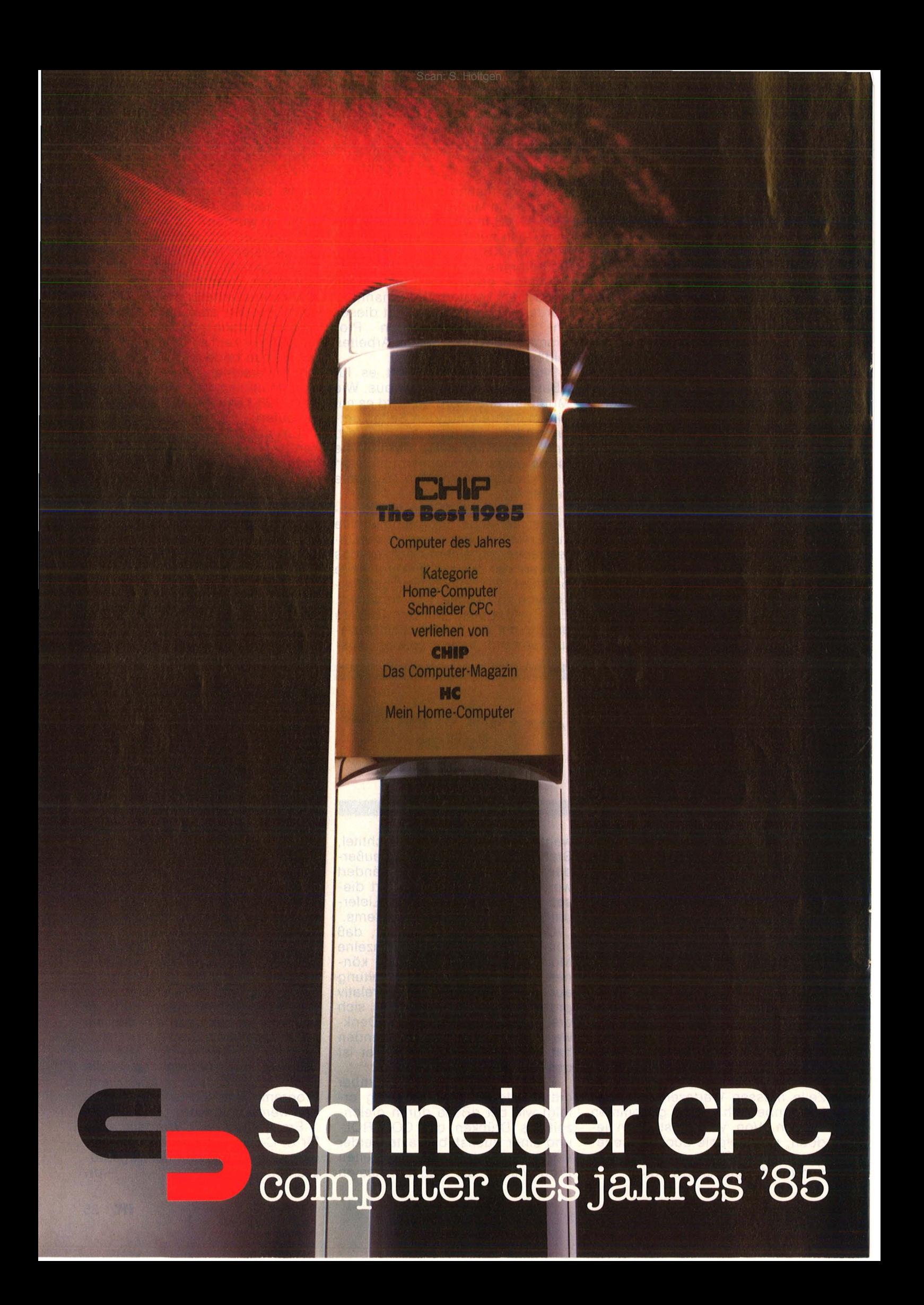
#### Scan: S. Höltgen

## **Computer des Jahres wird man nur, wenn man besser ist als gut. Schneider CPC.**

Unser tolles Preis-Leistungsverhältnis hat die Wahl gewonnen: bei hunderttausenden von Computer-Fans, die für wenig Geld echte

Leistung fordern und mit einem CPC Spitzenklasse bekommen. Gewonnen auch bei der internationalen Fachwelt: Computer-FachjournaIisten aus 7 Ländern haben den CPC mit deutlichem Vorsprung zum Computer des Jahres '85 gekürt. Über diese Auszeichnung freuen wir uns sehr.

Sie ist uns aber auch Verpflichtung und Ansporn für die Zukunft. Damit Sie immer von Schneider begeistert sein können.

#### **Schneider CPC 464**

Der Senkrechtstarter unter den Computern. Ideal für den kostengünstigen Einstieg. ,Wer einfach beginnen, aber später nicht so schnell aus seinem Rechner 'herauswachsen' will."

(CHIP 11/85). Komplettpreis für Keyboard mit integriertem Datenrecorder und Grün-Monitor DM 798.-\* Farb-Monitor DM  $1.298 -$ \*

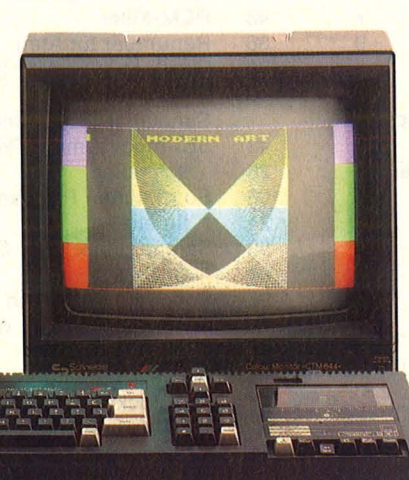

#### **Schneider CPC 6128**

Die Preis- Leistungssensation in der 128 K-Byte-Profiklasse. "Ein echter Home-Computer der neuen Generation .. . auch für kleine Betriebe interessant." (HC 11/85).

Komplettpreis für Keyboard mit integriertem 3"-Diskettenlautwerk, einem Software-Paket auf 2 Disketten (CP/M 2.2, CP/M Plus, Dr. LOGO, GSX)\*\* und Grün-Monitor DM 1.598, $-$ \* Farb-Monitor DM 2.098,-\*

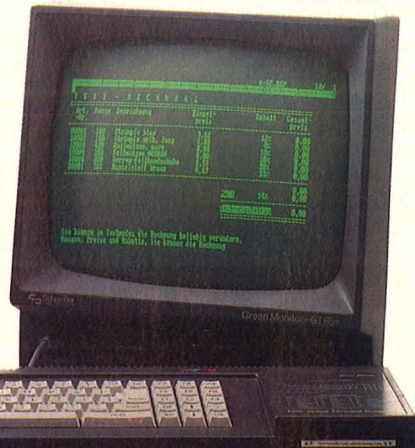

#### **Schneider CPC 664**

Für anspruchsvolle Computer-Fans. "Reichhaltige und leistungsfähige Software decken nahezu jeden Einsatzbereich ab." (CPC International 6/85).

Komplettpreis für Keyboard mit integriertem 3"-Diskettenlaufwerk und Grün-Monitor DM 1.398,-\* Farb-Monitor DM 1.898,-\*

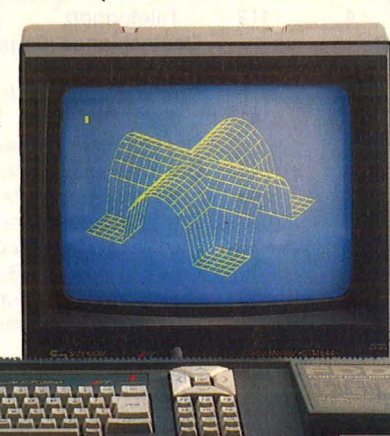

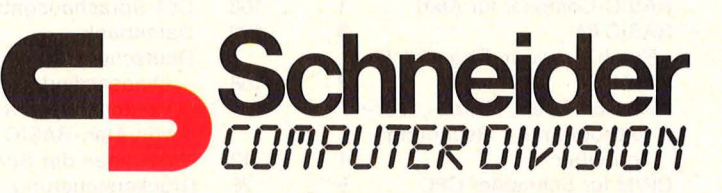

• unverbindliche Preisempfehlung inkl. MwSt. •• eingetragene Warenzeichen der Digital Research lnc.

r--------------------------<del>-</del>------<del>-</del> schicken Sie mir bitte kostenlos und unverbindlich weitere Informationen über □ Schneider CPC 464 □ Schneider CPC 664 □ Schneider CPC 6128 □ Schneider Textcomputer JOYCE □ Schneider Peripherie, Software und Literatur

Name \_\_\_\_\_\_\_\_\_\_\_\_\_\_\_\_\_\_\_\_\_\_\_\_\_\_\_\_\_\_\_\_\_\_ \_

Beruf-----------------------------------

Straße---------------------------------

PU/Ort \_\_\_\_\_\_\_\_\_\_\_\_\_\_\_\_\_\_\_\_\_\_\_\_\_\_\_\_\_\_\_\_ \_\_

Am besten noch heute wegschicken Schneider Computer Division, Silvastraße 1, 8939 Türkheim

## **Jahresinhalt**

# **Auf einen Blick**

## **Übersicht der 1985 in HC erschienenen Artikel**

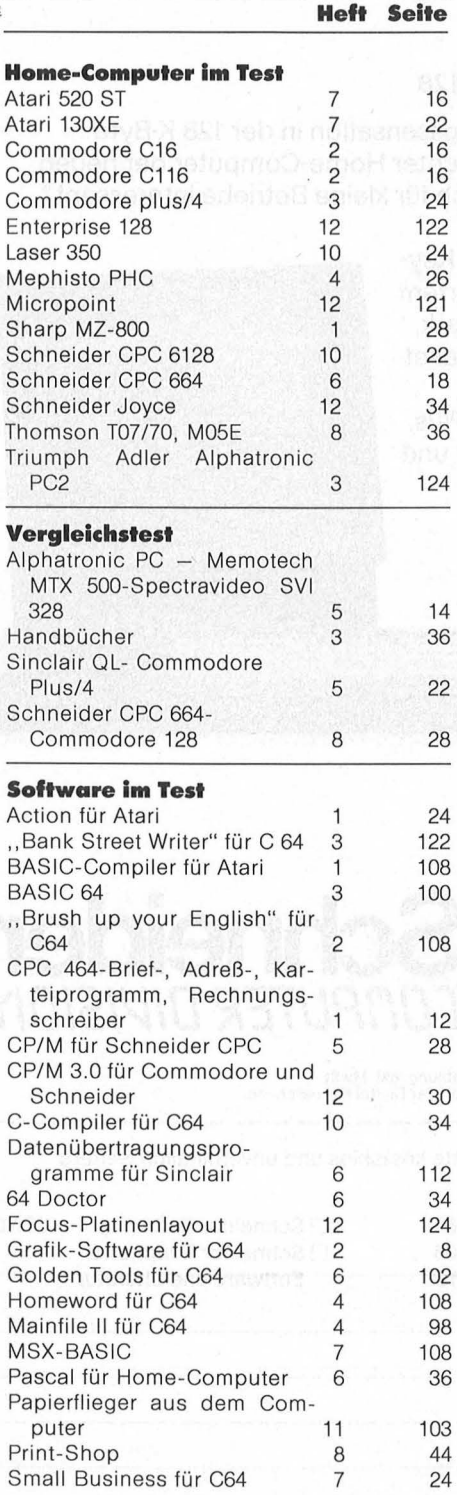

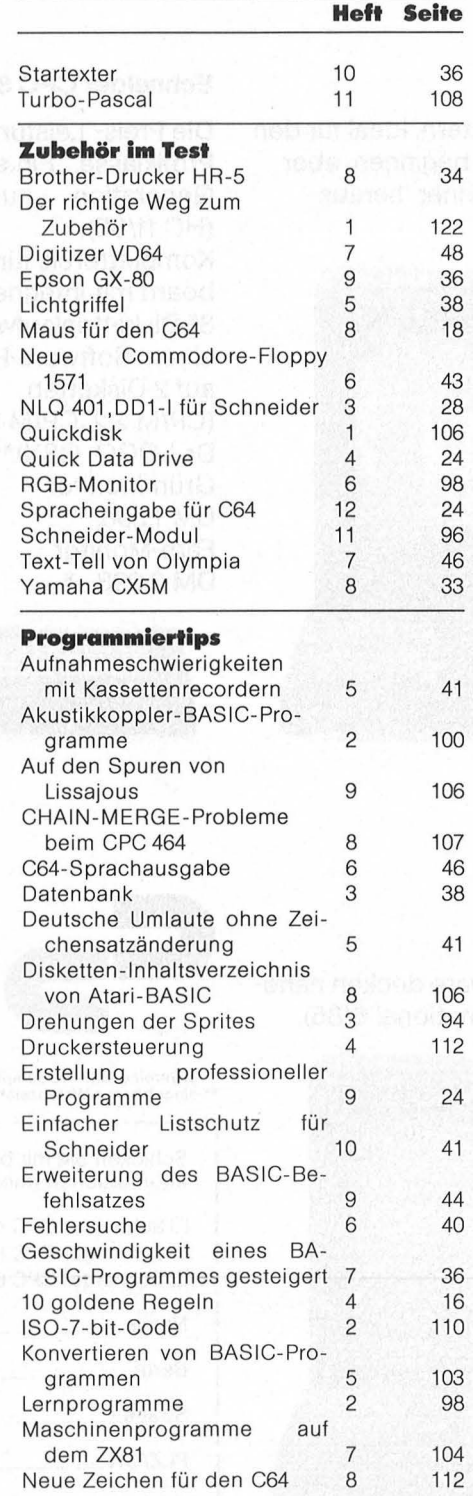

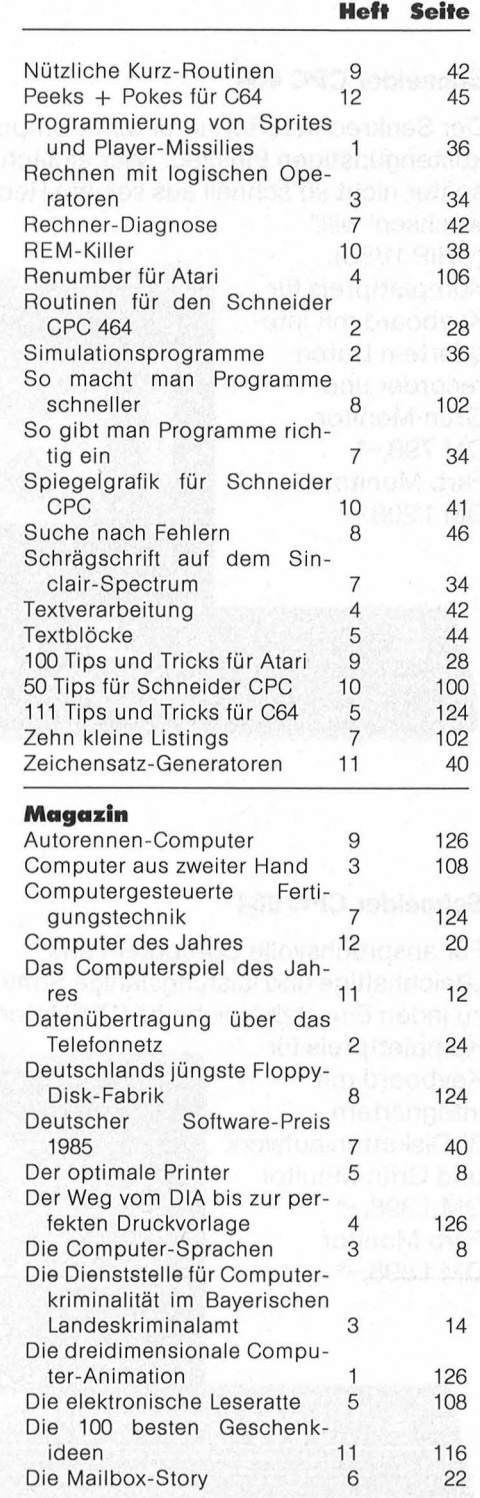

#### Scan: S. Höltgen

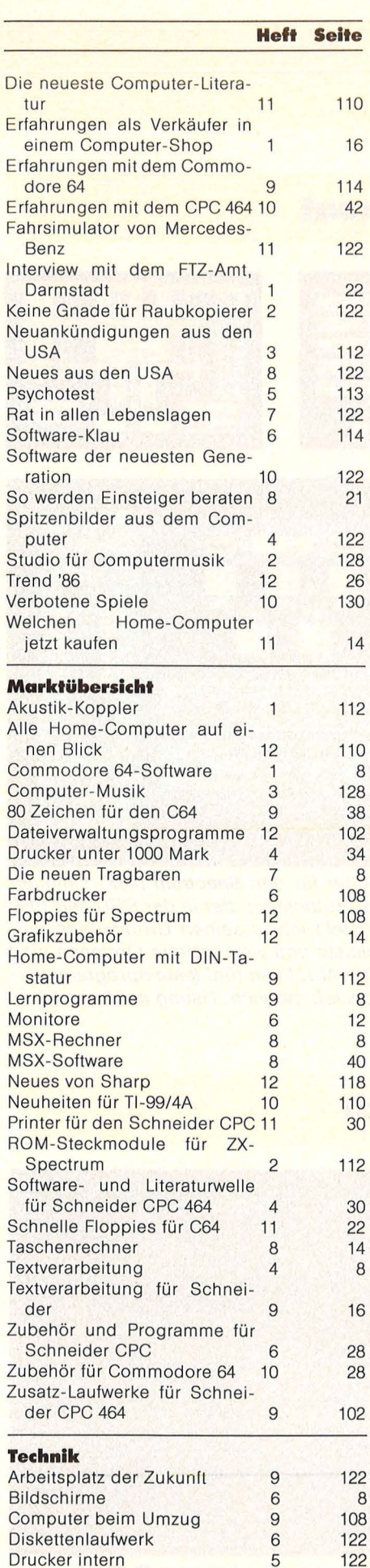

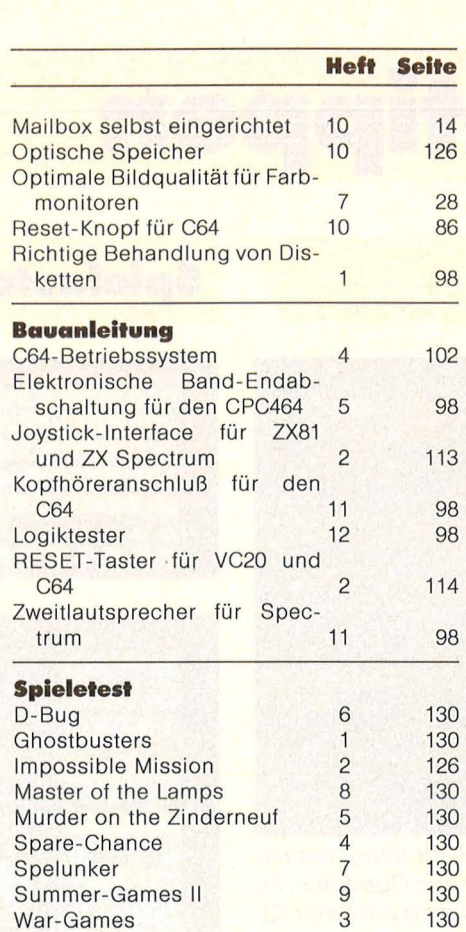

### **Praxisteil**

8

38

34 8

8

8

8

8

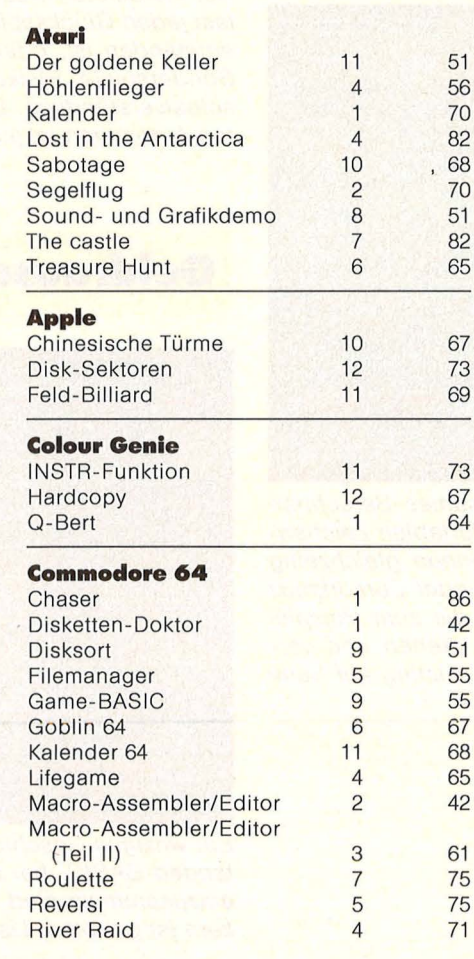

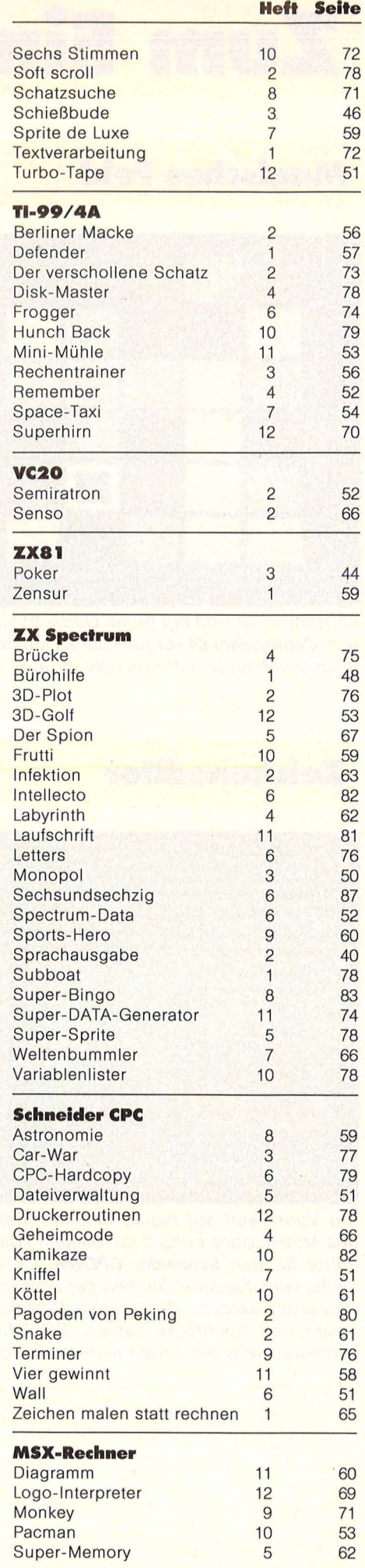

Drucker putzen 8 Kassettenrecorder 4 Laserprinter-Tintenstrahldrukker 6

Drucker intern

# **Zum Eintippen**

## **Magisches Feld**

**Zeicheneditor** 

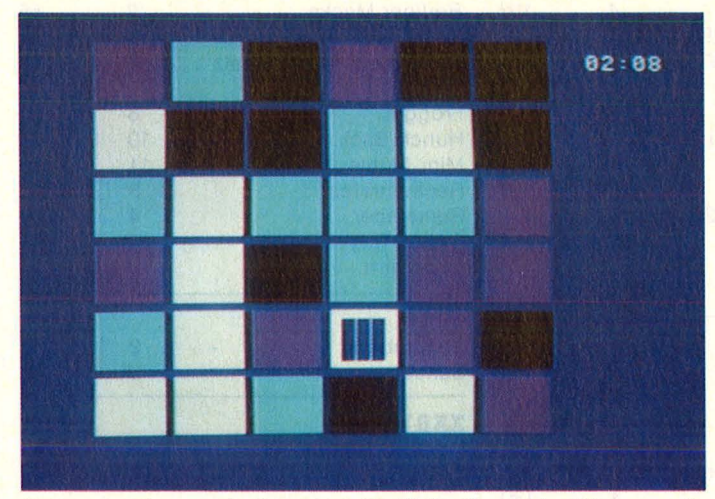

Konzentration und ein gutes Gedächtnis sind nötig, um ein vom **Commodore 64** vorgegebenes Muster aus Quadraten zu rekonstruieren (mit Joysticksteuerung). Listing auf Seite 43.

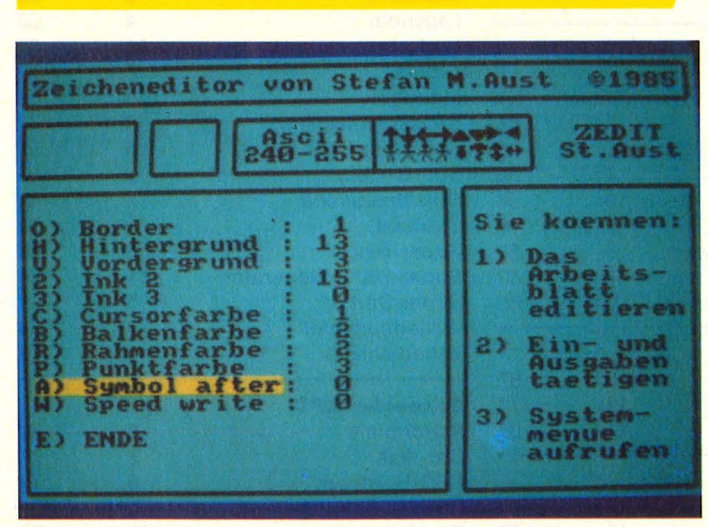

Ein Vorentwurf auf Papier und ein mühsames Berechnen des Matrixcodes entfällt mit diesem komfortablen Zeicheneditor für den **Schneider CPC464.** Es können gleichzeitig sechs verschiedene Zeichen per Joystick oder Cursorkreuz entworfen werden. Durch viele Befehle, die zum Beispiel Linien und Rechtecke setzen, Bereiche drehen und verschieben, wird die Arbeit extrem einfach. Listing auf Seite 45.

## **Spielautomat**

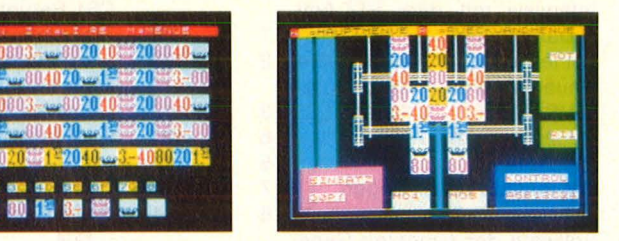

I

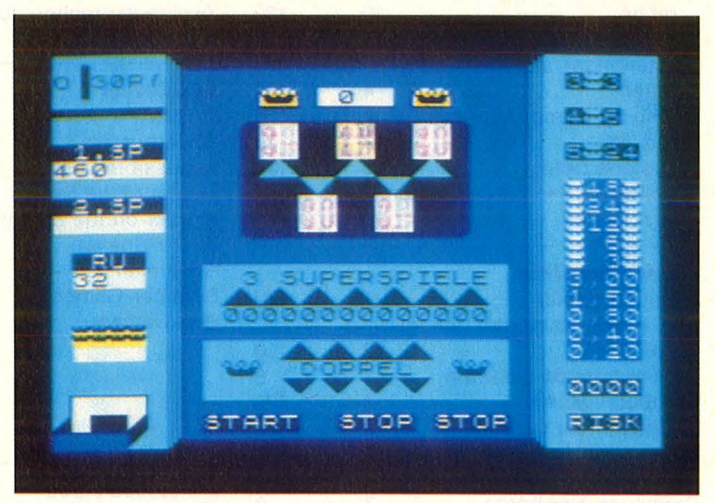

Der Automaten-Designer für den **Spectrum** (48K) simuliert fast jeden Glücksspiel-Automaten, der in der BRD seit 1960 entstanden ist, oder stellt ihn in seinen Grundzügen dar. Sonderspiele, Risikoleiste und viele weitere Optionen sind selbstverständlich. Der Abruf von fünf festeinprogrammierten Automaten ist jederzeit möglich. Listing auf Seite 54.

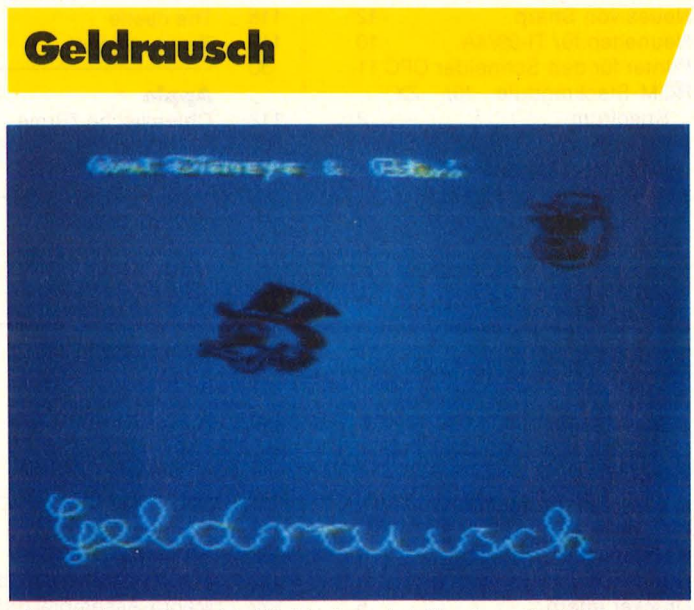

Ein witziges Geschicklichkeitsspiel für den **Tl-99/4A** + Extended-BASIC, bei dem Goldtaler so schnell wie möglich einzusammeln sind - doch Vorsicht vor den Panzerknakkern ist geboten. Listing auf Seite 63.

## **BMC** Neue Produkte  $\blacksquare$

Alle BCM-Drucker jetzt mit Zeichensatzkompatiblem/Graphik-<br>Commodore C64 Interface, incl. Anschlußkabel für nur:

Aufpreis 249,-incl. MwSt.

## **3D-Grafik**

ln Verbindung mit dem Pageflipping entsteht eine sauber animierte 3D-Grafik mit akzeptabler Geschwindigkeit (für alle Apple II). Listing auf Seite 67.

## **Laufschrift**

Drei neue Scroll-Routinen sowie die Erzeugung einer Laufschrift bietet dieses Programm für alle MSX-Rechner. Listing auf Seite 69.

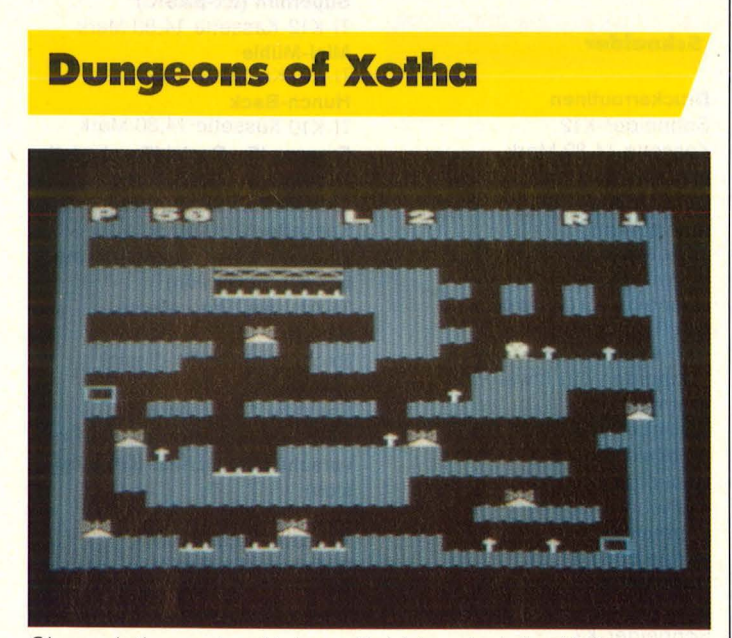

Sie assistieren den kleinen Gabbiers bei der Nahrungssuche. Doch Vorsicht - die Höhlen von Xotha stecken voller Gefahren. Nutzen Sie die Sprungkraft der Gobblers und die wenigen Teleportkammern, die noch in den Höhlen existieren (Atari 600/BOOXL). Listing auf Seite 70.

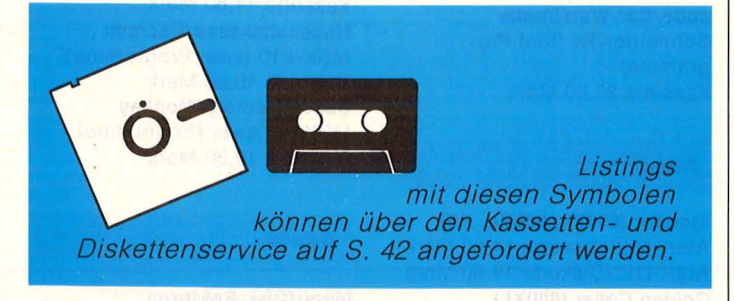

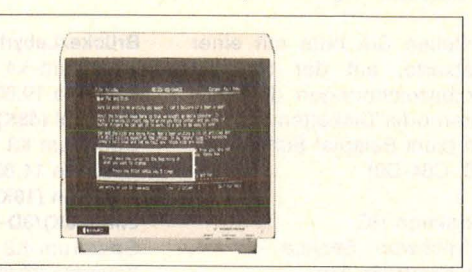

#### **Datenmonitor** BMC·BM12G

#### **DM 398, — incl. MwSt.**

Augenfreundlich durch geätzte, entspiegelte Röhre, keine Zusatzkosten durch nachträglichen Filterkauf! Höchste Auflösung für Text und Graphikdarstellung, Bandbreite 20 MHz, grüne Röhre.

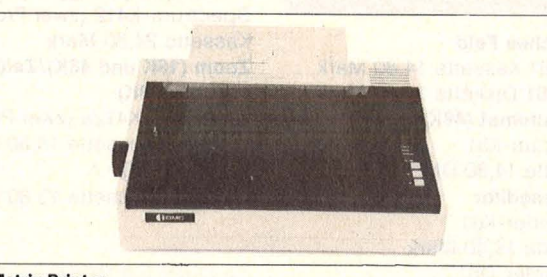

## Matrix-Printer<br>BMC-BX 80

#### DM **798,-** incl. MwSt.

Endlospapier oder Einzelblätter werden mühelos mit einer Druckgeschwindigkeit von 80 Zchn./sek. bedruckt. Viele Schriftarten und Einzelpunktgraphik, Carbon-Farbband für gestochen scharfes Schriftbild.

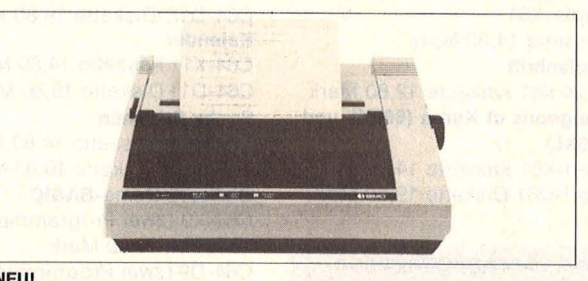

## **NEU!**<br>BMC-BX 100/II

**EMORE HEAT ANGLE THE SET ON SPARE THE SET ANGLE BACES AND FIGURE AND THE SET ON SPACE AND THE SET ON SPACE THE SUITE SURFERIES DETAILS A DUCTS DETAILS A DUCTS CHARGED THE SURFERIES SURFERIES SURFERIES SURFERIES SURFERIES** alle bisher bekannten Druckmöglichkeiten!

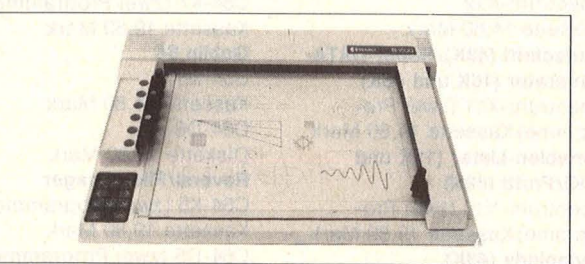

#### 6-Farb-Piotter BMC- 81500

#### für gestochen scharfe Zeichnungen DM 2490,-incl. MwSt.

Diese intelligenten Zeichengeräte waren vor Jahren noch durch den hohen Preis der Industrie vorbehalten. Jetzt zeichnen sie in 6 Farben auf DIN A3-Format Ihre Unterlagen zum erschwinglichen Preis. Hohe Zeichengeschwindigkeit von 200 mm/sec. Zeichengenauigkeit 0, 1 mm!

Alle Produkte liefern wir Ihnen auch gerne über Ihren örtlichen achhändler - fragen Sie gleich mal nach!

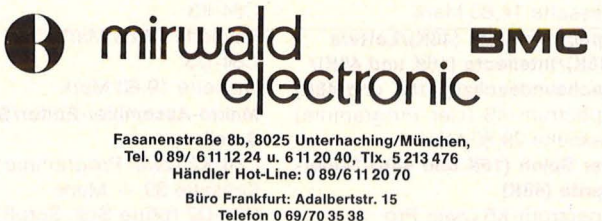

Nr. 1-Januar 1986

#### Scan: S. Höltgen

# $\frac{3}{2}$  **Kassetten- und Disketten-Service**

Bestellen Sie bitte mit einer Postkarte, auf der Sie die Kurzbezeichnungen der Kassetten oder"Disketten vermerken (zum Beispiel Schneider-K10, C64-D9)

Redaktion HC - Stichwort: Service -Schillerstraße 23a 8000 München 2

#### **Aus diesem Heft**

**Magisches Feld**  C64-K61 Kassette 14,80 Mark

C64-D61 Diskette 14,80 Mark **Spielautomat (48K)**  Spectrum-K61 Kassette 14,80 DM **Zeicheneditor**  Schneider-K61 Kassette 14,80 Mark Schneider-D61 Diskette 29,80 Mark **Geldrausch (Ex-BASIC)**  TI-K61 Kassette 14,80 Mark **Bewegliche 3D-Grafik (lle)**  Apple-K61 Kassette 14,80 Mark **Laufschrift**  MSX-K61 Kassette 12,80 Mark **Dungeaus of Xotha (600XL und 800XL)**  Atari-K61 Kassette 14,80 Mark Atari-D61 Diskette 19,80 Mark

#### **Aus vorangegangenen Heften**

**Sinclair** 

### **3D-Golf (48K)**

Spectrum-K12 Kassette 14,80 Mark **Laufschrift (48K)/Super-DATA-Generator (16K und 48K)**  Spectrum -K11 (zwei Programme) Kassette 14,80 Mark **Variabien-Lister (16K und 48K)/Frutti (48K)**  Spectrum -K10 (zwei Programme) Kassette 19,80 Mark **Olymplade (48K)**  Spectrum-K9 Kassette 14,80 Mark **Superbingo (48K)**  Spectrum-K8 Kassette 14,80 Mark **Weltenbummler (48K)**  Spectrum-K7 Kassette 14,80 Mark **Spectrum Data (48K)/Letters (48K)/Intellecto (16K und 48K)/ Sechsundsechzig (16K und 48K)**  Spectrum -K6 (vier Programme) Kassette 29,80 Mark **Der Spion (16K und 48K)/Super-Sprite (48K)**  Spectrum-K5 (zwei Programme) Kassette 19,80 Mark

**Brücke/Labyrinth (16K und 48K) Diskettendoktor/Chaser**  Spectrum-K4 (zwei Programme)<br>Kassette 19,80 Mark **Monopol (48K) C64-D1 (zwei Programme)**<br>
Spectrum K3 **Diskette 24,80 Mark** Kassette 14,80 Mark **Allen/Willi Mark Allen/Willi And Allen/Willi C64-K412** (zwei Programme) **Infektion (16K und 48K)/Spra-** C64-K412 (zwei Prog<br>che (48K)/3D-Plot (16K und 48K) Kassette 19,80 Mark **che (48K)/3D-Plot (16K und 48K)** Kassette 19,80 Mark<br>Spectrum-K2 (drei Programme) C64-D412 (zwei Programme) Spectrum-K2 (drei Programme)<br>Kassette 24.80 Mark **Bürohilfe (48K)/Subboat (48K)** Spectrum-K1 (zwei Programme) **tabler Plotter Merkur (48K)/Frogger (48K)** Kassette<br>29,80 Spectrum-K412 (zwei Programme) Spectrum-K412 (zwei Programme) C64-D411<br>Kassette 24,80 Mark Diskette 34,80 Mark Kassette 24,80 Mark Diskette 34,80 Mark Diskette 34,80 Mark Diskette 34,80 Mark Diskette 34,80 Mark Diskette 34,80 Mark Diskette 34,80 Mark Diskette 34,80 Mark Diskette 34,80 Mark Diskette 34,80 Mark Diskette 34,80 Mark Di **Zoom (16K und 48K)/Zeichenmeister (48K)**<br>
Spectrum-K412a (zwei Pro- **Carly CC 20-K2 (zwei Pro**gramme) Kassette 18,50 Mark **Zensur (16K)**  ZX81-K1 Kassette 13,80 Mark

#### **Commodore**

#### **Master-Tape**

C64-K12-Kassette 14,80 Mark C64-D12-Diskette 19,80 Mark **Kalender**  C64-K11 Kassette 14,80 Mark C64-D11 Diskette 19,80 Mark **Sochs Stimmen**  Cß4-K10 Kassette 14,80 Mark C64-D10 Diskette 19,80 Mark **Dlsksort/Game-BASIC**  C64-K9 (zwei Programme) Kassette 19,80 Mark C64- D9 (zwei Programme) Diskette 24,80 Mark **Schatzsuche**  C64-K8 Kassette 14,80 Mark C64-D8 Diskette 19,80 Mark **Sprite de Luxe/Roulette**  C64-K7 (zwei Programme) Kassette 19,80 Mark Goblin 64 C64-K6 Kassette 14,80 Mark C64-D6 Diskette 19,80 Mark **Reversi/Filemanager**  C64-K5 (zwei Programme) Kassette 19,80 Mark C64-D5 (zwei Programme) Diskette 24,80 Mark **Lifegame/River Raid 64**  C64-K4 (zwei Programme) Kassette 19,80 Mark C64-D4 (zwei Programme) Diskette 24,80 Mark **Schießbude** 

C64-K3 Kassette 14,80 Mark C64-D3 Diskette 19,80 Mark **Makro-Assembler-Editor/Soft-Serail**  C64-K2 (zwei Programme) Kassette 39. - Mark C64-D2 (ohne Soft-Scroll)

Diskette 39, - Mark

Kassette 19,80 Mark Diskette 24,80 Mark<br>Alien/Willi Diskette 24,80 Mark<br>**Blumen/Sprite-Master/Komfor-**

C64-K411 (drei Programme)<br>Kassette 29,80 Mark

VC 20-K2 (zwei Programme)<br>Kassette 18,50 Mark

### **Schneider**

**Druckerroutinen** Schneider-K12 Kassette 14,80 Mark Schneider-D12 Diskette 29,80 Mark **Vier gewinnt**  Schneider-K11 Kassette 14,80 Mark Schneider-D11 Diskette 29,80 Mark **Kamikaze/Köttel**  Schneider-K10 (zwei Programme) Kassette 19,80 Mark **Terminkalender**  Schneider-K9 Kassette 14,80 Mark **Astronomie**  Schneider-K8 Kassette 14,80 Mark **Kniffel** Schneider-K7 Kassette 14,80 Mark **Dateiverwaltung/CPC-Hardcopy/The Wall**  Schneider-K6 (drei Programme) Kassette 24,80 Mark **Pagoden von Peklng/ Zeichen malen statt rechnen/Geheimcode/Car-War/Snake**  Sch neider-K4 (fünf Programme) Kassette 26,80 Mark

#### **Atarl**

**Monitor (600XL, 800XL, XE)**  Atari-K12-Kassette 14,80 Mark Atari-D12-Diskette 19,80 Mark **Golden Cellar (800XL)**  Atari-K11 Kassette 14,80 Mark Atari-D11 Diskette 19,80 Mark **Sabotage (800 XL)**  Atari-K10 Kassette 14,80 Mark

**Sound- und Grafikdemo (800XL)**  Atari-K8 (drei Programme) Kassette 24,80 Mark **The Castle (800XL)**  Atari-K7 Kassette 14,80 Mark **Treasure Hunt (600XL und 800XL)/Lost in the Antarctica (600XL und 800XL)/Mr. Pac (600XL und 800XL)/Kalender (600XL und 800XL)**  Atari-K6 (vier Programme) Kassette 26,50 Mark **Höhlenflieger (800XL)/Segelflug (800XL)**  Atari-K4 (zwei Programme) Kassette 19,80 Mark

#### **Texas Instruments**

**Superhirn (Ex-BASIC)**  TI-K12-Kassette 14,80 Mark **Mini-Mühle**  TI-K11 Kassette 14,80 Mark **Hunch-Back**  TI-K10 Kassette 14,80 Mark **Fragger (Ex-Basic)/Psychedelic Dreams (Ex-Baslc)**  TI-K6 (zwei Programme) Kassette 19,80 Mark **Disk-Master (Ex-Basic)/Remem**ber (Grundversion) TI -K4 (zwei Programme) Kassette 19,80 Mark **Rechentrainer (Ex-Baslc)**  TI-K3 Kassette 14,80 Mark **Berliner Macke (Ex-Baslc)/Der verschollene Schatz (Grundverslon)**  TI-K2 (zwei Program me) Kassette 19,80 Mark **Defender (Ex-Baslc)**   $TI-K1$ Kassette 13,80 Mark

#### **MSX**

**Logo-Interpreter**  MSX-K12-Kassette 14,80 Mark **Diagramm**  MSX-K11 Kassette 14,80 Mark **Haushaltskasse/Pacman**  MSX-K10 (zwei Programme) Kassette 19,80 Mark **Super-Memory/Monkey**  MSX-K9 (zwei Programme) Kassette 19,80 Mark

#### **Apple**

**Menü/Disk-Sektoren**  Apple-K12 Kassette 14,80Mark **Feld-Billard**  Apple-K11 Kassette 11,80 Mark **Chinesische Türme**  Apple-K10 Kassette 13,80 Mark

## **Magisches Feld**

Wie der Name schon sagt, hat dieses Programm etwas mit Quadraten zu tun. Startet man das Programm mit ..Run", so sieht man als erstes eine kurze Anweisung, die auf das Drükken der RETURN-Taste wartet. Wird nun die RE-TURN-Taste gedrückt, so baut sich nach und nach ein Rasterfeld mit  $4 \times 9$ Farben = 36 Feldern auf. Nachdem dieses geschehen ist, baut sich ein Muster auf, welches zu erreichen das Ziel ist. Dieses Muster verschwindet nun aber wieder und macht dem zufällig entstandenem CHAOS-BILD Platz. Aber keine Angst, denn Spikken kann man mit dem Drücken der F1-Taste. Durch Drücken der F3- Taste wechselt die Grafik zum CHAOS-BILD. ln der linken oberen Ecke wird ein Sprite sichtbar, das man durch Bewegen eines JOYSTICKS an PORT 1 auf eins der 36 Felder<br>führen kann. Durch führen kann. gleichzeitiges Drücken des FEUER-Buttons und des Joysticks nach links,

rechts, oben oder unten wird nun die angesprochene Farbreihe SENK-RECHT beziehungsweise WAAGERECHT verschoben. Ziel ist es, das Muster zu kopieren. Ist dieses erreicht, so drücke man auf die RETURN-Ta ste. Wenn das Muster nun richtig hingeschoben wurde, teilt der Computer dieses dem Spieler mit. Eine Uhr dient als Maßs'tab für kleine Wettkämpfe. Es kann aus zehn Mustern gewählt werden. Auch das eigene Erstellen von Mustern ist

C-1 möglich. Man muß nur<br>die Datas mit eigenen<br>Daten überschreiben.<br>Die Datas für die Muster<br>befinden sich am Pro-grammende und sind als<br>solche gekennzeichnet.<br>In den Zeilen 40, 50 und die Datas mit eigenen **Daten überschreiben.** Daten überschreiben.<br>Die Datas für die Muster befinden sich am Programmende und sind als **E**  solche gekennzeichnet. In den Zeilen 40, 50 und 60 des Listings fehlen vor dem letzten Steuerzeichen leider jeweils zwei Zeichen zum vollständigen Quadrat. Bei Schwierigkeiten mit der . Eingabe bestimmter Zeichen aus dem Listing: siehe Tabelle auf Seite 75. Jörg Wichmann

0 FORS=1T0396:READD:A=A+D:NEXT:IFA<>6059 99 : //<br>THENPRINT"FEHLER IN DATAS!!!":END 100 REM\* FARBEN VERTEILEN \* THENPRINT" FEHLER IN DATAS!!!" IEND 100 F<br>1 RESTORE: FORI=828T0863: READDC: POKEI, DC: 101 : 1 RESTORE:FORI=828T0863:READDC:POKEI,DC:<br>NEXTI:GOTO10 NEXTI: GOTO 10 SQUARES 110 FORS1=1T04: CO=FA(S1)  $3^{-n}$ <sup>4</sup>II BY 1\_:::· , II 6 " JOERG WICHMANN 7 II 8 " 7.1985 9 II 10 11 POKE53280, 6: PDKE5328 1, 6: POKE657 ,1 28  $17.5$ 13 PRINT"LI's CHR# (142) ; "00 HT ": PRINT" H LE RESQUARES IN BENUTZE JOYSTICK PORT-1" 15 PRINT" MUVERSCHIEBEN DURCH MFEUER&STIC 1<-R I CHTUNI3 " 16 PRINT"UMSCHALTEN AUF VORLAGE : **EKF1>"** 17 PRINT" UMSCHALTEN AUF SPIELFELD: LKF3>" 18 PRINT" WVERGLEICHEN : WKRETURN>" 19 20 A\$="": FRINT" WWAEHLE BILD : W(0-9)"  $21:$  $25$  GETA\$: IFA\$< "O"ORA\$>"9"THENB=RND (1): GO TO<sub>25</sub> 30 PRINT"<mark>UE</mark>";:FDRS1=1TO6<br>40 PRINT" **EI TEAT TEAT TEAT TEAT TEA** 曜! 45 FORS2=1TO2<br>50 PRINT" EL 50 FRINT" **M** I I I I I 55 NEXTS2 60 PR I NT" ,..,;l.\_\_\_\_......\_\_~.L....o-\_\_.\_ \_\_ ........ \_ \_\_.~ <u>III</u>" 65 NEXTS1 70 REM\* VARI .-TAB. & KIJNST. - SET \*  $71:$ 72 S I =54272:FL=SI:FH=S I+1:W=S I+4: A=SI+5: H=SI+6: L=SI+24 73 POKEA, 25: POKEH, 52: POKEL, 15 80 DIMPO(6,6), FA(4), EB(6,6)  $90$  FA(1)=1:FA(2)=3:FA(3)=4:FA(4)=16

```
120 FORS2=1TO9
130 XC=INT(RND(1)*6):YC=INT(RND(1)*6)
140 IFPO (XC, YC) >OTHEN130
150 PO(XC, YC) =CO: GOSUB5000
160 NEXTS2,S1
162 FDRSC= 1T02000: NEXTSC 
1b:":i 
166 REM* ENDBILD * 
167 
168 A=VAL (A$) : IFA=0THEN180
170 FORS=1T0A*36:READB:NEXTS<br>180 FORYC=0T05
190 FORXC=0T05
200 READCO : EB (XC, YC) = CO
2 10 XY=5*XC+ 160*YC 
220 GOSUB5010
230 NEXTXC, YC
300 REM* ALGORITHMUS * 
301
310 FORSC=1T02000: NEXTSC: GOSUB2000
320 FDRS=894TD958:POKES , 254 : NEXT 
330 POKE53269, 1: TI$="000000"
340 POKE2040,14:PDKE53287 ,6 
::>44 
345 REM* KEY & STICK-ABFRAGE * 
346
    \mathbf{r}350 J=PEEK(56321)
360 IFJ=254ANDSY>OTHENSY=SY-32 
365 IFJ=253ANDSY<160THENSY=SY+32
370 IFJ=251ANDSX>OTHENSX=SX-40
375 IFJ =247ANDSX<200THENSX=SX+40 
380 POKE53248,SX+48:PUKE53249,SY+56 
385 J=PEEK(56321)
390 POKE56322,255<br>400 IFJ=238THENXC
    400 IFJ =23BTHEN XC=SX/40:YC=SY/32:GUSLJB12 
O<sub>O</sub>410 IFJ=235THENXC=SX/40:YC=SY/32:GOSUB10
00 
420 IFJ=231THENXC=SX / 40:YC=SY/32:GDSUB11 
00 
430 IFJ=237THENXC=SX/40:YC=SY/32:GOSUB13
O<sub>O</sub>
```
450 GETA\$: IFA\$="""ANDBL=OTHENGOSUB3000 460 IFA\*=""ANDBL=1THENGOSUB2000 470 PRINT" SME" ; TAB(34) ; MID\$(TI\$, 3, 2) ; ": " ;RIGHT\$(TI\$,2) 480 IFA#=CHR#(13) THEN2500 890 IFBL=1THEN450 900 POKE56322, 224: GOTO350 999 : 1000 REM\* SCHIEBEN NACH LINKS \* 1001 : 1010 FO=PO(0, YC) 1015 FORXC=0T04: PO(XC, YC)=PO(XC+1, YC) 1020 GOSUB5000 1025 NEXTXC: PO(5, YC)=FO: XC=5: GOSUB5000 1030 RETURN 1099 : 1100 REM\* SCHIEBEN NACH RECHTS \*  $1101:$ 1105 F5=P0(5, YC) 1110 FORXC=5T01STEP-1:PO(XC, YC)=PO(XC-1, '3951 :  $Y()$ 1115 GOSUB5000 1120 NEXTXC: PO (0, YC) = F5: XC=0: GOSUB5000 **1125 RETURN**  $1199$ : 1200 REM\* SCHIEBEN NACH UNTEN \* 1201 : 1205 REM\* -22- \* 1210 FO=PO(XC, 0) 1215 FORYC=OT04: PO (XC, YC) = PO (XC, YC+1) 1220 GOSUB5000 1225 NEXTYC: PO(XC, 5)=FO: YC=5: GOSUB5000 1230 RETURN 1299 : 1300 REM\* SCHIEBEN NACH OBEN \*  $1301.5$ 1305 F5=P0(XC,5) 1310 FORYC=5T01STEP-1:PO(XC,YC)=PO(XC,YC  $-1)$ 1315 GOSUB5000 1320 NEXTYC: PO (XC, 0) = F5: YC=0: GOSUB5000 1325 RETURN 1489 : 1490 REM\* MASCH.-KODE FARBEN-PLOTT \*  $1491:$ 1500 DATA24, 169, 0, 168 1502 DATA170, 165, 02 1504 DATA145, 36, 200 1506 DATA192, 5, 208, 249 1508 DATA165, 36, 105 1510 DATA39, 133, 36, 165 1512 DATA37, 105, 0, 24 1514 DATA133, 37, 160 1516 DATAO, 232, 224, 4 1518 DATA208, 227, 96 1520 DATAO 1999 : 2000 REM\* UMSCHALTEN GR1 \*  $2001:$ 2010 FORYC=0T05 2020 FORXC=0T05 2030 CO=PO(XC, YC) 2040 XY=5\*XC+160\*YC 2050 GOSUB5010 2060 NEXTXC, YC: BL=0: RETURN 2499 : 2500 REM\* TEST OB BILD FERTIG \* 2501 : 2510 FORYC=0T05 2520 FORXC=0T05 2530 IFPO(XC, YC) <>EB(XC, YC) THEN450 2535 NEXTXC, YC: TR\$=MID\$(TI\$, 3, 2) 2540 POKE53269, O: PRINT"LAND BILD FERTIGGESTELLT !" 2545 PRINT"MOMMORAVO! - AUFGABE IN "#TR 4075 REM\* MUSTER 8 \*

\$!" MIN. GELOEST!" 2550 POKEW, 17: FORS=1TO90: A=INT ((SIN(S\*) 180) ) \*50) : POKEFH, 130-A: POKEFL, 255-A 2560 POKE53281, A: POKE53280, 1+A: NEXTS: POK EW, OI RUN 2999 : 3000 REM\* UMSCHALTEN GR2 \* 3001 : 3010 FORYC=0T05 3020 FORXC=0T05 3030 CO=EB(XC, YC) 3040 XY=5\*XC+160\*YC 3050 GOSUB5010 3060 NEXTXC, YC: BL=1: RETURN 3899 : 3900 REM\* DATAS FUER MUSTER : 6\*6 \*  $3901:$ 3949 : 3950 REM\* MUSTER O \* 4000 DATA1, 1, 1, 3, 3, 3, 1, 1, 1, 3, 3, 3, 1, 1, 1, 3  $.3.3$ 4001 DATA4, 4, 4, 16, 16, 16, 4, 4, 4, 16, 16, 16, 4  $,4,4,16,16,16$ 4004 : 4005 REM\* MUSTER 1 \* 4006 : 4010 DATA1, 1, 16, 3, 3, 4, 1, 16, 16, 3, 3, 4, 16, 1  $6,1,4,3,3$ 4011 DATA4, 4, 3, 16, 1, 1, 3, 4, 4, 1, 1, 16, 3, 4, 4  $, 1, 16, 16$ 4014 : 4015 REM\* MUSTER 2 \* 4016 : 4020 DATA1, 1, 1, 1, 1, 4, 3, 3, 3, 3, 1, 4, 3, 16, 16  $, 3, 1, 4$ 4021 DATA3, 16, 4, 1, 1, 4, 3, 16, 4, 4, 4, 4, 3, 16,  $16, 16, 16, 16$  $4024 =$ 4025 REM\* MUSTER 3 \* 4026 : 4030 DATA4, 3, 1, 16, 4, 3, 1, 16, 4, 3, 1, 16, 4, 3,  $1, 16, 4, 3$ 4031 DATA1, 16, 4, 3, 1, 16, 4, 3, 1, 16, 4, 3, 1, 16  $,4,3,1,16$ 4034 : 4035 REM\* MUSTER 4 \* 4036 4040 DATA4, 4, 1, 16, 3, 3, 4, 1, 3, 4, 16, 3, 1, 16,  $4, 3, 1, 16$ 4041 DATA3, 4, 16, 1, 3, 4, 16, 3, 1, 16, 4, 1, 16, 1  $6, 3, 4, 1, 1$  $4044$  : 4045 REM\* MUSTER 5 \* 4046 : 4050 DATA3, 1, 1, 1, 3, 3, 3, 3, 16, 16, 1, 3, 3, 16,  $3, 3, 16, 1$ 4051 DATA16, 1, 4, 4, 1, 4, 4, 16, 1, 1, 4, 4, 4, 4, 4, 1  $6, 16, 16, 4$ 4054 : 4055 REM\* MUSTER 6 \* 4056 : 4060 DATA4, 4, 3, 1, 16, 16, 4, 4, 3, 1, 16, 16, 3, 3  $, 3, 1, 1, 1$ 4061 DATA16, 16, 16, 4, 4, 4, 1, 1, 16, 4, 3, 3, 1, 1  $, 16, 4, 3, 3$ 4064 : 4065 REM\* MUSTER 7 \* 4066 : 4070 DATA3, 3, 16, 16, 16, 16, 4, 3, 3, 16, 16, 16,  $4, 4, 3, 3, 16, 16$ 4071 DATA1, 1, 4, 3, 3, 4, 1, 1, 1, 4, 3, 4, 1, 1, 1, 1, 1  $, 4, 4$ 4074

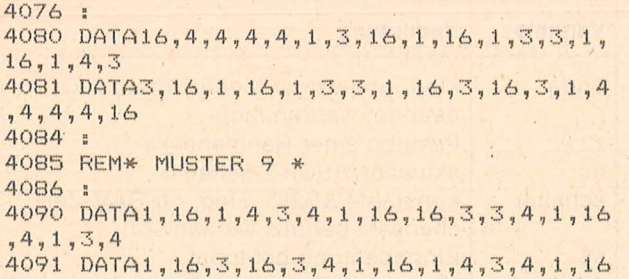

 $, 16, 3, 3, 4$ 4899 : 4900 REM\* SUB-ROUTINE FARBE POKEN \* 4901 5000 XY=5\*XC+160\*YC:CO=PO(XC,YC) 5010 XY=XY+55298: HB=INT(XY/256): LB=XY-HB \*256 5020 POKE2, CO: POKE36, LB: POKE37, HB 5030 SYS828 5040 RETURN READY.

## **Zeicheneditor**

Nach dem Start des Programms wird der Bildschirm in drei Bereiche eingeteilt. Der größte Bereich ist das Arbeitsblatt, es ist  $24 \times 16$  Felder groß. Rechts daneben ist das Menüfenster. Oberhalb dieser beiden Fenster sieht man das Grafikfenster und ein Fenster, das die neu definierten ASCII-Zeichen zeigt.

Das Programm wird mit dem Joystick oder dem Cursorkreuz über einen Cursor oder per Tastatur gesteuert.

Um einen Menüpunkt anzuwählen, muß man den Cursor auf das Wort steuern und COPY beziehungsweise FIRE oder das vor der Klammer angegebene Zeichen drükken.

Will man Punkte auf dem Arbeitsblatt setzen oder löschen, so steuert man die gewünschte Stelle mit dem Cursor an und drückt COPY/FIRE. Der Punkt wird dann inver-Gleichzeitig tiert. erscheint der Punkt im Grafikfenster in Originalgröße von MODE 1 und 2. Um rechteckige Bereiche zu bestimmen, geht man ähnlich vor. Die erste Ecke wird durch einen Druck auf COPY/FIRE gesetzt. Dann kann aus diesem Punkt ein Rechteck in jede beliebige Richtung und Größe gezogen werden. Das Rechteck wird auf dem Arbeitsblatt durch eine dünne orange Linie angezeigt. Die zweite Ecke wird durch einen erneuten Druck auf COPY/FIRE fixiert. Bei Bereichen, deren Größe feststeht, muß nur die linke obere Ecke fixiert werden.

Sogar die Zahleneingabe kann über Cursorsteuerung erfolgen. Dazu wird zuerst das gewünschte Zeichen grob (in 16er Schritten) angewählt. Nach dem Drücken von COPY/FIRE erfolgt nun die Feineinstellung. Diese wird durch COPY/ FIRE bestätigt. Das gewählte Zeichen ist immer im ASCII-Zeichenfenster sichtbar. Gewählt wird durch Rechts-, Linksbewegen des Joysticks. Eine Bewegung nach oben oder unten führt zum Abbruch der Funktion. Natürlich kann das Zeichen auch durch Eingabe einer dreistelligen Zahl ausgewählt werden. Alle anderen Eingaben über die Tastatur werden mit der Taste ENTER abgeschlossen und können vorher mit Hilfe der Taste DEL korrigiert werden.

Beschreibung der Menüs: Das Hauptmenü enthält drei Untermenüs und die Funktion Programm beenden. Diese Funktion kann nur durch Eingabe eines "e" aufgerufen werden, damit es nicht versehentlich geschieht. Danach ist ein Weiterlaufen des Programms mit **CONT oder nach Fehlern** mit GOTO 1800 möglich. Ein Beenden des Programms mit der Taste ESC ist nicht zu empfehlen, da der Computer sonst Probleme mit dem Zeichensatz hat.

#### Die einzelnen Menüs: 1. Arbeitsblatt editieren:

Dieses Menü umfaßt zwölf Untermenüs, die alle zum Entwerfen und Ändern von neuen Zeichen dienen.

#### P)LOT:

Setzt oder löscht, wie oben beschrieben, Punkte.

#### L)INIE:

Verbindet zwei Punkte durch eine Linie. Beide Punkte müssen durch Anfahren mit dem Cursor und Drücken von COPY/ FIRE markiert werden. F)ÜLLEN:

Setzt alle Punkte in einem Bereich wie oben beschrieben

#### **B)EREICH LÖSCHEN:**

Wie,, FÜLLEN", nur werden alle Punkte gelöscht. **V)ERSCHIEBEN:** 

Ein rechteckiger Bereich kann auf dem Arbeitsblatt verschoben werden. Das Rechteck und die Zielposition werden, wie oben beschrieben, bestimmt.

#### **I)NVERTIEREN:**

Wie ..FÜLLEN", nur werden alle Punkte invertiert. **D)REHEN:** 

Ein beliebiges Rechteck kann gedreht werden. Der Drehpunkt ist der des Mittelpunkt Bereichs. Es muß darauf geachtet werden, daß das gedrehte Rechteck nicht die Fenstergrenzen überschreitet.

Dieser Menüpunkt hat drei Untermenüs:

Rechts-, Links-, Umdrehen (Umdrehen nur waagrecht). **S)PIEGELN:** 

Schneider-Praxis

Ein beliebiges Rechteck kann an einer seiner Seiten gespiegelt werden. Hier muß darauf geachtet werden, daß das Spiegelbild noch innerhalb des Arbeitsblattes sein kann.

#### **K)OPIEREN:**

Wie "VERSCHIEBEN", nur wird hier das Rechteck verdoppelt.

#### **HIOLEN:**

Die Matrix eines ASCII-Zeichens kann aus der Matrixtabelle des Computers auf das Arbeitsblatt geholt werden. Das ASCII-Zeichen wird, wie oben beschrieben, bestimmt, durch Bestimmen der Lage des Zeichens auf dem Arbeitsblatt wird das Zeichen übertragen.

#### **A)BSPEICHERN:**

Wie "HOLEN", nur wird hier das markierte Rechteck als Matrix für ein zu bestimmendes ASCII-Zeichen abgespeichert. E)NDE:

Zurück zum Hauptmenü. 2. Ein- und Ausgaben:

Über dieses Menü können Zeichen in Zahlenform ein- oder ausgegeben werden oder auf Kassette gespeichert werden.

#### P)LOT:

#### Wie "PLOT" bei Menü 1. E)INGABE EINES ZEI-**CHENS:**

Nach Angabe eines Bereichs auf dem Arbeitsblatt kann dort eine Zeichenmatrix durch Eingabe von acht Hexadezimal- oder Dezimalzahlen erzeugt werden.

#### **A)USGABE EINES ZEI-CHENS:**

Nach Angabe eines Bereichs auf dem Arbeitsblatt werden die acht Byte der Zeichenmatrix dezimal und danach hexadezimal ausgegeben.

**T)EXTDATEI SPEICHERN:**  Nach Eingabe eines Programmnamens des abzuspeichernden Zeichenbereichs wird nun ein BASIC-Programm mit lauter SYMBOL-Befehlen auf Kassette gespeichert. Dazu muß noch die erste Zeilennummer und . die Schrittweite eingegeben werden. Diese Funktion kann abgebrochen werden, indem man bei der JA/NEIN-Abfrage ,,n" eingibt oder mit dem Cursor auf das Feld NEIN fährt und COPY/FIRE drückt.

**B)INÄRFILE SPEICHERN:**  Nach Eingabe eines Programmnamens und des abzuspeichernden - Zei chenbereichs werden die Zeichen direkt abgespeichert. Hierbei muß man sich das Symbol-After-Argument merken und vor dem Laden wieder genauso setzen, damit das Laden erfolgreich ist. **L)ISTE ALLER ZEICHEN:**  Nach Eingabe des ersten Zeichens, wie oben beschrieben, wird der Zeichensatz des Computers gezeigt. Das Weiterblättern geschieht, indem man COPY/FIRE drückt, wenn sich der Cursor im Arbeitsblatt befindet, sonst wird die Funktion abgebrochen.

## **Z)URÜCK:**

Zurück zum Hauptmenü. **3. Systemmenü:** 

Hier können Bildschirmfarben, SYMBOL AFTER und SPEED WRITE geändert werden. Die Änderung erfolgt durch Links-, Rechtsbewegen des Joysticks bzw. durch Drükken von Pfeil links/Pfeil rechts.

**Hinweis: .** Die Funktion "Punktfarbe ändern" ist sehr langsam, da alle Punkte des Grafikfensters neu gesetzt werden.

Stefan Aust

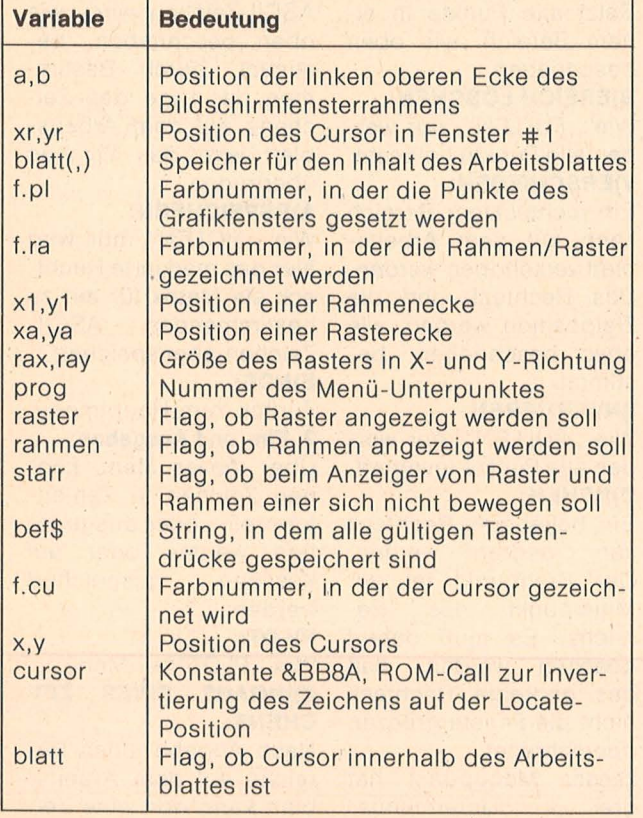

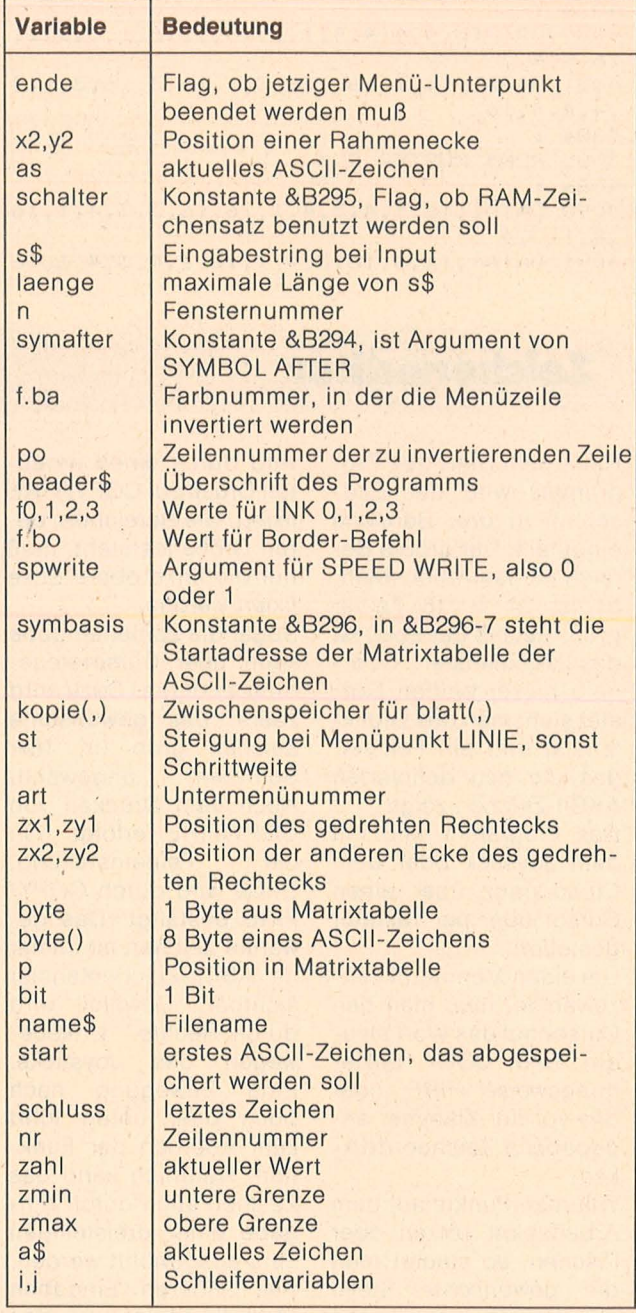

#### Variablenliste

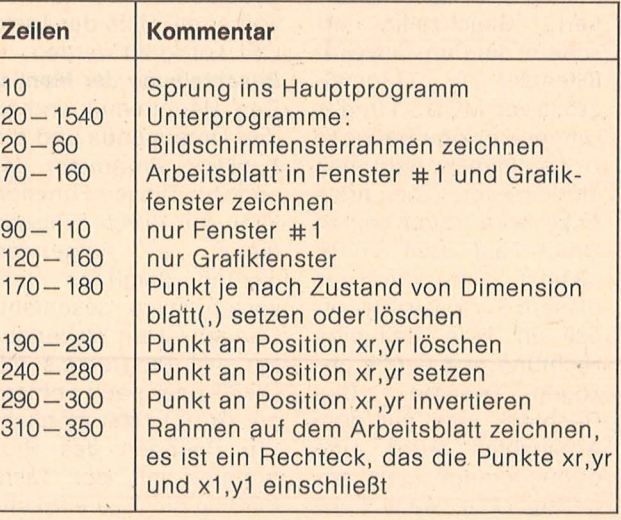

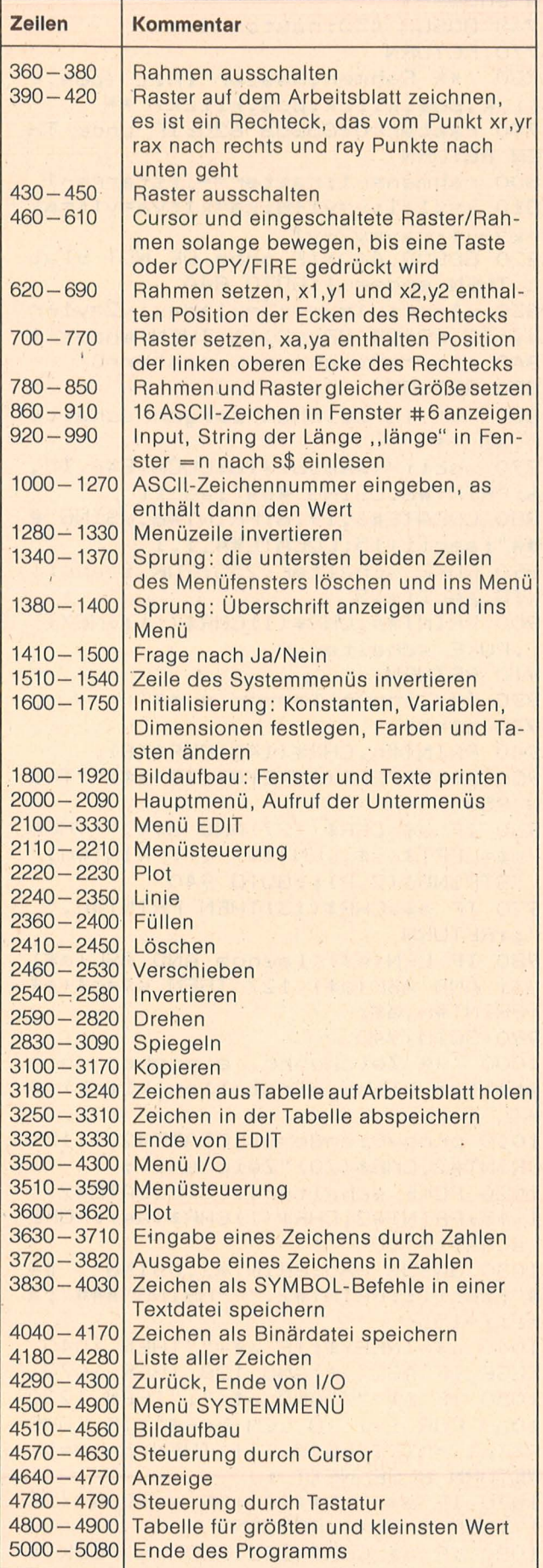

Programmstruktur

10 GOTO 1600 20 '\*\* Bildschirmrahmen \*\*' 30 LOCATE a,b: PRINT CHR\$(150) STRI NG\$(lna, 154) CHR\$(156); 40 FOR i=1 TO Inb:LOCATE a, i+b: PR INT CHR $*(149)$ ;:LOCATE  $a+1$ na+1,i+b : PRINT CHR # (149) ; : NEXT i 50 LOCATE a, b+lnb+1: PRINT CHR\$(14 7) STRING # (1na, 154) CHR # (153) ; 60 RETURN 70 '\*\* Arbeitsblatt zeigen \*\*' **BO GOSUB 120** 90 CLS#1:FOR yr=1 TO 16:FOR xr=1 TO 24~IF blatt<xr,yr>THEN PRINT#1 ,CHR\$(233);ELSE PRINT#1,CHR\$(144)<br>|} 100 NEXT xr.vr 110 RETURN 120 '\*\* Originalgroesse \*\*' 130 ORIGIN 12,304,16,191,304,336 140 FOR yr=1 TO 16:FOR xr=1 TO 24 : IF blatt(xr, yr) THEN PLOT xr\*4,32 -yr\*2,f.pl:DRAWR 2,0:PLOT xr\*2+13  $0, 32 - yr *2, f . p1$  $150$  NEXT  $\times$ r, yr **160 RETURN** 170 '\*\* Plot Punkt xr,yr \*\* ' 180 IF blatt (xr, yr) THEN 240 190 '\*\* Raset Punkt \*\* ' 200 ORIGIN 12,304,16,191,304,336  $210$  blatt $(xr, yr) = 0:$  LOCATE#1,  $xr, yr$ :PRINT#1,CHRSC144>; 220 PLOT xr\*4,32-yr\*2,0:DRAWR 2,0 : PLOT xr•2+ 130 , 32-yr\*2,0  $230$  **RETURN** 2 40 '\*\* Set Punkt· \*\*' 250 ORIGIN 12,304,16,191,304,336  $260$  blatt  $(xr, yr) = -1$ : LOCATE#1, xr, y r~PRINT#1,CHRS<233l; 270 PLOT xr\*4,32- yr\*2,f.pl:DRAWR 2,0:PLOT xr\*2+130,32-yr\*2,f.pl 280 RETURN 290 '\*\* Invert Punkt \*\*' <sup>3</sup> 00 IF blatt(xr ,yr>THEN 190 ELSE  $310$  '\*\* Rahmen an xr,yr,x1,y1 \*\*'  $320 \times 0 = (x1-xr)*16+IF \times 0 < 0$  THEN  $OX$  $=14:00 = x0-14$  ELSE  $0 \times 00* \times 00 = x0+14$ 330 yo=(y1-yr)\*16:IF yo<0 THEN oy  $=14$ : yo=yo-14 ELSE oy=O:yo=yo+14 340 PLOT xr•16+ox,286- yr\*16-oy,f. ra:DRAWR xo, O:DRAWR 0,-yo:DRAWR-x o, O: DRAWR 0, yo **350 RETURN** 360 ' \*\* Rahmen aus \*\* ' 370 PLOT xr\*16+ox, 286-yr\*16-oy, O: DRAWR xo, O:DRAWR 0,-yo:DRAWR-xo, O DRAWR 0, yo  $380$  RETURN 390 '\*\* Raster an xa,ya,rax,ray \* ~·. 400 xq - rax\*16+14: yq - ray\*16+14

410 PLOT xa\*16, 286-ya\*16, f.ra: DRA

Schneider-Praxis

WR xq, O: DRAWR O, - yq: DRAWR-xq, O: DR AWR 0, yq 420 RETURN 430 '\*\* Raster aus \*\*' 440 PLOT xa\*16, 286-ya\*16, 0: DRAWR xq, O: DRAWR O, -yq: DRAWR-xq, O: DRAWR  $O, yq$ 450 RETURN 460 '\*\* Cursor setzen x, y, bef\$, ra hmen, raster \*\*' 470 prog=0:PEN f.cu:ORIGIN 0,0,16  $, 398, 16, 270$ 480 LOCATE x, y: CALL cursor: xr=x-1 : yr=y-8:IF raster THEN IF starr T HEN GOSUB 390 ELSE xa=xr:ya=yr:GO **SUB 390** 490 IF rahmen THEN IF starr THEN x1=xr+rax:y1=yr+ray:GOSUB 310 ELS E GOSUB 310 500 a\$=INKEY\$: IF a\$=""THEN 500 EL SE CALL cursor: IF rahmen THEN GOS **UB 360** 510 IF raster THEN GOSUB 430 520 IF ASC(a\$)AND 128 THEN 540 530 FOR 1=1 TO LEN(bef\$) : IF LOWER \$(a\$)=MID\$(bef\$,i,1)THEN prog=i:G<br>OTO 600 ELSE NEXT i 540 IF a \*= CHR \* (240) AND y > 9 THEN y  $=y-1$ 550 IF a\*=CHR\*(241)AND y<24 THEN  $y=y+1$ 560 IF a\*=CHR\*(242)AND x>2 THEN x  $=x-1$ : IF  $x=27$  THEN  $x=25$ 570 IF a\*=CHR\*(243)AND x<39 THEN  $x=x+1$ : IF  $x=26$  THEN  $x=28$ 580 xr=x-1:yr=y-8 590 IF a\$<>CHR\$(224) THEN 480 600 IF x<26 THEN blatt =- 1 ELSE bl  $a$ tt=0 610 RETURN 620 '\*\* Rahmen setzen (pos,klick,  $pos_{y}$ klick) \*\*' 630 ende=0:rahmen=0:starr=0 640 GOSUB 460: IF prog OR NOT blat t THEN ende=-1:RETURN 650 rahmen = - 1:x1 =xr:y1 =yr:80SUB 3  $10$ 660 GOSUB 460: IF prog OR NOT blat t THEN ende =- 1: GOTO 680  $670$  x2=MAX(x1,xr):x1=MIN(x1,xr):y  $2=MAX(y1,yr):y1=MIN(y1,yr)$ 680 GOSUB 360:rahmen=0 690 RETURN 700 '\*\* Raster setzen (pos, klick, pos, klick) rax, ray \*\*' 710 ende=0:raster=0:starr=0 720 GOSUB 460:IF prog OR NOT blat t THEN ende =- 1 : RETURN 730 raster = - 1: xa=xr: ya=yr: GOSUB 3 90 740 GOSUB 460: IF prog OR NOT blat t THEN ende =- 1: GOTO 760 750 IF xa+rax>24 OR ya+ray>16 THE

Scan: S. Höltge

 $N$  ende=-1 760 GOSUB 430:raster=0 770 RETURN 780 '\*\* Rahmen, Raster init (pos, k lick, pos, klick, pos, klick) \*\* 790 raster=0:GOSUB 620:IF ende TH EN RETURN 800 rahmen = - 1: raster = - 1: starr = - 1 810  $x=x1+1:y=y1+8:xa=x1:ya=y1:rax$  $=x2-x1+ray=y2-y1$ 820 GOSUB 460: IF prog OR NOT blat t THEN ende =- 1: GOTO 840 830 x1=xr:y1=yr:x2=x1+rax:y2=y1+r  $ay:IF$  x2>24 OR y2>16 THEN ende=-1 840 starr=0:rahmen=0:raster=0 850 RETURN 860 '\*\* 16 Zeichen zeigen schalte  $r, as**'$ 870 ascii=(asö16)\*16:LOCATE#6,15, 6: FRINT#6, USING"###"; ascii 880 LOCATE#6, 19, 6: PRINT#6, USING"# ##"; ascii+15:LOCATE#4, 1, 1 890 POKE schalter, 255: FOR i=ascii TO ascii+15 900 PRINT#4, CHR\$(1)CHR\$(i);:NEXT i:POKE schalter, O 910 RETURN 920 '\*\* input laenge,n \*\*' 930 s\$="" 940 PRINT#n, CHR\$ (143) CHR\$ (8); 950 a\$=UPPER\$(INKEY\$):IF a\$=""THE N 950 960 IF a\$=CHR\$(127)AND s\$<>""THEN s\$=LEFT\$(s\$,LEN(s\$)-1):PRINT#n," "STRING\$(2,8);:GOTO 940 970 IF a\$=CHR\$(13)THEN PRINT#n," ";:RETURN 980 IF LEN(s#)<laenge AND ASC(a#) >31 AND ASC(a#)<127 THEN s#=s#+a# : FRINT#n, a\$; 990 GOTO 940 1000 '\*\* Zeichennr. eingeben (ein stellen, klick, einstellen, klick) \* 1010 prog=0:ende=0:LOCATE#2,1,15: FRINT#2, CHR\$ (20) "Zeichen: ": 1020 POKE schalter, 255: LOCATE#2, 1 1,15: PRINT#2, CHR\$ (1) CHR\$ (as): POKE schalter, O 1030 GOSUB 860: PRINT#2, USING" 井井 #"; ascii; : PRINT#2, "-"USING"###"; a  $s$ cii +15; 1040 a\$=INKEY\$: IF a\$=""THEN 1040 ELSE IF ASC(a\*)AND 128 THEN 1070 1050 IF a\$>"/"AND a\$<": "THEN 1220 1060 FOR 1=1 TO LEN(bef\$): IF LOWE  $R*(a*)=MID*(be f *_1, i, 1) THEN prog = i:$ RETURN ELSE NEXT  $\mathbf{i}$ 1070 IF a\*=CHR\*(240)OR a\*=CHR\*(24 1) THEN prog=1:RETURN 1080 IF a\*=CHR\*(242)AND as>PEEK(s ymafter) +15 THEN as=as-16

1090 IF a\$=CHR\$ (243) AND as<240 TH

 $EN$  as  $=$   $a$ s $+16$ 1100 IF a\$<>CHR\$(224)THEN 1020 EL SE LOCATE#2,  $1, 16$ : PRINT#2, CHR $*(18)$ 1110 POKE schalter, 255: LOCATE#2, 1 1,15: PRINT#2, CHR \* (1) CHR \* (as): POKE schalter, O 1120 LOCATE#2, 1, 16: PRINT#2, "Ascii : "USING"###"; as 1130 GOSUB 860 1140 a\*=INKEY\*:IF a\*=""THEN 1140 ELSE IF ASC(a\$) AND 128 THEN 1170 1150 IF a\$>"/"AND a\$<": "THEN 1220 1160 FOR i=1 TO LEN(bef#) IIF LOWE R\*(a\*)=MID\*(bef\*,i,1)THEN prog=i: RETURN ELSE NEXT 1 1170 IF a\*=CHR\*(240)OR a\*=CHR\*(24 1) THEN prog=1:RETURN 1180 IF a\*=CHR\*(242)AND as>PEEK(s ymafter) THEN as = as -1 1190 IF a\$=CHR\$ (243) AND as<255 TH EN assast1 1200 IF a#<>CHR#(224)THEN 1110 1210 RETURN 1220 a=VAL (a\$):LOCATE#2, 1, 16: PRIN T#2, CHR\$ (18) "Ascii: "a\$; 1230 FOR 1=1 TO 2 1240 a\*=INKEY\*:IF a\*=""THEN 1240 ELSE IF a\*<"O"OR a\*>"9"THEN 1270 1250 a=a\*10+VAL (a\*): PRINT#2, a\*;: N EXT i:IF a<PEEK(symafter)OR a>255 THEN proget: RETURN 1260 as=a: GOSUB 860: RETURN  $1270$  ascii=(asoi6)\*16:LOCATE#2,1, 16: PRINT#2, USING" ###"; ascii; : PR INT#2,"-"USING"###";ascii+15;:GOT  $0 1060$ 1280 '\*\* Balken zeichnen \*\*'  $1290$  PEN f.ba:FOR j=0 TO  $1n-1$ 1300 FOR 1-28 TO 39 1310 LOCATE i, potj: CALL cursor 1320 NEXT 1, j 1330 RETURN 1340 '\*\* 2 Zeilen loeschen \*\*' 1350 LOCATE#2, 1, 15: PRINT#2, CHR\* (2  $()$  $1360$  bef  $=$  LEFT  $*$  (bef  $*$ , 12) 1370 ende = - 1:00TO 2150 1380 '\*\* Header loeschen \*\*' 1390 CLS#5: PRINT#5, header #; 1400 ende=-1:GOTO 3550 1410 '\*\* Ok-Abfrage  $a_1b$  \*\*' 1420 l=LEN(bef\$):bef\$=bef\$+"njo":  $ende = 0$ 1430 PEN 1:1na=4:1nb=1:GOSUB 20:a =a+6: GOSUB 20: a=a-6 1440 LOCATE a+2, b+1: PRINT"Ja"STRI  $NG*(3,9)$  "Nein" 1450 GOSUB 460: IF prog=0 THEN 147  $\circ$ 1460 IF prog=1+1 THEN prog=1:GOTO 1490 ELSE IF prog<1 THEN 1490 EL **SE 1500** 1470 IF y=b+1 THEN IF x>a AND x<a

+5 THEN 1500 ELSE IF x>a+6 AND x< a+11 THEN 1490 1480 GOTO 1450  $1490$  ende=-1 1500 bef\$=LEFT\$(bef\$,1):RETURN 1510 '\*\*\* Langer Balken \*\*\*' 1520 PEN f.ba:FOR i=2 TO 16 1530 LOCATE i, po: CALL cursor: NEXT  $\mathbf{i}$ 1540 RETURN 1600 '\*\*\* Initialisierung \*\*\*' 1610 f0=13:f1=3:f2=15:f3=0 1620 f.bo=1:f.cu=1:f.ra=2:f.ba=2:  $f$ .pl=3 1630 BORDER f.bo: INK 0, fO: INK 1, f 1:INK 2, f2:INK 3, f3 1640 spwrite=0:SPEED WRITE spwrit  $\mathbb{C}^3$ 1650 symafter=&B294 1660 schalter=&B295 1670 symbasis=&B296 1680 cursor=&BB8A 1690 POKE schalter, O 1700 FOR 1=0 TO 3:KEY DEF 72+1,1, 240+i:NEXT i:KEY DEF 76,1,224 1710 FOR 1=0 TO 9:KEY 1, CHR#(1+48 ):NEXT i:KEY 11, CHR\$(13) 1720 DIM blatt (24,16), kopie (24,16  $\lambda$ 1730 x=28:y=10:as=240 1740 ZONE 12 1750 FOR 1=1 TO 5: PAPER#1, O: PEN#1 ,1:NEXT i 1800 '\*\*\* Bildaufbau \*\*\*' 1810 MODE 1: PAPER O: PEN 1 1820 a=1:b=1:1na=38:1nb=1:608UB 2 O:b=4:1na=6:1nb=2:60SUB 20 1830 a=9:1na=3:608UB 20:a=14:1na= 16: GOSUB 20 1840 a=1:b=8:1na=24:1nb=16:GOSUB 20:a=27:1na=12:608UB 20 1850 LOCATE 22, 4: PRINT CHR\$ (158): LOCATE 16,5: PRINT"Ascii "CHR#(149 1860 LOCATE 15, 6: PRINT"240-255"CH R\$(149):LOCATE 22,7:PRINT CHR\$(15  $\Xi$ ) 1870 LOCATE 34, 5: PRINT"ZEDIT": LOC ATE 33, 6: PRINT"St. Aust" 1880 WINDOW#1, 2, 25, 9, 24: WINDOW#2,  $28,39,9,24$ 1890 WINDOW#4,23,30,5,6:WINDOW#5,  $2,39,2,2$ 1900 header \*= "Zeicheneditor von S tefan M.Aust "+CHR\$(164)+"1985" 1910 PRINT#5, header #: : GOSUB 70 1920 GOSUB 860 2000 '\*\*\* Hauptmenue \*\*\*' 2010 CLS#2:bef\$="123e" 2020 PRINT#2,, "Sie koennen:", "1) Das"," Arbeits-"," blatt"," editieren"," $2$ ) Ein- und"," Aus gaben"," taetigen",,"3) System**Schneider-Praxis** 

 $\mathbf{H}_{\rm{in}}$   $\mathbf{H}_{\rm{in}}$ menue"," aufrufen" 2030 GOSUB 460: IF prog>0 THEN 208  $\ddot{O}$ 2040 IF blatt THEN GOSUB 290:GOTO 2030 2050 IF x<28 THEN 2030 ELSE IF y> 11 AND y<16 THEN prog=1:00TO 2080 2060 IF y>16 AND y<20 THEN prog=2 :GOTO 2080 2070 IF y>20 AND y<24 THEN prog=3 **ELSE 2030** 2080 ON prog GOSUB 2100, 3500, 4500 ,5000 2090 GOTO 2000 2100 '\*\*\* Modul Edit \*\*\*' 2110 CLS#2:bef\$="plfbyidskhae" "V)erschiebenI)nvertierenD)rehen" ,"S)piegeln","K)opieren","H)olen" "A) bspeichernE) nde" 2130 po=9:1n=1:GOSUB 1280 2140 ende=0: GOSUB 460 2150 IF prog>0 THEN 2190 2160 IF blatt THEN IF ende THEN p rog=1:60TO 2190 ELSE GOSUB 290:60 TO 2140 2170 IF y>21 THEN ende=0:prog=1:0 OTO 2190 2180 prog=y-8:IF prog>4 THEN prog  $=praq-1$ 2190 GOSUB 1280: po=prog+8-(prog>4 ):IF prog=4 THEN ln=2 ELSE ln=1 2200 GOSUB 1280 2210 ON prog GOTO 2220, 2240, 2360, 2410, 2460, 2540, 2590, 2830, 3100, 318 0,3250,3320 2220 '\*\* Punkt \*\*' 2230 GOTO 2140 2240 '\*\* Linie \*\*'  $2250$   $rax=0; ray=0$ 2260 GOSUB 460: IF prog OR NOT bla tt THEN 2150 2270 xa=xriya=yriGOSUB 390 2280 GOSUB 460: GOSUB 430: IF prog OR NOT blatt THEN 2150 2290  $x1 = xa x2 = x r x y1 = ya x y2 = yr$ 2300 IF x2-x1=0 THEN st=0:GOTO 23  $40$ 2310 st=(y2-y1)/(x2-x1):IF ABS(st ) >1 THEN st=1/st:00TO 2340 2320 FOR xr=x1 TO x2 STEP SGN(x2x1):yr=ROUND((xr-x1)\*st+y1):GOSUB 240: NEXT Xr 2330 GOTO 2240 2340 FOR yr=y1 TO y2 STEP SGN(y2y1):xr=ROUND((yr-y1)\*st+x1):GOSUB 240 : NEXT yr 2350 GOTO 2240 2360 '\*\* Fuellen \*\*' 2370 GOSUB 620: IF ende THEN 2150 2380 FOR yr=y1 TO y2:FOR xr=x1 TO

Scan: S. Höltger

 $\times 2$ 

2390 GOSUB 240:NEXT xr, yr 2400 GOTO 2360 2410 '\*\* Bereich loeschen \*\*' 2420 GOSUB 620: IF ende THEN 2150 2430 FOR yr=y1 TO y2:FOR xr=x1 TO  $\times 2$ 2440 GOSUB 190:NEXT Xr.Vr 2450 GOTO 2410 2460 '\*\* Verschieben \*\*' 2470 GOSUB 780: IF ende THEN 2150 2480 FOR yr=ya TO ya+ray:FOR xr=x a TO xa+rax 2490 kopie(xr, yr) = blatt(xr, yr): GO SUB 190:NEXT Xr, yr 2500 FOR yr=y1 TO y2:FOR xr=x1 TO  $\times 2$ 2510 IF kopie(xr-x1+xa,yr-y1+ya)T HEN GOSUB 240 ELSE GOSUB 190 2520 NEXT Xr, yr 2530 GOTO 2460 2540 '\*\* Invertieren \*\*' 2550 GOSUB 620: IF ende THEN 2150 2560 FOR yr=y1 TO y2:FOR xr=x1 TO  $\times 2$ 2570 GOSUB 290:NEXT xr, yr 2580 GOTO 2540 2590 '\*\* Drehen \*\*' 2600 bef \*= bef \*- "ru" : LOCATE#2, 1, 15 :PRINT#2,"Rechts/LinksU)mkehren" 2610 art=0:60SUB 460:IF prog<>0 A ND prog<>2 AND prog<13 THEN 1340 2620 IF prog-13 THEN art=1 ELSE I F prog=14 THEN art=3 ELSE IF prog  $=2.$  THEN  $art=2$ 2630 IF art>0 THEN 2660 2640 IF blatt OR y<23 THEN 1340 2650 IF y=23 THEN IF x<34 THEN ar t=1 ELSE art=2 ELSE art=3 2660 s=28:e=39:1=23:IF art=1 THEN e=33 ELSE IF art=2 THEN s=35 ELS  $E = 1 = 24$ 2670 PEN f.ba:FOR i=s TO e:LOCATE i, I: CALL cursor: NEXT i 2680 GOSUB 620: IF prog<>0 AND pro g<>2 AND prog<13 THEN 1340 2690 IF prog>0 OR(NOT blatt) THEN PEN f.ba:FOR i=s TO e:LOCATE i, 1: CALL cursor: NEXT i: art=0: GOTO 262 2700 dx=(x2-x1)/2:dy=(y2-y1)/2  $2710$ <sub>zx1</sub>=INT(x1+dx-dy):zx2=INT(x2  $-dx+dy$ ) : zy1=INT(y1+dy-dx) : zy2=INT  $(y2-dy+dx)$ 2720 IF art<3 THEN IF zx1<1 OR zx 2>24 OR zy1<1 OR zy2>16 THEN 1340 2730 FOR yr=y1 TO y2:FOR xr=x1 TO  $\times 2$ 2740 kopie(xr, yr) = blatt(xr, yr): GO SUB 190:NEXT xr, yr 2750 FOR yq=0 TO y2-y1:FOR xq=0 T  $0 x2-x1$ 

2760 ON art GOTO 2770, 2780, 2790

2770 xr=zx2-yq:yr=zy1+xq:GOTO 280

2780 xr=zx1+yq:yr=zy2-xq:60T0 280  $\circ$  $2790 \times r = \times 2 - \times qt \times r = \times 1 + \times qt$ 2800 IF kopie(xq+x1,yq+y1)THEN GO SUB 240 ELSE GOSUB 190 2810 NEXT xq, yq 2820 PEN f.ba:FOR i=s TO e:LOCATE i, I:CALL cursor: NEXT i:GOTO 2610 2830 '\*\* Spiegeln \*\*' 2840 bef \*= bef \*- "ruo" : LOCATE#2, 1, 1 5:PRINT#2,"Oben /RechtsUnten/Link  $\mathbb{S}^n$ 2850 art=0:60SUB 460:IF prog<>0 A ND prog<>2 AND prog<13 THEN 1340 2860 IF prog=2 THEN art=1 ELSE IF prog>12 THEN art=prog-11 2870 IF art>0 THEN 2900 2880 IF blatt OR y<23 THEN 1340 2890 IF y=23 THEN IF x<33 THEN ar t=4 ELSE art=2 ELSE IF x<33 THEN art=3 ELSE art=1 2900 s=28:e=39:1=23:IF art82<>art  $/2$  THEN  $1 = 24$ 2910 IF art>2 THEN e=32 ELSE s=34 2920 PEN f.ba:FOR i=s TO e:LOCATE i, I: CALL cursor: NEXT i 2930 GOSUB 620: IF prog(>0 AND pro g<>2 AND prog<13 THEN 1340 2940 IF prog>0 OR(NOT blatt) THEN PEN f.ba:FOR i=s TO e:LOCATE i, l: CALL cursor: NEXT i: art=0: GOTO 286  $\ddot{O}$ 2950 хо=х2-х1:уо=у2-у1 2960 ON art GOTO 2970, 2980, 2990, 3  $000$ 2970 IF x1-xo-1<1 THEN 1340 ELSE 3010 2980 IF x2+xo+1>24 THEN 1340 ELSE 3010 2990 IF y2+yo+1>16 THEN 1340 ELSE 3010 3000 IF y1-yo-1<1 THEN 1340 3010 FOR yq=0 TO yo: FOR xq=0 TO x  $\circ$ 3020 ON art GOTO 3030,3040,3050,3  $060$ 3030 xr=x1-xq-1;yr=y1+yq:GOTO 307  $\circ$  $3040$  xr=x2+xo+1-xq:yr=y1+yq:GOTO 3070 3050 xr=x1+xq:yr=y2+yo+1-yq:GOTO 3070  $3060$  xr=x1+xq:yr=y1-yq-1 3070 IF blatt (xq+x1,yq+y1) THEN GO SUB 240 ELSE GOSUB 190 3080 NEXT xq, yq 3090 PEN f.ba:FOR i=s TO e:LOCATE i, I: CALL cursor: NEXT i: GOTO 2850 3100 '\*\* Kopieren \*\*' 3110 GOSUB 780: IF ende THEN 2150 3120 FOR yr=ya TO ya+ray:FOR xr=x a TO xatrax

3130 kopie(xr, yr)=blatt(xr, yr):NE XT XF, yr 3140 FOR yr=y1 TO y2rFOR xr=x1 TO  $\times 2$ 3150 IF kopie(xr-x1+xa,yr-y1+ya)T HEN GOSUB 240 ELSE GOSUB 190 3160 NEXT Xr, yr 3170 GOTO 3100 3180 '\*\* Holen \*\*' 3190 GOSUB 1000: IF prog THEN 1340 3200 p=PEEK(symbasis)+PEEK(symbas is+1)\*256+(as-PEEK(symafter))\*8 3210 rax=7:ray=7:GOSUB 700:IF end e THEN 1340 3220 FOR yr=ya TO ya+ray:byte=PEE K(p):FOR xr=xa TO xa+rax  $3230$  bit=2^(7-xr+xa):blatt(xr,yr)  $=$  ((byte AND bit) = bit) : GOSUB 170 3240 NEXT xr:p=p+1:NEXT yr:GOTO 3 180 3250 '\*\* Abspeichern \*\*' 3260 GOSUB 1000:IF prog THEN 1340 3270 p=PEEK(symbasis)+PEEK(symbas is+1)\*256+(as-PEEK(symafter))\*8 3280 rax=7:ray=7:GOSUB 700:IF end e THEN 1340 3290 FOR yr=ya TO ya+ray:byte=0:F OR xr=xa TO xa+rax 3300 bit=2^(7-xr+xa):byte=byte-bl att (xr, yr) \*bit: NEXT xr 3310 POKE p, byte: p=p+1: NEXT yr: GO TO 3250 3320 '\*\* Ende \*\*' 3330 RETURN 3500 '\*\*\* Modul I/O \*\*\*' 3510 CLS#2:bef\*="peatblz" 3520 PRINT#2, "P)unkt", " setzen", "E)ingabe"," von Daten"."A)usgab e von Daten", "T)extfile", " spei chern", "B) inaerdatei speichern", "L)iste aller Zeichen", "Z)urueck 3530 po=9:1n=2:608UB 1280 3540 ende=0:608UB 460 3550 IF prog>0 THEN 3590 3560 IF blatt THEN IF ende THEN p rog=1:60TO 3590 ELSE GOSUB 290:60 **TO 3540** 3570 IF y<22 THEN prog=(y-7)62 EL  $SE$   $prca=1$  $3580$  prog= $(y-7)62$ 3590 GOSUB 1280: po=prog\*2+7: GOSUB 1280 3600 ON prog GOTO 3610, 3630, 3720, 3830, 4040, 4180, 4290 3610 '\*\* Punkt \*\*' 3620 GOTO 3540 3630 '\*\* Eingabe von Daten \*\*' 3640 rax=7:ray=7:GOSUB 700:IF end e THEN 1380 3650 CLS#5:n=5:laenge=3:PRINT#5," A"; :FOR yr=ya TO ya+ray

 $\mathbf{u}$ 

 $\ddot{O}$ 

**Schneider-Praxis** 

3670 byte=VAL(s\$): IF byte<0 OR by te>255 THEN 1380 3680 FOR xr=xa TO xa+rax:bit=2^(7  $-xr+xa)$ 3690 blatt (xr, yr) = ((byte AND bit)  $=bit$ ): GOSUB 170 3700 NEXT xr:LOCATE#5, (yr-ya) \*4+6 ,1:NEXT yr  $\mathbb{Z}$ 3710 80TO 3630 3720 '\*\* Ausgabe von Daten \*\*' 3730 rax=7:ray=7:GOSUB 700:IF end e THEN 1380 3740 CLS#5:FOR yr=0 TO ray 3750 byte(yr)=0:FOR xr=0 TO rax:b  $it=2^{(17-xr)}$ 3760 byte(yr)=byte(yr)-blatt(xr+x a, yr +ya) \*bit 3770 NEXT Xr, yr 3780 FRINT#5, "A"; : FOR i=0 TO 7: PR INT#5,USING"### ";byte(i);:NEXT i 3790 WHILE INKEY \*= "" : WEND : CLS#5 3800 PRINT#5, "A"; : FOR i=0 TO 7: PR INT#5, "&"HEX\*(byte(i), 2)" ";:NEXT  $\mathbf{i}$ 3810 WHILE INKEY \*= "" WEND 3820 GOTO 3720 3830 '\*\* Textfile speichern \*\*' 3840 CLS#1: PRINT#1, " Speichern de r Zeichen": PRINT#1," als SYMBOL -Befehle" 3850 a=6:b=12:GOSUB 1410:IF ende THEN 4030 3860 LOCATE#1, 1, 8:n=1 3870 PRINT#1, "Filename: ";:laenge= 12:GOSUB 920:IF s\$=""THEN PRINT#1 , CHR # (13) CHR # (18) ; : GOTO 3870 ELSE name\*=s\*+". TXT" 3880 FRINT#1 3890 PRINT#1, "Von ASCII...: ";:lae nge=3:00SUB 920:IF s\$=""OR VAL(s\$ )<PEEK(symafter)OR VAL(s\$)>255 OR INT (VAL (s\$))<>VAL (s\$) THEN PRINT# 1, CHR\*(13) CHR\*(18) ;: GOTO 3890 ELS E start=VAL (s\$) 3900 PRINT#1, "Bis ASCII...!";:lae nge=3:GOSUB 920:IF s#=""OR VAL(s# )<start OR VAL(s\$)>255 OR INT(VAL  $(s*)$ ) <>VAL(s\$) THEN PRINT#1, CHR\$(1 3) CHR # (18) ; : GOTO 3900 ELSE schlus  $s = \forall A L (s*)$ 3910 PRINT#1, "Ab Zeilennummer: "!: laenge=5:608UB 920:IF s\$=""OR VAL (s\*)<1 OR VAL(s\*)>65535 OR INT(VA L(s\*))<>VAL(s\*)THEN PRINT#1,CHR\*( 13) CHR # (18) ; : GOTO 3910 ELSE nr = VA  $L(5#)$ 3920 PRINT#1, "Schrittweite...!";: laenge-5:GOSUB 920:IF s\*=""OR VAL (s#)<1 OR VAL(s#)>65535 OR nr+(sc hluss-start)\*VAL(s\*)>65535 OR INT (VAL (s\$))<>VAL(s\$)THEN PRINT#1,CH R#(13)CHR#(11)CHR#(20);:GOTO 3910 ELSE st=VAL(s\$)

3930 a=6:b=22:608UB 1410:IF ende THEN 4030 3940 WINDOW SWAP 0.1:CLS:LOCATE 1 , 4: PRINT"Insert Cassette": PRINT"a nd "; 3950 p=PEEK(symbasis)+PEEK(symbas is+1)\*256+(start-PEEK(symafter))\* 3960 DEF FNz  $*(z) = MID * (STR * (z), 2)$ 3970 OPENOUT name\* 3980 FOR i=0 TO schluss-start 3990 zeile#=FNz#(nr)+" SYMBOL "+F Nz # (start+i) 4000 FOR j=0 TO 7:zeile\$=zeile\$+" ,"+FNz\$(PEEK(p)):p=p+1:NEXT j 4010 PRINT#9, zeile#: nr=nr+st:NEXT  $\mathbf{i}$ 4020 CLOSEOUT: WINDOW SWAP 0, 1: pro  $q=1$ 4030 GOSUB 90:60TO 3550 4040 '\*\* Binaerdatei speichern \*\* 4050 CLS#1: PRINT#1," Speichern de r Zeichen": PRINT#1," als Binae rdatei" 4060 a=6:b=12:GOSUB 1410:IF ende THEN 4030 4070 LOCATE#1, 1, 8:n=1 4080 PRINT#1, "Filename: "; :laenge= 12: GOSUB 920: IF s\*=""THEN PRINT#1 , CHR# (13) CHR# (18) ;: GOTO 4080 ELSE name\$=s\$+", BIN" 4090 FRINT#1 4100 PRINT#1, "Von ASCII...."";:lae nge=3:60SUB 920:IF s\*=""OR VAL(s\* )<PEEK(symafter)OR VAL(s\$)>255 OR INT(VAL(s\$))<>VAL(s\$)THEN PRINT# 1, CHR\$ (13) CHR\$ (18); : GOTO 4100 ELS E start=VAL (s\$) 4110 PRINT#1, Bis ASCII.... ", Lae nge=3: GOSUB 920: IF s\*=""OR VAL (s\* )<start OR VAL(s#)>255 OR INT(VAL (s\$))<>VAL(s\$)THEN PRINT#1,CHR\$(1 3) CHR\$(18);: GOTO 4110 ELSE schlus  $s=VAL(s*)$ 4120 a=6:b=22:GOSUB 1410:IF ende **THEN 4030** 4130 WINDOW SWAP 0, 1: CLS: LOCATE 1 , 4: PRINT"Insert Cassette": PRINT"a nd "; 4140 p=PEEK(symbasis)+PEEK(symbas is+1)\*256+(start-PEEK(symafter))\*  $B:I=(schluss-start)*B*B$ 4150 SAVE name\*, B, p, 1 4160 WINDOW SWAP 0,1:prog=1 4170 GOTO 4030 4180 '\*\* Alle Zeichen listen \*\*' 4190 CLS#1: PRINT#1, "Tabelle der A sciizeichen, ab SYMBOL AFTER"PEEK (symafter): PRINT#1 4200 GOSUB 1000: IF prog>0 THEN 42 80

4210 z=0:FOR zeichen=as TO 255

**Schneider-Praxis** 

Schneider-Praxis

4220 PRINT#1.USING" ###":zeichen; 4690 IF p=5 THEN f3=zahl: INK 3.za :PRINT#1," &"HEX\*(zeichen,2)" ";: POKE schalter, 255: PRINT#1, CHR\$(1) CHR#(zeichen);:POKE schalter, O  $4230$  z=z+1:IF(z MOD 2)=1 THEN PRI  $NT#1, "$ ":ELSE PRINT#1:PRINT#1 4240 IF z=12 THEN GOSUB 460: IF pr og>0 OR NOT blatt THEN 4280 ELSE  $z = 0$ : LOCATE#1, 1, 4: PRINT#1, CHR\$ (20) 4250 NEXT zeichen 4260 WHILE INKEY \*= "" : WEND 4270 prog=1 4280 LOCATE#2, 1, 15: PRINT#2, CHR\$ (2 O) ;: GOTO 4030 4290 '\*\* Zurueck \*\* 4300 RETURN 4500 '\*\*\* Modul Systemmenue \*\*\*' 4510 CLS#1:bef\$="ohv23cbrpawe" 4520 PRINT#1:PRINT#1,"0) Border"S<br>PACE\$(6)":":PRINT#1,"H) Hintergru nd : ":PRINT#1, "V) Vordergrund : ": PRINT#1, "2) Ink 2"SPACE\$(7)": ":PR INT#1,"3) Ink 3"SPACE\$(7)":" 4530 PRINT#1, "C) Cursorfarbe : ": P RINT#1, "B) Balkenfarbe : ": PRINT#1 ,"R) Rahmenfarbe :":PRINT#1,"P) P unktfarbe :" 4540 PRINT#1, "A) Symbol after: ":P RINT#1,"W) Speed write :" 4550 PRINT#1: PRINT#1, "E) ENDE": po  $=10$ 4560 FOR p=11 TO 1 STEP-1:ON p GO SUB 4800, 4810, 4820, 4830, 4840, 4850 , 4860, 4870, 4880, 4890, 4900: LOCATE# 1,17,p+1:FRINT#1,USING"###";zahl: NEXT p 4570 GOSUB 1510 4580 a\$=INKEY\$:IF a\$=""THEN 4580 ELSE IF ASC(a\$)AND 128 THEN 4600 4590 FOR i=1 TO LEN(bef#):IF LOWE R\*(a\*)=MID\*(bef\*,i,1)THEN p=i:GOT 0 4780 ELSE NEXT 1 4600 op=0:IF a#=CHR#(240)THEN IF  $po>10$  THEN  $op=-1$ 4610 IF a\*=CHR\*(241) THEN IF po<20 THEN op=1 ELSE 90 4620 IF a == CHR \* (242) AND zahl>zmin THEN  $zah1=zah1-1$ 4630 IF a\$=CHR\$(243)AND zahl<zmax THEN  $zah1=zah1+t$ 4640 p=po-9:IF op THEN ON p+op GO SUB 4800, 4810, 4820, 4830, 4840, 4850 , 4860, 4870, 4880, 4890, 4900: 60SUB 1 510: po=po+op: GOTO 4570 4650 IF p=1 THEN f.bo=zahl:BORDER zahl: GOTO 4760 4660 IF  $p=2$  THEN  $f0=zah1:INK$   $0,za$ hl:GOTO 4760 4670 IF p=3 THEN fi=zahl:INK 1,za hl: GOTO 4760 4680 IF p=4 THEN f2=zahl: INK 2,za

hl:GOTO 4760 4700 IF p=6 THEN f.cu=zahl: GOTO 4 760 4710 IF p=7 THEN GOSUB 1510: f. ba= zahl: GOSUB 1510: GOTO 4760 4720 IF p=8 THEN f.ra=zahl:GOTO 4 760 4730 IF p=9 THEN f.pl=zahl:GOSUB 120:60TO 4760 4740 IF p=10 THEN POKE schalter, 2 55:SYMBOL AFTER zahl:POKE schalte r, 0: GOTO 4760 4750 IF p=11 THEN spwrite=zahl:SP EED WRITE zahl 4760 LOCATE#1, 17, po-8: PRINT#1, USI NG"###";zahl 4770 GOTO 4580 4780 IF p=12 THEN 90 4790 ON p GOSUB 4800,4810,4820,48 30,4840,4850,4860,4870,4880,4890, 4900:60SUB 1510:po=p+9:60TO 4570 4800 zmin=Orzmax=26:zahl=f.bo:RET **TIRN** 4810 zmin=0:zmax=26:zahl=f0:RETUR N 4820 zmin=0:zmax=26:zahl=f1:RETUR N 4830 zmin=0:zmax=26:zahl=f2:RETUR N 4840 zmin=0:zmax=26:zahl=f3:RETUR N 4850 zmin=1:zmax=3:zahl=f.cu:RETU **FN** 4860 zmin-1:zmax=3:zahl=f.ba:RETU FW 4870 zmin=1:zmax=3:zahl=f.ra:RETU FW 4880 zmin=1:zmax=3:zahl=f.pl:RETU **FW** 4890 zmin=0:zmax=255:zahl=PEEK(sy mafter) : RETURN 4900 zmingO:zmax=1:zahl=spwrite:R ETURN 5000 '\*\*\* Modul Ende \*\*\*' 5010 CLS#2 5020 LOCATE#2, 1, 3: PRINT#2, "PROGRA MMENDE" 5030 LOCATE#2, 1, B: PRINT#2, "Restar t","durch 'CONT'" 5040 POKE schalter, 255 5050 WINDOW SWAP 0,1:CLS 5060 END 5070 WINDOW SWAP 0,1

5080 GOSUB 90: RETURN

hl: GOTO 4760

## **Spielautomat**

**SING BELLEVISION** 

Um mit dem "Automaten -Designer" spielen zu können, ist es nötig, entweder eine der fünf Konstruktionen aus der "Ga-<br>Jerie" abzurufen oder abzurufen oder eine vorher zusammengestellte Konstruktion zu laden. Um selbst zu konstruieren, müssen Sie die Rückwand öffnen (Hauptmenü) und das Rückwandmenü wählen, in dem Ihnen die verschiedensten Änderungsmöglichkeiten angeboten werden (ausprobieren). Die Abspeicherung Ihrer Konstruktion erfolgt im Hauptmenü, wobei drei kurze Datenfelder abgespeichert werden, die den Charakter Ihrer Konstruktion beinhalten.<br>Um die gewünschten

Funktionen Ihres "Automaten" zu erzielen, ist es nötig, die Gewinnabtastung zu kennen:

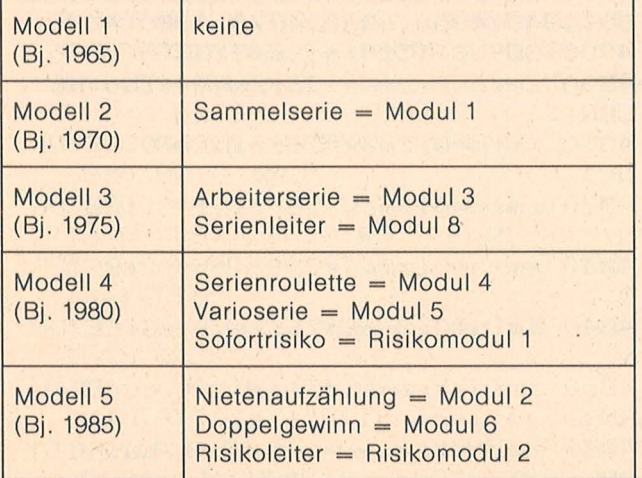

Bestückung der Standardmodelle mit Extramodulen

Ist ein Symbol rechts, links und in der Mitte mindestens einmal vorhanden, so gilt der betreffende Betrag als gewonnen. Doppelkrone in der Mitte gilt als JOKER.

Wurde unter diesen Bedingungen 3\*, 4\* oder 5\* Doppelkrone erzielt, wird der Gewinn in Form von Superspielen ausgezahlt (Serie). Gleichzeitig bestehende Geldgewinne werden dabei ausgeschlossen.

Einfachkrone bezieht sich immer auf Sonderfunktionen (Extramodule) und werden, falls diese nicht vorhanden sind, ebenso wie die Leerfelder als Nieten· betrachtet.

#### **Innerhalb der Superspiele gelten folgende Regeln:**

- Erscheint in der Mitte ein gelbes Feld, beträgt der Gewinn die zehnfache Einsatzhöhe.
- Erscheint links und rechts Doppelkrone, werden sechs Superspiele gewonnen.
- Andere Gewinne sind ausgeschlossen.

Ist eine Risikomöglichkeit vorhanden, kann der Gewinn nachträglich vermehrt oder verloren werden. Das Spiel endet, wenn ein Konto Minusbeträge aufweist oder wenn die Rundenzahl auf 0 steht.

**Gewinnplan** 

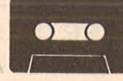

die Taste "M" durchgehend gedrückt wird. Sie können allein oder zu zweit spielen. Beim Spiel zu zweit wechselt der Spieler nach jedem Gewinn (außer innerhalb einer Serie). Durch die veränderbare Rundenzahl kann ein Limit gesetzt werden. Sollte dies nicht erwünscht sein, geben Sie als Rundenzahl bitte  $-1$  ein.

Peter Bergen

#### **Detailliertes Belspiel für die Eingabe der Zellen 5860 bis 587 4**

1. Normale Geldgewinne 2. Seriengewinne 3. Extramodul 1 4. Extramodul 2 5. Risikomodul

Hierbei gilt die Regel, daß jeder ermittelte Gewinn den vorhergehenden Gewinn löscht und mehrfache Ansprüche nur bei Geldgewinnen möglich sind. Das Spiel kann vorzeitig abgebrochen werden, wenn sofort nach Walzenstopp

Für Leser, die mit der direkten Farbzuweisung auf dem Spectrum noch nicht vertraut sind, folgt eine detaillierte Beschreibung der Eingabe der Zeile 5860. Bitte vergleichen Sie dabei die Beschreibung mit der Ein gabetabelle. Zur besseren Lesbarkeit sollten Sie PA-PER 7: INK 0: BORDER 7 wählen. Als Erinnerung: E-Modus wählen durch gleichzeitiges Drücken von CAPS - SHIFT und SYMBOL - SHIFT. G-Modus wählen durch gleichzeitiges Drücken von CAPS SHIFT und der Taste "9". Verlassen des

G-Modus auf gleiche Weise. Die Wirkung der Farbfunktion steht in den Klammern.

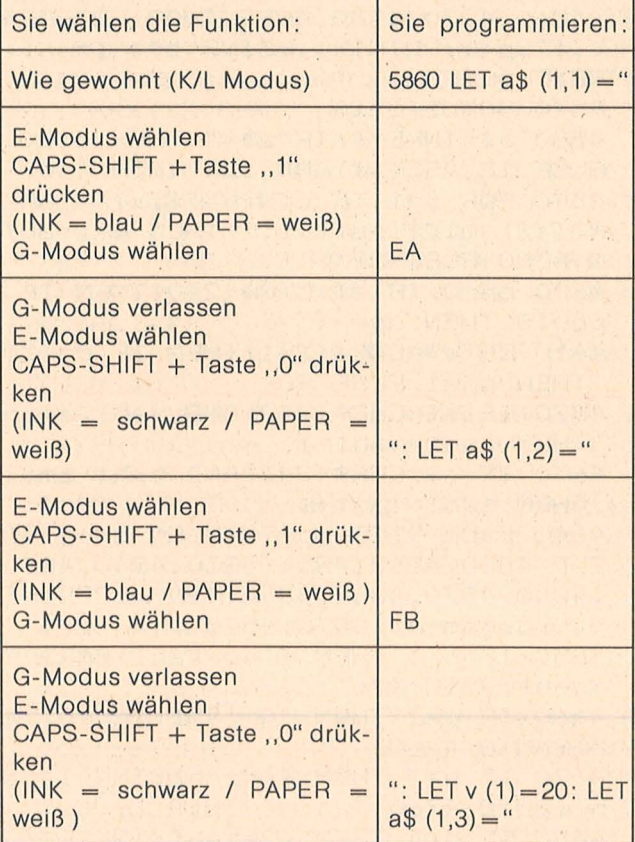

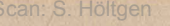

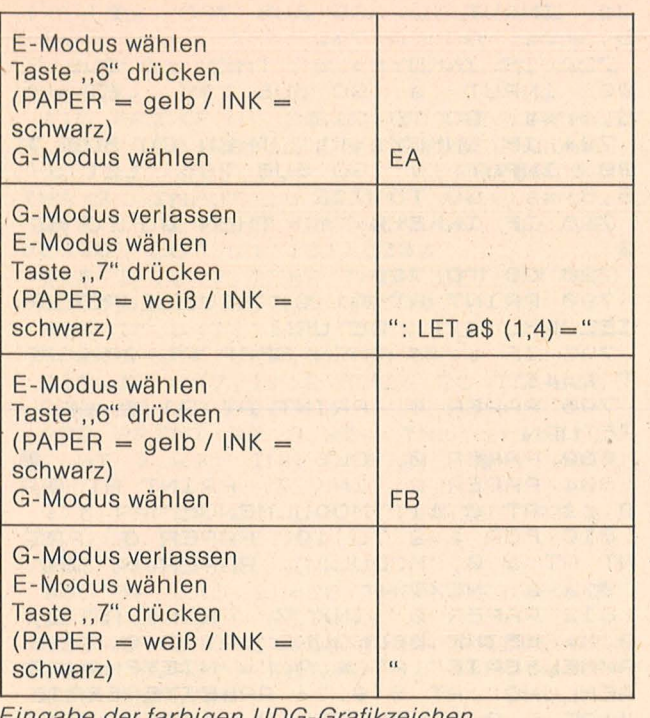

Eingabe der tarbigen UDG-Grafikzeichen

1 RANDOMIZE 100 PAPER 0: BORDER 0: INK 7: C<br>LS : PRINT AT 10,10; STOP DAS BA ND!": GO SUB 8010 102 DIM a\$(8,4,6): DIM b\$(7,4,6 ): DIM c\$(10,84): DIM h\$(30,20): DIM j\$(30,12): DIM r\$(10,4): DI M K (10,6): DIM (10): DIM U (8,14 ) : DIM v (8) : DIM w (5,28) : DIM s (  $7):$   $DIM$   $t(5)$ 105 LET P=0: LET S=7: LET U(3,1  $1 = 14$ 107 LET Pe=1000: LET PZ=1000: L ET pu=1000: LET pw=1: LET ru=50: LET  $spa=1$ 120 LET Z\$="  $\overline{\mathbf{u}}$ 130 LET 9\$="  $11$ 135 LET X\$="SUPERSPIELE" 140 GO SUB 5850 510 PAPER 0: CLS : BORDER 0: PA PER 2: INK 7: PRINT AT 0,0;z\$;AT<br>0,10;" HAUPTMENUE " S12 PAPER 6: INK 0: LET b=3: FO<br>R a=1 TO 8: PRINT AT b,0;a: LET  $b=b+2$ : NEXT a 514 PAPER 0: INK 7: PRINT AT 3,<br>2; "= KONSTRUKTION LADEN"; AT 5,2; "= KONSTRUKTION ABSPEICHERN"; AT 7,2; "= RUECKUAND OEFFNEN"; AT 9,2 ;"= SPIELERZAHL";AT 11,2;"= RUND<br>ENZAHL";AT 13,2;"= STARTKAPITAL"<br>;AT 15,2;"= GALERIE";AT 17,2;"= START" 516 PAPER 2: PRINT AT 9,17; spa; AT 11, 17; ru; AT 13, 17; pu: PAPER 0 : INK 7 520 IF INKEY \$="1" THEN GO TO 60 02 522 IF INKEY \$="2" THEN GO TO 60  $12$ 524 IF INKEY\$="3" THEN GO TO 60  $\oslash$ 526 IF INKEY\$="4" AND SPA=1 THE

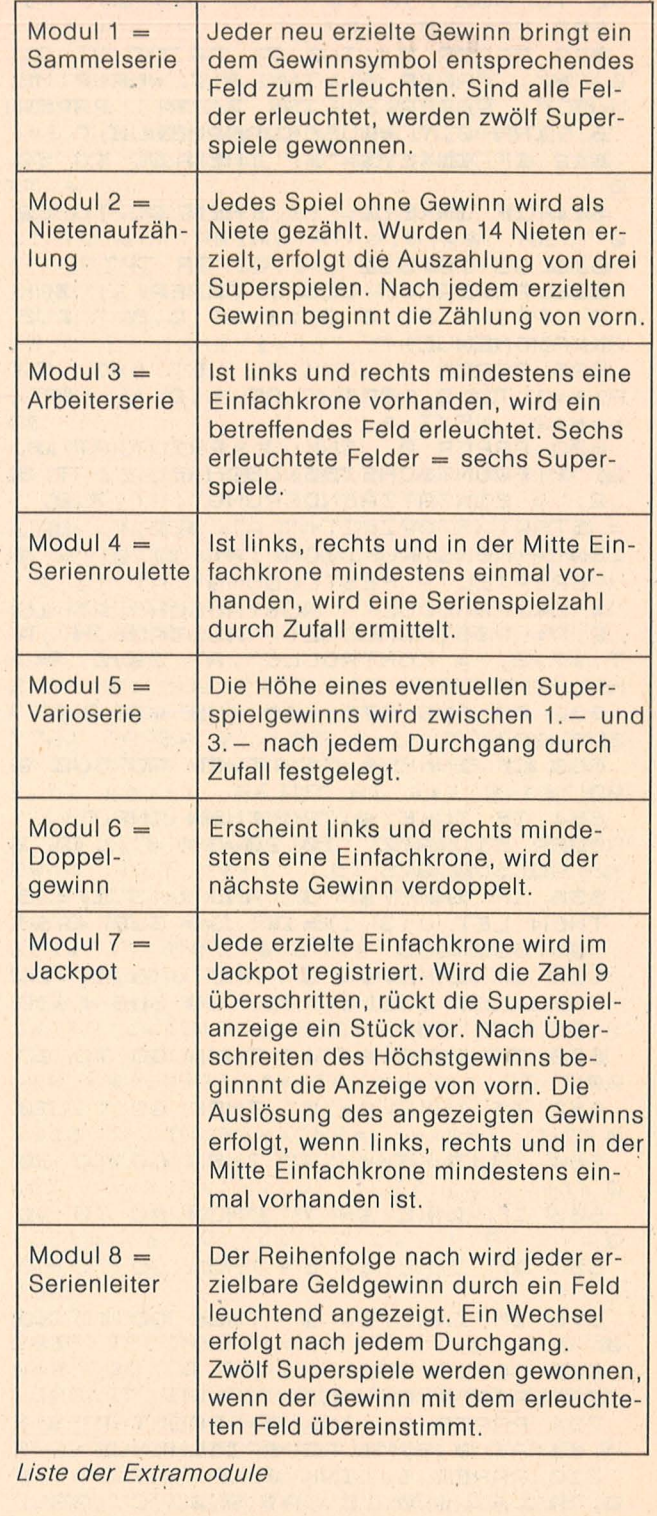

N LET spa=2: GO TO 500 528 IF INKEY\$="4" AND SPA=2 THE N LET spa=1: GO TO 500 530 IF INKEY\$="5" THEN INPUT ;" NEUE RUNDENZAHL = "; ru: GO TO 50 Ø 532 IF INKEY\$="6" THEN INPUT ;" NEUES STARTKAPITAL = "; pu: LET P eepu: LET pz=pu: GO TO 500<br>534 IF INKEY\$="7" THEN GO TO 75 øø 536 IF INKEY\$="8" THEN GO TO 10  $QQ$ 538 GO TO 520 600 IF (\$(1)(1 TO 2)=" " THEN

**Sinclair-Praxis** 

T.

GO TO 500 602 GO SUB 5100 610 PAPER 2: INK 7: PRINT AT 0 0)"H"; PAPER 6; INK 0;" = HAUPTME NUE " PAPER 2; INK 7; "R"; PAPER 6; INK 0;" =RUECKUANDMENUE "  $724$ 612 IF INKEY\$="h" THEN GO TO 50 614 IF INKEY\$="(" THEN GO TO 62  $\mathcal{O}$ 616 GO TO 612 621 PAPER 0: CLS : PAPER 2: TNK PRINT AT 0,0; Z\$; AT 0,8;"  $7.$ **RUE** CKUANDMENUE " 628 PAPER 6: INK 0: LET b=3: FO T  $a = 48$ R a=1 TO 9: PRINT AT b, 0; a: LET  $b=b+2$ : NEXT a **RETURN** 630 PAPER 0: INK 7: PRINT AT 3, 2; "= FRONTSCHEIBENWECHSEL " ;AT 5 ,2; "= EINSATZAENDERUNG"; AT 7,2; " = START/STOPZEIT "; AT 9,2; "= UAL ZEN - KONSTRUKTION"; AT 11,2; "= 5 UPERSPIEL - FESTLEGUNG"; AT 13,2; "= EXTRAMODUL - AUSTAUSCH";AT 15<br>,2;"= RISIKOMODUL - AUSTAUSCH";A<br>T 17,2;"= KONTROLLE";AT 19,2;"= HAUPTMENUE" 632 GO SUB 970: GO SUB 975: GO ,9; "= VARIOSERIE"; AT 8,9; "= DOPP **SUB 980** ELGEWINN"; AT 9,9; "= JACKPOT"; AT 650 IF INKEY\$="1" THEN GO SUB 9  $10, 9;$  " = SERIENLEITER" 654 IF INKEY \$="2" THEN INPUT ; " 814 PAPER 6: INK 0: PRINT AT 13 ,0; z\$; AT 13,0; "BITTE UREHLEN SIE 656 IF INKEY\$="3" AND U(3,1)=28 816 PAPER 6: INK 0: PRINT AT 15 THEN LET U(3,1)=14: GO SUB 4980 ,0; "A"; AT 17,0; "B"; AT 19,0; "M"; **GO SUB 980** PAPER 0; INK 7;AT 15,2;"= MODUL<br>A -AENDERUNG";AT 17,2;"= MODUL B 658 IF INKEY\$="3" AND U(3,1)=14 THEN LET U(3,1)=28: GO SUB 4980 -RENDERUNG"; AT 19,2; "= MENUERUE GO SUB 980 CKKEHR" 660 IF INKEY \$="4" THEN GO TO 27 820 IF INKEY \$= "m" THEN GO TO 62 Ø 662 IF INKEY #= "5" THEN GO TO 70 822 IF INKEY #= "a" THEN FOR a=1 TO 50: NEXT a: INPUT ; "NEUES MOD , 664 IF INKEY \$="6" THEN GO TO 80 UL A ="; ma: BEEP .1,0: LET d=1: GO SUB 880: 666 IF INKEY \$="7" THEN GO TO 90 824 IF INKEY\$="b" THEN FOR a=1 TO 50: NEXT a: INPUT ; "NEUES MOD 668 IF INKEY\$="8" THEN GO TO 60 UL B ="; ma: BEEP .1,0: LET d=2: GO SUB 880: LET U (6,2) =ma 670 IF INKEY \$="9" THEN GO TO 50 828 PAPER 2: INK 7: PRINT AT 15 ,28; u (6, 1); AT 17,28; u (6, 2) 690 GO TO 650 830 GO TO 820 702 PAPER 0: CLS 882 LET b=5610: LET C=3500: LET 704 PAPER 2: INK 7: PRINT AT 0,  $e = 6112$ 884 FOR a=1 TO 8: IF ma=a THEN 710 PAPER 6: INK 0: PRINT AT 3, LET  $U(6, d+2) = b$ : LET  $U(6, d+4) = c$ : LET U (6, d+6) = e : RETURN 886 LET b=b+10: LET C=C+50: LET 712 PAPER 0: INK 7: PRINT AT 3,  $e = e + 10$ : NEXT a  $1)$ 888 IF ma=0 THEN LET U(6,d+2)=8 000: LET U(6,d+4)=8000: LET U(6, d+6) =8000: RETURN MENUERUECKKEHR"; PAPER 2;AT 4,4<br>;"= ";u(5,3);" ";x\$;" ";AT 7,4;"<br>= ";u(5,4);" ";x\$;" ";AT 10,4;"= 889 GO TO 800 890 PAPER 0: FOR a=15 TO 21: INT AT a,0; Z\$: NEXT a: RETURN<br>904 PAPER 0: CLS : PAPER 2: INK ";0(5,5);" ";x\$;" " 7: PRINT AT 0,0; z\$; AT 0,10; "RIS IKOMENUE" ; PAPER 7; INK 0; AT 18,7;" 3"; A

90: INPUT ; a: GO SUB 795: LET U (<br>5,3) = a: GO TO 712<br>722 IF INKEY\$="b" THEN GO SUB 7

90: INPUT ; a: GO SUB 795: LET U( 5,4) = a: GO TO 712

IF INKEY \$="c" THEN GO SUB 7 90: INPUT ; a: GO SUB 795: LET U ( 5,5)=a: GO TO 712

726 IF INKEY \$=""" THEN GO TO 62

728 GO TO 720

790 PRINT AT 21,0; "NEUE SUPERSP IELZAHL ="; : RETURN

795 IF a>48 THEN BEEP 2,-20: LE

796 PAPER 0: PRINT AT 21,0; Z\$:

802 PAPER 0: CLS

804 PAPER 2: INK 7: PRINT AT 0, 0; z\$; AT 0, 11; "MODULMENUE"

810 FOR a=2 TO 10: PAPER 0: PRI NT AT a, 0; "MODUL "; PAPER 6; INK 0; a-2: NEXT a

812 PAPER 0: INK 7: PRINT AT 2,  $9;'' =$  KEINE BELEGUNG"; AT 3,9; "= 5

LET  $U(6, 1) = 0$ 

AMMELSERIE"; AT 4,9; "= NIETENAUFZ<br>AEHLUNG"; AT 5,9; "= ARBEITERSERIE "; AT 6,9; "= SERIENROULETTE"; AT

 $90$ 

NEUER EINSATZ (10,20,30) = "; U(2,1 ): GO SUB 975

 $QQ$ 

Ø

 $\overline{O}$ 

Ø

 $\varnothing$ 

 $\circ$ 

0; z \$; AT 0, 8; "SUPERSPIELMENUE"

0; "A"; AT 6, 0; "B"; AT 9, 0; "C"; AT 1  $2, 0; "M"$ 

2; "= 3 DOPPELKRONEN (je Walze "; AT  $6, 2$ ; "= 4 DOPPELKRONEN"; AT 9 ,2; "= 5 DOPPELKRONEN"; AT 12,2; "=

715 PAPER 6: INK 0: PRINT AT 16<br>0;2\$;AT 16,7; SUPERSPIELAUSUAHL T 18, 11; " 6"; AT 18, 15; "12"; AT 18 ,19; "24"; AT 18,23; "48"

720 IF INKEY \$="a" THEN GO SUB 7

906 PAPER 6: INK 0: PRINT AT 3,<br>0;"0";AT 5,0;"1";AT 7,0;"2"; PAP<br>ER 0; INK 7;AT 3,2;"= KEIN RISIK  $0$ "; AT 5,2; "= DIREKT-RISIKO (0\*/1

PR

\*/2\*/3\*)";AT 7,2;"= RISIKOLEITER<br>(Nur fuer Be-";AT 8,4;"traege d ie der Leiter ent-"; AT 9,4; "spre chen.)" 910 PRINT AT 20,0; "BITTE WAEHLE N SIE DAS PASSENDE RISIKOMODUL! : PAPER Ø: INK 7: INPUT ; u (7,1) 912 IF U (7, 1) = @ THEN LET U (7, 2)  $=8000$ : LET  $U(7,3) = 8000$ 914 IF  $U(7, 1) = 2$  THEN LET  $U(7, 2)$ =5505: LET U(7,3) =5530 916 IF  $U(7, 1) = 1$  THEN LET  $U(7, 2)$ =5520: LET U(7,3)=5570 918 IF U (7,1) > 2 THEN GO TO 900 7 920 GO TO 620 972 PRINT AT 3,28; INK U(1,1);" ■";AT 3,29; INK U(1,2); "■": RETU **RN** 975 PAPER 2: INK 7: PRINT AT 5, 28; U(2, 1): RETURN 980 PAPER 2: INK  $\overline{7}$ 986 IF U(3,1)=28 THEN PRINT AT 7,28; "LANG": RETURN 988 IF 0 (3, 1) = 14 THEN PRINT AT 7;28; "KURZ": RETURN 989 RETURN 990 INPUT ; "HAUPTSCHEIBE (1/2/3 )="; U(1,1): GO SUB 970: INPUT ;" SEITENSCHEIBE(5/6)=";U(1,2): GO SUB 970: RETURN 999 STOP 1000 IF C\$(1)(1 TO 2)=" "THEN GO TO 500 1010 GO SUB 5000: GO SUB 5050: L ET  $spw=0$ : LET  $sug=0$  (2,1)  $*10$ : LET se=0: LET ko=13: LET kd=56: GO SUB U(6,3): LET Ko=17: LET Kd=23 : GO SUB U (6,4) 1012 GO SUB U (7,2) 1015 FOR a=1 TO 10: PAPER 6: INK 0: PRINT AT 0,1; "L"; AT 1,1; "U": BEEP .06,20: PRINT AT 0,1; PAPE<br>R U(1,2); INK 0; ""; AT 1,1; ""; BEEP . 02, 30: NEXT a 1020 GO SUB 5200: LET P=0: IF se >0 THEN LET ru=ru+1: IF ru<=0 TH  $EN$  LET  $TU = FU - 1$ 1021 IF INKEY\$="m" THEN GO TO 10 1022 IF SPW=1 AND SE=0 THEN LET spw=0: GO SUB 5250 1023 IF pek=0 OR pzk=0 OR ru=0 T **HEN GO TO 1800** 1024 LET P=0-U(2,1): GO SUB 5200 GO SUB 5280: LET ru=ru-1: GO 5 UB 5270: GO SUB 4000: IF ruk0 TH EN LET  $\n *U*=*U*+1$ 1025 IF sep0 THEN GO SUB 3400: G 0 TO 1020 1030 GO SUB 3000: LET Ko=13: LET kd=56: GO SUB u(6,5): LET ko=17 LET kd=23: GO SUB U (6,6) 1032 IF P>0 THEN GO SUB 1090: IF  $spa=2$  THEN LET  $spw=1$ 1040 GO SUB 5280: GO SUB U (7,3): GO SUB 3490 1070 IF Se>0 THEN FLASH 1: INK 0 PAPER 6: PRINT AT 15, 1; "IIII": FLASH @: GO SUB 5260: GO TO 102  $\emptyset$ 1075 GO SUB 5200: GO TO 1020 1090 FOR a=1 TO 5: BEEP .02,0: B

EEP .02,20: NEXT a: RETURN<br>1810 PAPER 0: INK 6: FOR a=1 TO 10: PRINT AT 20,2; "UU": BEEP .03 ,0: BEEP .03,20: FOR b=1 TO 10: NEXT b: PRINT AT 20,2; "LL": FOR\ b=1 TO 10: NEXT b: PRINT AT 20,2<br>;" ": FOR b=1 TO 10: NEXT b: NE  $XT$  a 1820 PAPER U(1,2): INK 0: FOR a=<br>11 TO 20: PRINT AT a,8;9\$: NEXT a: PRINT AT 13, 14; "ENDE"; AT 15, 9 ; "Noch ein Spiel?"; AT 17,9; "J=Ja / N=Nein" 1830 IF INKEYS="J" THEN GO TO 10 1835 IF INKEY \$="n" THEN GO TO 90 00 1840 GO TO 1830 2705 LET jn=0: LET mi=0: PAPER 0  $CL5$ 2715 PAPER 2: INK 7: PRINT AT 0, 0; "P/L=0B/UN Z/X=LI/RE M=MENUE 2720 PRINT AT 2,0; "LO"; AT 5,0; "L U"; AT 8,0; "RO"; AT 11,0; "RU"; AT 1  $4, 0; "MT'$ 2722 GO SUB 2950: GO SUB 2960: G 0 SUB 2965 2724 PAPER 7: LET b=1: FOR a=2 T 0 14 STEP 3: PRINT AT a, 3; c\$ (b) : LET b=b+1: PRINT AT a+1,3;c\$(b)<br>LET b=b+1: NEXT a 2726 LET KV=4: LET KW=3: GO SUB 2944; LET CV=1: LET CW=1: LET WW  $=1:$  LET  $wy=1:$  GO TO 2900<br>2910 FOR  $b=1$  TO 8 2912 IF INKEYS=CHRS (6+48) THEN LET  $c\#(cv)$  ( $cw$  TO  $cw+5$ ) = a  $$(b, 1)$  : LET  $w(wv,ww) = v(b)$ : LET  $cs(cv+1)$  ( cw TO cw+5) = a \$ (b, 2) : PRINT AT KV  $-2$ ,  $kw$ ;  $c\#$  (cv) (cw TO cw+5); AT  $kv-1$ , kw; c\$ (cv+1) (cw TO cw+5) : GO TO 2928 2916 IF INKEY \$=CHR\$ (6+96) THEN LET C\$(CV)(CW TO CW+5)=a\$(b,3): LET  $w(wv,ww) = v(b)$ : LET C\$(CV+1)( cw TO cw+5) = a \$ (b, 4) : PRINT AT KV  $-2$ ,  $kw$ ;  $c$ \$ (cv) (cw TO cw+5); AT)  $kv-1$ /kw; c\$(cv+1) (cw TO cw+5): GO TO 2928 2917 NEXT  $b$ INKEY\$="p" THEN GO SUB 2 2918 IF 942: GO TO 2932 2920 IF INKEY \$=" L" THEN GO SUB 2 942: GO TO 2934 INKEY\$="z" THEN GO SUB 2 2922 IF 942: GO TO 2936 2924 IF INKEY #= "x" THEN GO SUB 2 942: GO TO 2938 2925 IF INKEY \$=""" THEN PRINT AT 0,0; INK 7; PAPER 2; z\$; AT 0,6;" Einen Moment bitte": GO SUB 5800 GO TO 620 2926 GO TO 2910 2928 BEEP .1,0: GO TO 2910 2932 IF KVK6 THEN LET KV=4: GO S UB 2944: GO TO 2910 2933 LET KV=KV-3: LET CV=CV-2: L ET WV=WV-1: GO SUB 2944: GO TO 2  $910$ 2934 IF KV>13 THEN LET KV=16: GO SUB 2944: GO TO 2910

2935 LET KV=KV+3: LET CV=CV+2: L

Sinclair-Praxis

 $910$ 2936 IF KWK4 THEN LET KW=3: GO 5 UB 2944: GO TO 2910 2937 LET KW=KW-2: LET CW=CW-6: L ET ww=ww-2: GO SUB 2944: GO TO 2  $910$ 2938 IF KW>27 THEN LET KW=29: GO SUB 2944: GO TO 2910 2939 LET KW=KW+2: LET CW=CW+6: L ET WW=WW+2: GO SUB 2944: GO TO 2  $910$ 2942 INK 0: PRINT AT KV, KW; "..... RETURN 2944 INK 4: PAPER 0: PRINT AT KV , KW; "QR": INK 0: PAPER 7: RETURN 2952 PAPER 7: LET b=3: FOR a=1 T<br>0 8: PRINT AT 20, b; a\$(a, 1); AT 21 b; a\$(a,2): LET b=b+3: NEXT a: R ETURN 2962 PAPER 7: INK 0: LET b=3: FO<br>R a=1 TO 8: RRINT AT 18, b; a: LET b=b+3: NEXT a: RETURN 2966 PAPER 6: INK 0: PRINT AT 18 ,4; "A"; AT 18,7; "B"; AT 18,10; "C";<br>AT 18,13; "D"; AT 18,16; "E"; AT 18,<br>19; "F"; AT 18,22; "G": RETURN 2972 RETURN 3010 GO SUB 3210: IF P > 0 THEN. GO TO 3030 3012 LET C=3318: LET d=3318: LET b=2: GO SUB 3200 3018 IF P>0 THEN GO TO 3030 3020 RESTORE 3100: LET C=3310: L ET d=3312: FOR a=1 TO 5: READ b: GO SUB 3200: NEXT a 3030 RETURN 3100 DATA 20,40,80,150,300 3201 IF t(1) = b AND t(3) = b THEN G  $OTOC$ 3202 IF t (2) = b AND t (3) = b THEN G O TO d 3204 IF t(1) = b AND t(4) = b THEN G  $\Gamma$   $\Gamma$  $\mathbf{r}$ 3206 IF t (2) = b AND t (4) = b THEN G O TO d 3208 RETURN 3211 IF  $t(1)=2$  AND  $t(2)=2$  AND  $t($ 3) =2 AND  $t(4) = 2$  AND  $t(5) = 2$  THEN LET P=P+U(5,5): RETURN 3212 RESTORE 3218: FOR a=1 TO 4: READ ee,ez,ed 3214 IF t (ee) = 2 AND t (ez) = 2 AND  $t (ed) = 2$  AND  $t (5) = 2$  THEN LET  $p = p +$  $U(5, 4)$ : RETURN 3216 NEXT a: RETURN 3218 DATA 1, 2, 3, 1, 2, 4, 2, 3, 4, 1, 3,  $\mathbf{d}$ 3310 IF t(5)=t(1) OR t(5)=2 THEN LET P=P+b: RETURN 3311 RETURN 3312 IF t(5)=t(2) OR t(5)=2 THEN LET P=P+b: RETURN 3313 RETURN 3318 IF t(5)=2 THEN LET P=0(5,3) RETURN 3319 RETURN 3402 GO SUB 3480 3404 IF ATTR (5,15)=48 THEN LET p=sug: GO SUB 1090: GO SUB 5280: GO SUB U(7,3): GO SUB 3490 3410 LET se=se-1: IF se=0 THEN G

ET WV=WV+1: GO SUB 2944: GO TO 2 0 SUB 5090: RETURN 3420 GO SUB 5260: RETURN 3480 IF t(1)=2 OR t(2)=2 THEN GO TO 3484 3482 RETURN 3484 IF t(3)=2 OR t(4)=2 THEN LE T P=6: GO SUB 1090: GO SUB 5280: GO SUB U (7,3): GO SUB 3490: GO TO 3410 3485 RETURN 3490 IF (p/10) <> INT (p/10) THEN LET se=se+p: LET p=0: RETURN 3492 RETURN 3502 RESTORE 3100: LET C=9: FOR a=1 TO 5: READ b: IF b=p THEN LE T K(1,6)=c: GO SUB 3540: LET K(1  $(a) = 1$ 3504 LET C=C+3: NEXT a 3520 IF K (1, 1) +K (1, 2) +K (1, 3) +K (1 4) +K (1,5) =5 THEN GO SUB 5610: L ET P=12: GO SUB 3900: RETURN 3525 RETURN 3540 IF K(1,a) = 0 THEN PRINT AT K 0, k (1, 6); OVER 1; INK 7; PAPER 0 "W"; AT K0+1, K(1, 6); "W"": OVER 0: RETURN 3542 RETURN 3545 FOR a=1 TO 5: LET K(1,a) =0: NEXT a: RETURN 3552 IF P=0 THEN PRINT AT KO+1, K (2,1); INK 7; PAPER 2; "0": LET K  $(2, 1) = k(2, 1) + 1$ 3554 IF p > 0 THEN GO SUB 5620: RE TURN 3556 IF K (2, 1) = 23 THEN LET P=3: GO SUB 3900: GO SUB 5620: RETURN 3558 RETURN 3610 LET b=1: LET C=3640: LET d= 3640: GO SUB 3200 3612 RETURN 3615 PRINT AT KO+1, K(3,2); PAPER 0; INK  $U(1,2)$ ; "QP": LET  $k(3,1) =$ 3620 IF K (3,2) = 21 THEN GO SUB 56 30: GO SUB 3900: LET P=6: RETURN 3622 RETURN 3640 LET k(3,1)=1: LET k(3,2)=k( 3,2) +3: GO TO 3615 3660 LET b=1: LET C=3690: LET d= 3690: GO SUB 3200 3665 RETURN 3670 LET k(4,1)=INT (RND\*50)+10 3672 LET a=0: LET b=3: LET d=9 3674 IF d=24 THEN LET d=9: LET b  $=3$ 3676 GO SUB 5647: PRINT AT Ko+1, d; PAPER  $U(1,2)$ ; INK 2; "QR"<br>3678 IF a=K(4,1) THEN LET  $p=b$ :  $F$ OR C=1 TO 20: BEEP .02, C-20: BEE P .02, c: NEXT c: GO SUB 5647: RE TURN 3680 BEEP .02, a-20: LET a=a+1: 1<br>ET b=b\*2: LET d=d+3: GO TO 3674  $\perp$ 3690 IF t (5) =1 THEN GO TO 3670 3692 RETURN 3702 GO SUB 3490: IF se>0 THEN L ET P=se: LET se=0: RETURN 3705 LET K (5,2) = INT (RND + 10) + 10 3707 FOR a=1 TO K(5,2)

Ø

Scan: S. Höltger

PER 2 3714 IF K(5,1)=1 THEN PRINT AT K 0,11; "C "; AT 'ko+1,11; "DN": LET s ug=100: BEEP .04,-20 3716 IF K(5,1)=2 THEN PRINT AT K 0,15; "E"; AT ko+1,15; "FN": LET s<br>ug=200: BEEP .04,0 3718 IF K (5, 1) = 3 THEN PRINT AT K 0,19; "G "; AT ko+1,19; "HN": LET s ug=300: BEEP .04,20 3720 NEXT a: RETURN 3755 IF K (6, 1) = 0 THEN LET b=1: L ET . C=3790: LET d=3790: GO SUB 32  $Q_1Q_1$ 3760 IF K (6, 1) = 1 THEN FLASH 1: G 0 SUB 5667: FOR a=1 TO 50: NEXT a: FLASH 0 3780 IF P > 0 AND K (6, 1) = 1 THEN LE  $\tau$  $P = P * 2$ : LET  $k (6, 1) = 0$ : GO SUB 56 67 3785 RETURN 3790 LET K (6, 1) =1: RETURN 3820 LET b=1: LET c=3845: LET d= 3845: GO SUB 3200: IF K (7,4) =1 T HEN LET  $k(7,4) = 0$ : RETURN 3830 FOR a=1 TO 5: IF t(a) =1 THE N LET K (7, 1) = K (7, 1) + 1: PAPER U (1  $, 2)$  : INK 0: PRINT AT Ko-1,12;" ; AT Ko-1, 12; K (7, 1): GO SUB 3840 3832 NEXT a: RETURN 3840 IF K (7,1) = 10 THEN LET K (7,1  $1 = 0$ : LET  $k(7, 2) = k(7, 2) + 3$ : LET  $k($ 7,3) = k(7,3) \*2: IF k(7,3) = 96 THEN GO SUB 5670 3841 GO SUB 5677: PRINT AT KO, K ( 7,2); PAPER 2; INK 0(1,2); "RQ" 3842 RETURN 3845 IF t(5)=1 THEN LET P=k(7,3) : GO SUB 3848: LET K (7,4) =1: GO **SUB 5670** 3846 RETURN 3848 FLASH 1: PAPER U(1,2): INK 0: PRINT AT Ko-1,15; "JACKPOT": F LASH 0: FOR a=1 TO 20: BEEP .02; a\*2: BEEP .02, a\*1.5: BEEP .02, a\* 1.2: NEXT a: RETURN 3852 IF p=k(8,1) THEN LET p=12: GO SUB 3900 3855 LET K (8,2) = K (8,2) +3: IF K (8  $(2) = 24$  THEN LET  $k(8, 2) = 9$ 3860 RESTORE 3890: GO SUB 5617: FOR a=9 TO K(8,2) STEP 3: READ K  $(8, 1)$ : NEXT a 3870 PRINT AT KO, K(8,2); PAPER 2<br>; QUER 1; " "; AT KO+1, K(8,2); " "; AT ko+1, k(8,2);" ": OVER 0: RETURN 3890 DATA 20,40,80,150,300 3900 FLASH 1: PAPER U(1,2): INK 0: PRINT AT Ko-1, 12; X\$: BEEP .2, 5: BEEP .2,5: BEEP .3,7: BEEP .3 ,5: BEEP .2,14: BEEP .1,14: BEEP .35,14: FLASH 0: PRINT AT ko-1, 12; X \$: RETURN 4002 FOR a=1 TO 6: LET s(a) =FN Z (a): NEXT a: LET  $s(7) = (INT (RND*)$ 3) \*2) +2: PAPER 7: LET b=1: LET s  $5 = 0$ 4010 FOR a=1 TO 28 4012 IF b=s(1) THEN: GO TO 4020<br>4014 GO SUB 4905: LET b=b+1: NEX T a: GO TO 4010 4020 IF SS=1 THEN LET SS=0: LET  $t(1) = w(1, a-1)$ : LET  $t(2) = w(2, a-1)$ 

Nr. 1-Januar 1986

: BEEP .01,-10: GO TO 4030 4021 BEEP .01,-10: LET b=1: LET t(1)=w(1,a-1): LET t(2)=w(2,a-1)<br>: FLASH 1: GO SUB 4950: FLASH 0 4022 FOR a=1 TO 28 4024 IF b=s (2) THEN GO TO 4030 4026 GO SUB 4910: LET b=b+1<br>4028 IF INKEY\$="S" THEN LET SS=1 : LET  $s(1) = s(3)$ : LET  $b = 1$ : GO TO  $4010$ 4029 NEXT a: GO TO 4022<br>4030 GO SUB 4950: FLASH 1: GO SU B 4970: FLASH 0: LET b=1: 4032 FOR a=1 TO 28 4034 IF b=s (4) THEN GO TO 4050 4036 GO SUB 4910: LET b=b+1 4038 IF INKEY \$="S" THEN LET b=1: GO TO 4040 4039 NEXT a: GO TO 4032 4040 IF a/2=INT (a/2) THEN LET a  $=$  $\overline{a}$  + 1 4041 IF a=29 THEN LET a=1 4042 IF b=s (7) THEN GO TO 4050 4044 BEEP .02, -20: GO SUB 4910:<br>LET b=b+1: LET a=a+1: GO TO 4041 4050 BEEP . 01, -10: LET t (3) =w (3,  $a-1$  : LET  $t(4) = w(4, a-1)$  : GO SUB 4970: FLASH 1: GO SUB 4960: FLAS  $H$  0: LET  $b=1$ 4052 FOR a=1 TO 28 4054 IF b=s (5) THEN GO TO 4070 4056 GO SUB 4920: LET b=b+1<br>4058 IF INKEY\$="S" THEN LET  $h=1$ GO TO 4060 4059 NEXT a: GO TO 4052 4060 IF a/2=INT (a/2) THEN LET a  $=$  $3+1$ 4061 IF a=29 THEN LET a=1 4062 IF b=s (7) THEN GO TO 4070 4064 BEEP .02,-20: GO SUB 4920;<br>LET b=b+1: LET a=a+1: GO TO 4061 4070 BEEP .01,-10: LET t(5)=w(5) a-1): GO SUB 4960: RETURN 4905 PRINT AT 4, 11; PAPER 7; INK  $0; h \#(a); AT = 5, 11; PAPER 7; INK 0; h \#(a+1); AT = 3, 13; PAPER 7; INK 0$ ; j\$(a); AT 9, 13; PAPER 7; INK 0; j \$(a+1): RETURN 4910 PRINT AT 4,15; PAPER 7; INK 0;h\$(a)(9 TO 20);AT 5,15; PAPER 7) INK 0; h\$ (a+1) (9 TO 20); AT 8, 17; PAPER 7; INK 0; j\$(a) (9 TO );  $AT = 9,17$ ; PAPER 7; INK 0;  $j \notin (a+1)$  (<br>9 TO ): RETURN 4920 PRINT AT 4, 15; h\$ (a) (9 TO 15 ); AT 5, 15; h\$ (a+1) (9 TO 15): RETU **RN** 4950 PAPER 0: INK 7: PRINT AT 20 ,8; "START": INK 0: PAPER 7: RETU **RN** 4960 PAPER 0: INK 7: PRINT AT 20 ,15; "STOP": INK 0: PAPER 7: RETU **RN** 4970 PAPER 0: INK 7: PRINT AT 20 ,20; "STOP": INK 0: PAPER 7: RETU **RN** 4980 DEF FN z (s) = (INT (RND + 14)) + 2+0(3,1): RETURN 5010 FOR a=0 TO 21: PAPER U(1,2)<br>: PRINT AT a,0;" "; PAPER  $U(1,1);$ " "; PAP ER U(1,2);" ": NEXT a 5012 FOR a=4 TO 9: PRINT AT a, 10

**Sinclair-Praxis** 

INK 0; " NEXT a 5013 INK 0: PLOT 81, 144: DRAW 93 ,0: PLOT 83,145: DRAW 89,0: PLOT 81,95: DRAW 93,0: PLOT 83,94: D RAW 89,0 5014 PAPER 0: INK U(1,2): PRINT AT 6,11; "OR OR OR"; PAPER  $U(1, 2)$ ; INK 0; AT 7,13; "RO RQ" 5015 FOR a=49 TO 55 STEP 2: INK 0: PLOT a, 175: DRAU 0, -175: PLOT a+151,175: DRAW 0,-175: NEXT a 5020 LET b=50: LET c=155: FOR a= 175 TO 170 STEP -1: PLOT b,a: DR AU C, 0: LET b=b+1: LET C=c-2: NE XT a 5025 LET b=50: LET c=155: FOR a= 0 TO 4: PLOT b, a: DRAU c, 0; LET  $b=b+1$ : LET  $c=c-2$ : NEXT a 5030 PAPER U(1,2): INK 0: PRINT AT 0,1;",";AT 1,0;"0,";u(2,1);"P<br>f";AT 2,1;",";AT 3,0;",u(2,1);"P<br>NK 7;AT 19,1;",""";; INK 0; PAPE R U(1,2); AT 20,0; "Q"; INK 7; "W"; INK 0; "W"; PAPER 7; "Q"; INK U( 1,1); AT 21,0; "WWW"; INK U(1,2); PAPER 0; "Q" 5032 INK 0: PLOT 7,16: DRAW 0,8: DRAU 33,0: DRAU 0,-15 5035 PAPER 0: INK U(1,2): PRINT AT 1,27; "31"; 0(5,3); AT 3,27; "41"<br>; 0(5,4); AT 5,27; "51"; 0(5,5)<br>5040 PAPER 0: INK 7: PRINT AT 5,<br>0; "1,3P"; AT 3,0; "2,3P"; AT 11 ,1;" RU "; AT 15,1; PAPER 7; INK  $0;$  AT  $6, 0;$  "<br>"; AT  $12, 1;$  "  $"j$  AT  $9,0;$ ": GO SUB 5090 5050 PAPER 0: INK 7: PRINT AT 20 ,8; "START"; AT 20, 15; "STOP"; AT 20, 20; "STOP"; RETURN 5090 PAPER 6: INK 0: PRINT AT 15 ,1; "IIII"; AT 2,11; "QP"; AT 2,19;"<br>QP"; AT 16,1; PAPER 7; " | | | " | RET **URN** 5101 GO SUB 5190 5110 LET hie=124: LET hiv=64: LE T hid=136: LET hiz=2: GO SUB 519 4: LET hiv=208: LET hid=12: GO S UB 5194: LET hiv=64: LET hid=136 : LET hie=76: GO SUB 5194: LET h ie=114: LET hiv=56: LET hid=6: L ET hiz=4: GO SUB 5194: LET hiv=2 02: GO SUB 5194: LET hie=66: GO SUB 5194: LET hiv=56: GO SUB 519 5112 RESTORE 5160 5116 FOR d=1 TO 20: READ a, b, c: PLOT a, b: DRAW Ø, C: NEXT  $\mathbf{d}$ 5120 FOR a=1 TO 16: INK 5: PRINT AT a, 1;" I w; AT a, 27; INK 4; " RAW 0,-78: NEXT a<br>5122 PRINT AT 10,27;"<br>.27;" ";AT 15,27;" FOR a=126 TO 129: PLOT a, 85: D  $"$ ; AT 14 "; PAPE R 7; AT 19, 11; "WHAT 19, 17;"<br>"; AT 20, 11;" "; AT 20, 17;"<br>"; INK 2; AT 19, 11; "MO"; U(6, 1); AT 19, 17; "MO"; U(6,2); AT 17, 23; "K ONTROL"; AT 19,23; "A"; U(5,3); "B"; u(5,4); "C"; u(5,5); AT 17,2; "EINS

Scan: S. Höltge

8; "RI"; U(7,1); AT 3,28; "MOT" 5130 FOR a=1 TO 10: PAPER 7: INK 0: PRINT AT a, 11; h\$(a) (1 TO 6);<br>AT a, 15; h\$(a) (9 TO 14); AT a, 19; h \$(a)(17 TO 20); AT a+6,13; j\$(a)(1 TO 6); AT a+6, 17; j\$(a) (9 TO ): N EXT a 5150 RETURN 5160 DATA 69, 170, -96, 70, 170, -96, 194, 170, -96, 195, 170, -96, 112, 170,  $-47, 113, 170, -47, 143, 170, -47, 144,$  $170, -47$ 5162 DATA 56, 141, -26, 63, 141, -26, 201, 141, -26, 208, 141, -26, 56, 93, -2 6, 63, 93, -26, 201, 93, -25, 208, 93, -2 6,59,142, -76,60,142, -76,204,142,  $-76, 205, 142, -76$ 5191 PAPER 0: INK 7: CLS : PLOT 0,175: DRAW 255,0: DRAW 0,-175: DRAU -255,0: DRAU 0,175: PLOT  $\overline{7}$ 170: DRAU 241,0: DRAU 0,-163: DR AU -241,0: DRAU 0,163: RETURN 5194 LET b=0.5: FOR a=hie TO hie +hiz: LET c=a+b: PLOT hiv, c: DRA W hid, Ø: LET b=b\*2: NEXT a: LET  $d = c$ 5196 FOR a=d TO d+hiz: PLOT hiv, c: DRAW hid, 0: LET b=b/2: LET c= C+b: NEXT a: RETURN 5198 PRINT AT a, b; "I" "; PAPER 7; C\$(C) (1 TO 18); PAPER 0; INK 7;" II": RETURN 5199 STOP 5205 PAPER 7: INK 0 5210 IF pw=1 THEN LET pe=pe+p: P RINT AT 6,0;" "; $AT = 6, Q; pe$  $\triangleright$ 5230 LET P=0: RETURN S250 IF pw=1 THEN PRINT AT 5,0;<br>PAPER 0; INK 7; " 1.SP "; FLASH 1<br>;AT 8,0; " 2.SP "; FLASH 0: LET P  $W = 2$ : RETURN 5252 IF PW=2 THEN PRINT AT 8,0;<br>PAPER 0; INK 7; 2.5P "; FLASH 1<br>;AT 5,0; "1.5P "; FLASH 0: LET P  $W = 1$ : RETURN 5253 RETURN 5260 PAPER 7: INK 0: PRINT AT 16<br>,2;" ";AT 16,2;se: RETURN 5270 PAPER 7: INK 0: PRINT AT  $12$  $"$ ; AT 12, 1;  $r$ u: RETURN  $11.9$ PAPER 7: INK 0<br>";AT 2,15;P 5280 INK 0: PRINT AT 2,  $14;$  " 5281 RETURN 5505 LET  $r \# (1) = "0, 20" :$  LET  $r (1) =$ 20: LET  $r$ \$(2) = "0,40": LET  $r$ (2) =4 0: LET r\$(3)="0,80": LET r(3)=80<br>: LET r\$(4)="1,50": LET r(4)=150<br>: LET r\$(5)="3,00": LET r(5)=300 SS06 LET (\$(6)="I 3I": LET ((6)=<br>3: LET (\$(7)="I 6I": LET ((7)=6: LET  $f$  \$(8) = "I12I": LET  $f$ (8) =12; LET  $r$ \$(9)="I24I": LET  $r$ (9)=24: L<br>ET  $r$ \$(10)="I48I": LET  $r$ (10)=48 5510 PAPER U(1,1): INK 7: LET b= 1: FOR  $a=16$  TO 7 STEP  $-1$ : PRINT<br>AT  $a$ , 27;  $c$ \$(b): LET  $b=b+1$ : NEXT  $a$ 5515 GO SUB 5590: GO SUB 5592: R ETURN 5520 PAPER U(1,1): INK 7: PRINT AT 8,28; "\*Q"; AT 9,28; "\*H"; AT 11, "; AT 19,2; U(2,1); "Pf"; AT 12,2 28; "\*E"; AT 12,28; "\*E"; AT 14,28; "

**ATZ** 

**Sinclair-Praxis** 

\*C"; AT 15, 28; "\*D"; AT 17, 28; "AA"; AT 18,28; "BB"; PAPER 0; AT 20,27; "RISK' 5521 RETURN 5534 IF P=0 THEN RETURN 5535 LET d=-10 5538 PAPER U(1,1): INK 7<br>5540 LET b=16; FOR a=1 TO 9: IF r(a) =P THEN INVERSE 1: GO SUB 55 46: INVERSE 0: LET a=a+1: LET b= b-1: FLASH 1: GO SUB 5546: GO SU B 5592: GO SUB 5590: GO SUB 4970 FLASH 0: GO SUB 5550 5542 LET b=b-1: NEXT a: GO SUB 4 970: GO SUB 5500: RETURN 5546 PRINT AT b, 27; (\$(a): RETURN 5550 LET C=INT ((RND+2)+1): PAPE R U(1,1): INK 7<br>5552 BEEP .1,d 5553 IF INKEY\$="r" AND C=1 THEN LET P=((a): INVERSE 1: GO SUB 55 46: LET a=a-1: LET b=b+1: INVERS E 0: GO SUB 5546: LET d=d+5: GO TO 5538 5554 IF INKEYS="(" AND C=2 THEN LET P=0: GO SUB 4970: FOR a=30 T 0 0 STEP -3: BEEP .005, a: NEXT a GO SUB 5500: RETURN 5556 IF INKEY\$="s" THEN LET p=f ( a-1): GO SUB 4970: GO SUB 5500: BETÜRN 5558 BEEP .1, d-10: GO TO 5552 5572 PAPER U(1,1): INK 7: IF P)0 THEN FLASH 1: GO SUB 5590: GO 5 UB 4970: FLASH 0: LET ret=0: GO TO 5574 5573 RETURN 5574 LET C=INT (RND+10) +1: IF re t=1 THEN LET ret=0: RETURN 5575 IF INKEY\$="s" THEN FOR 8=1<br>TO 100: NEXT 8: GO SUB 5520: GO SUB 4970: RETURN 5576 IF CK6 THEN LET a=17: LET b  $=-10$ : LET  $d=0$ : GO SUB 5595: GO T Q 5574 5577 IF CK8 THEN LET a=14: LET d =1: LET b=0: GO SUB 5595: GO TO 5574 5578 IF C<10 THEN LET a=11: LET b=10: LET d=2: GO SUB 5595: GO T  $05574$ 5579 IF C=10 THEN LET a=8: LET b =20: LET d=3: GO SUB 5595: GO TO 5574 5580 GO TO 5574 5582 PAPER U(1,1): INK 7: PRINT<br>AT a,28; OVER 1; "I"; AT a+1,28;" ": OVER 0: RETURN 5588 IF INKEY\$="r" THEN LET P=P\* d: LET ret=1: FOR a=1 TO 100: NE<br>XT a: GO SUB 5520: GO SUB 4970: RETURN 5589 RETURN 5590 PAPER 0: PRINT AT 20,27; "RI  $SK$ ": RETURN. 5592 PRINT AT 18,27; "0000": RETU **RN** 5595 GO SUB 5582: BEEP .02, b: GO **SUB 5588** 5596 IF ret=1 THEN RETURN 5597 GO SUB 5582: RETURN 5612 GO SUB 3545: GO SUB 5710: G

Scan: S. Höltgen

0 SUB 5617 5615 PRINT AT Ko-1,9; PAPER U(1, 2); INK 0; "12 "; x\$: RETURN 5617 PAPER 0: INK U(1,2): PRINT<br>AT ko,9; "EA"; AT ko,12; "IA"; AT ko<br>,15; "KA"; AT ko,18; "CM"; AT ko,21; G " 5618 PRINT AT K0+1,9; "FB"; AT K0+ 1,12; "JE"; AT ko+1,15; "BE"; AT ko+<br>1,18; "DN"; AT ko+1,21; "HN": RETUR M 5619 RETURN 5622 GO SUB 5710 5624 INK 0: FOR a=9 TO 21 STEP 2 : PRINT AT ko,a; "QR"; AT ko+1,a; " 00": NEXT a: PRINT AT ko-1,10;"3 **11:×事** 5626 LET K (2, 1) =9: RETURN 5632 GO SUB 5710 5634 PAPER 0: INK U(1,2): PRINT AT KO, 9; "RO RONRONRONRO"; PAPER U(1,2); INK 0; AT ko+1,9; "OP OP O P OP OP"; AT Ko-1, 10; "6"; x\$ 5636 LET K (3,2) = 6: RETURN 5642 GO SUB 5710 5644 GO SUB 5647: PRINT AT Ko-1, 9; "OP OP OP OP OP"; PAPER 0; INK U(1,2); AT Ko, 9; "03905812824848" 5646 RETURN 5647 PAPER U(1,2): INK 0: PRINT AT KO+1,9; "OR OR OR OR OR": RETU **BN** 5652 GO SUB 5710 5654 GO SUB 5657: PRINT AT Ko-1, 9: "INRONIRO RONT" 5656 RETURN 5657 INK U(1,2): PAPER 0: PRINT AT ko, 9; "OPC OPE OPG OP"; AT ko+1 ,9; "OPDNOPFNOPHNOP": RETURN 5662 GO SUB 5710 5664 GO SUB 5667: PRINT AT Ko-1, 12; "GROROROR"; PAPER 0; INK U(1, 2) ; AT ko+1, 12; "RORORORO" 5666 LET, K (6, 1) =0: RETURN 5667 INK 0: PAPER U(1,2): PRINT AT KO, 9; "OP DOPPEL OP": RETURN 5672 GQ SUB 5710 5674 GO SUB 5677: PAPER U(1,2): INK 0: PRINT AT Ko-1,9; "OP 00 JA<br>CKPOT "; PAPER 0; INK U(1,2); AT ko+1,9; "03 06 12 24 48" 5676 LET K(7,1)=0: LET K(7,2)=9: LET K (7,3) = 3: PRINT AT Ko, 9; PA PER 2; INK U(1,2); "RQ": RETURN 5677 PAPER 0: INK U(1,2): PRINT AT KO, 9; "RO RO RO RO RO RO": RETURN 5682 GO SUB 5610: PRINT AT  $ko,9$ ;<br>PAPER 2; OVER 1;" ";AT  $ko+1,9$ ; ": OVER 0: LET K (8, 1) = 20: LET  $k(8,2) = 9$ : RETURN 5702 PAPER U(1,2): FOR a=ko-1 TO ko+1: PRINT AT a,8;y\$: NEXT a: RETURN 5710 PAPER U(1,2): INK 0: PRINT AT Ko-1,8;9\$;AT Ko,8;9\$;AT Ko+1, 8; y\$: INK U(1,2): PLOT 64, kd: DR AU 127,0: PLOT 64, kd-1: DRAU 127 ,0: PLOT 64, kd+24: DRAW 127,0: P LOT 64, Kd+25: DRAW 127, 0: RETURN 5810 LET b=1: FOR a=1 TO 28 STEP

 $\overline{1}$ 

 $\ddot{\circ}$ 5820 GO SUB 5840: GO SUB 5842: G 0 SUB 5844: GO SUB 5846 5825 LET b=b+6 : NEXT a 5830 LET a=29: LET b=1: GO SUB 5 840: GO SUB 5844 5835 RETURN 5840 LET h\$(a) = c\$(1) (b TO b+5) +" "+c\$(9) (b TO b+5) + "" "+c\$(5) (b TO b+5) : RETURN 5842 LET h\$(a+1) = c\$(2) (b TO b+5) + " . c \$ (10) (b TO b+5) + " . +c \$ (6 ) (b TO b+5) : RETURN 5844 LET  $j \#(a) = c \#(3)$  (b TO b+5) +" "+c\$ (7) (b TO b+5): RETURN 5846 LET  $j \frac{1}{3} (a + 1) = c \frac{1}{3} (4)$  (b TO b+5) +".... + c \$ (8) (b TO b+5) : RETURN 5860 LET a\$(1,1)="EA": LET a\$(1,  $2) = "EB": \text{LET } v (1) = 20: \text{LET } a $(1,3)$.}$  $)= "E B" : LET a $(1,4) = "E B"$ 5862 LET  $a \frac{1}{2}(2, 1) = "I B" : LET a \frac{1}{2}(2, 1)$ 2) = " $\sqrt{B}$ ": LET  $V(2) = 40$ : LET a\$ (2,3)  $i = "I B" : LET a $ (2, 4) = "JB"$ 5864 LET  $a \#(3,1) = "KH"$ : LET  $a \#(3,2) = "BE"$ : LET v(3)=80; LET  $a \#(3,2)$ LET V (3) =80: LET a\$ (3.3)  $) = "KA" : LET a $ (3,4) = "BB" .$ 5866 LET  $a \# (4, 1) = "CM":$  LET  $a \# (4, 1)$  $2) = "DN":$  LET V (4) =150: LET a \$ (4)  $(3) = "CM" : LET 3 $ (4, 4) = "DN" .$ 5868 LET a\$ (5,1) =" " : LET a\$ (5,  $2$ ) = " $HN$ ": LET V (5) =300: LET a\$(5,  $3) = "G" : LET a $ (5,4) = "HN"$ 5670 LET  $a \# (6, 1) = "QP": LET a \# (6, 3) = "QP": LET a \# (6, 3)$ LET  $V (6) = 2$ : LET a\$ (6, 3) ="<u>QP</u>": LET a\$(6,4)="<u>QP</u>"<br>5872 LET a\$(7,1)=" ": LET a\$(7,  $2) = "QP": LET V (7) = 1: LET a $ (7,3)$  $=$ "  $\frac{1}{2}$  . LET a\$(7,4) = "<u>OP</u>" 5874 LET a\$ (8,1) = " : LET a\$ (8,  $2) = "$   $\blacksquare"$ : LET  $V(8) = 0$ 5890 RETURN 6002 PAPER 7: CLS : INK 0: PRINT AT 15,6; "BITTE BAND STARTEN!":  $\overline{L}$  C  $\overline{L}$  C  $\overline{L}$   $\overline{L}$  DATA U () : LOAD "AD W" DATA W( ) :  $CLS$  : PRINT AT  $15,10$ ; "BITTE  $U$ ARTEN!": GO SUB 5800: GO TO 500 6012 SAVE "AD C" DATA (\$(): SAVE "AD U" DATA U () : SAVE "AD W" DA TA **W()**: GO TO 500 7004 LET d=1: PAPER 0: CLS : INK 6: FLASH 1: PRINT AT 10, 10; "BIT TE WARTEN": FLASH 0 7005 RESTORE me: READ u (1,1 ) : RE AD  $U(1, 2)$ : READ  $U(2, 1)$ : READ U(3  $(1)$ : READ U(5,3): READ U(5,4): R EAD U(5,5): READ U(7,1): READ U(<br>7,2): READ U(7,3) READ U (7,3) 7006 FOR a=1 TO 8: READ b: LET U (6 , a l =b: NEXT a 7008 GO SUB 7080 7010 RESTORE mz: FOR a=1 TO 28 S TEP 2: READ b: READ c: LET d\$=d\$ +a\$(b,1): LET  $w(1, a) = c$ : LET  $\overline{w(3)}$ a) = c : LET f \$ = f \$ +a \$ (b, 2) : NEXT a :<br>LET c \$ (1) = d \$ (2 TO 85) : LET c \$ (2<br>) = f \$ (2 TO 85) : LET c \$ (5) = d \$ (2 TO  $)=f$ \$ (2 TO 85): LET 85): LET C\$(6)=f\$(2 TO 85) 7011 GO SUB 7080 7012 FOR a=1 TO 28 STEP 2: READ b: READ C: LET d\$=d\$+a\$ (b, 1) : LE T W(2,al =C: LET W(4,a) =C: LET f\$ =f\$+a\$ (b .. 2l: NEXT a: LET C\$ (3) =d

Scan: S. Höltger

\$ (2 TO 85): LET C\$(4) = f\$ (2 TO 85 ) : LET  $c \frac{1}{3} (7) = d \frac{1}{3} (2)$  TO  $85$ ) : LET  $c \frac{1}{3}$ (8l=f\$(2 TO 85) 7014 GO SUB 7080: FOR a=1 TO 2a STEP 2: READ b: READ c: LET w(5,  $A$   $l = c$ 7015 IF d=1 THEN LET d=0: LET d\$ = d \$ + a \$ (b, 1) : LET f \$ = f \$ + a \$ (b, 2) : GO TO 7019 7018 IF d=0 THEN LET d=1: LET d\$ =d\$+a\$(b,3): LET f\$=f\$+a\$(b,4)<br>7019 NEXT a **7019 NEXT** 7020 LET C\$(9) =d\$ ( 2 TO 85 ) : LET  $C$ (10) = f$ (2 70 85)$ 7030 GO SUB 5800: GO TO 500 7080 LET d\$=" ": LET f\$=" ": RET URN 7100 · DATA 1,6,20,14,6,12,24,0 , 80 00,8000,0,0,8000,8000,8000,8000, 8000 , 8000 7110 DATA 2,6,20,14,3,12,24,0,80 00,8000,0,1,8000,5610,8000,3500, 8000,6112 7120 DATA 4,5,30,14,3,12,48,0 , 80 00,8000,3,8,5630,5680,3600,3850,<br>6132,6182 7130 DATA 3,5,30,14,6,12,24,1,55 20,5570,4,5,5540,5650,3550,3700, 6142,6152 7140 DATA 1 , 5,30,14 , 3,5,24,2 , 550 5,5530 , <sup>2</sup> , <sup>5</sup> , 5620,5650 , 3550,3750,6 122,6162 7200 DATA 1,20,2,40,3,80,6,2,4,1 50,2,40,5,2,5,300,1,20,2,40 , 3,80 ·' 6 .• **2 .• 2 ·' 40 ·' 6 ·' 2**  7202 DATA 3,80,1,20,2,40,5,2,5,3 00 , 1,20,4 , 150,2,40,3,80,5,2 , <sup>4</sup> , 15 <sup>0</sup> , 5,300 , <sup>1</sup> , 20 , <sup>3</sup> , 80 7204 DATA 1,20,2,40,1,20,4,150,2 ,40,3,a0,6,2,3,80,1,20,3,80,2,40 , *e .*.. 2 .. 4 .. 150 .. 1 .. 20 7250 DATA 6,2,1,20,2,40,3,80,5,3 00,7,1,3,30,1,20,2,40,6,2,1,20,3 ·' **i30 ·' 2} 40 ·' 7 ·' 1**  7252 DATA 1,20,2,40,4,150,7,1,3, 80,2 , 40,1,20,7 ,1, <sup>4</sup> , 150,6,2,1,20 , **6 .• 2 ·' 5 .' 300** .• 3 .• **Ci0**  7254 DATA 2,40,1,20,3 , 80,1 , 20,5, 2,4,150,1,20,2,40,7,1,5,300,2,40  $3,80,1,20,4,150$ 7500 PAPER 0: CLS : PRINT AT 0,0 PAPER 2; INK 7; z \$; AT 0, 13; " GAL ERIE": PAPER 6: INK 0: PRINT AT  $2,0; z$ \$; AT  $2,0;$  "NR# . BJ " 7510 PRINT AT 4, 1; "1"; AT 6, 1; "2" : AT 8, 1; "3"; AT 10, 1; "4"; AT 12, 1; "5"; AT 16, 1; "M" 7520 PAPER 0: INK 7: PRINT AT 4,  $4$ ; "1965"; AT 6, 4; "1970"; AT 8, 4; "1 975";AT 10,4; "1980";AT 12,4; "198 5"; AT 16, 4; "Menuerueckkehr" 7600 IF INKEY \$ = "1" THEN LET me = 7 100: LET mz=7200: GO TO 7000 7602 IF INKEY\$="2" THEN LET me=7 110: LET mz=7200: GO TO 7000 7604 IF INKEY\$="3" THEN LET me=7<br>120: LET mz=7250: GO TO 7000 LET mz=7250: GO TO 7000 7606 IF INKEY \$="4" THEN LET me=7 130: LET mz=7250: GO TO 7000 1 7608 IF INKEY\$="5" THEN LET me=7 140 : LET mz=7250: GO TO 7000 7610 IF INKEY\$="m" THEN GO TO 50  $\boldsymbol{\sigma}$ 

7620 GO TO 7600  $0, 0$ 8000 RETURN 8028 DATA 0,24,60,102,102,102,10 8010 RESTORE 8012: FOR a=USR "A"  $2,60$ TO USR "U"-1: READ b: POKE a, b: 8030 DATA 28,50,50,50,109,125,10 NEXT a: FOR a=0 TO 7: READ b: P<br>OKE USR "U"+a,b: NEXT a: RESTORE  $9.109$ 8032 DATA 242, 133, 229, 53, 53, 181, RETURN  $226,0$ 8012 DATA 0,24,60,102,102,102,10 8034 DATA 126, 126, 0, 0, 0, 192, 192,  $2,102$  $\varnothing$ 8014 DATA 102, 102, 102, 102, 102, 60 8036 DATA 97, 146, 146, 121, 63, 63, 3  $, 24, 0$  $1,0$ 8016 DATA 0,8,24,24,56,56,120,24 8038 DATA 134,73,73,158,252,252, 8018 DATA 24, 24, 24, 24, 24, 24, 60, 0  $248.0$ 8040 DATA 1, 3, 7, 15, 31, 63, 127, 255 8020 DATA 0,24,60,70,102,102,4,1  $\mathfrak{D}$ 8042 DATA 128, 192, 224, 240, 248, 25 8021 DATA 8,24,16,48,50,126,70,0 2,254,255 8022 DATA 0,24,60,70,102,102,4,1 8044 DATA 0,0,0,0,219,255,126,0 8046 DATA 219,255,126,0,219,255,  $\geq$ 8023 DATA 12,6,102,102,70,60,24,  $126,0$  $\varnothing$ 8048 DATA 109, 109, 50, 50, 50, 28, 0, 8024 DATA 0,4,12,12,28,28,60,44 Ø 8026 DATA 108, 108, 126, 12, 12, 12, 3

Scan: S. Höltger

## Geldrausch

Hatten Sie nicht schon einmal den Wunsch, der reichste Mensch der Welt zu sein? Nun, alles kann dieses Programm zwar nicht, aber Sie können doch zumindest für einige Minuten die reichste Ente der Welt werden. nämlich Dagobert Duck. Wie? Geben Sie zuerst dieses Programm ein, drücken die magischen vier Tasten (,,R", ,,U", "N" und die Taste mit dem gelben Punkt) und nehmen den Joystick 1 in

die Hand. Wollen Sie Ihr Dagobert-Sein mit einer zweiten Person teilen, so vererben Sie ihrem Mitspieler den anderen Joystick.

Jetzt erscheint dann bald das Titelbild, auf dem Sie sich und Ihre Gegner in voller Größe bewundern können. Dazu erklingt eine Melodie, die Ihre Habgier nur noch steigern kann. Danach wird das Spielfeld aufgebaut, das aus zehn horizontal verlaufenden Bahnen be-

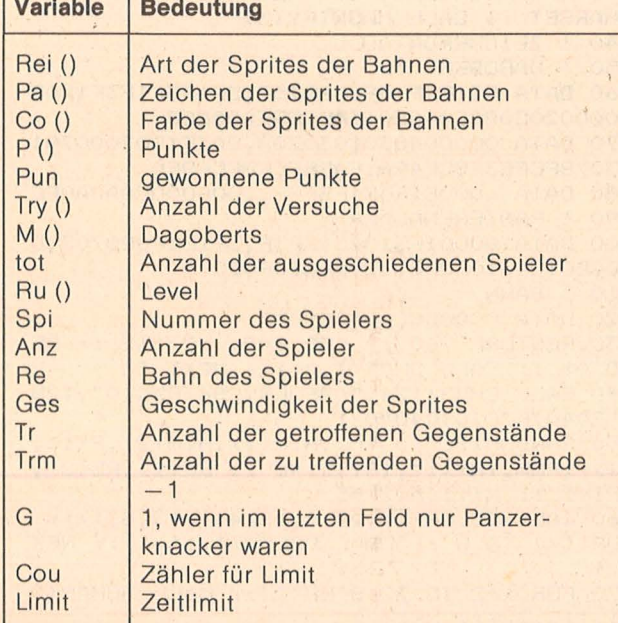

Variablenliste

**Common Common** 

steht. In jeder Bahn erscheint sogleich entweder ein Taler oder ein Panzerknacker. Und wie könnte bei Dagobert Duck die Devise anders lauten, als "Taler sollst du suchen, Knacker sollst du meiden"? Lassen Sie also Ihrer Raffgier freien Lauf und verschlingen Sie alles, was nicht einem Panzerknakker gleicht. Aber beeilen Sie sich! Sie haben nur einen begrenzten Zeitvorrat zur Verfügung, um alle Wertgegenstände zu vertilgen. Hüten Sie sich außerdem vor den Panzerknackern, denn auch wenn sie sehr freundlich wirken, so sind Begegnungen mit ihnen doch recht schmerzvoll und der Anzahl der Leben äu1-Preixis

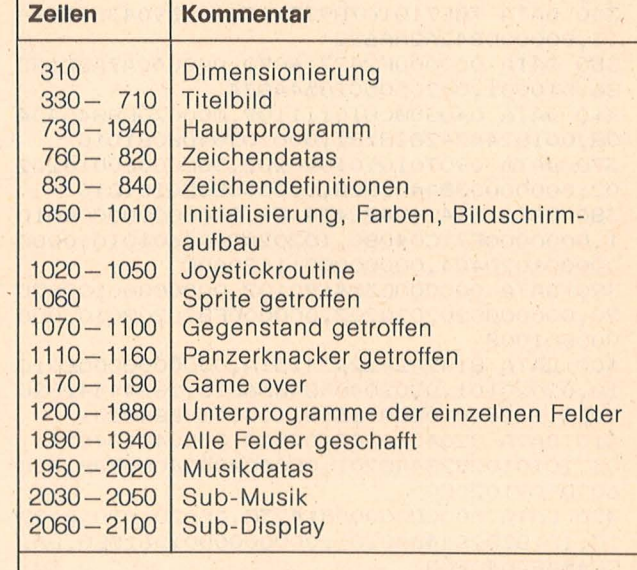

Für die umfangreiche Grafik des Titelbildes wurden fast alle Zeichen des TI 99/4A umdefiniert. Sie sind in den DATAs des Titelbildes gespeichert. Will man auf das Titelbild verzichten, können die Zeilen 310-710 und die Zeilen 1950-2050 weggelassen werden.

Programmstruktur

Berst abträglich. Sie haben insgesamt drei Versuche, um das Feld, in dem Sie sich befinden, zu schaffen. Haben Sie alle Versuche verbraucht oder sind Sie fünfmal einem Panzerknacker zu nahe getreten, ist das Spiel für Sie zu Ende. Ansonsten geht es im nächsten Level weiter. Bei jedem neuen Feld ändert sich die Anordnung der Panzerknacker und der Wertgegenstände, bei jedem vierten zusätzlich der Gegenstand. Nach 28 überstandenen Feldern erhalten Sie 100 000 Punkte und einen Extra-Dagobert. Danach beginnt das Spiel wieder bei Level 1.

Scan: S. Höltge

Das Spiel wird über Joystick gesteuert. Die Anzahl der Versuche wird unteren Bildrand  $am$ durch Fähnchen angezeigt. Die Anzeigen für Spieler eins stehen links. die für Spieler zwei rechts. Der Rekord liegt bei etwa 320 000.

Peter Hlawna

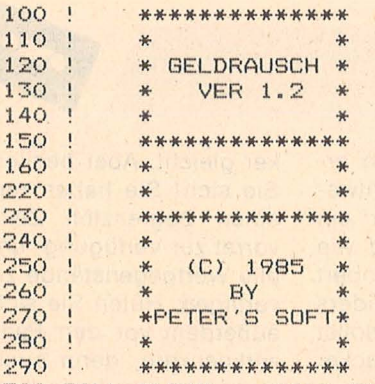

300 CALL CLEAR :: CALL SCREEN(5):: FOR I =0 TO 14 :: CALL COLOR(I, 1, 1) :: NEXT I 310 DIM REI(11), PA(11), CO(11), HIN(2), P(2  $(2, TRY(2), RU(2), M(2))$ 

320 ! TITELBILD ; SCHRIFT

330 DATA 24424299A5995A24,000000324A7A86 85,00A070202020A010

340 DATA 788710107892711E, 10289043545396 13,000000B42A2AA622

350 DATA 000000F242714070,000040A7A8C68D 86,010101,0020505020544834,

360 DATA 0408080810111109,00007088840404 08,0018244242818181,0001020408081010

370 DATA 0907010101020202,30000000010202 02,0000000384482828,0000000020101010

380 DATA 814242422424181,000000000000010 1,0000000E71C04080,10202020A0601010,0000 000001020404,0000000011120A0C

390 DATA 000000C324190102,00000000102020 20,0000000202020202,000000F810202010,000 000E01008

400 DATA 814242422424151A,0000000000E010 10,02020101,020204048485661C,28244442820 10E3,1020204080816618,10304848840201

410 DATA 02040808081020C0,80804040402011 OE, 1010102828448201, 0C04040404080808, 060 6090909102000

420 DATA 000000000081423C,0C020101010122 1C,1818282844840201,00000000010618E0,0A1 C244484040808

430 DATA 0808081010100906,04071E22424244 38,408

440 ! PETER'S

450 DATA 7E8191919E515027,080COF3C8C4D9C 63,0000000089569464,6020400010284850 460 ! DAGOBERT

470 DATA 010103070F0F1F1F, 80E0FCFFFCF8F8

F0,0000008060180406,0040C0C0E1FA7F1F 480 DATA 3F3F7FFF0700FEFF, F0E0C08081FB07 F1,1F3F7FFFFFFEF8E0,0080C0E0F0300000 490 DATA 1026294951515357,077088080404C4 E4, FC3E070301010000, C08080E0F0F8FC7C 500 DATA 00000D12120D182E, 5737AB6F708030 OC, E8E8D0100C030608, 0000101828D021C0, 3E7 E7E3C9820F060 510 DATA 19,80711E0808040300,31E26244440 830CO, 18D1BE937D0A3200, F0B060A04 520 ! PANZERKNACKER 530 DATA 0000000000030C10,00000000000F00F 00,00000000000008040,0000060908040201 540 DATA 101024A36018079C,000031C20C7082 06,4040806090501060 550 DATA OF14090101010001, F7FF9C9CDEDEF7 73, 8CD8FOFOEOCOCO80, 9010080808080810 560 DATA 0204040408090804,0077F8F87003FD 88,0080401068A61890,1010102020202040 570 DATA 04040301,447FFF00E01807,F0E0800 10E7080,404080 580 RESTORE :: FOR I=33 TO 86 :: READ A\$ :: CALL CHAR(I,A\$):: NEXT I 590 FOR I=96 TO 136 :: READ A\$ :: CALL C HAR(I, A\$):: NEXT I 600 ! BILDSCHIRMAUFBAU 610 FOR I=96 TO 136 :: READ A,B :: CALL HCHAR(A, B, I) :: NEXT I 620 DATA 8, 14, 8, 15, 8, 16, 9, 13, 9, 14, 9, 15, 9  $, 16, 9, 17$ 630 DATA 10, 13, 10, 14, 10, 15, 10, 16, 11, 12, 1  $1, 13, 11, 14, 11, 15, 11, 16, 12, 12, 12, 13, 12, 14$  $, 12, 15, 12, 16$ 640 DATA 2, 26, 2, 27, 2, 28, 3, 25, 3, 26, 3, 27, 3 , 28, 4, 25, 4, 26, 4, 27, 4, 28<br>650 DATA 5, 25, 5, 26, 5, 27, 5, 28, 6, 25, 6, 26, 6  $, 27, 6, 28$ 660 DISPLAY AT(1,6):"!"&CHR\$(34)&"#\$%&'( \* STUV" 670 CALL HCHAR (2, 14, 41) 680 DISPLAY AT (20, 4) : ",-." :: DISPLAY AT(21,4):"0123456789:6;<  $:8=8>70"$ 690 DISPLAY AT(22,4): "ABCDEFGHFI GHJKHFL MNOP" :: DISPLAY AT(23,5):"QR" 700 FOR I=1 TO 8 :: CALL COLOR(I, 11, 1, MI N(I+8,14),2,1):: NEXT I<br>710 RESTORE 1950 :: FOR I=1 TO 29 :: CAL L MUSIK :: NEXT I 720 ! HAUPTPROGRAMM 730 CALL SCREEN(2):: CALL CLEAR :: CALL CHARSET :: CALL MAGNIFY(3) 740 ! ZEICHENDATAS 750 | DAGOBERT 760 DATA OC1E3F7FFC3B275F, 5F1F3F1F3F1F0F ,000020C080C04050,54FCF8E000E08 770 DATA 000004030103020A, 2A3F1F07000701 , 3078FCFE3FDCE4FA, FAF8FCF8FCF8FO 780 DATA ,000E1F3F1F3FFF,,000000C0A0A0FC 790 ! PANZERKNACKER 800 DATA 00001F3104313F3F, 3F1F1F0C0703, 0 000E0104010F8F8, 9898F810F0E0 810 ! BAHN 820 DATA 00000000000000FF 830 RESTORE 760 :: FOR 1=96 TO 112 :: RE AD A\* :: CALL CHAR(I, A\*):: NEXT I<br>840 CALL CHAR(124, "68FOE85CB47F3C10", 128 , "E0407F7C70404040") 850 RANDOMIZE :: TOT, HIN(1), HIN(2), P(1),  $P(2)$ , PUN, TRY(1), TRY(2)=0 : RU(1), RU(2),  $SPI=1 : M(1), M(2)=5$ 860 CALL COLOR(11,12,1,12,4,1,13,6,1)::<br>FOR I=1 TO 8 :: CALL COLOR(I,16,1):: NEX T I

870 FOR I=2 TO 22 STEP 2 :: CALL HCHAR(I ,1,112,32):: NEXT I

880 DISPLAY AT(11,7>:"1 ODER 2 SPIELER ? 890 CALL KEY(0,K,S):: IF K<49 OR K>50 'TH EN 890 ELSE ANZ=K- 48 900 CALL HCHAR(11, 1, 32, 32) 910 RE=11 :: CALL SPRITE(#1,96,9,160,128 ) 920 DISPLAY AT<24, 1>SIZE <5> :USING "l :##" :M(l):: DISPLAY AT<24,24>SIZE(5) : USING " : ##":M(2) 930 CALL DISPLAY(1, P(1)):: CALL DISPLAY(  $2, P(2)$ 940 IF TR>TRM OR G=1 THEN 950 ELSE IF TR Y(SPI)=3 THEN 1170 ELSE TRY(SPI)=TRY(SPI ) +1 :: GOTO 960 950 RU(SPI)=RU(SPI)+1 :: G=0 :: TRY(SPI)  $= 1 : P(SPI) = P(SPI) + RU(SPI) * (LIMIT-COU) +$ <sup>5</sup> 00\*G :: CALL DISPLAY<SPI,P<SPI>> 960 CALL HCHAR(24,10,128,TRY(1)):: CALL HCHAR(24,20,128,TRY(2)):: CALL HCHAR(24, 10+TRY(1) ,32,2> j : CALL HCHAR<24,20+TRY( 2 ) **,32,2)**  970 FDR 1=2 TD 12 :: CALL.DELSPRITE(#l): : NEXT I : : CALL MOTION(#1,0,0>:: CDU=O 980 TR=O 990 IF RU(SPI) >16 THEN 1000 ELSE ON RU(S PI>GOSUB 1200,1240,1 260,1280,1300,1340,1 360,1380,1400,1440,1460,1280,1480,1520,1 5 40,1560 :·: GOTO 1010 1000 ON RU<SPI>-16 GOSUB 1580,1620,1640, 1660,1690,1730,1750,1770,1790,1830,1850, 1870,1890<br>1010 GES=16 :: FOR I=2 TO 11 :: CALL SPR I TE (#I , PA (I> , CO (I) , I\* 16- 16,256,0, GES > : : GES=-GES :: NEXT I 1020 CALL JOYST< SPI,XJ,YJ):: CALL MOTION (#1,0,7\*XJ> 1030 IF YJ THEN RE=MAX(MIN(RE-YJ/4,11),2 >: : CALL POSITION(#1,Y,X>:: CALL LOCATE<  $#1, 16*(RE-1), X$ 1040 IF XJ THEN CALL PATTERN(#1,98-XJ/2)<br>1050 COU=COU+1 :: IF COU=LIMIT THEN 940 ELSE CALL COINC(#1,#RE,15,A):: IF A=0 TH EN 1020 1060 IF REI<RE> =3 THEN 1020 ELSE IF REI( RE> =2 THEN 1110 1070 CALL MOTION<#RE,O,O>: : CALL COLOR(# RE, 4): CALL PATTERN(#RE, 120): CALL SOU  $ND (-100, 12000, 6, 300, 6, -2, 6)$ l.OBO P<SPI> =P<SPir+PUN :: TR=TR+1 .. CAL L DISPLAY(SPI, P(SPI)) 1090 IF TR>TRM THEN 940 1100 REI<RE> =3 :: GbTO 1020 1110 CALL MOTION(#1,0,0>: : CALL PATTERN( #1,104):: CALL SOUND(300,110,6,127,6,-8,  $O$ 1120 FOR I=1 TO 5 :: CALL SOUND(100,6000 ,6, 00, ,1100,6, 1,0): : CALL SOUND<100,l.  $10,6,127,6,440,6,-4,6$  :: NEXT I 1130 CALL DELSPRITE(ALL):: M(SPI)=M(SPI)  $-1$  : IF M(SPI) = 0 OR TRY(SPI) = 3 THEN 117  $\ddot{O}$  $1140$  IF HIN(2+(SPI=2))=0 THEN SPI=SPI+1 :: IF SPI>ANZ THEN SPI=1 1150 DISPLAY AT(11,7): "ACHTUNG SPIELER"; SPI :: FOR I=1 TO 700 :: NEXT I :: CALL HCHAR<11,1, 32 , 32 ) 1160 G=0 :: GOTO 910 <sup>11</sup> 70 CALL DELSPRITE<ALL> :: DISPLAY AT<11 ,5 >:"GAME OVER SPIELER"; SPI 1180 FOR I=1 TO 1000 :: NEXT I :: CALL H CHAR(11,1,32,32):: HIN(SPI)=1 :: TOT=TOT +1 :: M(SPI)=0 :: IF TOT<ANZ THEN 1140 1190 CALL DELSPRITE<ALL>:: GOTO 850 1200 CALL CHAR(116, "0000030F1F1F3C3E3E1E 1FOF03 000000000080EOFOF07 8F8FBFOFOEOC") 1210 CALL CHAR (120, "0000FFFF000206020202 .OOFFFFOOOOOOOOOOFFFF007 0 50 50507000FFFF '' > 1220 FOR I=2 TO 10 STEP 2 :: REI(I)=1 :: REI(I+1)=2 :: PA(I)=116 :: PA(I+1)=108 :: CO(I)=12 :: CO(I+1)=7 :: NEXT I 1230 PUN= 10 . . TRM=4 :: LIMIT=60 : : RETU F<N 1240 GOSUB 1200 :: FOR I=2 TO 6 :: REI(I  $)=1$  ::  $PA(I)=116$  ::  $CO(I)=12$  ::  $REI(I+5)$ =2 :: PA<I+5> <sup>=</sup> 108 : : C0(1+5 ) =7 : : NEXT I 1250 RETURN 1260 GOSUB 1200 :: FOR 1=2 TO 11 :: RE I<  $I)=1$ :  $PA(I)=116$ :  $CD(I)=12$ : NEXT : : CO<I> =7 :: NE XT I 1270 RETURN RN :: CO<I> =7 :: NE XT I 1:390 RETURN EOBO") >= 12 :: NEXT I URN  $I$ ) = 116 :: CO(I) = 12 :: NEXT I 1450 LIMIT=35 :: RETURN :: CO(I)=12 :: NEXT I **RETURN LIRN** 

:: FOR I=5 TO 9 :: REI(I)=2 :: PA(I)=108 1280 GOSUB 1200 :: FOR 1=2 TO 11 : : RE! ( I) = 2 :: PA(I) = 108 :: CO(I) = 7 :: NEXT I 1290 TRM=0 :: LIMIT=150 :: G=1 :: RETURN 1300 CALL CHAR(116, "000000FFC1DFDCDEDEDE DFC1FFOOOOOOOOOOOOFE06FA7AFAFAFAFA06FE") 1310 CALL CHAR<1 20,"0000FFFFOOOEOBOE020E OOFFFFOOOOOOOOOOFFFF007 0 5 050507 000FFFF '' > 1320 FOR 1=2 TO 10 STEP 2 :: REI(I)=1 :: REI(I+1)=2 :: PA(I)=116 :: PA(I+1)=108 :: CO(I)=3 :: CO(I+1)=7 :: NEXT I 1330 PUN=50 :: TRM=4 :: LIMIT=60 :: RETU 1340 GOSUB 1300 :: FOR I=2 TO 11 :: REI( 1) = 1 :: PA(I) = 116 :: CO(I) = 3 :: NEXT I 1350 LIMIT=80 :: TRM=9 : : RETURN 1360 GOSUB 1300 :: FOR 1=2 TO 6 :: REI<I  $)=1: P(A(I)=116: P(C(I))=3: RET(I+5)=$ 2 :: PA<I+5) =108 :: CO<I+5> =7 :: NEXT I 1370 LIMIT=55 :: TRM=4 : : RETURN 1380 GOSUB 1300 :: FOR 1=2 TO 11 :: REI(  $1) = 1 : P(A(I)) = 116 : P(C(I)) = 3 : P(XT) = 1 : P(T) = 116$ : FOR I=5 TO 9 :: REI(I)=2 :: PA(I)=108 1400 CALL CHAR (116, "070301030F1F3C3A7A7C 7E7A3C1FOF03C0800080EOF078BCFC7CBCBC78FO 1410 CALL CHAR<12ü,"OOOOFFFFOOOB1AOAOAOB OOFFFFOOOOOOOOOOFFFFOOBBA8A8ABB800FFFF '' ) 1420 FOR  $I=2$  TO 11 :: REI(I)=2 :: PA(I)= 108 :: *CO<I> =i* :: NEXT I :: FOR 1=5 TO 9 STEP 2 :: REI(I)=1 :: PA(I)=116 :: CO(I 1430 TRM=2 :: LIMIT=35 :: PUN=100 :: RET 1440 GOSUB 1400 :: FOR 1=2 TO 11 :: REI( I> =2 : : PA(!) <sup>=</sup> 108 : : CO<I> =7 :: NEXT I : : FOR I=3 TO 9 STEP 3 :: REI(I)=1 :: PA( 1460 GOSUB 1400 :: FDR 1=2 TO 11 t: RE!( I) = 2 :: PA(I) = 108 :: CO(I) = 7 :: NEXT I : : FOR I=4 TO 9 :: REI(I)=1 :: PA(I)=116 1470 REI(6), REI(7)=2 : : PA(6), PA(7)=108 :: CO(6), CO(7) =7 :: TRM=3 :: LIMIT=43 :: 1480 CALL CHAR(116, "000000000003070F1020 4080FF00000000000000000F0E8DC3E1F0E04F8") 1490 CALL CHAR<1 20,"0000FFFFOOOB1AOAOA08 OOFFFFOOOOOOOOOOFFFFOOB8A8A8A8B800FFFF") 1500 FOR I=2 TO 11 STEP 2 :: REI(I)=2 :: REI(I+1)=1 :: PA(I)=108 :: PA(I+1)=116 :: CO(I)=7 :: CO(I+1)=11 :: NEXT I 1510 TRM=4 : : LIMIT=48 : : PIJN= 100 : : RET

1520 GOSUB 1480 :: FOR I=2 TO 11 :: REI( I) = 2 :: PA(I) = 108 :: CO(I) = 7 :: NEXT I : : FOR I=5 TO 8 :: REI(I)=1 :: PA(I)=116 :: CO(I)=11 :: NEXT I

**.I** 

**i**-Praxi

I=

1530 TRM=3 :: LIMIT=40 :: RETURN :: CO(I)=7 :: CO(I+1)=15 :: NEXT I 1540 GOSUB 1480 :: FOR I=2 TO 11 :: REI(  $I)=2 : P(A(I)=108 :: CO(I)=7 :: NEXT I :$ THRN : FOR I=3 TO 9 STEP 3 :: REI(I)=1 :: PA(  $I) = 116 :: CO(I) = 11 :: NEXT I$ 1550 TRM=2 :: LIMIT=33 :: RETURN 1560 GOSUB 1480 :: FOR I=2 TO 11 :: REI(  $I) = 2 : P(A(I) = 108 :: CO(I) = 7 :: NEXT I :$ : REI(3), REI(6), REI(7), REI(10)=1: PA(3  $, P(A(6), PA(7), PA(10)=116)$ 1570 CO(3), CO(6), CO(7), CO(10)=11 :: TRM= 3 :: LIMIT=40 :: RETURN 1580 CALL CHAR(116, "0001030A1224443F1F0F 070301000000000C0F028241211FEFCF8F0E0C08" 1590 CALL CHAR(120, "0000FFFF000B1A0A0A0B OOFFFF000000000OFFFF00B8A8A8A8B800FFFF") 1600 FOR I=3 TO 10 :: REI(I)=2 :: PA(I)= 108 :: CO(I)=7 :: NEXT I :: FOR I=2 TO 1 1 STEP 3 1: REI(I)=1 :: PA(I)=116 :: CO(  $I$ ) = INT (RND\*14) +3 XT I 1610 NEXT I :: LIMIT=38 :: TRM=3 :: PUN= 100 :: RETURN 1620 GOSUB 1580 :: FOR I=2 TO 10 :: REI(  $I)=1$  :: PA(I)=116 :: CO(I)=INT(RND\*14)+3 1910 NEXT I :: NEXT I :: FOR I=2 TO 11 STEP 3 :: RE  $I(I)=2 : I P A(I)=108 :: CO(I)=7$ 1630 NEXT I :: TRM=5 :: LIMIT=53 :: RETU **RN** 1640 GOSUB 1580 :: FOR I=2 TO 11 :: REI( Y(SPI, P(SPI))  $I) = 1 : P A (I) = 116 : C0 (I) = INT (RND*14) + 3$ :: NEXT I :: FOR I=4 TO 9 :: REI(I)=2 : : PA(I)=108 :: CO(I)=7 :: NEXT I 1650 TRM=3 :: LIMIT=38 :: RETURN 910 1660 GOSUB 1580 :: FOR I=3 TO 10 :: REI(  $I) = 2 : P A(I) = 108 :: CO(I) = 7 : NEXT I$  $6,494,294$ 1670 REI(2), REI(6), REI(7), REI(11)=1: P A(2), PA(6), PA(7), PA(11)=116 :: CO(2), CO(  $6,392,294$ 6),  $CO(7)$ ,  $CO(11) = INT(RND*14) + 3$ 1680 RETURN 6,587,294 1690 CALL CHAR(116, "OO1F1F1F001F11151511 1F001F1F1F0000F8F8F800F858585848F800F8F8  $6,494,294$  $FB$ ") 1700 CALL CHAR(120, "OOOOFFFF001D111D051D OOFFFF0000000000FFFF00DC545454DC00FFFF") 1710 FOR I=2 TO 11 :: REI(I)=2 :: PA(I)= 6,523,294 108 :: CO(I)=7 :: NEXT I :: FOR I=4 TO 9 :: REI(I)=1 :: PA(I)=116 :: CO(I)=14 :: NEXT I 1720 REI(6), REI(7)=2 :: PA(6), PA(7)=108 :: CO(6), CO(7)=7 :: TRM=3 :: PUN=500 :: 2050 SUBEND LIMIT-35 :: RETURN 1730 GOSUB 1690 :: FOR I=2 TO 11 :: REI(  $I)=2$ : PA(I)=108: CO(I)=7: NEXT I: : REI(3), REI(6), REI(7), REI(10)=1 :: PA(3 BEXIT  $, FA(6), PA(7), PA(10)=116$ 2090 DISPLAY AT (1,22): USING "########": P 1740 CO(3), CO(6), CO(7), CO(10)=14 :: RETU 2100 SUBEND **EN** 1750 GOSUB 1690 :: FOR I=3 TO 10 :: REI(  $I) = 2 : P(A(I) = 108 :: CO(I) = 7 :: NEXT I :$ : FOR I=2 TO 11 STEP 3 :: REI(I)=1 :: PA  $(I)=116$  ::  $CO(I)=14$  :: NEXT I **1760 RETURN** 1770 GOSUB 1690 :: FOR I=2 TO 11 :: REI(  $I) = 2 : P A (I) = 108 : CO (I) = 7 : WEXT I :$ : REI(3), REI(5), REI(8), REI(10)=1 :: PA(3  $, P(A(5), P(A(8), P(A(10)=116)))$ 1780 CO(3), CO(5), CO(8), CO(10)=14 :: RETU **RN** 1790 CALL CHAR(116, "OO1F151F171E151C151E 171F151F000000FC54FCF43C541C543CF4FC54FC 1800 CALL CHAR (120, "OOOOFFFF002E6A2A2A2E OOFFFF0000000000FFFF00EEAAAAAAEEOOFFFF") 1810 FOR I=2 TO 10 STEP 2 :: REI(I)=2 :: REI(I+1)=1 :: PA(I)=108 :: PA(I+1)=116

Scan: S. Höltge

1820 PUN=1000 :: LIMIT=42 :: TRM=4 :: RE 1830 GOSUB 1790 :: FOR I=2 TO 11 :: REIO I)=1 :: PA(I)=116 :: CO(I)=15 :: NEXT I<br>:: FOR I=4 TO 9 :: REI(I)=2 :: PA(I)=108 :: CO(I)=7 :: NEXT I 1840 LIMIT=32 :: TRM=3 :: RETURN 1850 GOSUB 1790 :: FOR I=2 TO 11 :: REI(  $I) = 1 : P A(I) = 116 : CO(I) = 15 : NEXT I$ :: REI(3), REI(5), REI(8), REI(10)=2:: PA(  $3)$ , PA(5), PA(8), PA(10)=108 1860 CO(3), CO(5), CO(8), CO(10)=7 :: TRM=5 **:: LIMIT=45 :: RETURN** 1870 GOSUB 1790 :: FOR I=2 TO 11 :: REI(  $I) = 1 : P A (I) = 116 : CO (I) = 15 : NEXT I$ 1880 LIMIT=67 :: TRM=9 :: RETURN 1890 FOR I=110 TO 660 STEP 110 :: FOR J= 0 TO 20 STEP 2 :: CALL SOUND (-200, I+110, J):: CALL SOUND(-200, I, J):: NEXT J :: NE 1900 Q=1 :: FOR I=1 TO 30 :: Q=-Q :: IF Q=-1 THEN CALL PATTERN (#1, 96) ELSE CALL P ATTERN (#1,100) 1920 DISPLAY AT(9,11): "100.000" :: DISPL<br>AY AT(13,1): "FUER VOLLENDEN ALLER FELDER 1930 P(SPI)=P(SPI)+100000 :: CALL DISPLA 1940 FOR I=1 TO 1000 :: NEXT I :: RU(SPI  $)=1$  : M(SPI)=M(SPI)+1 : CALL HCHAR(9,1 ,32,32):: CALL HCHAR(13,1,32,32):: GOTO 1950 DATA 6,392,247,6,392,294,6,494,196, 1960 DATA 6,440,262,6,440,294,6,392,247, 1970 DATA 6,494,196,6,494,294,6,587,247, 1980 DATA 6,523,220,6,523,294,6,494,196, 1990 DATA 6,587,247,6,587,294,13,659,262 2000 DATA 6,523,220,6,523,294,13,587,247 2010 DATA 6,494,196,6,494,294,6,523,220, 2020 DATA 6,440,262,6,440,294,20,392,196 2030 SUB MUSIK 2040 READ A, B, C :: FOR I=0 TO A STEP 1 : : CALL SOUND (-200, B, I, C, I+9) :: NEXT I 2060 SUB DISPLAY(SPI, P) 2070 IF SPI=2 THEN 2090 2080 DISPLAY AT(1,1)SIZE(7):STR\$(P):: SU

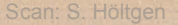

## **3D-Grafik**

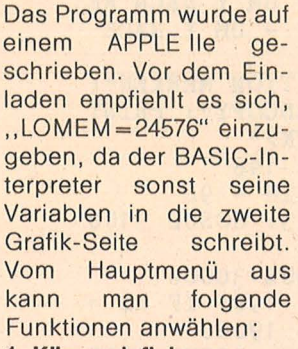

#### **1. Körper definieren**

Eventuell sich im Speicher befindliche Körper oder Bewegungen werden gelöscht. Der Körper wird durch folgende Angaben definiert:

- a) Eckenzahl (wird nur durch den Speicher begrenzt)
- b) Koordinaten der Ekken (x, y, z wobei x horizontal, y räumlich und z vertikal bedeutet)
- c) Zeichenanweisung (wobei nur hinter dem Grafikbefehl die Ekkennummer angegeben werden muß. Gibt man hinter , TO" eine Zahl kleiner 1 ein, so erscheint wieder ., HPLOT", gibt man wiederum eine Zahl kleiner 1 ein, so ist die **Zeichenanweisung** damit beendet) **2. Körper abspelchern**

Dies geht nur, wenn vorher ein Körper geladen oder definiert wurde. (RETURN) läßt den Cata -

log auf dem Schirm er-

scheinen, mit "X" gelangt man wieder in das Menü. Ansonsten wird der Körper als Datei abgespeichert.

#### **3. Körper laden**

Wie bei 1. werden alle vorhandenen Daten gelöscht. Die Bedienung ist wie bei 2.

#### **4. Körper bewegen**

Wenn noch keine Bewegung vorhanden ist, so muß angegeben werden, wie oft man den Körper bewegen möchte. Nach dieser Eingabe erscheint die Tastenbelegung zur· Bewegung, die auf den ersten Blick verwirrend erscheint. Die Tasten liegen aber in bezug auf ihre Funktion logisch. Der Körper kann beliebig oft bewegt werden, es können aber durch Drükken Von .. M" nur so viele Positionen gespeichert werden, wie vorher eingegeben wurden. Danach gelangt man wieder in das Menü. Falls der Körper bereits bewegt worden ist, so hat sich das Programm die Ekkenkoordinaten merkt" und rekonstruiert nun jede Position des Körpers, bei der "M" gedrückt wurde. Da sich der Computer die Berech nung der Koordinaten jetzt sparen kann, entsteht in Verbindung mit dem Pageflipping eine sauber animierte 3D-

- 10 TEXT : HOME : PRINT " APPLE'S MICRO WORLD": PRINT<br>PRINT " : PRINT "
- DR. XL": ONERR GOTO 63999 11 PRINT : PRINT : PRINT "KOERPE R DEFINIEREN •••••••1": PRINT : PRINT "KOERPER ABSPEICHERN ••••• 2" : PRINT : PRINT "KOE RPER LADEN •••••••••••3"
- 12 PRINT : PRINT "KOERPER BEWEGE N .........4": PRINT : PRINT "BEWEGUNG ABSPEICHERN •••• 5" : PRINT : PRINT "BEWEGUNG LA **DEN** • • ••••• • • • **6 <sup>n</sup>**
- 13 PRINT : PRINT : PRINT "DEINE WAHL :";

Grafik mit für BASIC ak- 6. Bewegung laden zeptabler Geschwindigkeit.

**5. Bewegung abspelchern**  Dies geht nur, wenn der Körper mit 4. bewegt oder eine Bewegung eingeladen wurde. Die Bedienung ist dieselbe wie bei 2. Die Bewegung wird als Datei abgespeichert.

Es kann keine Bewegung

geladen werden, solange sich noch Bewegungsdaten im Speicher befinden, sprich: erst einen Körper neu einladen oder eingeben. Bedienung wie gehabt.

0/af Pälchen

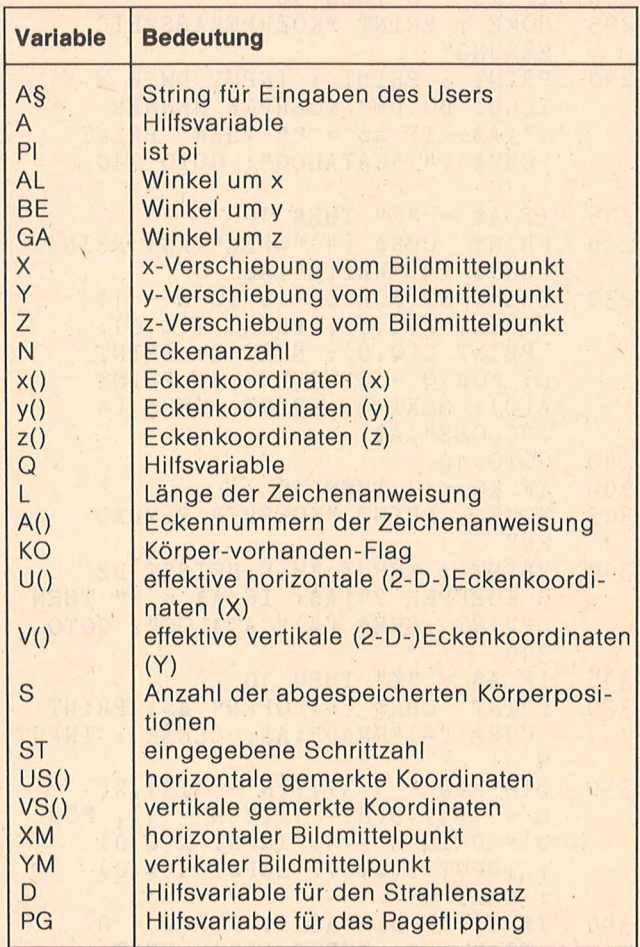

Variablenliste

 $14$  GET  $A$ \$: A =  $A$  SC  $(A$ \$): IF  $A$  < 49 OR A > 54 THEN 14

- 15 PI = 3. 14159265358979323846264 33832795
- $16$  AL =  $0:BE = 0:GA = 0$
- $17 X = 0:Y = 0:Z = 0$ <br>20 ON A 48 GOTO 10
- ON A 48 GOTO 100,200,300,40 0,500,600
- 100 HOME : PRINT "KOERPERDEFINIT ION": CLEAR
- 101 PRINT : INPUT "WIEVIELE ECKE N ? ";N
- 102 DIM  $X(N 1, 3)$ ,  $Y(N 1, 3)$ ,  $Z($  $N - 1, 3)$
- 103 PRINT ': FOR Q = 1 TO N: PRINT  $Q$ ; : INPUT ". ECKE  $(X, Y, Z)$  :"

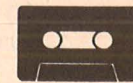

**ic-Praxis** 

**a. .t** 

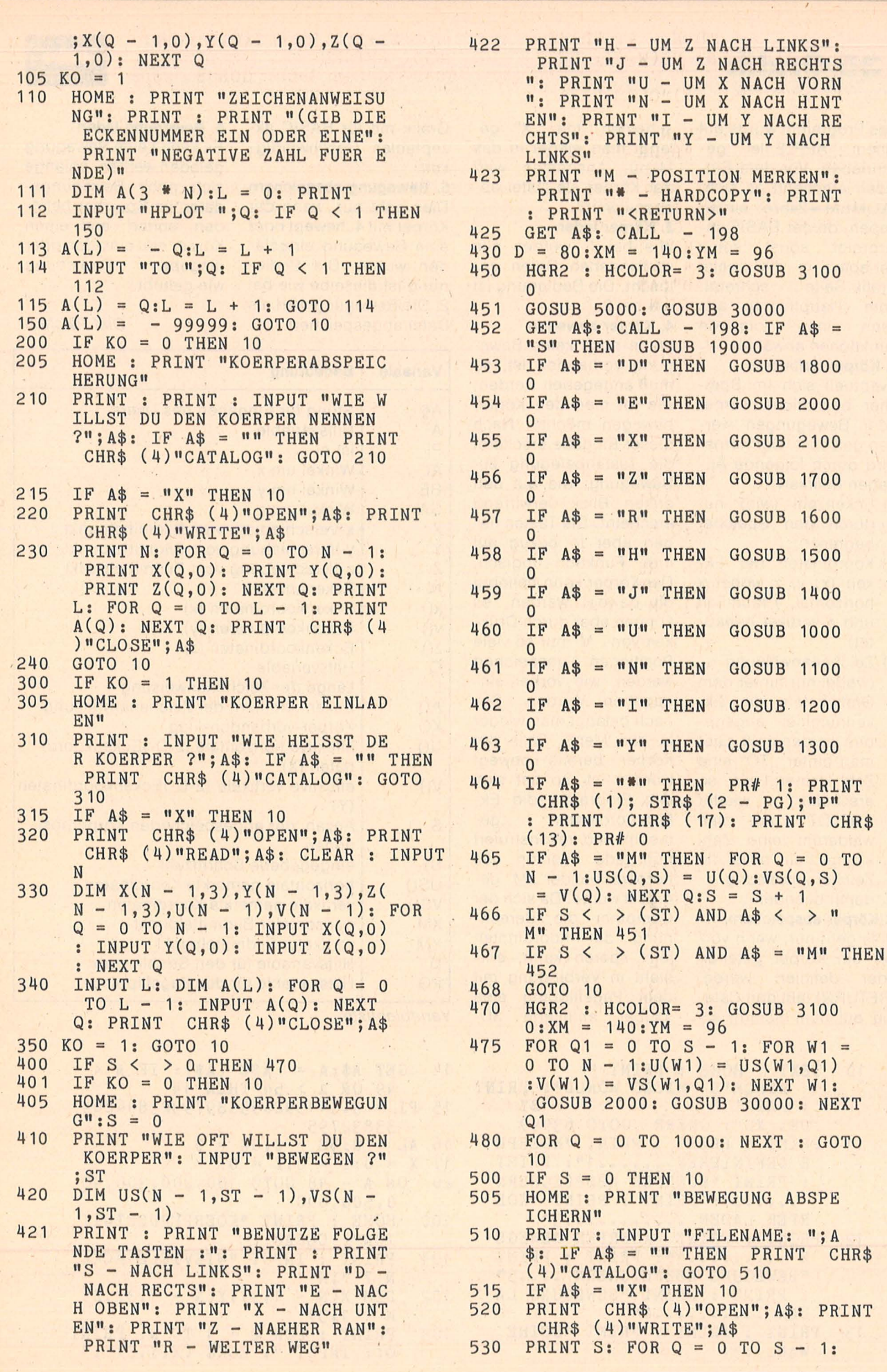

Scan: S. Höltgen

\$

**Apple-Praxis** 

**MSX-Praxis** 

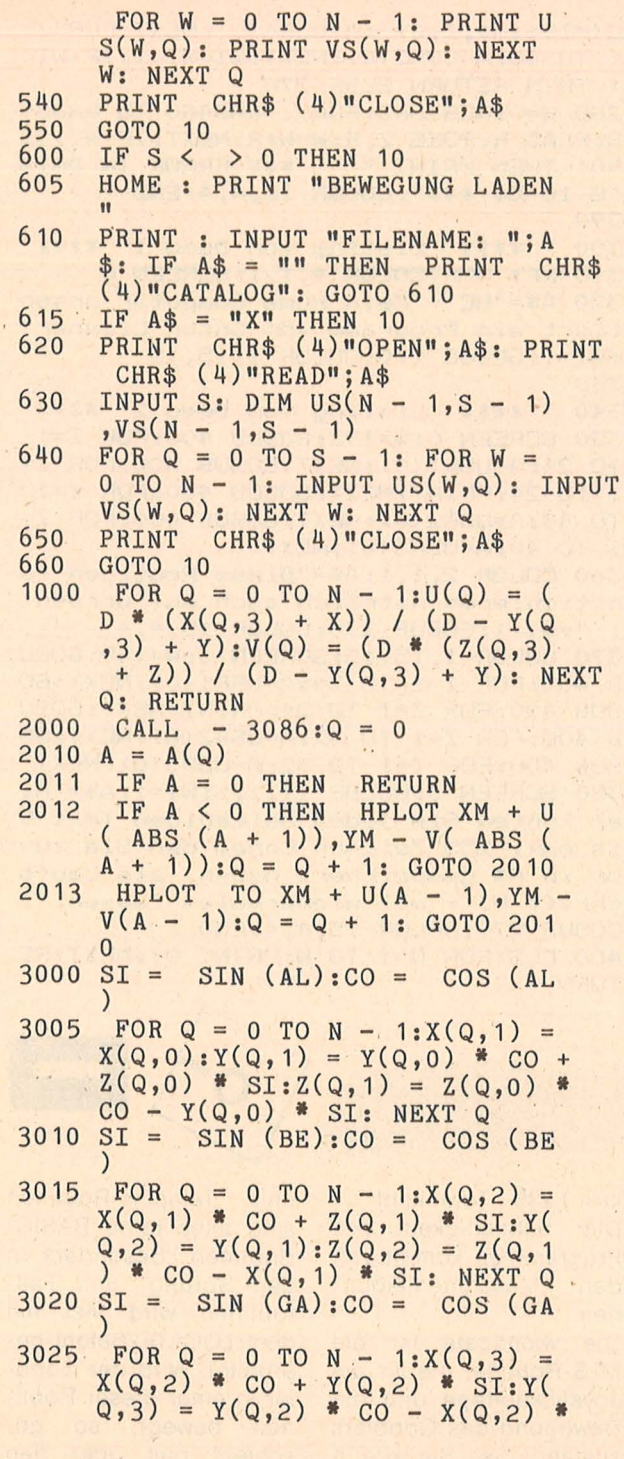

Laufschrift

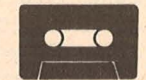

Erklärungen zu der Laufschrift und den neuen Scroll-Routinen.

Mit dem folgenden Programm stehen Ihnen drei neue Scroii-Befehle zur Verfügung.

1.  $A = USR1 (0)$  :' dient zum Herabscrollen. 2.  $A = USR2 (0)$  :' nach links scrollen

scrollen zurück ins Video-RAM

All diese Befehle laufen kopiert. Der Nachteil: auf Screen 0 oder Screen Durch diese Technik kön-1. Ein Heraufserolien nen Sie höchstens 20Kkönnen Sie durch > LO- RAM -Programme schrei-CATE 0.23:PRINT<er- ben. Alles was länger ist,<br>zeugen. Die M-Code wird beim Aufruf der zeugen. Die M-Code Routine arbeitet so, daß Scroll-Routine gelöscht. der Bildschirmspeicher Nun aber zur Laufschrift: zuerst nach \$DOOO- ko- Diese Routine funktio-

 $17010$   $Y = Y - 5$ : RETURN 18000 REM NACH RECHTS  $18010 X = X + 5: RETURN$ 19000 REM NACH LINKS 19010  $X = X - 5:$  RETURN 20000 REM NACH OBEN  $20010$  Z = Z + 5: RETURN<br>21000 REM NACH UNTEN REM NACH UNTEN  $21010 Z = Z - 5: RETURN$ 22000 REM 3-D-EFFEKT VERGROESSER N  $22010$   $D = D - 5:$  RETURN 23000 REM 3-D-EFFEKT VERKLEINERN  $23010$  D = D + 5: RETURN  $30000$  IF PG = 0 THEN PG = 1: POKE 230,64: POKE - 16300,0: RETURN 30010 PG = 0: POKE 230,32: POKE 16299,0: RETURN 31000 PG = 1: GOTO 30000 63999 CLEAR : GOTO 10 piert wird. Dadurch erzielt man beim weiteren Verarbeiten eine höhere Geschwindigkeit. Da- $3. A = USR3 (0)$ :' rechts' nach wird alles wieder

 $SI:Z(Q,3) = Z(Q,2)$ : NEXT Q

GOSUB 3000: GOSUB 1000: GOSUB

REM UM X-ACHSE NACH VORN

10010 AL = AL + PI / 36: IF AL >  $2 * PI THEN AL = AL - 2 * PI$ 

11000 REM UM X-ACHSE NACH HINTEN 11010 AL = AL - PI / 36: IF AL <  $0$  THEN AL = AL + 2  $*$  PI

12000 REM UM Y-ACHSE NACH RECHTS  $12010$  BE = BE + PI / 36: IF BE >

13000 REM UM Y-ACHSE NACH LINKS 13010 BE = BE - PI / 36: IF BE <  $0$  THEN BE = BE + 2 \* PI

14000 REM UM Z-ACHSE NACH RECHTS 14010 GA = GA + PI / 36: IF GA >

15000 REM UM Z-ACHSE NACH LINKS  $15010$  GA = GA - PI / 36: IF GA <  $0$  THEN  $GA = GA + 2$  \* PI

 $2 * PI THEN BE = BE - 2 * PI$ 

 $2 * PI THEN GA = GA - 2 * PI$ 

REM NACH HINTEN SCHIEBEN

3030 RETURN<br>5000 GOSUB

10020 RETURN

11020 RETURN

12020 RETURN

13020 RETURN

14020 RETURN

15020 RETURN<br>16000 REM NA

16010  $Y = Y + 5:$  RETURN 17000 REM NACH VORNE

2000: RETURN<br>10000 REM UM X-

niert nur auf Screen 0. Wenn Sie nun einen Text, zum Beispiel: Reklame oder so, auf dem Bildschirm entlangrasen lassen wollen, geben Sie den Text in A\$ an und die Anzahl der Wiederholungen in Wl. Nun noch der Aufruf durch GOSUB 270 .und die Sache ist geritzt. ln 270 poked der Computer jeden Buchstaben einzeln in Speicherzelle \$D510. Durch den Aufruf ri-Praxis Ata

A = USR4 (0) liest der Computer das Zeichen und erzeugt es von links nach rechts. Natürlich

können Sie ab Zeile 300 auch Ihr eigenes Programm schreiben.

Günter Liesner

Scan: S. Höltger

220 DATA62,24,245,205,191,212,33,0,20 8,9,229,209,42,34,249,205,191,212,197 ,205,89,0,193,9,241,61,254,0,245,32,2 40,241,205,191,212,65,17,0,208,62,32, 18,19,16,252,205,228,212,201,62,24,24 5,205,191,212,17,0,208,42,34,249,35,2 05,191

230 DATA212,11,205,89,0,62,32,18,19,2 05,191,212,9,241,61,245,254,0,32,234, 241,205,228,212,201,62,24,245,205,191 ,212,17,0,208,42,34,249,62,32,18,19,2 05,191,212,11,205,89,0,205,191,212,9, 241,61,245,254,0,32,234,241,205,228,2 12,201

240 DATA 17,8,0,33,255,7,58,16,213,71 ,25,16,253,34,17,213,6,0,14,0,4,33,63 ,1;17,40,0,12,205,241,212,203,127,40, 5,62,219,205,77,0,25,121,254,8,32,237 ,229,213,197,245,205,49,212,241,193,2 09, 225, 120, 254, 7, 32, 212, 201, 58, 175, 25 2,254,0,40,7,254,1,40,7,205,85

250 DATA 64,1,40,0,201,1,32,0,201,58, 175,252,254,0,40,4,1,0,3,201,1,0,4,20 1,237,91,34,249,33,0,208,205,213,212, 205,92,0,213,197,229,42,17,213,35,13, 32,252,205,74,0,5,40,4,203,39,24,249, 225,193,209,201

260 DEFUSR1=&HD400: DEFUSR2=&HD431: DEF USR3=&HD459:DEFUSR4=&HD480:GOTO 280 270 FOR Z=1 TO LEN(A\$):POKE &HD510,AS  $C(MID$(A$, Z, 1))$ : A=USR4(0): NEXT: FOR Z= 1 TO  $40:$  A=USR2(0): NEXT: WI=WI-1: IF WI< THEN RETURN ELSE 270

280 W=O:RESTORE:FOR Z=&HD400 TO &HD50 8:READ R:POKE Z,R:W=W+R:NEXT:IF W<>31<br>901 THEN PRINT " \*\*\* ERROR IN DATA \*\*\* ERROR IN DATA "S 10-50 \*\*\*":COLOR 15,4,4:END 290

300 • \*\*\*\* Listing von Demo 1 \*\*\*\* 310 KEY OFF:COLOR 4,1,1:SCREEN 0 320 A\$="HC - Mein Horne Computer prsen tiert ein Programm von Gnter Liesner" :WI=1:GOSUB 270:COLOR 1,15,15 330 •

340 • \*\*\*\* Listing von bemo 2 \*\*\*\* 350 SCREEN O:W=192:GOSUB 400:FOR Z=1 TO 24:A=USR1(0):NEXT:GOSUB 400:FOR Z= 1 TO 24:PRINT:NEXT:GOSUB 400:FOR Z=1 TO 40:A=USR2(0):NEXT:GOSUB 400:FOR Z= 1 TO 40:A=USR3<0>:NEXT

360 COLOR 2,1,1:A\$="Diese Routinen fu nktionieren natrlich auch auf Screen 1!":WI=1:GOSUB 270:COLOR 15, 4, 4

370 COLOR 1,15,15:SCREEN 1:W=149:GOSU B 400:FOR Z=1 TO 24:A=USR1(0):NEXT:GO SUB 400:FOR Z=1 TO 24:PRiNT:NEXT:GOSU B 400:FOR Z=1 TO 32:A=USR2<0>:NEXT:GO SUB 400:FOR Z=1 . TO 32:A=USR3(0):NEXT 380 SCREEN O:COLOR 11,1,1:WI=1:A\$="Hi er knnten Sie jeden beliebigen Text b is max. 255 Zeichen Lnge, den Sie zuv or in A\$ gespeichert haben, als Laufs chrift WI- mal wiederholen lassen.": GOSUB 270:COLOR 15,4,4:END

400 CLS:FOR Q=1 TO W:PRINT Q;:NEXT:RE TURN

## **Dungeons of Xotha**

#### **Hinwelse zum Spiel:**

Zum Springen· Feuer- . knopf drücken und Joystick in gewünschte Richtung (rechts/links) bewegen. Die Teleportkammern werden über den Zufallsgenerator gesteuert, was manchmal ganz schön lästig sein kann. Man beginnt mit drei Leben. Nach jedem überstandenem dritten Raum erhält man ein Extraleben. ln den nächsten Raum kommt man erst dann, wenn man alle zehn Goldhaufen aufgesaugt hat. Nach dem Starten des Programmes erscheint erst das Titelbild. Dann dauert es etwa 25 Sekunden, bis die Maschinenrouten und die vier Zeichensätze eingelesen worden sind. Nun ertönt die Titelmelodie, die jederzeit durch Drükken der START-Taste beendet werden kann und schon geht es los.

#### **Programmbeschreibung:**  Das Programm arbeitet mit vier· Zeichensätzen, die sich ständig abwechseln. Dadurch entsteht

eine einfache Art von Animation auf dem Bildschirm. Folgende Zeichen wurden geändert: A(ln). 193 : Wand 1 D(ln.) 196 : Wand 2 b(In.) 226 : Brücke c(ln .) 227 : Nagelfeld e 101 : Gobbler (links) f 102 Gobbler (rechts) g 103 : Gobbler (von vorne) H 72 : Goldstaub l(ln.) 201 : Teleportkammer j(ln.) 234 : Kreuz

k(In.) 235 : Totenkopf Die Schnelligkeit des Programmes kommt von den Maschinen-Routinen.

Die wichtigste ist die ML\$-Routine, die für die Joystickabfrage und die Bewegung des Gobblers zuständig ist. Sie wird in Zeile 1470 aktiviert und schreibt in die Speicherzellen 85 und 84 immer die aktuelle X- bzw. V-Position des Gobblers und in 208 den Wert des Zeichens, auf dem der Gobbler gerade steht. Die Subroutine in den Zeilen 1470 bis 1550 bildet das Kernstück der Bewegung. Hier wird die USA-Variable X abgefragt und dann in die nötigen anderen Subroutinen verzweigt. Die Sprung-, Fall-, Todes-

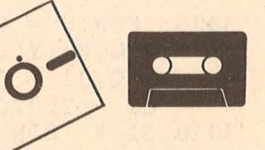

und Teleport-Routinen sind alles reine BASIC-Routinen. Besonders in den Sprung- und Fallroutinen wird viel mit dem LOCATE-Befehl gearbeitet. Wird der Gobb-Ier in einer dieser Routinen bewegt, so geschieht das über den PLOT-Befehl. Der jedem PLOT-Befehl vorangehende COLOR-Befehl bestimmt dabei das Zeichen, das auf dem Bildschirm erscheinen soll. Dies ist eine Möglichkeit, um die POSITION-Befehle in den Grafikbetriebsarten 1' und 2 zu umgehen.

#### **Die ML-Routlne:**  Aufruf:

 $X = USR(ADR(ML$), BW)$ X enthält folgende Werte : 0 - Joystick nicht bewegt

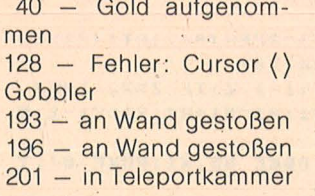

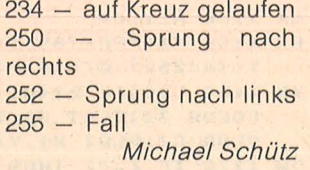

Scan: S. Höltge

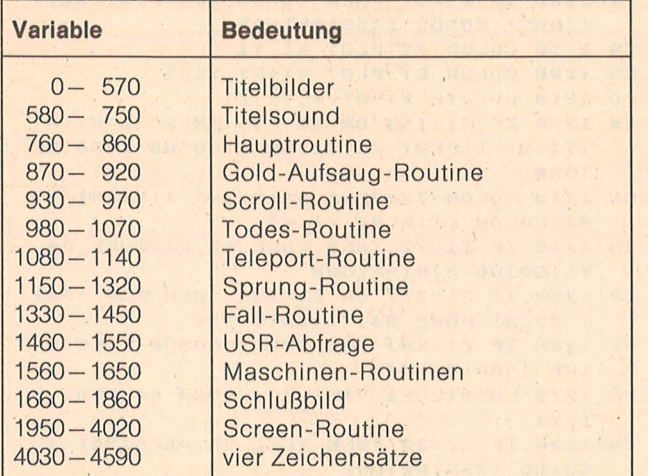

Variablenliste

```
MM 10 DIM M$(32), ML$(218), P(4), FX(4), FY(4
   3, T1$(19), T2$(16)
BD 20 LE=1; LT=3
RV 30 P=PEEK(106)-4:GRAPHIC5 1+16:FOR I=1
    TO 4!P=P-4:P(T) = P!NEXT I
CP 40 T1$="goldUision-softward"
0A 50 T2$="proudly presents:"
BT 60 GRAPHICS 0:SETCOLOR 2,3,6:POKE 755,
   \thetaPD 70 DL=PEEK(560)+PEEK(561)*256+4
WF 80 POKE DL+7,6
WS 90 POKE DL+8,6
DR 100 POKE DL+9.6
FB 110 POKE DL+12,7
OT 120 POKE DL+24,65
FZ 130 POKE DL+25, PEEK (560)
HM 140 POKE DL+26, PEEK (561)
PK 150 SETCOLOR 4,3,6:SETCOLOR 3,8,4:SETC
   OLOR 0,5,10
KG 160 POKE 87.1
WW 170 TP=PEEK(88)+PEEK(89)*256
CT 180
      TP1 = TP + 241C5 190 POKE 88. TP1-CINT CTP1/2561*2561
WW 200 POKE 89, INT (TP1/256)
M5 210 POKE 752, 1: FOR I=0 TO 18
MI 220 POSITION I, 0:? #6; T1$(I+1, I+1)
JL 230 FOR J=30 TO 60:50UND 0,220+J,10,12
   : SOUND 0, 0, 0, 0: NEXT J
GA 240 NEXT I
UU 250 FOR I=1 TO 16
RK 260 POSITION I, 2:? #6; T2$(I, I)
MR 270 FOR J=30 TO 60:50UND 0,220+J,10,14
   :SOUND 0,0,0,0:NEXT J
GI 280 NEXT T
AU 290 POKE 87, 2: POKE 752, 1
DP
   300 TP2=TP1+140
DR 310 POKE 88, TP2-(INT(TP2/256)*256)
XU 320 POKE 89, INT (TP2/256)
IR
  330 POSITION 1,0:? #6; "DUNGEONS OF XOT
   HA"
JR 340 POKE 87,0
AN 350
      TPQ = TP2+2QВВ 360 РОКЕ 88, ТРО-(INT(ТРО/256)*256)
WS 370 POKE 89, INT (TP0/256)
GN 380 POSITION 0,0
DX 390 POSITION 5,4:? "*****************
   0.0000000000001EM 488 POSITION 5,61? "0000000000000000000
```
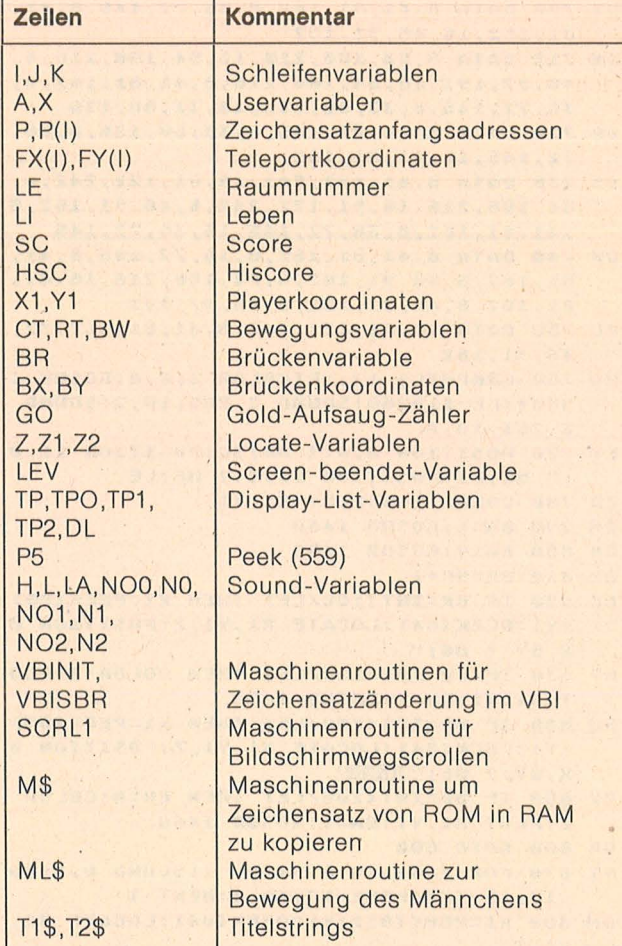

Programmstruktur

```
466666666611
YZ 410 POSITION 5,5:? "* COPYRIGHT MICHAE
   L SCHUETZ +"
RA 420 FOR I=1 TO 500:NEXT I
TL 430 GOSUB 4030
TZ 440 GOSUB 1560:POKE 559.P5
KU 450 GRAPHICS 18:SETCOLOR 3,0,8
CH 460
       246; "GGGGGGGGGGGGGGGGGGGGG'MQ 470 ? #6: "FFS
                                     E^{n}:
                              HQY 480 ? #6; "MARA
                        GGO
                              GGO
                                     E^{n}TU
   490
        \overline{?}#6; "annan
                                    ET3":
EU 500 ? #6; "COOME
                        e g f H H H (1')
FK 510 ? #6; DD5555555555555555500D";
          #6;"EE
HF
   520
        \sigmaTWH
                               图
                                    同可!!
         #6; "DDDDDDDD
                               DDDDD''XO 530
       \rightarrow\mathbf{H}KG 540 ? #6;"D
                           DDD.
                                     同性
   550
        ? #6; "图
                             同 H
                                     \mathbf{E}^{\text{tr}} :
AE
IU 568 ? #6; "DDDGGGGGGGGGDDDDDDDD";
85 570 ? #6; "DDDDDDDDDDDDDDDDDDDDD";
XW 580 RESTORE 670
ZQ 590 FOR I=1 TO 59
HL 600 READ L, NO, N1, N2
IX 610 IF PEEK(53279)=6 THEN GOTO 760
CJ 620 FOR J=1 TO L
WJ 630
       SOUND 0, NO, 10, 4: SOUND 1, N1, 10, 4: 50
   UND 2, N2, 10, 4
GO 640 NEXT J
LR 650 FOR J=1 TO 2:50UND 0,0,0,0:50UND 1
    ,0,0,0:50UND 2,0,0,0:NEXT J:NEXT I
QV 660 GOTO 580
U5 670 DATA 8, 61, 122, 242, 16, 46, 91, 182, 8, 6
   1, 122, 242, 12, 36, 72, 145, 4, 41, 81, 162, 8, 4
   6, 91, 182, 16, 54, 108, 216
ZC 680 DATA 8, 41, 81, 162, 16, 41, 81, 162, 8, 46
    , 91, 182, 8, 48, 97, 193, 16, 61, 122, 242, 8, 4
    1, 81, 162, 16, 46, 91, 182
PD 690 DATA 8, 61, 122, 242, 16, 61, 122, 242, 4,
```
**Mari-Praxis** 

54, 108, 216, 16, 61, 122, 242, 8, 46, 91, 162, 8 , 41, 81, 162, 8, 36, 72, 145, 16, 36, 72, 145

- UI 700 DATA 8, 41, 81, 162, 8, 36, 72, 145, 8, 41, 81, 162, 16, 46, 91, 182
- DN 710 DATA 8,54,108,216,16,54,108,216,4, 48, 97, 193, 16, 54, 108, 216, 8, 41, 81, 162, 8, 36, 72, 145, 8, 33, 68, 136, 16, 33, 68, 136
- $5P$ 720 DATA 8, 36, 72, 145, 8, 33, 68, 136, 8, 36,  $72, 145, 16, 41, 81, 162$
- 05 730 DATA 8, 61, 122, 242, 16, 61, 122, 242, 4, 54, 108, 216, 16, 61, 122, 242, 8, 46, 91, 162, 8 , 41, 81, 162, 8, 36, 72, 145, 16, 36, 72, 145
- QX 740 DATA 8, 41, 81, 162, 8, 36, 72, 145, 8, 41, 81, 162, 8, 46, 91, 182, 8, 54, 108, 216, 16, 41, 81, 162, 8, 46, 91, 182, 8, 48, 97, 193
- AC 750 DATA 16, 61, 122, 242, 8, 41, 81, 162, 32, 46.91.182
- HG 760 GRAPHICS 17: SETCOLOR 3, 0, 8: GOSUB 1 950+(LE-1)\*260:50UND 2,255,10,2:50UND  $3, 253, 10, 2$
- LY 770 POSITION 3,0:? #6; SC: POSITION 11,0 :? #6;LI:POSITION 18,0:? #6;LE
- ZR 780 / COLOR 103: PLOT X1, Y1
- RM 790 BW=1:GOSUB 1460
- QN 800 BW=0:GOSUB 1460
- UK 810 BR=BR+1
- DK 820 IF BR=INT(100/LE) THEN X1=PEEK(85) :Y1=PEEK(84):LOCATE X1, Y1, Z:POSITION B X, BY: ? #6:"
- RP 830 IF BR=INT(100/LE) THEN COLOR Z:PLO T X1, Y1: BW=1: G05UB 1460
- XJ 840 IF BR=INT(200/LE) THEN X1=PEEK(85) :Y1=PEEK(84):LOCATE X1, Y1, Z:POSITION B X, BY: ? #6: "[3333"
- CX 850 IF BR=INT(200/LE) THEN BR=0:COLOR Z:PLOT X1, Y1:BW=1:GO5UB 1460
- OR 860 GOTO 800
- 51 870 FOR I=60 TO 0 STEP -1:50UND 0, I+60 10,15-I/4:POKE 53760, I:NEXT I
- AM 880 X1=PEEK(85): Y1=PEEK(84): LOCATE X1,  $Y1.7$
- XB 890 SC=SC+10:60=60+1:POSITION 3.0:? #6  $.50$
- WN 900 IF GO=10 THEN GO=0:LE=LE+1:LEV=-1: GOTO 930
- BQ 910 COLOR Z:PLOT X1, Y1:BW=1:GO5UB 1460 ZJ 920 RETURN
- DZ 930 REM \*\*\* SCROLLING \*\*\*
- RV 935 IF LEV=-1 AND LE=9 THEN LE=1
- QW 937 IF LEV=-1 AND INT(LE/3)=LE/3 THEN  $LI = LI + 1$
- 01 940 FOR I=1 TO 24: POSITION 0, 0: X=USR(S CRL1): SOUND 0, 100-2\*1, 10, 8: FOR J=1 TO **3:NEXT J:NEXT I**
- WD 950 SOUND 0,0,0,0
- **QB 960 IF LEV=-1 THEN LEV=0:GOTO 760**
- **ZT 970 RETURN**
- UV 980 LI=LI-1:G0=0:X1=PEEK(85):Y1=PEEK(8  $4$ ) : BR=0
- CQ 990 COLOR 235:PLOT X1, Y1
- BX 1000 RESTORE 1030:FOR I=1 TO 11:READ L A, NO0, NO1, NO2: FOR J=1 TO LA: SOUND 0. NO 0,10,4:50UND 1,N01,10,4
- WK 1010 SOUND 2, NO2, 10, 4: NEXT J
- MU 1020 FOR J=1 TO 3:50UND 0,0,0,0:50UND 1,0,0,0:50UND 2,0,0,0:NEXT J:NEXT I
- 0Z 1030 DATA 10,46,91,182,10,46,91,182, 5 , 46, 91, 182, 15, 46, 91, 182, 15, 38, 77, 153, 5 41, 81, 162, 10, 41, 81, 162, 5, 46, 91, 182
- AP 1040 DATA 15, 46, 91, 182, 5, 48, 97, 193, 15 , 46, 91, 182
- AL 1050 GOSUB 930
- KH 1060 IF LI=0 THEN GOTO 1660
- 5V 1070 GOTO 760
- SL 1080 FOR J=1 TO 2:RESTORE 1090:FOR I=1 TO 11:READ H: SOUND 0, H\*5, 10, 8:NEXT I: NEXT J:SOUND 0,0,0,0
- MK 1090 DATA 1, 2, 3, 2, 3, 4, 3, 2, 3, 2, 1
- AO 1100 COLOR 201:PLOT PEEK(85), PEEK(84)
- IL 1110 Z=INT(RND(0)\*4)+1
- HL 1120 COLOR 103:PLOT FX(Z), FY(Z) JT 1130 BW=1:605UB 1460
- ON 1140 RETURN
- UX 1150 X1=PEEK(85): Y1=PEEK(84): RT=(X=25A  $3 - (X = 252) : CT = 101 + (RT) 0$
- YX 1160 LOCATE X1+RT, Y1-1, Z: IF Z=72 THEN COLOR 32:PLOT X1, Y1:X1=X1+RT:Y1=Y1-1:C OLOR CT:PLOT X1, Y1
- DW 1170 IF Z=72 THEN POKE 85, X1: POKE 84, Y 1:G05UB 870:RETURN
- FI 1180 IF Z<>32 THEN COLOR 103:PLOT X1, Y 1:BW=1:G05UB 1460:RETURN
- ER 1190 COLOR 32: PLOT X1, Y1
- AR 1200 COLOR CT:PLOT X1+RT, Y1-1
- LQ 1210 LOCATE X1+RT\*2, Y1, Z1
- ZK 1220 IF Z1=193 OR Z1=196 THEN X1=X1+RT :Y1=Y1-1:PL0T X1, Y1:BW=1:G05UB 1460:RE TURN
- KP 1230 COLOR 32:PLOT X1+RT, Y1-1:X1=X1+RT \*2:COLOR CT:PLOT X1, Y1
- **IH** 1240 IF Z1=72 THEN POKE 85, X1: POKE 84, Y1:GOSUB 870:RETURN
- CP 1250 IF Z1=227 OR Z1=234 THEN POP :POK E 85, X1: POKE 84, Y1: GOTO 980
- PK 1260 IF Z1=201 THEN BW=1:G05UB 1460:G0 SUB 1080:RETURN
- XG 1270 LOCATE X1, Y1+1, Z2: COLOR CT: PLOT X 1.Y1
- EN 1280 IF Z2=32 THEN POKE 85, PEEK(85)-1: **GOSUB 1330:RETURN**
- KG 1290 IF Z2=226 OR Z2=193 OR Z2=196 THE N BW=1:GOSUB 1460:RETURN
- KP 1300 IF Z2=227 OR Z2=234 THEN COLOR 32 :PLOT X1, Y1:Y1=Y1+1:POKE 85, X1:POKE 84 V1:60TO 980
- BK 1310 IF Z2=72 THEN COLOR 32:PLOT X1.Y1 :Y1=Y1+1:COLOR 103:PLOT X1, Y1:BW=1:GO5 UB 1460: GOSUB 870: RETURN
- TR 1330 K1=PEEK(85): Y1=PEEK(84)
- UJ 1340 LOCATE X1, Y1, Z
- EJ 1350 COLOR 32:PLOT X1, Y1
- EH 1360 COLOR Z: PLOT X1, Y1+1
- KJ 1370 BW=1:G05UB 1460
- WK 1380 IF X=255 THEN 1330
- UJ 1390 X1=PEEK(85): Y1=PEEK(84)
- 5G 1400 LOCATE X1, Y1+1, Z: PLOT X1, Y1: BW=1: GO5UB 1460
- MA 1410 IF Z=193 OR Z=196 OR Z=226 THEN R **ETURN**
- WX 1420 IF Z=72 THEN COLOR 32:PLOT X1, Y1: Y1=Y1+1:COLOR 103:PLOT X1, Y1:POKE 85, X 1:POKE 84.Y1:GOSUB 870:RETURN
- MK 1430 IF Z=227 OR Z=234 THEN COLOR 32:P LOT X1, Y1: COLOR 103: Y1=Y1+1: PLOT X1, Y1 :GOTO 980
- IV 1440 IF Z=32 THEN Z=193:60T0 1410
- 1450 IF Z=201 THEN COLOR 32:PLOT X1, Y1 :COLOR 103:Y1=Y1+1:PLOT X1, Y1:BW=1:GOS UB 1460:GOSUB 1080:RETURN
- LG 1460 REM \*\*\* BEWEGUNG \*\*\*
- DD 1470 X=USR(ADR(ML\$), BW):BW=0
- OC 1480 IF X=234 OR X=227 THEN 980 SL 1490 IF PEEK(208)=234 OR PEEK(208)=227 THEN GOTO 980
- BH 1500 IF X=40 THEN GOSUB 870
- LN 1510 IF X=169 THEN GOSUB 1080
- EX 1520 IF X=250 THEN GOSUB 1150
- GA 1530 IF X=252 THEN GOSUB 1150
- HO 1540 IF X=255 THEN GOSUB 1330
- AY 1550 RETURN
- JD 1560 REM \*\*\* ML-SOUBROUTINES \*\*\*
- RV 1570 MLS(1)="hh2 MM2-700-074 UVIT-00 B+P B9P/E TEXE OR PP D T TXE YAN BOL **VEX ESSAGE EI TOLD VIEW**
- 57 1580 ML\$(81)=" ЕКЕ "ПЕТЕР ЕЛЕТЕРЕЧИТЕ LE KNIL, KOXO29 FREDUDORI E AL FREDIVITER LZLIPP FM1L-TQXD O"
- HE 1590 ML\$(161)="energy YNG" ENANGER ENE/ FILE FREEDSTAND OF THE REPORT OF A STATE OF THE WALL OF THE WALL OF THE WALL OF THE U.S. P. LEWIS CO., LANSING MICH.
- EX 1600 UBINIT=ADR ("http://bhttp://enhand/mil/Di-
■IAPINE/■♥ \ El+"> **RF** 1610 SCRL1=ADR("h-2x, Bill 12Y, Ui HTI .. III **EVALUE CUZUEY OF A LEBON HOVEY AGO**") PJ. **DH** 1620 VBISBR=ADR("EL/E-CIL/ELEU/EL/EL/2-2- 画に/画に/画記/画記 ILbEP> IU 1630 FOR I=0 TO 37:POKE 1536+I, PEEK(VB T<sub>5</sub> ISBR+I):NEXT I PW 1640 X=USR(VBINIT, P(1), P(2), P(3), P(4), 51  $B\Delta$ **BA 1650 RETURN** 1660 GRAPHICS 17:SETCOLOR 4,0,8:SETCOL **UQ SH** OR 3, 2, 2: POSITION 2, 2: ? #6; "well you b lew it":50UND 2,8,8,8:50UND 3,8,8,8 UY 1670 POKE 1748, 0:POKE 756, 224 XB GI 1680 LI=3:SETCOLOR 0,10,0 50 1690 POSITION 5,4:? #6;"this time" QB 1700 IF SC <= HSC THEN 1750 GZ NR 1710 POSITION 4, 10:? #6; "NEW HIGH SCOR E<sup>11</sup> GC 1720 FOR I=1 TO 6:FOR J=1 TO 5:FOR K=1 HU TO 5:50UND 1, K\*20, 10, 5: NEXT K ÁU 1730 SOUND 0, J\*30, 10, 7: NEXT J: NEXT I: P 05ITION 4, 10:? #6;" ":H5 EZ.  $c = 5c$ NF UT 1740 SOUND 0, 0, 0, 0: SOUND 1, 0, 0, 0 FP 1750 POSITION 4,7:? #6; ECONO H"; SC VE 1760 POSITION 4, 9:? #6; "RESCORE "; HSC IЯ **FK** 1770 POSITION 4, 18:? #6;"[ HE HEN EFERIT" **AC** XA 1780 POSITION 4,19:? #6; PRESS START"  $:5C=0:LE=1$ **JB**  $_{cc}$ 1790 IF PEEK(53279)=6 THEN POKE 1748,1 :G0T0 450 EK UX 1800 GOTO 1798 HT 1950 ? #6; "APAAAAAAALAAAAAARAAA"; SK 1960 ? #6; "CARARARARARARARARAR";  $0<sup>c</sup>$ 1970 ? #6:"N  $E^{(n)}$ WB 1980 ? #6;"<sup>[]</sup>  $H$ E"; CM 1990 ? #6; "GAAAAAbbbaAA  $HG^{n}$ CG 2000 ? #6; "GARAACCCCAAAA A A GA"; 0Z 2010 ? #6; "GAAAAAAAAAAA a a aa"; FN 2020 ? #6;" **同"; Get** ZY 2030  $?$  #6;"  $H$ 图"; Gaa PM 2040 ? #6; "ESSED & BOAT 图 图HG";  $_{0c}$ 2050 ? #6; "Mind **GAAAAA";** laa UB 2060  $?$  #6;" AAAAAAA"; 2070 ? #6; " **NK** LiAAA  $E^{\mu\nu}$ : 2080 ? #6; an an anna anna DF HE"; **RL** 2090  $? 116 : 17$  $EG''$  ; HX 2100 ? #6;"<sup>N</sup> H **IBH** farad": HC 2110 ? #6; "0 0 10 00000  $f_1(f_2)\cdots$  $?$  #6;" $\Box$ TR 2120 **AAACCAAAAAAAAA**  $EG^{**}$ ; FZ 2130  $2$  #6;  $\sqrt{2}$  according **GO''**; LK 2140 ? #6;" **AAAAAAAA**  $H$  $(n)$ 2150  $301$  $?$  #6;" AAAA AA"; LX. OK 2160 ? #6;"@H  $\mathbf{H}$ AA"; IM 2170 ? #6; "GAAACACACAAA B B EAA"; **SB**  $2180$  ? #6; "AAAAAAAAAAAAAAAAAAAA";  $KR$ CK 2190 X1=2:Y1=3:BX=5:BY=4:FX(1)=1:FY(1) =8:FX(2)=13:FY(2)=16:FX(3)=17:FY(3)=14  $IFK(4)=14:FY(4)=4$ AE 2200 RETURN 2210 ? #6; "DPDDDDDDDLDDDDDDRDDD";  $XG$ PB 2220 ? #6; "DDDDDDDDDDDDDDDDDDDD"; PE 2230 ? #6; "DOODDDDDDDDDDDDDDDD"; YU 2240 ? #6; "DD 同中 **DDD** MY 2250 ? #6; "DD  $\mathbf{H}$ **DD**<sup>1</sup>; KJ 2260 ? #6; "DDD 同 **DDD** 旧  $D^{(1)}$  $\mathbf{u}\mathbf{0}$ 2270 ? #6; DD DDDD DDDDDD **ND**  $D^{\prime\prime}$ :  $?$  #6;" $0$ **5R 2280**  $5311.5$ BC 2290 ? #6; "DDD 回"; m **5H 2300 #6; "DDDD**  $\overline{\mathbf{r}}$ **DDbbbbDH**  $E^{n}$ ; IR ZW 2310 ? #6; "DDH 同": **DDDCCCCDDD** FT 2320 ? #6; "DDDDD **DDDDDDD**  $D^{n}$ **VO 2330**  $\rightarrow$ #6: "回 m  $\mathbf{D}^{**}$  : **SH 2340** ? #6; 'DDDCCCDDD **HD":** KM 2350 ? #6; PODDDDDDDDD  $\blacksquare$ DDDD"; MV 2360 ? #6: "DDD 同国司 **DDP**: **UY 2370** ? #6; "图画 H D DD **DD'1** 

MN 2400 ? #6; "DD D D H H DDDDD"; ПУ 2410 ? #6; DD D DDDD D DDDDDDD"; 2420  $\overline{2}$ **216:"同**  $\boxed{5}$ **DDD"**; **XD 2430 ? #6; "DHE**  $\blacksquare$  $H$ **IR натруби:** PL 2440 ? #6; "DDDDDDDDDDDDDDDDDDDD"; 2450 X1=2:Y1=4:BX=10:BY=9:FX(1)=12:FY( 1)=5:FX(2)=18:FY(2)=3:FX(3)=11:FY(3)=1  $4:FK(4) = 11:FY(4) = 8$ **2468 RETHRN** HQ 2478 ? #6; "APROCOCOLOGICORDOO";  $2488$  $\cdot$ #5; "AAAAAAAAAAAAAAAAAAAA";  $?$  #6; " $@$ 图"; NZ 2498 I0 2500  $\overline{?}$ #6;"個 同 H 同  $H \parallel \text{FAP}$ 2510  $\overline{2}$ #6; "GAAAAAAACAAAACAAA  $E^{(1)}$ HE J<sup>u</sup>raaaaaaaaaaaaaaaa  $\rightarrow$ QI 2520 E<sup>11</sup>: #6;"[1] PW 2538 ? 图"; 2540  $\overline{2}$ #6: FM  $\mathbf{H}$ 图  $\mathbf{H}$  $E^{\text{max}}$ **EH 2550**  $\overline{2}$ #6; "[7] GAbbbbaaaaa G Film: CO 2560 ? #6;" **AAACCCCAAAAA 同"**; 2570  $\overline{2}$ #6;"aH  $E^{(1)}$ : 2580  $\overline{2}$ #6; "han  $H$ 图片: X0 2590  $\rightarrow$ #6;"個 **ACACACACACA**  $F^{**}$ 2600  $\mathcal{P}$ #6;"個 **AAAAAAAAAAAAAA** Fi<sup>\*</sup>: 2610  $\sigma$ #6;"面 Filme : #6:"EE JX 2620  $\overline{2}$ **SH** 昭 **DESH:** QL 2630  $\overline{?}$ #6; "GAAAAAAAA A GAAA  $GT'$ #6;"個 2640 ? Gran 图"; **Grand** #6; " 個H局 2650  $\overline{2}$  $\mathbb{R}$ 图1: **VO 2660**  $\rightarrow$ #6; "haaaa **AAA** hna"; 2670 ? #6; "Grand 图片: ZE 2680 ? #6; "COL 同 同 同 GG HG"; 2698 ? #6; "GOONE GOOGGGGGGGGGGGG"; RP 2700 ? #5; "AAAAAAAAAAAAAAAAAAAA"; FB 2710 X1=1:Y1=3:BX=7:BY=8:FX(1)=16:FY(1) J=16:FX(2)=4:FY(2)=18:FX(3)=8:FY(3)=21  $IFK(4)=9 IFY(4)=7$ AU 2720 RETURN **КМ 2730 ? #6; " ОРГООДОО ТО ПООТОВЛЯТО**": PR 2740 ? #6; "DODDDDDDDDDDDDDDDDDD"; 06 2750 #6; "DED  $\overline{2}$ 同时: AT 2760 ? #6; DDD 朋  $\mathbf{H}$  $[$  $\mathbf{H}$ NM 2770 ? #6; DODDD DDDD DDD DD 同!! **VB 2780**  $\overline{2}$ #6;"回 DD  $\Box$ 回 同:: 00 2790 ? #6;"回 斷 m m 同中。 20 2800 ? #6; ФОООО Н DDDD DDDCDD"; **RG 2810**  $\overline{\mathbf{z}}$ #6; "DDDDDDD DDD  $DDDD$ #6;"回 **VF 2820 ?** DDDD": AC 2830 ? #6:"回 m  $DDD$ **и6; "ВНИ** PE 2840 ? **DDDCCDD**  $[0,0]$ <sup>11</sup>; MK 2850 ? #6; "DDDD **DDDDDD THE** 网": LZ 2860  $\overline{2}$ #6; "DD **DODD**  $DDDB$ ТА 2870 ? #6;"◎ 同": LL 2880 ? #6;"图 册 H 罰 同:: 2890  $\overline{?}$ #6;"D DDDbbbbDDDDDDCD HD"; CB 2900 ? #6; D DDDCCCCDDDD  $DE^{**}$ MG 2910 ? #6;"D **DDDDDDDDD DD"** 2920  $\overline{?}$ #6:"0H **DDDDDD**  $[5]11;$ WQ 2930 ? #6;"DD 同中 FX 2940 ? #6;"D H JDCDCD"; ? #6; "DI H IDDDDDDDDDD"; DX 2950 QB 2960 ? #6; "DDDDDDDDDDDDDDDDDDDD"; UD 2970 X1=3:Y1=3:BX=5:BY=16:FX(1)=3:FY(1  $J=2:FK(2) = 3:FY(2) = 11:FK(3) = 16:FY(3) = 6:$  $FX(4) = 17:FY(4) = 12$ **BQ 2980 RETURN** IG 2990 ? #6; "APAAAAAAALAAAAAARAAA"; RC 3000 ? #6; "AAAAAAAAAAAAAAAAAAA"; 3010  $\overline{?}$ #6; "個 AAAAAAAA"  $?$  #6; "AAAAAAA AA **XB 3020**  $E^{(n)}$ : AQ 3030 ? #6; "GARRAD GAR  $\mathbf{H}$ 图"; 3040  $\boldsymbol{?}$ #6; PAAAAA AAAAAA AAA  $E^{n}$ NI 3050 ? #6; "GHAN  $E^{(1)}$ MN 3060 ? #6; "GEED H B **图 图":** UT 3070 ? #6; "AAAAAAAAAACAA A AAAAA"; ZA 3080 ? #6; "AAAAAAAAAA 图": HY 3090 ? #6; "GOOD HEP : PZ 3100 ? #6; "hall **同H** AAbbbbAA"; UA 3110 ? #6; "GARRAAAACA ACCCCAA"; ? #6; "GARAAAAAAAAA NO 3120 GOOGGO": HF 3130 ? #6; "GGG AAAAAA";

ZQ 2390 ? #6;"DD

MU

2380 ? #6; DDD D DDDDDD

同):

**DDDD"**;

Atari-Praxis

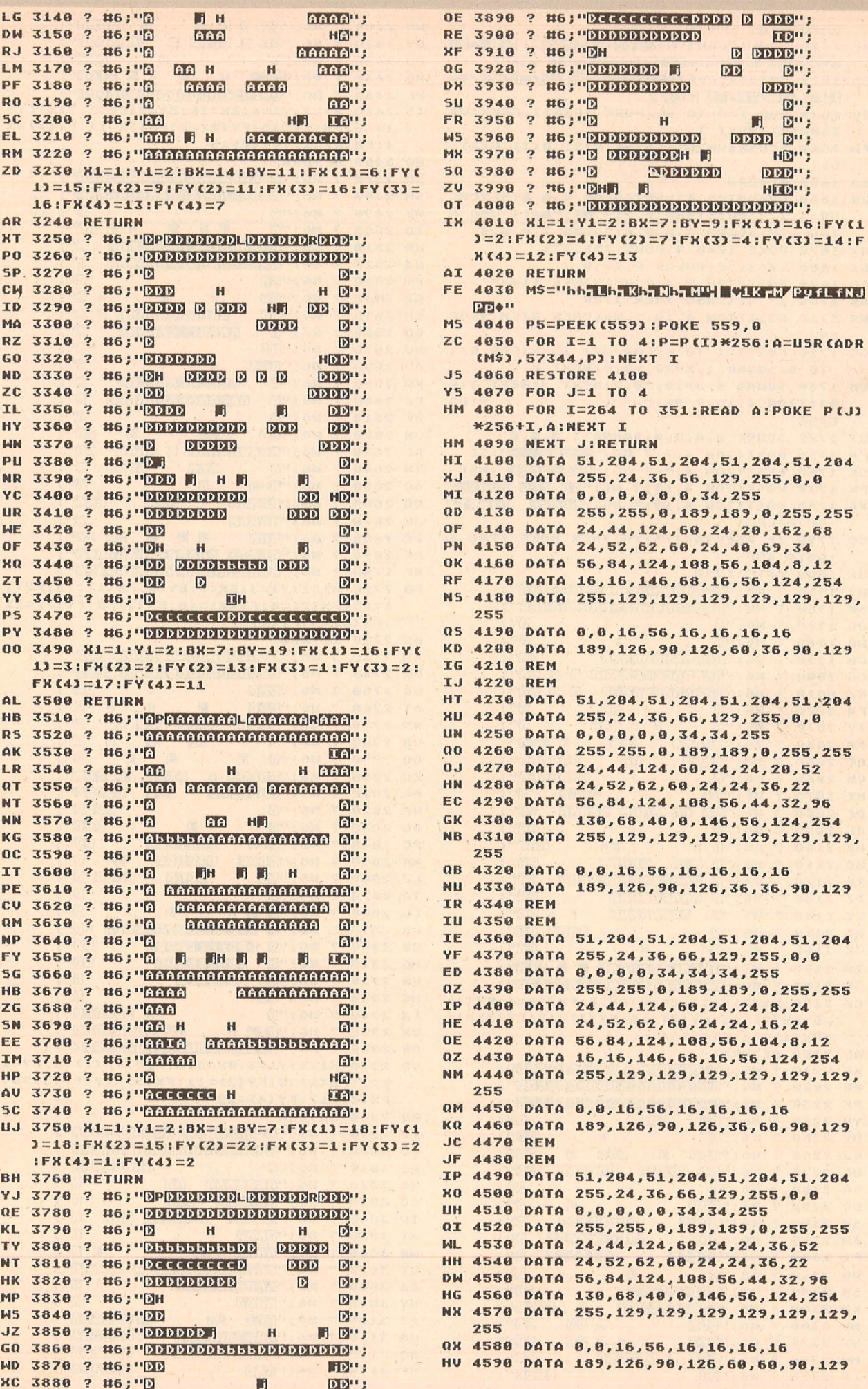

 $\mathbf{1}$ F

R

 $\overline{a}$ 

#### Die wichtiasten Zeichen aus Listings für Commodore im HC-Heft (bei Verwendung eines Epson-RX 80-Druckers in Großschrift-Modus)

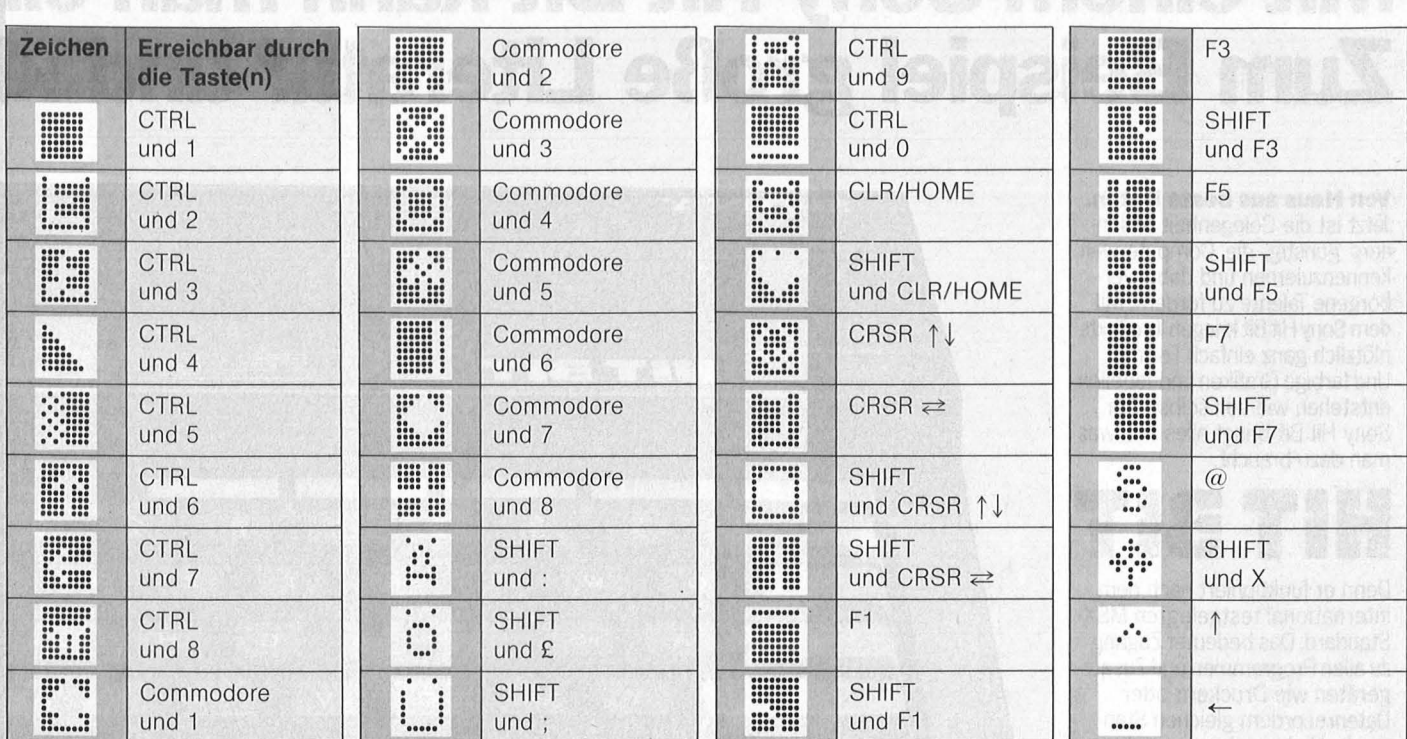

Inverse Zeichen, die hier nicht vorkommen, mit CTRL und der entsprechenden Taste eingeben!

#### **Checksummer für Atari**

Da es bei der Eingabe von Atari-Listings schon öfters Probleme gab, bieten wir Ihnen einen Checksummer an, der fehlerhafte Eingaben so gut wie ausschließt.

Tippen Sie PROGRAMM TESTER ein und speichern Sie eine Kopie auf Diskette oder Cassette ab. Geben Sie GOTO 32000 ein und folgen Sie den Anweisungen am Bildschirm von PROGRAMM TESTER. Wenn der 2-Buchstaben-Code nicht exakt derselbe ist wie der im HC-Listing, dann ist in der soeben eingetippten Zeile ein Fehler.

Um eine schon vorher eingegebene Zeile wieder aufzurufen, tippen Sie ein Malzeichen ein [x], danach (ohne Leerzeichen) die Zeilennummer und dann [RE-TURN]. Wenn nun in der oberen Hälfte des Bildschirmes die Zeile erscheint, tippen Sie nochmals [RE-TURN]. Dies ist auch die Möglichkeit, um PRO-GRAMM TESTER selbst zu testen.

Um das ganze Programm zu LISTEN, drücken Sie [BREAK] und geben Sie LIST ein. Zurück zu PRO-GRAMM TESTER mit GOTO 32000.

Um PROGRAMM TESTER vom soeben eingetippten Programm zu entfernen, geben Sie LIST"D:FILE-NAME", 0,31999 [RETURN] (Cassetten-Benutzer<br>LIST"C: ") ein. Schreiben Sie NEW, dann ENTER"D: FILENAME" [RETURN] (Cassette-ENTER"C:"). Ihr Programm ist nun im Speicher ohne PROGRAMM TE-STER und kann jetzt mit SAVE oder LIST auf Disk oder Cassette abgespeichert werden.

Benützer, die mit BASIC XL Cartridge (der Firma O.O.S.) arbeiten, müssen SET 5,0 und SET 12,0 eingeben, bevor sie mit PROGRAMM TESTER arbeiten.

32000 REM PROGRAMM TESTER

32018 REM 32020 CLR : DIM LINE\$(120):CLOSE #2:CLO **SE #3** 

32030 OPEN #2, 4, 0, "E:": OPEN #3, 5, 0, "E:

32040 ? "5":POSITION 11, 1:? "NERUGERIM **MASSAGE** 

32050 TRAP 32040:POSITION 2,3:? "Gebe Programmzeile ein"

32060 POSITION 1,4:? " ": INPUT #2; LINE \$:IF LINE\$="" THEN POSITION 2,4:LIST B : GOTO 32060

32070 IF LINE\$(1,1)="\*" THEN B=VAL(LIN E\$(2,LEN(LINE\$))):POSITION 2,4:LIST B: GOTO 32060

32080 POSITION 2,10:? "CONT"

32090 B=VAL(LINE\$):POSITION 1,3:? ""; 32100 POKE 842,13:5TOP

32110 POKE 842,12

32120 ? "5":POSITION 11,1:? "MERICHANK **■ 全社会に書":POSITION 2,15:LIST B**  $32130$   $C=0:0MS=C$ 

32140 POSITION 2,16:INPUT #3;LINE\$:IF LINE\$="" THEN ? "ZEILE ";B;" WURDE GEL **OESCHT":GOTO 32050** 32150 FOR D=1 TO LENCLINE\$):C=C+1:ANS=

ANS+(C\*ASC(LINE\$(D,D))):NEXT D

32160 CODE=INT(AN5/676)

 $32170$  CODE=ANS-(CODE#676)

32180 HCODE=INT(CODE/26) 32190 LCODE=CODE-(HCODE\*26)+65

32200 HCODE=HCODE+65

32210 POSITION 0,16:? CHR\$(HCODE); CHR\$ **CLCODE)** 

32220 POSITION 2,13:? "Wenn CODE nicht stimmt dann **■3章眼睛 und editiere** ob ere Zeile.":GOTO 32050

#### **Sony's Computer zum Kennenlernen.**

# **Mit einem Sony Hit Bit kann man eine Zum Beispiel große Literatur und klei**

**Von Haus aus beste Daten.**  Jetzt ist die Gelegenheit besonders günstig, die Computerweit kennenzulernen und dabei verborgene Talente zu fördern. Mit dem Sony Hit Bit kriegen Ihre Texte plötzlich ganz einfach Format. Und farbige Grafiken und Tabellen entstehen wie von selbst. Der Sony Hit Bit bringt alles mit, was man dazu braucht.

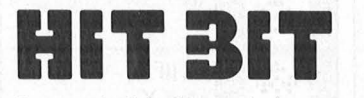

Denn er funktioniert nach dem international festgelegten MSX-Standard. Das bedeutet Zugang zu allen Programmen und Zusatzgeräten wie Druckern oder Datenrecordern gleichen Standards. Und eine beruhigende Zukunftssicherheit für Ihre Kaufentscheidung. Was der Sony Hit Bit sonst noch alles auf dem Kasten hat, ganz kurz für die Kenner der Materie: Der HB-75 D ist ein Z 80 A-Computer mit deutscher Schreibmaschinen-Tastatur. Sein 64 K-Byte Arbeitsspeicher erlaubt auch die Verwendung anderer Betriebssysteme

wie z. B. MSX-Dos.<br>Für spezielle Für spezielle .,,.., *•v-***\_ ..** :~t• ROM-gestützte4j **<sup>9</sup>**

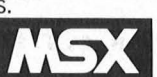

gramme kann die gesamte Speichertiefe von 64 K zur Aufnahme von Daten genutzt werden. Zusätzlich bietet der Sony Hit Bit einen 16 K-Byte großen Bildspeicher. Ein integriertes deutsches Dateiprogramm, das spielend leicht Adressenlisten und Terminplanungen erstellen und verwalten hilft. Anwenderfreundliche Sortier-, Such-, Transferund Druckroutinen. Und einen 32 K-Byte MSX-Basic-lnterpreter, der das Erstellen eigener Programme mit Grafik und Sound auch ohne Kenntnisse des Betriebssystems ermöglicht. Grafiken gibt der Hit Bit in 256 x 192 Bildpunkten und 16 verschiedenen Farben wieder. Der eingebaute Tongenerator mit 3 Tonausgängen und 1 Geräuscheffektgenerator hat einen Tonumfang von 8 Oktaven. Eine 21polige RGB-Scartbuchse und eine 6polige DIN-AV-Buchse garantieren viel-. seitigen und besten Anschluß an Fernseher und Monitor. Schnittstellen für Audio-Cassetten-Recorder und Joystick, zwei MSX-Standard I/O-Interfaces und ein Druckerinterface sorgen für problemlosen Anschluß an MSX-Peripheriegeräte. Das Hit Bit Zubehör umfaßt außer wichtigen Kabeln ein ausführliches MSX-Basic Programmierhandbuch, eine Einführung in MSX-Basic und Anleitungen zur Erstellung von Personenkarteien.

SONY **ED** C ree Coase open **HIT BIT** 

**Der Bitcorder SDC-500.** 

Das kennen auch Computerneulinge. Eine ganz normale Audio-Compact-Cassette.Zusammen mit dem SDC-500 Bitcorder ergibt das einen von 3 Datenspeichern, die dem Sony Hit Bit als Langzeitgedächtnis dienen können. Der Bitcerder speichert große Datenmengen, ist besonders preiswert und leicht zu bedienen.

**SDC-SOC** 

**TONITO** 

# **Menge machen: ne Kunstwerke.**

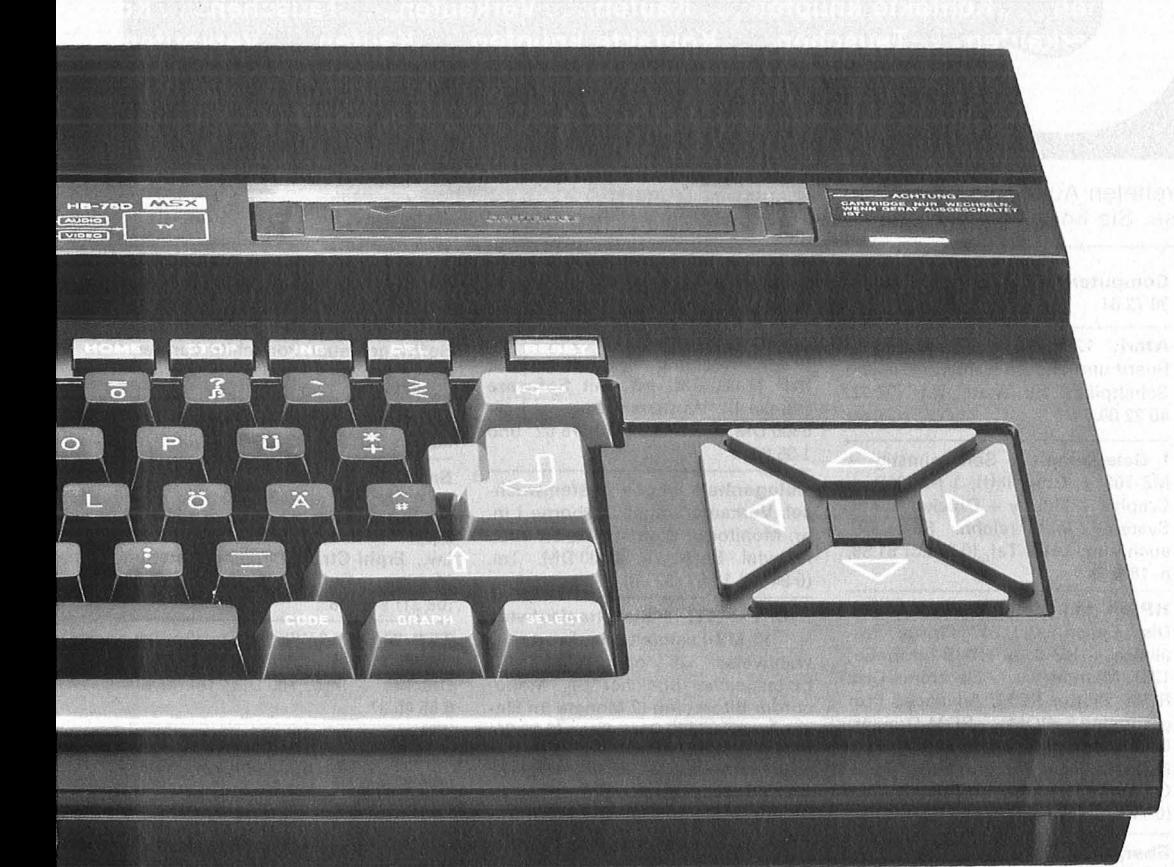

#### **Die Sony 3,5 Zoii-Micro· Floppy-Diskette.**

Noch schnellere Zugriffszeiten als der Bitcorder erlaubt ein besonders flexibles und handliches Speichermedium. Die millionenfach bewährte, 90 x 94 mm kleine 3,5 Zoii-Micro-Fioppydisk.

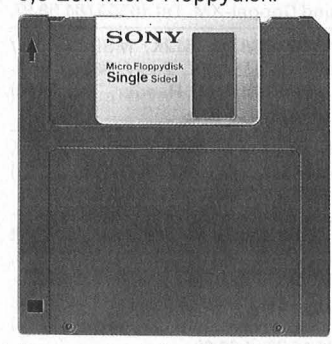

· Anwender schätzen ihre kompakten Abmessungen, die hervorragende Zuverlässigkeit und Benutzerfreundlichkeit. Trotz des begrenzten Formats bietet die bespielbare Micro-Fioppy OM-D 3440 eine Speicherkapazität von 500 K-Byte - genug Platz für ca. 100 Seiten Text.

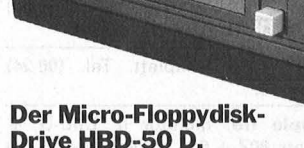

SONY

M

Das Laufwerk zur Micro-Fioppydisk. Angeschlossen wird es, wie bei Sony üblich, ganz einfach mit einem Griff. Das dazu notwendige Interface ist in eine Cartridge integriert, die wie ein Stecker in den dafür vorgesehenen Slot am Computer gesteckt wird. Mit dem kompakten Micro-Fioppydisk-Drive können Sie blitzschnell Programme, Texte usw. speichern oder laden. Eine weitere interessante Speichermöglichkeit bieten die Data-Cartridges HBI-55. Diese Halbleiterspeicher zeichnen sich durch besonders schnellen Datenzugriff aus.

**Weil oft der erste Eindruck der entscheidende ist, hat Sony einige sinnvolle Hit Bit-Pakete zusammengestellt. Damit ist der Spaß am Computern programmiert. Beim Schreiben und Malen. Aber auch beim Spielen und Lernen. Und überhaupt.** 

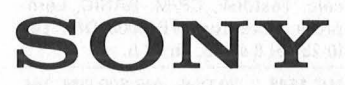

#### **Die Sony ROM-Cartridges.**  Auch die besonderen Talente des

Sony Hit Bit stecken in Cartridges. Eine besonders pfiffige und praktische Lösung. Einfach eine dieser Cartridges in den dafür vorgesehenen Slot am Computer stecken und ab geht's im Programm. Die rein elektronisch gespeicherten Informationen stehen sofort zur Verfügung. Zum Beispiel das Programm HBS-H003C Horne Writer. Sie schreiben einfach drauflos - korrigiert wird später. Sortieren, Radieren, Einfügen/ Auslassen, alles geschieht auf Tastendruck. Verschiedene Papiergrößen, Schriftgrößen und sogar Formvordrucke können gespeichert und einfach mit dem Cursor, einem beweglichen Pfeilsymbol, ausgewählt werden. Sony's Home Writer nimmt Ihnen lästige Arbeiten ab und läßt mehr Zeit für das Wesentliche. Die Cartridge HBS-HOOlC ist besonders bei farbigen Grafiken gut in Form. Sie bietet eine Anzahl von phantasievollen Bildern, die im Format verändert und mit Schrift verschiedener Größe und Farbe versehen werden können. Das fertige Kunstwerk ist dann über den Sony Vierfarb-Plotter PRN-C 41 D reproduzierbar.

**Mein Home-Computer** 

Kaufen . . . Verka **bntakte knüpfen** ife ... Tauschen. **Kaufen . . . Verkaufen . .** ntakte knüpfen . . . Kau ..Tauschen...Kontak

Kontakte knüpfen ... Kaufen ... Verkaufen ... Tauschen ... K fen...Tauschen...Kontakte knüpfen...Kaufen...Verkaufer .. Kaufen ... Verkaufen ... Tauschen ... Kontakte knüpfen ... nen . . . Kontakte knüpfen . . . Kaufen . . . Verkaufen . . . Tauschen . . . Ko erkaufen . . . Tauschen . . . Kontakte knüpfen . . . Kaufen . . . Verkaufen Kaufen ... Verkaufen ... Tauschen ... Kontakte knüpfen ... K

Bitte verwenden Sie den vorbereiteten Auftragscoupon für Ihre Anzeige in der HC-Börse. Sie finden ihn auf den nächsten Seiten.

#### **ta** = gewerblich

#### **Biete an Hardware**

#### **MSX-Computer YC 64**  vorgestellt in HC 8/85, 450 DM; **Drucker Seikosha 100 OB**

Centron., passend zum MSX, 250 DM; zusammen (inkl.) Druckerkabel,

Handbuch, 2 Spiele, 700 DM. R. Stössel, Zum Borgfeld 4, 2121 Eyendorf, Tel. (0 41 72) 76 24.

**Atari BOOXL** + Disk. 1050 + 3 Spiele, 1 Jahr alt, VB 550 DM. Tel. (0 41 82) 66 79.

**Computervermittlung.** Tel. (07 11) 36 72 61 .

 $VC20/32K + Lit. + Spiele + Joyst.$ + Mod., VB 400 DM . Tel. (0 93 65) 15 78.

**TI99/4A** + Ex-BASIC Exp. Box Disk, 32K, RS232, Sprache Assembler, Joy., Minimem., 12 orig. Prgs, Module, 1500 DM VB. Tel. (0 40) 5 22 39 55.

#### **CP/M mit dem ZX-Spectrum Das ZX-CP/M-System**

macht den Spectrum zum professionellen Aufsteigersystem, ausführ!. Handbuch, 28 DM, Information bei: **Unicom Computertechnik, Postf. 210405, 4100 Duisburg 1,**  Tel. (02 03) 33 73 83.

**Sensationspreis:** Sharp-MZ731 mit 4-Farb-Piotter, Quickdisk, Recorder, Grünmonitor, 20 Disketten, Software, komplett nur 830 DM. Tel• (0 84 56) 50 88.

**Schneider CPC 464,** grün, 4 Mon.  $alt + 2$  Joysticks + 3 Data Becker Bücher + 2 Staubschutzhauben + 16 Spiele-Kassetten (Wert der Kassetten = 700 DM) zu verkaufen. VB kompl. 1200 DM (1808 DM). Anfragen unter (0 87 21) 31 39.

#### **ZX-Spectrum 48K + ZX-81/16** + **lnterf. 2, kompl. 350 DM. (0 22 35) 417 99.**

**Original Apple II** +, 64K, Z80, 80 Z., 2 Laufw., Mon., Disketten, Softw., Multipl., dBase II, Wordstar, Visicalc. Testdisk, CP/M, BASIC, Lernprogr., Literatur, VB 3000 DM. Tel. (0 23 66) 8 40 36, ab 18 h.

**VC 1541** + 70 Disk., VB 600 DM. Tel. (06 81) 7 87 75.

**Computervermittlung.** Tel. (07 11) 36 72 61

**Atari:** 128K-RAM für XL-Happy Board und andere Hardware, suche Schaltpläne für Atari. Tel. (02 02) 40 22 00.

**I Gelegenheit !** Sehr günstig: 1  $MZ-700 + Graphik(!)$ ; 1 MZ-80B + Graphik + Floppy + Drucker; beide Systeme inkl. reichh. Software, auch einz. VHB. Tel. (0 67 23) 51 58, n. 18 h.

**HP86A** mit Monitor  $30 \text{ cm}$ :  $5^{1}/4$ "-Disc; Epson-FX80; 7475 Plotter: Par $alleles + HP-IL + HP-IB Interface;$ <br>128K-Memory: Electronik-Disc 128K-Memory; ROM; Plotter ROM; Advanced Programming ROM; ROM-Drawer; CPM-System; UCSD Tortron 77; Mathematics + Graphics POC; alle Geräte 400/o unter Neupreis. Tel. (07141) 603528.

**Sharp MZ80B,** 64K, 2•Grafik, 2"RS232, 1•PAR, Doppelfloppy a 340K, Drucker Epson RX80 F/T,<br>Koppler, Software: Wordstar, Software: Dbase usw., 3500, - DM. Tel. (05 11) 46 81 27.

**Atari SZOST,** engl. Versi, neuw., VB 2400 DM. Tel. (0 74 31) 6 12 03.

**Verkaufe:** Schneider CPC-464 mit CTM -Monitor plus 5 Bücher sowie 7 Spielcassetten, alles in 1a Zustand, für 1200 DM. Ab 14 Uhr Tel. (0 89) 8 41 28 78 bei Müller! Verkaufe nur im Raum München!!!

**Monitor Commodore,** grün, neuwertig, für PCs od. C128, 380 DM. Laturnus, Schwachh. Ring 43, 2800 Bremen.

**TA-PC,** F1, MBO-Ass., Schach, div. SW (auch Spiele). aus Zeitgründen zu verkaufen. Tel. (0 71 63) 70 82.

**MSX-VG-8010,** noch mit Garantie + Software, 320 DM. Tel. (0 61 06) 7 19 05.

**Sharp MZ-80K (PC),** eingeb. Monitor, BASIC, Pascal, Maschinenspr., Applic., Progr. (u.a. DNA-Biochemie). viele Sonderz., gute Musik-Funk. (div. Noteneingabe als String!). ideal zur Dem. v. Programmiersprachenstrukturen (z.B. intell. Sprache Pascal!). dtsch. Lit. wird mitgel., außerdem Leerkassetten. Wurde immer gut gepflegt, NP 2000 DM, jetzt kompl. nur 500 DM! (verk. nur zus.). Tägl. Tel. (0 75 41) 7 42 061 Sofort anrufen!!

**TRS 80** Mod. 3, 64K, 2 Laufwerke, neuw. + Kurs + Datenbanksyst. etc. Tel. (0 89) 39 35 01, ab 19 h.

**ITT-XTRA** mit 10-MB-Festplatte (NP 12 000 DM) evt. mit Software (dBase 111, Wordstar 2000, etc.) für 5800 DM. Tel. (0 21 34) 75 62 und 1 35 67.

**Gelegenheit** wegen Systemwech sel. Verkaufe umgeb. Osborne I m. gr. Monitor u. Wordstar-Spez.-Tast. m. viel Software, 2500 DM. Tel. (0 94 05) 10 67 (32 98).

**IBM-PC-XT, 1** Diskettenlaufwerk + 10-MB-Festplattenlaufwerk + wahlweise 320- oder 256-KB-Arbeitsspeicher-Speicher + Monochrom-Bildschirm (2 Monate im Einsatz). VB 7600 DM. Tel. (0 60 21) 8 92 28, ab 17 h.

**Alphatronic P2** 48K,  $2 \times$  Floppys, Monitor, 2 x BASIC, CP/M-Betriebssy. für 1800 DM. Tel. (0 72 55) 49 33, ab 17 h.

**CBM 8296** + Drucker MPP 1361 + Datas. + Lit., 3700 DM. Tel. (09 11) 53 66 09.

**MC-68 000-Computer,** kompl.,  $512K$ ,  $2 \times$  Floppy, Software, VB. Tel. (0 26 32) 4 41 65.

**Original Apple lle,** 128K, 80Z, Z80, 2 Laufw., Monitor, Druckerinterf., Lightpen, Literatur, Software: CP/ M, DOS, Pro DOS, Pascal usw. Tel. (0 53 02) 41 72, ab 18 h.

**Tl-59,** PC-100C m. Thermop. + Magnetk., VB 350 DM. Tel. (0 56 61) 10 21, ab 18 h.

**Apple lle** komplett. Tel. (06 24) 59 22 76.

**Apple lle,** Monitor II, Duo-D + Contr. 80Z + 64K, Druck. lnterf., Z80 Karte, a. org. Apple, Software, VB 5000 DM. R. Kompa, Ochsenkopfstr. 22, 8660 Münchberg, Tel. (0 92 51) 27 59, ab 19 h.

**HX-20, Cass., 32 KB eingeb., Zu**beh., neuwert., mehrere aus Konk.- Masse übern, VB 1050 DM. Tel. (05 21) 881944.

**Schnelldrucker,** 12" Breite, V24, par. 180 CPI, Tractor, mehrere Schriften, 2600 DM, Missing. Tel. (0 22 03) 3 90 64.

**Apple lle** + Mon. + 2 Disk. + 80Z + 64K + Z80 + Wordst. + SW + Lit., VB: 3900 DM. D. Krebs, Tel. (0 40) 61 83 92.

**PC 1500/A,.** Ausbau d. BASIC-RAM bis zu max. 28 KB intern, bei frei belegb. Modulfach. Einbau einer Softw. gesteuer. Portschltg. zur Verdoppl. der Rechen-, Druck- u. Ladegeschw.; kostenl. Info anf. F. Merkl-<br>electronic. 4650 Gelsenk.. Rükelectronic, 4650 Gelsenk., kertstr. 23, Tel. (02 09) 87 77 98.

**Brother HR-15,** kaum ben., 1100 DM. Tel. (0 70 71) 8 34 24.

**Apple** II komp. Z80, 80Z, 2 x 620K Lw., Erphi-Ctr., Wordstar-Tastatur, Monitor, Softw., 2800 DM. Tel. (08 31) 9 55 58.

TRS-80/M1/L2/48K/E. lnt/2 Lw, CP/M, Softw., Lit., 1300 DM, Oki-Drucker + lntf., 700 DM. Tel. (0 40) 6 55 45 37.

**TRS-80 I,** L2, 48K; Kleinschr., HRG 1B, C P/M-Modul, Schaltn. u. 2 Lw., viel Softw.  $+$  Unterl., 19" Rack  $+$ Buspl. + Netzt., VB 2500 DM. Tel. (02 01) 48 56 31, ab 17 h.

**MZ-80B,** Doppelfloppy, Drucker P5, 64K, Graphie, Super-BASIC, Software, Service-Unterl., kompl. VB 4400 DM. Tel. (0 99 51) 83 15.

**Genie I, 64K, uml., 2 × 40 Tr. SS/** DD, RS-232  $(x2)$ , Echtz.-Uhr, Monitor, Star-DP-510 (Centr. u. RS-232). G-DOS, Newd. 80, Genie-Text, Super, Visic., Scripsit + vieles mehr. Tel. (0 40) 7 50 88 90, abds.

**HA-41** II Verk. PPC und CCD-ROM und Doppei-XM. Tel. (07 21) 84 58 97.

**NCR DM V,** 512K, MSDOS, CP/ M86, CP/M 8087, 2 LW, 360K, Software, 4900 DM. Haeder, Tel. (0 89)  $365068, 8-16h.$ 

Subsystem 10 MB (Harddisk) f. Apple II, VB 2500 DM. Tel. (08 31) 9 55 58.

**CP/M:System** Version 2.2 mit 64 KB, 2 \* 8" -Shugart-Laufwerken, Terminal (15"-Monitor). 19"-Tischgehäuse, Netzteil und viel Software, komp. VB 2500 DM. Tel. (02 61) 70 12 76, 7 69 66.

**Epson HX-20** mit Microkassette, VB 1200 DM. Tel. (0 40) 7 90 54 95.

**Matrixdrucker** 160ZPS, NLQ, Ein zelblatteinzug, 8 Monat alt. Tel. (0 73 45) 67 46.

**TRS-80 MI L2 48K** + Interface  $+2$ <br>BASF-Laufwerke  $+$  Centronic-BASF-Laufwerke Drucker + Neudos, Scripsit u.a. Programme + Handb. deutsch, 2500 DM. Tel. (0 30) 8 31 25 69.

# **HC·BÖRSE**

Speedmaster mit Doppelfloppy, HGR, Monitor, Software. VB 1900 DM. Kurth, Tel. (02 21) 66 57 76.

Orig. Apple  $II +$  kompl. 16K-80Z-Z80-Karte, 2 LW, Centr. lntf. 70 Disk. mit Prog. VB 2900 DM. Tel. (06 41) 49 26 51.

Sharp MZ 7XX/8XX,  $5^1/4$  Floppy +  $Erweiterung<sub>2</sub> box + BASIC + Interf.$ Tel. (0 67 42) 38 88, abends (0 67 45) 6 96.

Sharp MZ-700 mit Ouick-Disc, Literatur, Software. Tel. (0 81 41) 2 36 01.

**CBM 3032** + C2C + 4000er System, div. Software + event. Typenradschreibmaschine Olympia mit IEC-Bus + IEC-Kabel. Geg. Gebot. Tel. (07 61) 89 12 08.

#### Commodore CBM 710

mit deutscher Tastatur, Proxa -Universalplatine für alle Betriebssysteme u. Steckkarte für Schneider  $Koch-Festplate = 4000 DM.$ <br>efon (02 02) 8 63 44. Telefon (02 02) 8 63 44. m

Sharp-MZ821 inkl. V-RAM-Erweiter., 128K-Speichererweiterung, BASIC, Pascal, Fortran, Assembler, Disassembler, Spiele, Anwendersoftware, jede Menge Literatur, 1100 DM, dto. mit Star-Gemini 10 + lnterf., 1900 DM. Tel. (0 62 51) 5 34 97 od. 5 12 57.

BASF 6106-MiniDisk-Drive: 250 DM, neu! D. Lenz, Pf. 53,4710 L'hausen 2.

\*\*\*\*\*\*\*\*\*\*\*\*\*\*\*\* \* Chip-Shop \* \* Div. Computersysteme + \* \* Zubehör \* \* Genie + ·commodore beson- \* \* ders günstig. Bausätze f. \* \* Spektrum, Platinenherst. n. I. \* \* Vorlagen. Ges. Info geg. 2 DM \* \* Briefmarken. Chip-Shop, \* \* Waldstr. 5, 1000 Berlin 21. <sup>m</sup>\* \* Waldstr. 5, 1000 Berlin 21. **G** \*

\* \* \* Super-Gelegenheit \* \* \* Apple II, Comp., 64K, 2 LW, Monitor, PAL, Zusatztast., viel Softw., Lit., wegen Syst.-Wechsel nur 1700 DM (VB). Tel. (0 81 42) 66 62, ab 18 h.

#### Fast geschenkt!

Super V-Genie I, 64K, Zusatz-ROM, sep. 10er Block, Joystick, Lightpen, Schutzhaube, 20 Kassetten, ROM - Listing, usw. Komplett per NN nur 550 DM (VB). Auch einzeln. Köneke, Westendstr. 26, 6072 Dreieich, Tel. (0 61 03) 6 23 86.

Schneider CPC 464, Grün-Monitor, Floppy DDI-1, Drucker NLQ401, zus. 1800 DM. Tel. (0 52 51) 3 74 45.

Apple II komp., 64K, Monitor, abg. Tastatur, Teac FD55F, 80Z.-Karte, Z-80, div. Sw, n. Garantie, 2400 DM. Tel. (0 52 51) 2 42 44/7 36 03.

Mclntosh zu verschenken . .. habe ich leider nicht, aber ein komplettes System mit Software zu einem sehr günstigen Preis! Rufen Sie mich an, vorzugsweise abends, unter (0 81 06) 2 *07* 48.

Verkaufe höchstbietend: Video Genie Mod. I, 16-KB-RAM mit Kassettenrecorder u. Zenith-Monitor + div. Software u. Lit. Volker Hank, Tel. (0 66 43) 6 86 Lindenstr. 2, 6425 LautertaL

Verkaufe VC-20

mit 27 KB, 40/80 Zeichenkarte, Software, Bücher, VB 350 DM. Mo. - Fr.  $19 - 22 h$ , Sa. + So. ab  $15 h$ . H. Czerny, Lindenweg 8, 6074 Rödermark 3.

•••••••••••••••• Btx-Modul! Neues Medium Home-Btx! Jetzt **• Computerkauf** leicht gemacht  $\blacksquare$  Wir finanzieren Ihren Compu- $\blacksquare$  ter und Zubehör. Info anfor-• dern! Auch für Händler inter- • ■ essant.<br>■ <mark>SKG Bank, Postfach 321, ■</mark> • Cecilienstr. 4, 6600 Saar- •

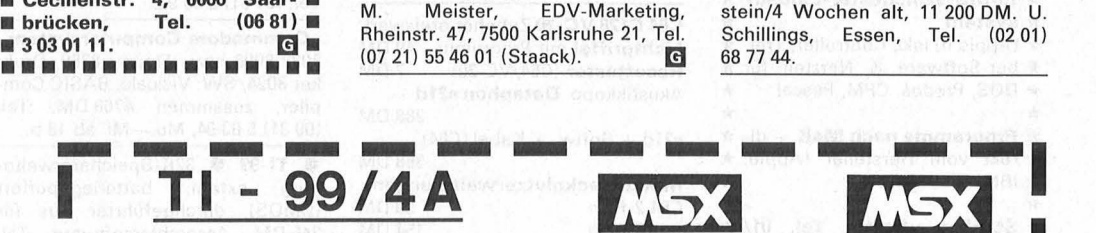

I

I

I

**INSTERNET** 

I

I

I

I

I

I

I

I

 $\sqrt{eV}$  wa

TI - 99/4A<br>Compact Peripherie System 99

CPS 99 mit einem Laufwerk DS DD = 360 K mit 32 K-RAM, 2 x RS 232, Centronics Interface

DS DD = 720 K mit 32 K-RAM 2 x RS 232, Centronics Interface

CPS 99 mit zwei Laufwerken 2.198,-

Externe Erweiterungen

I *NEU* - *NEU* - *NEU* - *NEU* - *NEU* - *NEU* 

(RAM-Disk) 598,-

Betrieb mit vorh. 32K Byte Erweiterung möglich Unterstützt Basic, Extended Basic u. Assembler - Erweiterter Befehlsvorrat für Basic u. Ext. Basic - Ultraschneller Zugriff auf bis zu 8 Programme durch RAM-Banking (bei 256K-Version) - Wesentlich schnellere Bearbeitung von Disk·Fiies

256 K Byte RAM-Expansion

Schnittstelle für Softcard eingebaut

I Alle Preise incl. MwSt. zuzügl. 5,- DM Versandkosten. Lieferung per Nach-nahme oder Vorkasse. Ab 200, · DM versandkostenfrei.

Format Montenand Referang per Nach<br>
Nersandkøsten. Lieferung per Nach<br>
nahme oder Vorkasse.<br>
Fordern Sie kostenlos<br>
unsere Sonderpreisliste an.<br>
The Constant Referance Sonderpreisliste an.

- Ausbaubar bis 1 Megabyte

Disk-Controller OS DD

Disk-Controller DS DD

 $C64 + 1541 + 5$  DOS (Fl. 10  $\times$  schn.) NP 270 DM + EXBASIC, Mod. (300 DM) + 30 besp. Disks, kompl. 1450 DM. Tel. (0 54 73) 21 23.

 $\star \star \star$  Neu Neu Neu  $\star \star \star$ <br>Btx-Modul!

einsteigen - langen Wartezeiten entgehen - jetzt bestellen, für C64, Sinclair u. Schneider. nur 258 DM; Sonderangebot: Disketten 3" f. CPC 664 u. 6128, 2er Pack nur 25 DM; 5<sup>1</sup>/4", ab 3 DM/Stck., Info-Katalog geg. 3 DM in Briefm.<br>M. Meister, EDV-Marketing, EDV-Marketing, m.<br>Rheinstr. 47, 7500 Karlsruhe 21, Tel.<br>(07 21) 55 46 01 (Staack). (07 21) 55 46 01 (Staack).

1.698,-

aebrauchbanWEISUNG

Apple II+, Erweiterungen, Peripherie, Zubehör, Preis VB. Tel. (0 53 03) 58 37.

CBM 8032, SK DIN, Floppy 8250, VB 2500 DM ; Floppy 4040, VB 1200 DM. Tel. (0 65 62) 89 90.

Tl  $99/4A + ext$ . Bas. + Bücher + Softw., alles kompl. FP 500 DM. Tel. (0 61 04) 4 45 66.

IBM PC/XT 640K, 21-MB-Harddisk,  $2 \times$  FD à 360K, Multi-Funktion-Uhr/ RAM -Disk/RS 232C/Game l/0 Hercules-Karte, Monitor, 14". bernstein/4 Wochen alt, 11 200 DM. U.<br>Schillings, Essen, Tel. (02 01) Essen, Tel. 68 77 44.

I

I

I

I

I

I

I

I

I

I

I

I

I

I

I

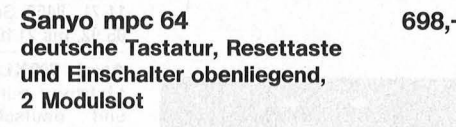

**r:.t-,3 r:.t-,:4** 

**MSX-Computer** 

MSX- Zubehör

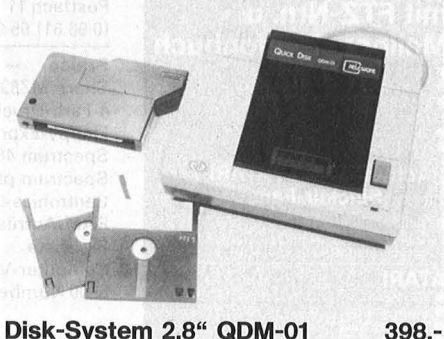

2,8" Diskette 2 x 64 K {Quick-Disk) umfangreiche Software 1 Jahr Garantie  $D_{i}$ sketten  $2.8$   $(10.8)$ 

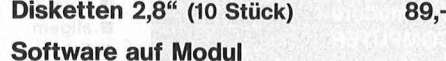

oder Quick-Disk ab 39,-

MSX-Einsteiger-System bestehend aus: **MSX Computer Yashica YC-64** 898,-

Disk-System 2,8" (Quick-Disk)

Für weiteres Zubehör und Software fordern Sie unsere kostenlose Preisliste.

HC 79

Bergstraße 80

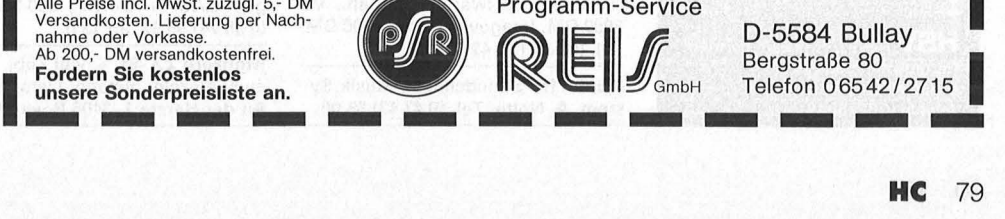

Programm-Service  $\mathbb{R}$   $\mathbb{E}$   $\mathbb{I}$   $\mathbb{S}$  D-5584 Bullay Bergstraße 80<br>Telefon 06542/2715

### **HC-BÖRSE**

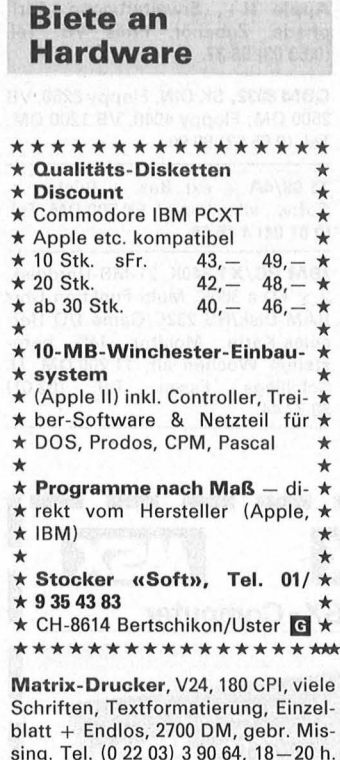

 $ZX-81$  + HRG-Graf.-Modul + Lit., VB 130 DM. Heiß Jürgen, Tel. (0 80 71) 33 20, ab 17 h.

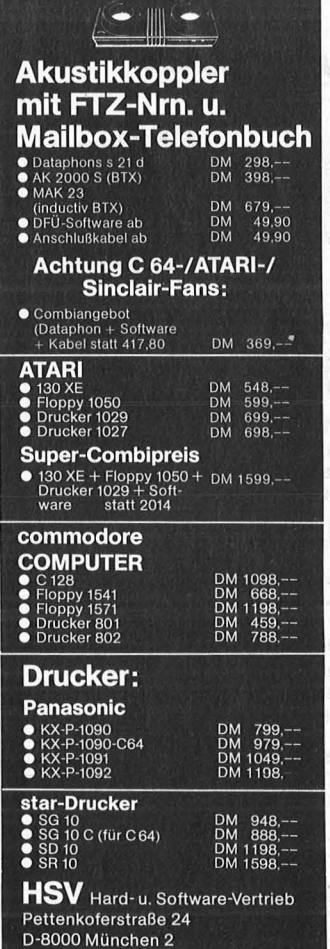

HC

80

Telefon (089) 534903

**BROTHER-Typenrad +** 

-Matrixdrucker HR10, 898 DM; M1009sp, 429 DM; M1509 1348 DM. **HR15XL** 1649 DM, HR35, 2898 DM;<br>M2024L, 3098 DM. Ulrich Quadt, Heubergredder 14, 2000 Hamburg 60, Tel. (0 40) 7 32 79 46, ab 18 h. Verkaufe IBM-PC, 320 kB, 2 LW à 360 kB. Erweiterungseinheit mit 10

MB-Pl., Monochrom + Farbbilds., Drucker, Software + Bücher, VB 9500 DM. Mo. - Fr. 19 - 22 h. Sa. + So. ab 15 h, H. Czerny, Lindenweg 8, 6074 Rödermark

C64 C128 VC-20 Zubehör preiswert: Lichtgriffel mit Programm 49 DM Resettaster (C64/VC-20) 7<sub>DM</sub>

s

f,

 $\epsilon$ 

١

ŗ.

 $\epsilon$ 

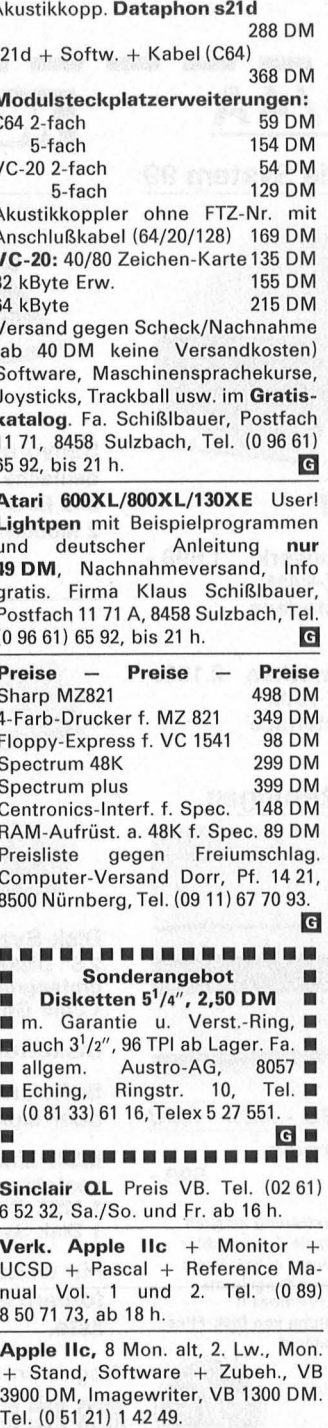

Apple II: Soundchaser Musik-System. A. Nolte, Tel. (0 47 43) 55 00.

PC-16, voll IBM-komp., 640-KB-RAM, 2 Epson-Floppies, spez. Tastatur,  $S + P$ . Port, Farbgrafik. gr. 3500 DM, Tel. (09 11) Rildsch 54 11 74

Epson- und Stardrucker, anschlußfertig an C64, Apple, Schneider + TI-99/4A zu Superpreisen. Info gg. Freiumschlag: CSV Riegert, Schloßhofstr. 5, 7324 Rechberghausen. Tel. (071 61) 5 28 89.  $G$ 

 $C116$  (3 Mon. alt) + Datasette: 200 DM;  $ZX-81 + 16K + \text{Aufs.-tast.}$  $+$  Cass.-rek.  $+$  8 Cass.  $+$  4 Bücher. Tel. (04 51) 3 63 92.

**Commodore Computersystem** 8032-8096 erw., Floppy 8250, Drukker 8024, SW: Visicalc, BASIC Comzusammen 4700 DM. Tel. piler. (09 31) 5 63 94, Mo. - Mi. ab 18 h.

• TI-99 • 32K-Speichererweiteextern, batteriegepuffert rung (CMOS), durchgeführter Bus für 245 DM. Assemblersoftware. Tel.  $(0241) 86447.$ 

Epson PX-8 wenig gebraucht,<br>1950 DM. Tel. (0 62 36) 81 11.

Schneider 464 Farbe + 3" Floppy-DDI + Verlängerung + 30y + Software, z.B. DevPac, Pascal, Tasword, Topcalc und vieles mehr (6 Disketten); Literatur: Einsteiger, BASIC, CPM, Floppy, Grafik, Maschinensprache b. alles DB. Firmwarebuch, CPM-MPM und weiteres Zubehör, VB 1899 DM. Tel. (0 68 35) 22 50.

Spectrum 48K m.  $IF1 + Microdr.$ große Tastatur u. Gehäuse, ZX-Printer, Cartridges, Softw., Bücher, Joyst. + Interf., in gutem Zust. Tel. (04 71) 7 18 81, 1000 DM.

Osborne 1, 2 LW DD, Wordstar, BA-SIC CBASIC, Spellstar, Supercalc, 1500 DM. Tel. (09 11) 54 11 74.

 $ZX-81 + große Tastatur + Drucker,$ 32K-RAM, viel Software, Bücher, 700 DM. Tel. (0 22 24) 83 15.

Apple II-komp., 66K-RAM, 24K-ROM, Z80 + 6502, 80 Zeichen, sep. Tastatur, 2 LW, Drucker-Interf, f. Epson/Itoh, Mon., VB 2200 DM. Tel. (0 23 61) 6 22 38.

Drucker Com. 1526 (Mps 802), 450 DM. Tel. (0 21 01) 1 73 67, ab 18 h.

Apple II + Komp. IBM Geh., 64-KB-RAM, Z80, MPC, 900 DM; Erphi, Kon., 250 DM; Teac FD 55F, 400 DM; Druck., 600 DM. Tel. (0 41 01) 3 43 27.  $TI-99/4A + Ext.-BASIC + 2 Joyst.$  $+$  Kas.-Kabel  $+$  v. Softw.  $+$  v. Lit., Preis: 450 DM. Tel. (0 58 02) 2 35.

**Verkaufe:**  $C64 + 1541 + Col.-Mo$  $nitor + 2$  Joyst. + 10 Leer-Disk. + 2 BASIC-Erw. + Lit. + 6 Hilfspgme. + 13 Spiele u.a.: Spitfire 40, Flight Sim. II, Mask of the Sun, Racing Des. Set, Aztek, Spelunker, Space Shuttle. Tel. (09 11) 59 48 25, VB 1000 DM.

MZ 80K,  $48K + 2$ . DIN-Tast. + Gigant-BAS. + Softw., 800 DM. Tel. (0 95 74) 95 92, ab 13 h.

Mehrere  $ZX-81 +$  viel Zub. + Lit., auch einzeln, günstig. Liste: Sieber, An der Harste 1, 3406 Bovenden.

 $SX-64$  + Zehnertast. + 2 Jovsticks  $(Comnetition Pro) + Fnson BX-80F/$ T mit Görlitz 8-KB-Interf. + Modul. Simon's BASIC + ca. 100 Disks +<br>Bücher, 3000 DM. Tel. (0 61 21) 2 14 15

Sehr schneller Acorn B. Zusatzprozessor 65CO2, 400K-Floppy, guter Zust., zusätzl. Advanced User Guide, Handbuch und andere Büchar, evil. Monitor, zus. 2500 DM,<br>verk. Tel. (0 91 87) 33 92.

CPC-464 Grünmonitor, Drucker, Software, 1400 DM. Tel. (0 90 81) 8 81 98.

Drucker, Centronics 739 + Interface für Apple, 850 DM. Tel. (0 21 61) 646.69

TA Alphatronic PC umständehalber wegen Hobbyaufgabe (PC + F1 + F2 + Zenith + Software) wenig benutzt, zu verkaufen. Tel. (02 41) 17 38 25.

**Atari** Atari **Atari** 64K-RAM-Board 600 XL 114 DM Rüste 400 auf 48K-RAM 160 DM Profitastatur für 400er 94 DM Ascom-Akustikkoppler 298 DM  $RS232 + Termsoft$ **115 DM** Dataphon + At. Interface398 DM Supermodem, 300-1200 Baud, weiteres auf Anfr.: S. Schmeling, Henri-Dunant-Allee 32, 2300 Kronshagen, Tel. (04 31) 54 25 43,  $18 - 20h$ .  $\overline{G}$ 

#### **Biete an Software**

Epson PX-8 CP/M Patches und Utilities. Liste gegen 2,50 DM in Briefmarken. P. Vokral, Saegestr. 4, CH-8274 Taegerwilen

Viel lustige u. nützliche Soft- u. Paperware f. Apple II; Info v. J. Tetzlaff, Holsteiner Ufer 6, 1000 Berlin  $21.$ 

C64 LJA 85 u. Lst.-Tabellen C128 u.a. Prg., 80 Pf. RP an: D. Schiller, Rachelstr. 10a, 8400 Regensburg.

★ Schneider-Software ★  $\star$ preisw. Programme von 2-25 **DM!!! Viele Spiele, Mathe, An**wendungen (z.B. Minivisicalc), Katalog g. 1 DM von Schneidersoft Wagner, Gartenstr. 4, 8201 Neubeuern.

CPC 464 Datastar auf Kass.: Super Dateiverwaltung mit frei erstellbarer Maske, deutsche Umlaute, M-Code Teil, umfangreiche Suchbefehle, ändern, löschen, drucken,.

kein Problem! Nur 20 DM! R. Tiefenthal, P. 17 03, 6070 Langen.

PC-1401 Anwender-Software für Schule und Studium. Liste + 1 Spiel, 2 DM in Bm. D. Scheidt, Menzelweg 9, 5778 Meschede.

14 000 Freiprogramme für Apple II und IBM PC. Liste 10 DM (Vorkasse), System angeben. INTUS SoftWare, Kaiserstr. 21, 7890 Waldshut. G

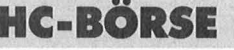

•••••••••••••••••<br>• SOFTWARE • • Wir haben für Sie das • größte Angebot an Soft-• ware für Ihren Apple, C64, • **W** VC20 und Atari zu günstig-**U** sten Preisen. Fordern Sie ■ unseren kostenlosen Kata- ■ **Ill log** unter Angabe Ihrer **UI** Computermarke an. Rufen **III** ■ Sie an oder schreiben Sie ■ **# an: Teledienst, Mainzer- •** ■ Tor-Anl. 45m, 6360 Fried- ■ **berg, Tel.** (0 60 31) 9 16 50. **6 H** ••••••••••••••••

C64/l BM-PC: Briefmarken Fehl-/ Bestandslistenpgm. f. alle Länder, günstig! Info: Hubertus Bachmann, 6985 Stadtprozelten 2/A.

Jede Menge Software! VG/TRS 80, 16 volle Kassetten, 22 x Micro-80-Listings, Tips, usw. Per NN nur 250 DM (VB). Köneke, Westendstr.<br>26 6072 Dreieich Tel. (0.61.03). 26, 6072 Dreieich. Tel. (0 61 03) 6 23 86.

Easy-Text plus für Schneider CPC-464, 664 + 6128. Garantie: Die beste Textverarbeitung in BASIC. Wenn nicht, Geld zurück. Mit Adreßverwaltung und vielen Funktionen wie Blocksatz, Suchen und Ersetzen, Trennvorschläge, feste Trennung, Zeile kopieren, versetzen und vieles mehr. 3- oder 51/4"-Disk. 89 DM. Weitere Anwender-Software für Anwälte und Kaufleute auf Anfrage. E. M. Nebel, Oskar-Schindler-Str. 11, 6000 Frankfurt 56, Tel. (0 69) 5 07 21 37.

Textverarbeitung TA alphatronic PC \* professionell, komfortabel \* Diskette + Handbuch, 69 DM per NN \* Info anfordern \* lng. Spähn, Giebelhalde 17, 8995 Weißensberg, Tel. (0 83 89) 15 39.

•••••••••••••••• • Schneider & C-64 • **Profess. Astrologieprg.: 5-Sei**ten Persönlk.-Analyse + Gra- $\blacksquare$  fik + Aspekte! C. Schuma- $\blacksquare$ cher, Ritterstr. 54, 2120 Lüne-• burg, Tel. (0 41 31) 4 98 80. • ••••••••••••••••

ZX-Spectrum: Lohn/Ek-Steuerprogr. f. Steuerjahresausgleich 1985! Cass. 30 DM.

CNC-Trainer-Progr. n. DIN 66025 mit Grafik, Cass. 49 DM, Info 60 Pf. W. Schulte, Überhöfer Feld 15, 5064 Rösrath.

VC-20 Software zu Minipreisen! Liste gegen 1 DM. Sven Faulhaber, Mühlenweg 7, 3401 Seulingen.

Haben Sie schon Chancen verpaßt? Diese können Sie nutzen: Lottozahlen-Datenbank 6a49, 7a38 Spezial-Auswertung a. Disk. in Anwendung m. Superbase 64; 46 DM + NN/Scheck, v. G. Klemm, Pletschbachstr. 11 , 4047 Dormagen.

 $\star$  \* \* Megasoft \* \* \* Games für den C64, z.B. Summer Games II, 39 DM; Frankie g. t. Hollyw., 37 DM; Frank Buno's Boxing, 28 DM; Elite (Englisch), 59 DM ; Tour de France, 39 DM u.v.m., z.Z. ca. 550 Tit. Games, ab 10 DM, Liste anf. 8000 München 50, Lippertstr. 11, Tel. (089)8126628. m

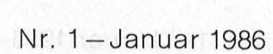

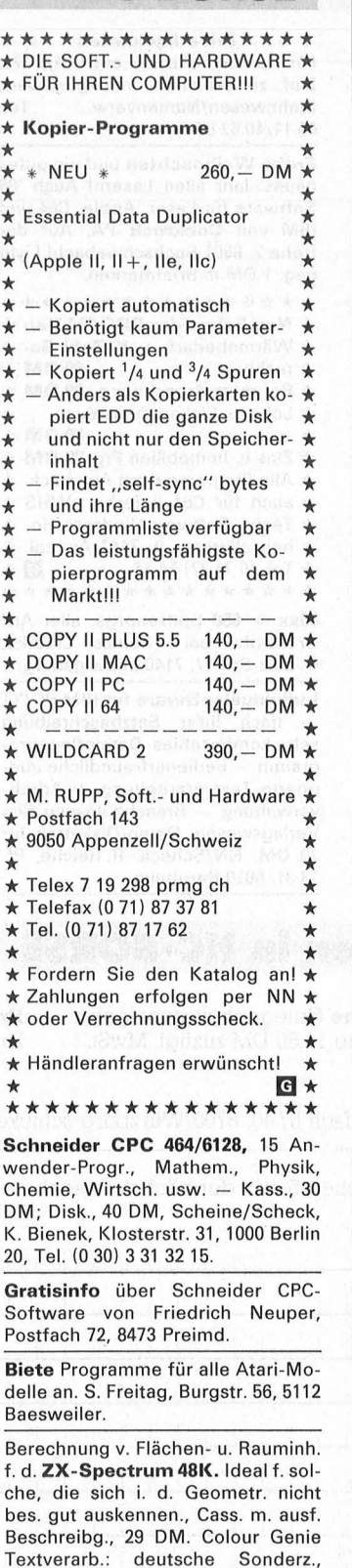

menügest., lnkl. Unterprg. f. Textbaust. u. Adreßverwaltg., Mail-<br>merge, unterst. Epson-kompat. merge, unterst. Epson-kompat. Drucker, kein Kopierschutzl Nur 69 DM/Cass. m. ausführ!. Beschreibg. Tel. (0 51 23) 83 86 od. (02 61) 2 67 99

C16/C116 Superspiele! Info 1 und 2 gegen Rückporto bei Hannes Kaltenbach, Prielmayerstr. 16, 7990

Preisw. Genie IIIs Anwender-Pgme. Hanke, Wiener Str. 127, A-2620

f. CG.

Friedrichshafen.

Neunkirchen.

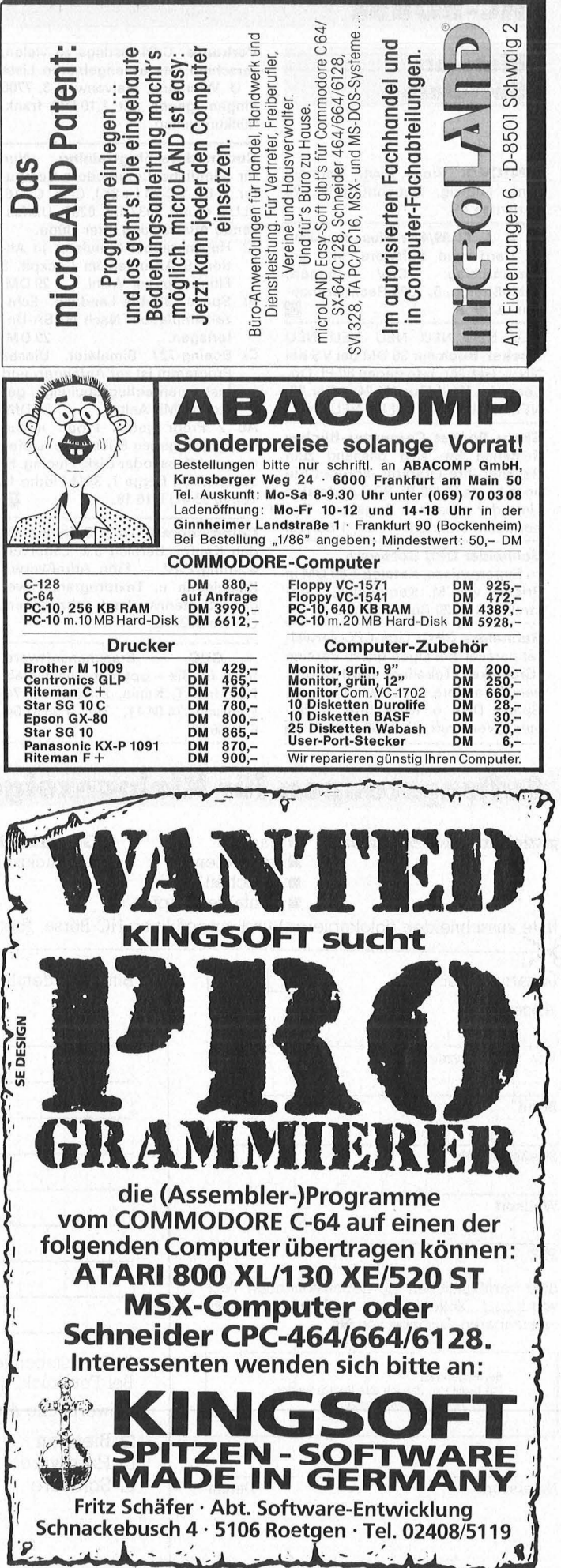

### **HC-BÖRSE**

#### **Biete an Software**

**HP41CV/X** Prog. Syst. Vermessung. Ludwig, Neuenbürg 30, 75 Karlsruhe 41 .

**Ä e Ä TI-99/4A:** Riesenauswahl an Hard- und Software. Info gg.<br>Ereiumschlag: CSV Biegert Freiumschlag: CSV Riegert, Schloßhofstr. 5, 7324 Rechberghau-<br>sen. ▲ ● ▲

NEU NEU NEU NEU NEU NEU **Hacker-Buch** nur 38 DM bei VS bei NN + Gebühr, Info gegen 80 Pf. Oppermann, Walldürn. W.24, 1 Ber.20. NEU NEU NEU NEU NEU NEU

**Sharp-Pocket Computer-Bücher**  Bestellen Sie sich passend zum Rechner Ihre Literatur. Fordern Sie noch heute für 80 Pf. Rückporto eine Liste der gesamten Angebote. Oppermann, Walldürn. W. 24, 1 Ber. 20.

#### **Schneider CPC Software**

zu Superpreisen, Katalog 1,60 DM in Briefm. von M. Kempenich, Zetastraße 13, 6220 Rüdesheim 4.

**Schneider CPC:** Liga-CPC verwaltet parallel alle Ligen bis 20 Vereine (Graphiken, Tabellen, usw.) 29 DM; versch. andere Dateiverwaltungen, Spiele, Disk. o. Kass. Info: U. Boving, Werderstr. 37, 5000 Köln 1. **6**  **Verkaufe:** C-64 Listings zu vielen, verschied. Interessengebieten. Liste v. U. Wiemann, Malvenweg 3, 7700 Singen, gegen mit 1,10 DM frank. Rückumschlag.

**Commodore-Fiugtraining.** Nun für sämtliche Commodore-Computer. C-64, VC-20 (+BK). C-16, C-116, PLUS 4 und 3032 bis 8296. Umfassende Auswertung Ihrer Flüge.

- Al Hubschrauber-Simulator in Aktion. 9 Anzeigen im Cockpit. 3<br>Flugprogr. zur Wahl. 29 DM. Flugprogr. zur Wahl.
- B) Space Shuttle-Landung. Echtzeitsimulation. Nach NASA-Un-<br>terlagen 29 DM terlagen. 29 DM . C) Boeing-727 Simulator. Dieses
- Programm ist zur Anfänger- und Instrumentenflugschulung geeignet. Mit Anltg. 34 DM. Ab 2 Progr. jedes Progr. minus 5 DM. Info gegen Rückporto. Liefe-

rung auf Kass. oder Disk. Fluging. F. Jahnke, Am Berge 1, 3344 Flöthe 1,<br>Tel. (0 53 41) 9 16 18. Tel. (0 53 41) 9 16 18.

**Commodore** 8032/96 Software für den Kaufm. Bereich u.a. Lagerverwaltung/EDV - Fibu Adreßverw.-Kalkulation u. Textprogramm wegen Systemwechsel abzugeben. Chiffre 092419.

\* **CPC** \* Branchensoftware. Indiv. für Sie - optimal - nach Maß. Dipl.-Ing. T. Kania, 2 Hamburg 74, Postfach 74 04 11, Tel. 7 33 87 54, 6 31 56 63.

 $P$ rivatliquidation Für Humanmediziner auf C64/C128. Einf. zu bedienen, menügesteuert,<br>Mahnwesen/Namenverw. Tel. Mahnwesen/Namenverw. 05 11/40 62 87.

**Frohe Weihnachten** und ein gutes neues Jahr allen Lesern! Auch '86 Software für Laser, Apple, C64 und IBM von **Cockrock** PA, Auf der Höhe 2, 8501 Buchschwabach! Liste geg. 1 DM in Briefmarken.

\*\*\*\*\*\*\*\*\*\*\*\*\*\*\*\* \* **Neu Schneider CPC 464 Neu** \* \* Wärmebedarf + **K-Zahl** Be- \* \* rechn. **69 DM** \* \* Rohrnetz-Berechnung **99 DM** \* \* Lohn- u. Einkommensteuer \* \* **39 DM\*** \* Zins u. Immobilien Prg. **29 DM** \* \* Alle Programme mit Ausdruck, \* \* auch für C64 lieferbar. WHS \* \* Techn. Software Hinderer, Ho- \* \* henzollernstr. 9, 7447 Aichtal, \* \* Tel. (0 71 27) 54 14. **1:!1** \* \*\*\*\*\*\*\*\*\*\*\*\*\*\* **80xx > 650** Spitzenprge. aller Art! Gratisinfo bei Thomas Liedtke, E.-Bälz-Str. 17, 7140 Ludwigsburg.

**Individualsoftware** für IBM PC/XT - nach Ihrer Satzbeschreibung sehr komfortables Dateipflegeprogramm - bedienerfreundliche integrierte Textverarbeitung + Adreßverwaltung - Branchenlösung fürs Verlagswesen. Demo-Disketten für 30 DM, NN/Scheck. R. Reiche, Pt. 13 31, 5010 Bergheim.

**CPC-Software:** Info U. Glanz, Sportplatzstr. 26, 3554 Gladenbach.

**Gestern: CBM 8xxx Heute: MS-DOS** 

Alte Daten & Programme nutzen? Natürlich! Übertragung von CBM - Dateien auf MS-DOS (auch C64). SEQ, USR, REL, 1 DM/BB, PRG (BA-SIC) 3 DM/BB. Rabatt ab 500 BB. Info gratis, Anfragen an Thilo Bauer, Haller Weg 5, 7107 Neckarsulm.

**Top-Auswertungsprg.** Skirennsport für HX-20, Info 1 DM. Dipl.-lng. D. Bosse, Nordring 56, 6620 Völklingen.

<sub>gon.</sub><br>■■■■■■■■■■■■■■■■■■■■■<br>■ Turbo Cross für Turbo Pascal, ■ **E** Cross-Reference-Generator  $\blacksquare$  für Turbo Pascal, durchnume-  $\blacksquare$  $\blacksquare$  rierter Ausdruck der Quellpro- $\blacksquare$  gramme, Identliste mit Eigen-  $\blacksquare$ ■ schaften, Seiten- u. Zeilen- ■ ■ nummer, 129 DM. CBW, Postf. ■<br>■ 40 77, 3160 Lehrte 4. • 40 77, 3160 Lehrte 4. **1:!1** • •••••••••••••••• \* **Spectrum 48K M/C Toolkit** \* 2 Passass., > 80 Zeilen/s + Disass. Debug (u.a. Trace) Bd. Prg. 1QQO/q MC, verst. alle inoff. Bef. zus. 50 DM inkl. ausf. Anleitung  $\star$  schnelles Save & Load bis 6000 Baud mit einf. BASIC-Bef., 20 DM. Info: 1 DM (Marken) bei M. Stramm, Rütscherstr. 155/1513, 5100 Aachen.

**MSX-Software: Tel. (02 91)** 514 54.

# **Auftragscoupon für Kleinanzeigen in HC·BÖRSE**

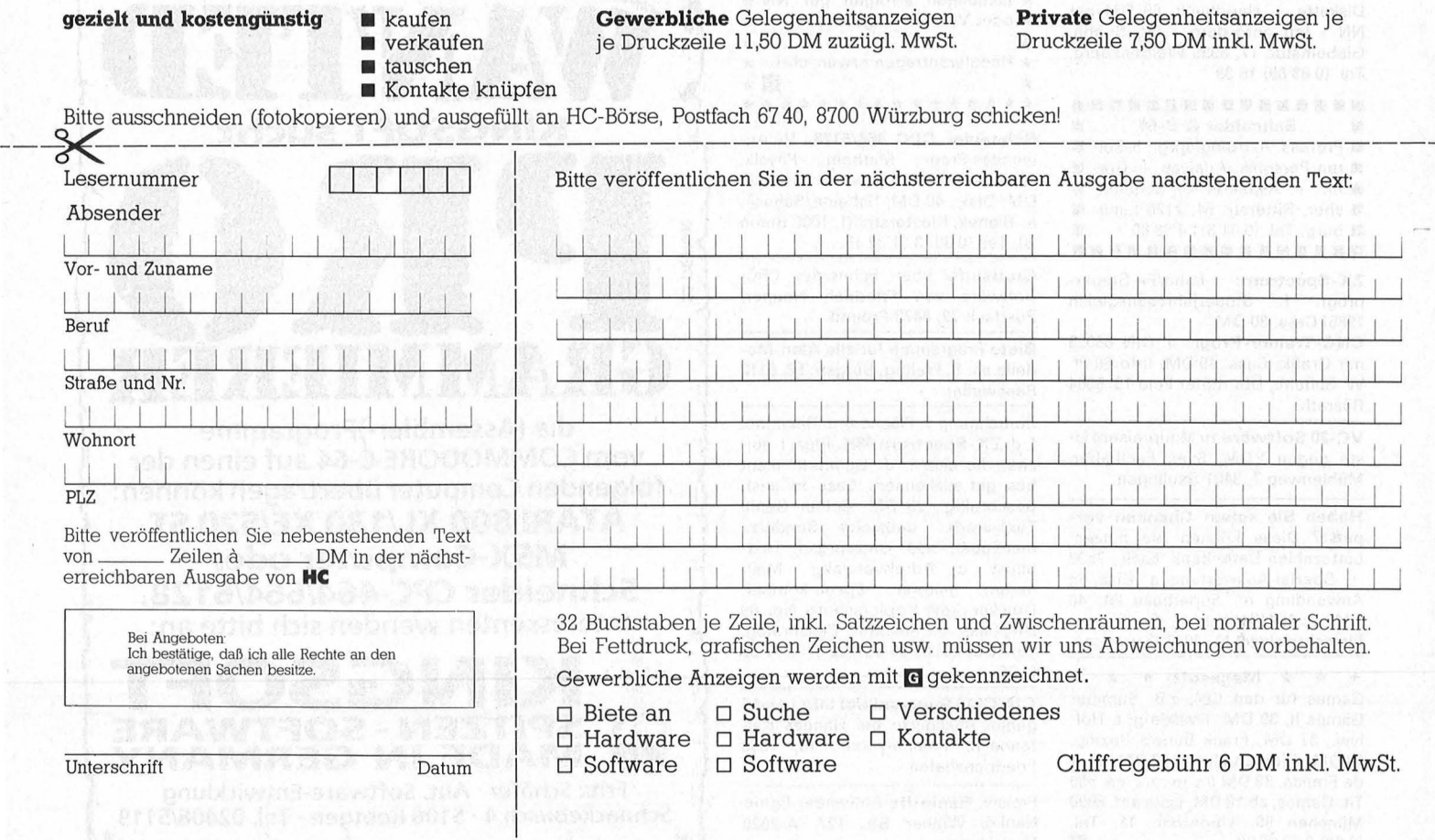

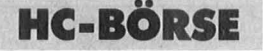

Tel. (0 21 61) 3 47 34 od. (0 21 66)

••••••••••••••••

18 79 15.

VC-64 zum Spielen zu schade.Praktische Progr. für private und kommerzielle Anwender (Info 1,50 DM). C. Andres, Osterf. 23, 3015 Wennigsen.

#### **Suche Hardware**

Suche Floppy 1541 o. 1571 für C64. Tel. (0 71 46) 9 05 89.

Computervermittlung. Tel. (07 11) 367261.

Atari 400 gesucht. Ich habe mich so an ihn gewöhnt! R. Müller, Tel.  $(0 71 91) 5 79 83, 18 - 22 h.$ 

Suche Info über APL auf MC. Tel. (0 83 81) 74 68 0. (0 89) 3 08 79 09.

HP 41 + Zubehör ges. Tel. (0 23 73) 643 46.

Suche Hardware (CBM). Tel. (0 40) 7 60 73 33.

#### **Suche Software**

P2 Alphatronic P2 \* P2 \* P2 Suche Disketten für P2, 48 KB: Vollständiges Betriebssystem 8085 Assembler BASIC-Compiler M-BASIC-Compiler Handbücher vom Heim-Verlag Hans Lauterbach, Tel. 0 89) 16 50 89.

Suche Programme für Commodore 8032K (8250). Tel. (09 31) 8 45 20.

Kaufe Selbstherg. Soft- und Hardware aller Systeme. Auch f. Musik, z.B. DX-7. Beschreibung und Preisvorstellung an: Gabor Harrach, Klein lindenerstr. 35, 6300 Gießen.

Suche CPC 664-Programme Für Architektur und Bauing.Wesen: Statik, Text, Kalkulation etc. N.

Liedmeyer, Pastorenkamp 1, 4446 **Hörstel** Maclntosh Software-Tausch. R. Rust, Kagerdreef 59, NL-2172 Sas-

senheim.

Suche CP/M für Northstar Horizon. Tel. (02 12) 1 51 97 ab 22 h.

#### **Kontakte**

Suche Anwenderprogramme für Atari 800XL. Anschrift: S. Freitag, Burgstr. 56, 5112 Baesweiler.

Tausche CBM -64 u. TI99-Softw. Susanne Freitag, Burgstr. 56, 5112 Baesweiler.

Suche Kontakte zu Genie 3-S-Besitzer. Tel. (0041}-1-56 37 57, Mailbox: 0041 -1-565270 (8/1/NO) (MB für  $Radio + TV-Interessierte)$ .

Computerneuling mit C64, sucht gleichgesinnte Neulinge, zum Erfahrungsaustausch und evtl. Clubgründung!! Rüdiger Hopf, Am Tüsselbeck 94, 4200 Oberhausen 11.

Achtung Wiederverkäufer! Wir suchen Vertriebspartner für Diskettenboxen und Computerzubehör. Anfragen an Internationale Handelsagentur, Postf. 90 14 06, 2100 HH 90, Tel. (0 40) 77 45 60, Telex 17 402 281, Ttx. 40 22 81 inhathi. **m** 

- \*\*\*\*\*\*\*\*\*\*\*\*\*\*\*\* \* Chip-Shop \* \* Wir suchen freiberufliche Pro- \* \* grammierer, die für uns auf \* \* Provisionsbasis Software ent- \* \* wickeln möchten. Schreiben \* \* Sie uns: Waldstr. 5, 1000 Berlin \*
- 
- 
- 
- 
- $\star$  21.  $\bullet$  **D**  $\star$

\*\*\*\*\*\*\*\*\*\*\*\*\*\*\*\*\* Computervermittlung. Tel. (07 11) 36 72 61.

#### News from Jackintosh

Die deutsche Fachzeitschrift zum, Atari 520 ST. Probeexemplar (1 DM) bei Jackintosh Computerclub e.V., Lindenthaigürtel 85, 5000 Köln 41 .

Künstl. Intelligenz. Lit.-Verz. für 12 DM V. "Knowledge-Ware" auf PSK (steuerl. abzgsf.). Ffm 29 60 80. **m** 

#### **Verschiedenes**

HC, 1984 + 1985, komplett. Tel. (0 70 31) 4 23 48.

**Epson** RX-80 = 550 DM. Tel.  $(07 11)$ 22 49 85.

#### Tabellenkalkulation

Erstelle kompl. Worksheets incl. Programmierung, Filemanip. etc. in Lotus/Multiplan/VisiCalc auf MS-DOS sowie Apple-Computern. Anfragen bei W. Segmüller, CH-4142 Münchenstein, Tel. (0 61) 46 21 05.

Student übernimmt Programmier-<br>aufgaben für C64. Tel. (0251) für C64. Tel. (02 51) 86 35 38.

Computervermittlung. Tel. (07 11) 36 72 61. •••••••••••••••• brainworker brauchen guten Stoff, sonst laufen die Programme nicht. Bienenprodukte · W. Berger · Ver-<br>sand · 8095 Kirchstätt 2. sand · 8095 Kirchstätt 2.

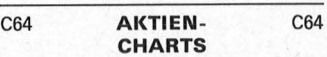

Prosp. gegen SO-Pt-Freiumschlag. D. Schlotzhauer, Techn. Aktienanalyse, Elbch. 122, 2000 Hmb. 50. **6** 

Bildschirm-Arbeitsplatzleuchten für den prof. u. priv. Anwender, versch. Ausführungen, sehr preiswert. Sofort Gratisinfo anfordern! ratioLICHT, Tel. (0 22 93) 28 61 . An-ruf lohnt. **m** 

Gestrichen ... haben wir fast alle Softwarepreiset Erweitert . .

ist das Angebot auf über 140 Artikel. Aber die Mitgliedschaft ist immer noch für 20 DM/Halbjahr möglich!! COMPI-CLUB, J. Heise, A.d. Linde 8, 5226 Reichshof.

Herzlichen Glückwunschll Zu 1 Jahr COMPI-CLUB und über 210 Mitgliedern gratulieren die Leiter der User-Gruppen Nord, Süd u. Westfalen!

Roulette: 25 Monate Permanenzen CD-Ankauf (gebraucht). für Sinclair Spectrum. Tel. (07 11) 22 49 85.

3"-Disketten 11,90 DM/Stck., ab 5 10,90 DM: Bernd Sontheimer, E gen-Bolz-Str. 22, 7080 Aalen 1.

Neuwert. Diskettendepot zu ve für 30 Disk., 45 DM. T. Mach, Rings 14, 8523 Baiersdorf.

 $Spectrum + Microdrive - Series$ D.-Vereinsbestands- u. Beitrag<br>verw — Sportveranstaltungs-V Sportveranstaltungs-V waltung, je 54 DM + Cartridg<br>10 DM = 64 DM Händler  $=$  64 DM, Händler wünscht. R. Wendlandt, Becke kamp 26, 4300 Essen 14.

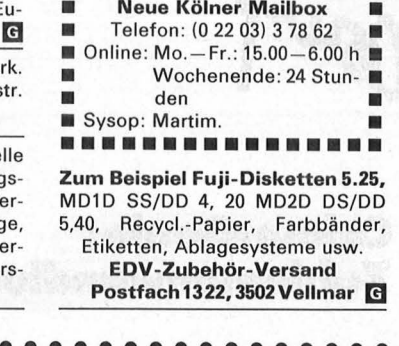

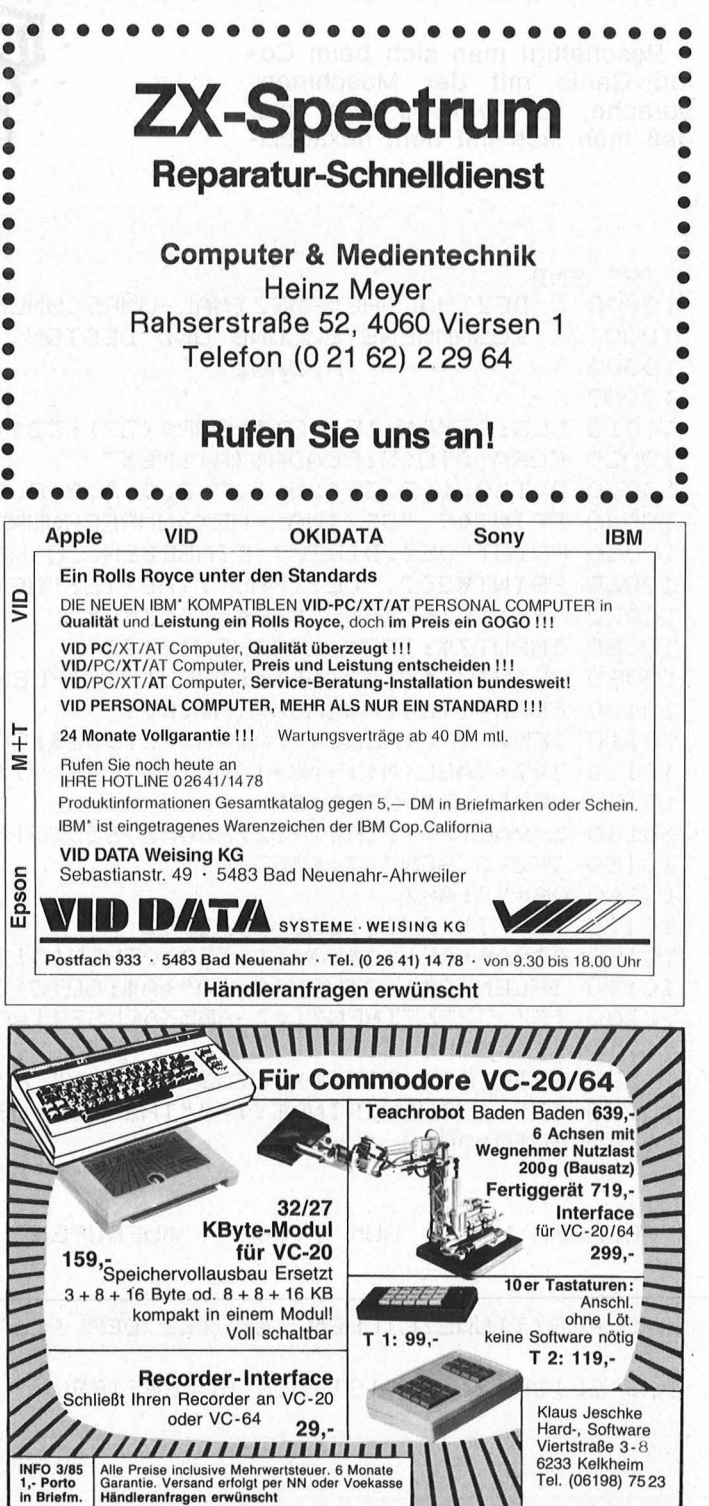

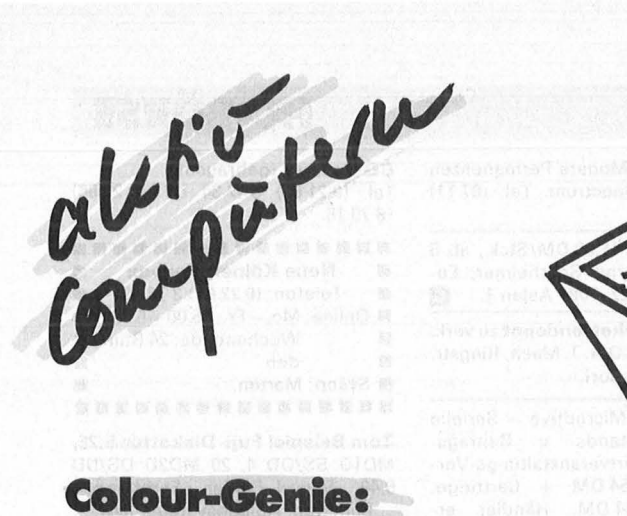

Zahlenumwandlung

Beschäftigt man sich beim Colour-Genie mit der Maschinensprache, so bleibt es nicht aus, daß man sich mit dem hexadezi-

malen Zahlensystem und Umrechnungen in andere Zahlensysteme<br>befassen muß. Dieses kleine, aber<br>komfortable Hilfsprogramm verwandelt Hexadezimalzahlen in Dezimalzahlen und umgekehrt. Gleichzeitig werden auch noch die Komplementärwerte für negative Adressen mit angezeigt.

In den Zeilen 10020 und 10030 werden zunächst die zehn Ziffern und die ersten sechs Buchstaben des Alphabets in das Feld A\$ gebracht, das zur Darstellung der Hexadezimal-Zahlen herangezogen wird.

Zur Anwendung lädt man zunächst dieses Programm und beginnt dann mit dem Programmieren. Bei Bedarf ruft man dann dieses Hilfsprogramm auf. Ist das eigentliche Programm fertig, so wird das Hilfsprogramm gelöscht. Heinz Danz

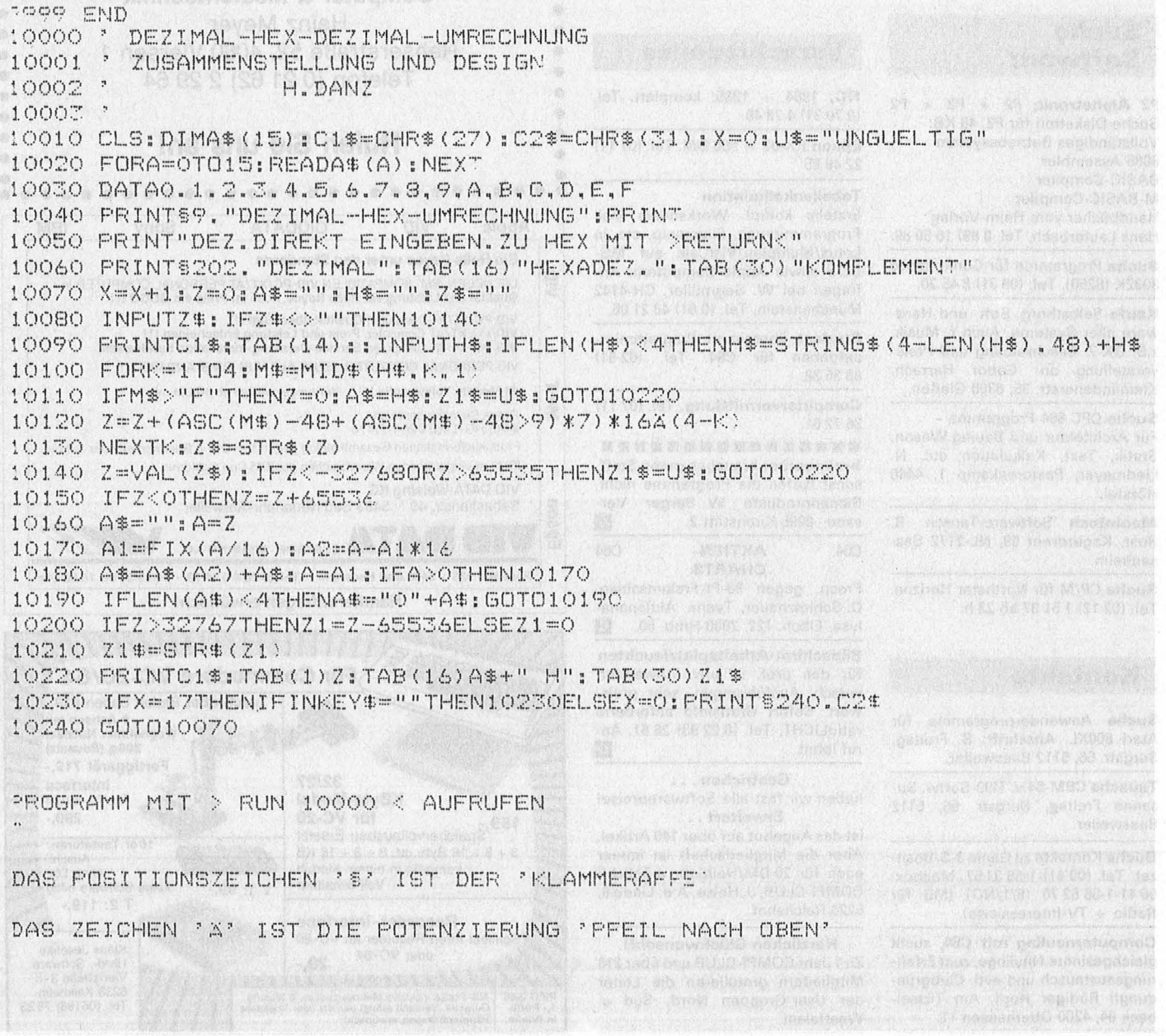

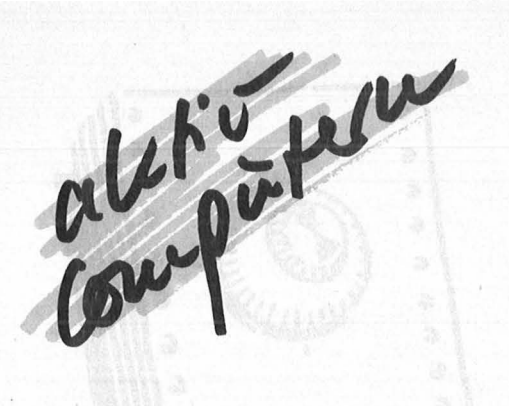

### **C64: Prüfung der** Disketten-Rückseite

Eine Diskette kann man leicht doppelseitig beschreiben, indem man eine zweite Kerbe in den Rand der Kunststoffhülle schneidet. Diese Maßnahme gleicht ohne eine folgende Überprüfung der Magnetbeschichtung der Diskette jedoch einer modernen Art von russischem Computer-Roulette, da der Hersteller für die Rückseite natürlich keine Garantie übernimmt. Zur Überprüfung beschreibt man alle Sektoren jeder Spur nacheinander und löscht diese "Testschrift" gleich wieder.<br>Eine 5<sup>1</sup>/4-Zoll-Diskette für den C64 mit dem Laufwerk 1541 hat den in der Tabelle dargestellten Aufbau.

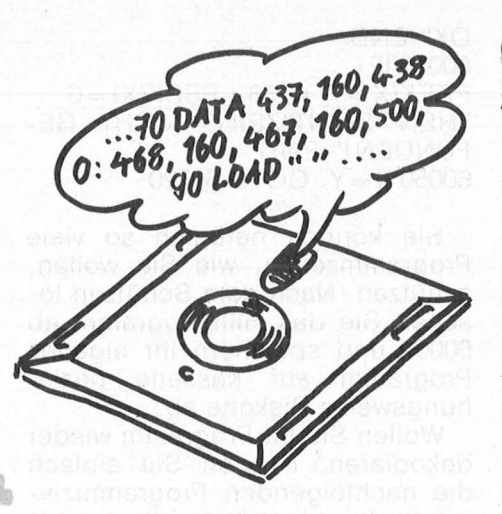

Scan: S. Höltgen

Das Programm prüft eine Diskette in  $2^{1}/2$  Minuten und gibt die fehlerhaften Sektoren entweder auf dem Bildschirm oder einem beliebigen Drucker aus. Voraussetzung ist natürlich, daß die Diskette vorher ordnungsgemäß formatiert worden war. Mathias Handwerker

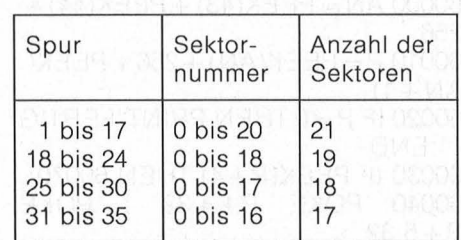

```
80 POKES3280,15:POKES3281,15
90 FRINT"LAND BAD BLOCK FINDER'
100 DIMS (35)
110 FORT=1TO17: S(T)=20:NEXT
120 FORT=18T024: S(T)=18: NEXT
130 FORT=25T030; S(T) = 17; NEXT
140 FORT=31T035: S(T)=16: NEXT
150 PRINT"MASSOMERUCKER, KSBEMILDSCHIRM ?
160 POKE198, O: WAIT198, 1: GETA* Metal Library by Annan
170 IFA#="D"THENOPEN4,4
190 PRINT" CRSEKTORE: CIL PROVIDED TEMP TOGED DOCK Deck
190 PRINT"MESEKTORE: CID<br>200 OPEN15,8,15:OPEN8,8,8,"#"
210 PRINT#15, CHR$ (106) CHR$ (0) CHR$ (1) CHR$ (1)
220 FORT=1TO35: PRINT" LEBEN "T" & Bond Moto her Note of B
230 FORS=0TOS(T): PRINT" DREED BI'S"D TOS DOCODIO
240 FRINT#15, "U1"8; 0; T; 8
250 INPUT#15, D, D$, U, V: IFD=OTHEN300
260 IFA*="D"THENPRINT#4, "LESEFEHLER: "T"/"S", DS: "D
270 PRINT"MODELERRRRRRR
280 PRINT"[BLESEFEHLER:@"T"H/"S"H, BDS:@"D"[II]
290 CLOSE8: CLOSE15: OPEN15, 8, 15: OPEN8, 8, 8, "#"
300 NEXTS: PRINT" LORDER | TID" : NEXTT
310 CLOSE4: CLOSE8: CLOSE15
320 PRINT" CONGREGE ISKETTE GEPRUEFT!" WARDER AND ARREST
330 PRINT"MOWEITERE DISKETTEN? AJ/NU"
340 WAIT198, 1: GETA*
350 IFA$="J"THENRUN
360 NEW
READY.
```
## **C64: Doppelt ge**schützt hält besser

Listschutz-Methoden für den C64 sollte jeder kennen. Am besten, man baut mehrere auf einmal in seine wichtigsten Programme ein, denn kein Schutz ist unüberwindbar. Es sollen verschiedene Möglichkeiten vorgestellt werden, wie man für BASIC-Programme (Maschinenprogramme können ja sowieso nicht mit LIST angesehen werden) den LIST-Befehl ausschalten kann. Natürlich kann dies nur einen Ausschnitt aus dem riesigen Bereich der Verfahren darstellen.

Viele der Listschutzmethoden müssen nach den Laden erst gestartet beziehungsweise ein bestimmter Wert in eine spezielle Speicherzelle gepoket werden. Dies kann selbstverständlich auch über eine Zeile in dem zu schützenden Programm geschehen, doch sollte bedacht werden, daß das Programm erst nach RUN nicht mehr gelistet werden kann. Vorher, das heißt direkt nach dem Laden, bewirkt dieser Listschutz nichts. Diesen Nachteil könnte man aber umgehen, wenn man das Programm mit einem Autostart versieht; das bedeutet, daß sich das Programm direkt nach dem Laden automatisch startet. Die besten Methoden sind wohl die, bei denen man den Schutz nicht ausdrücklich aktivieren muß.

#### Inverses<sub>,,T'</sub>

10 PRINT "TEXT":REM " 21 \* inverses T"

Diesen Listschutz geben Sie folgendermaßen ein:

10 PRINT "TEXT":REM" (RETURN) Nun wird der Cursor hinter das Anführungszeichen gefahren, (RVS ON) eingegeben und 21mal die Taste "T" gedrückt. Anschließend Eingabe mit (RETURN) abschlie-Ben.

Die Wirkung dieses Schutzes ist verblüffend: Die ganze Zeile 10 inklusive Zeilennummer verschwindet, nachdem man LIST eingegeben hat. Gibt man allerdings nur 19mal das inverse "T" ein, so erscheint bei LIST nur noch die Zeilennummer 10. So könnte man zum Beispiel statt der PRINT-Anweisung einen Systembefehl (z.B. SYS 49152) unterbringen (vorausgesetzt, es gibt ab dieser Speicherzelle ein Maschinenspracheprogramm) und so die Adresse des Maschinenprogramms unsichtbar machen.

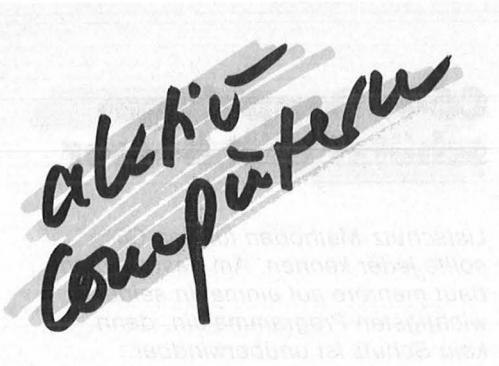

#### **Profi-Listschutz**

Im nachfolgenden sehen Sie zwei Programme, von denen das erste das Listschutzprogramm ist. Um ein Programm sichern zu wollen, hängen Sie dieses Programm an Ihr zu schützendes Programm an. Sie können, falls notwendig, auch die Zeilennummer der Hilfsprogramme heraufsetzen.

Das Besondere an diesem Listschutz ist, daß nicht das gesamte Programm gegen LIST geschützt wird, sondern nur einzelne Programmzeilen. Weiterhin ist das Programm sofort nach dem Laden gegen LIST gesichert, da der Schutz nicht aktiviert werden muß.

Die zu schützende Zeile wird nach der Zeilennummer mit fünf Pluszeichen (+) versehen, so daß eine Zeile folgendermaßen aussieht:

 $10 + + + + +$ INPUT A

Wenn dies geschehen ist, startet man das Programm mit RUN 60000, und der Rechner fragt daraufhin, welche Zeile gesichert werden soll. Sie geben dann in dem obigen Beispiel 10 ein. Dann beginnt das Programm zu arbeiten. Existiert die eingegebene Zeilennummer nicht, so gibt der Computer "ZEILE NICHT GEFUNDEN!" aus und beendet das Hilfsprogramm. Ansonsten meldet er sich mit "OK-OK".

Nach Fertigstellung sieht der Benutzer nur noch die Zeilennummer, nicht aber mehr die Befehle, die in dieser Zeile stehen . Aber Vorsicht : Man darf bei der Abfrage nur Zeilennummern angeben, die mit den fünf Pluszeichen versehen wurden.

Hier nun die Zeilen, die Ihr Programm schützen:

#### 59999 END

60000 H =  $44$ : L =  $43$ : X = PEEK(H)  $*$ 256+ PEEK(L) 60010 INPUT"ZEILENNUMMER";Z

60020 Y =  $PEEK(X + 1) * 256 + PEE$  $K(X)$ 

60030 IF

 $PEEK(X+3) * 256 + PEEK(X+2) =$ Z THEN POKE  $X + 4, 0$ : PRINT "OK-

OK" :END 60040 IF  $PEEK(X + 1) * 256 + PEEK(X) = 0$ THEN PRINT"ZEILE NICHT GE-FUNDEN!":END 60050 X=Y: GOTO 60020

Sie können natürlich so viele Programmzeilen, wie Sie wollen, schützen. Nach dem Schützen löschen Sie das Hilfsprogramm ab 60000 und speichern Ihr eigenes Programm auf Kassette beziehungsweise Diskette ab.

Wollen Sie Ihr Programm wieder dekodieren, hängen Sie einfach die nachfolgenden Programmzeilen an Ihr geschütztes Programm an und starten es mit RUN 60000. Nach kurzer Zeit ist Ihr Programm wieder dekodiert, und Sie können Ihre vorher geschützten Programmzeilen wieder lesen.

Hier nun die Zeilen, die Ihr Programm wieder dekodieren:

#### 59999 END

60000 AN = PEEK(43) + PEEK(44)  $*$ 256 60010  $P = PEEK(AN) + 256 * PEEK($  $AN + 1$ 60020 IF P=OTHEN PRINT"FERTIG !":END 60030 IF PEEK(P+4) THEN 60070 60040 POKE P+4,32 : POKE  $P + 5,32$ 60050 POKE P+6,32 POKE  $P + 7,32$ 60060 POKE P+8,32 60070  $P = PEEK(P) + 256 * PEEK(P)$ + 1): GOTO 60020

#### **SHIFT-L**

10 REM (SHIFT L) Nach Eingabe dieser Programm zeile vor dem eigentlichen Programm ist dieser Listschutz schon aktiviert. Nachdem Sie LIST eingegeben haben, wird zwar die Zeile 10 auf dem Bildschirm ausgegeben, aber der LIST-Vorgang durch einen SYNTAX ERROR abgebrochen . Damit man nicht einfach LIST **11-** eingeben kann, würde ich empfehlen, mehreren Zeilen (vielleicht jeder zehnten) diesen Listschutz zu geben.

#### **POKE-Befehle**

Verschiedene POKE-Befehle und deren Wirkung (alle POKE-Befehle müssen vorher aktiviert werden):

POKE 775,200: Nach LIST wird sofort der Bildschirm gelöscht und der Listvorgang abgebrochen.

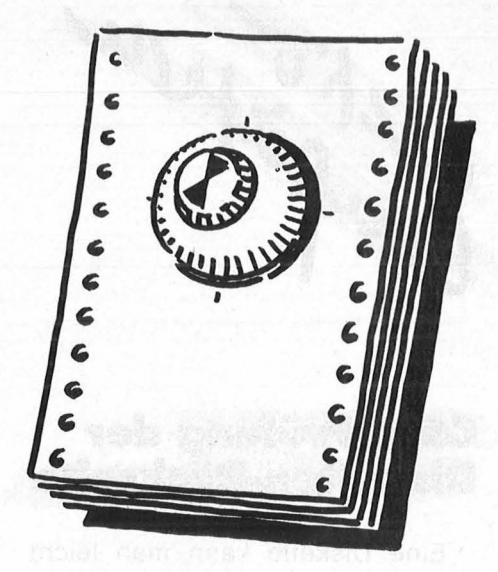

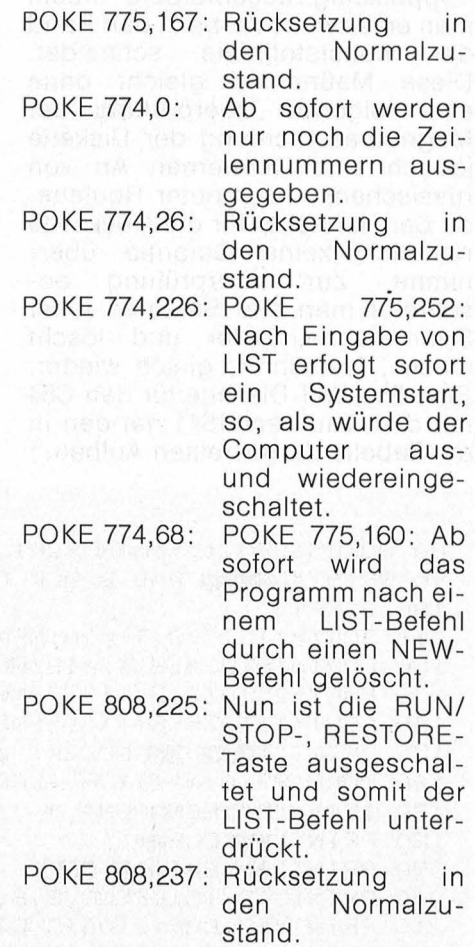

#### **Zerstörungsbefehle**

Code-Wörter sind gegenüber Unbefugten sehr nützlich. Allerdings muß auch bei Falsch-Einga ben die geeignete Reaktion vom Computer aus erfolgen. Hier ein Beispiel:

10 INPUT "CODE-WORT ";A\$ 20 IF A\$="VOLKER MUECKE" THENPRINT "PROGRAMM ZU-GAENGLICH !" :GOTO 40 30 POKE 776,1 40 REM PROGRAMM 50 : : ::: Erklärung: ln Zeile 10 wurde der

#### **Zum Sammeln**

Anwender aufgefordert, das Code-Wort einzugeben. Ist es richtig, kann er mit dem Programm arbeiten. Stimmt die Eingabe nicht mit dem Code -Wort überein, so wird das Programm zerstört.

Nun könnte man natürlich das Programm einfach auflisten und nachsehen, welches das richtige Code-Wort ist. Das bedeutet also : Man müßte versuchen, das Code-Wort und den Zerstörungsbefehl ..unsichtbar" zu machen, so daß sie beim Auflisten nicht mehr zu sehen sind. In den Bemerkungen zum Profi-Listschutz wurden solche Methoden schon eingeführt. Man hängt diesen Kodierer an das eigentliche Programm an. Bevor man dieses Unterprogramm mit RUN 60000 starten kann, muß man wiederum folgendes machen:

Man setzt nach der Zeile, die verschwinden soll, fünf Pluszeichen  $(+)$ . In unserem Fall wäre das:  $20 + + + + + +$  IF  $AS = "VOLKER$ MUECKE" THEN ... (usw.) ...  $30 + + + + +$ POKE 776,1

Nun startet man das Hilfsprogramm mit RUN 60000. Bei Abfrage der Zeilennummer geben Sie zuerst ,,20" ein. Nachdem ,,OK-OK" ausgegeben wurde, starten Sie das Programm wiederum mit RUN 60000 und geben diesmal bei der Abfrage ,,30" ein. Damit sind die Befehle nach den Zeilennummern 20 und 30 unsichtbar gemacht worden, so daß auf dem Bildschirm folgendes steht: 20

30

Obwohl der Text unsichtbar bleibt, läuft Ihr Programm weiterhin korrekt und fehlerfrei. Hier noch einige Zerstörungsbefehle und ihre Auswirkungen:

POKE 776,1: Dieser Befehl bewirkt, daß das ganze Programm mit unde**finierbaren 18Zeichen** vollgeschrieben wird. POKE 777,1: Hier wird kein Befehl mehr ausgeführt. Der beiu terlolec Cursor a springt lijeweils in die Ecke links oben. POKE 770,0: bewirkt, daß eine READY-Ausgabe un**endlich** oft erfolgt. **Stößt das Programm** nun auf einen solchen Zerstörungsbefehl, besteht keine weitere Möglichkeit

Um das ausführliche Beispiel von oben noch zu verbessern, bie-

mehr, als den Computer auszuschalten. I I I I I I I

 $\frac{1}{2}$ 

# **Plrogramm· Bibliothek**

**Wichtige Hilfsroutinen, auf die man immer wieder zurückgreifen kann (Teil 7)** 

#### **13. Große Potenzwerte**

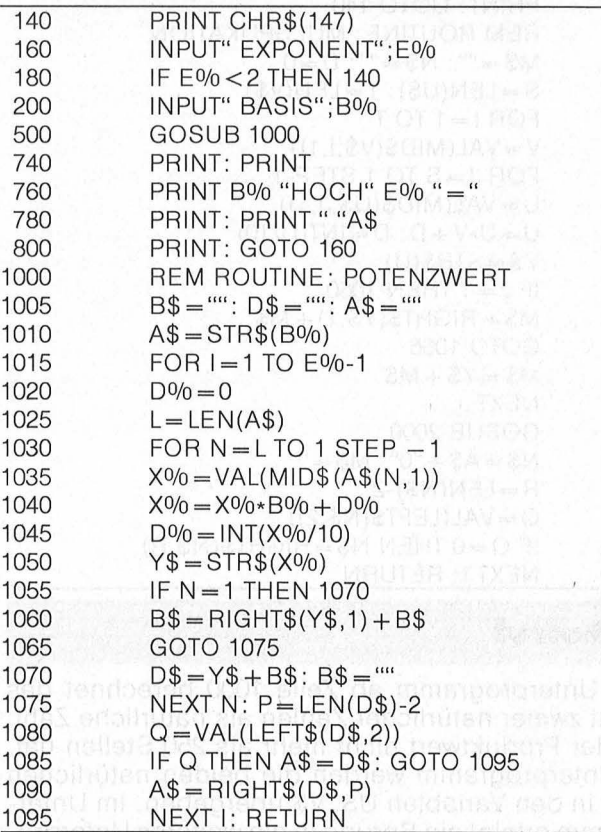

### Der Aufruf **Manuel and Australian Street**

Das Unterprogramm ab Zeile 1000 berechnet für natürliche Zahlen als Exponent E größer als eins zu jeder natürlichen Zahl als Basis B den Potenzwert als (mehrstellige) natürliche Zahl. Dem Unterprogramm müssen die Zahlenwerte E und B übergeben werden. Der Potenzwert wird in der Variablen A\$ gespeichert. Die Ausgabe des Wertes erfolgt in Zeile 780.

#### **Die Routine**

Die Berechnung erfolgt innerhalb zweier geschachtelter Schleifen . Die äußere Schleife zählt die Anzahl der Multiplikationen  $E% - 1$  (Zeile 1015, Zeile 1095) und beseitigt überflüssige Nullen (Zeilen 1075-1090). In der inneren Schleife (Zeile 1030-1075) werden die Zwischenprodukte mit der Basiszahl B multipliziert. Die Multiplikation erfolgt Stelle für Stelle (Zeile 1040). Das Ergebnis der Multiplikation wird in Zeile 1060 zusammengestellt. Zeile 1045 ermittelt den Ubertrag für die nächste Stelle .

#### **14. Multiplikation großer** natürlicher Zahlen

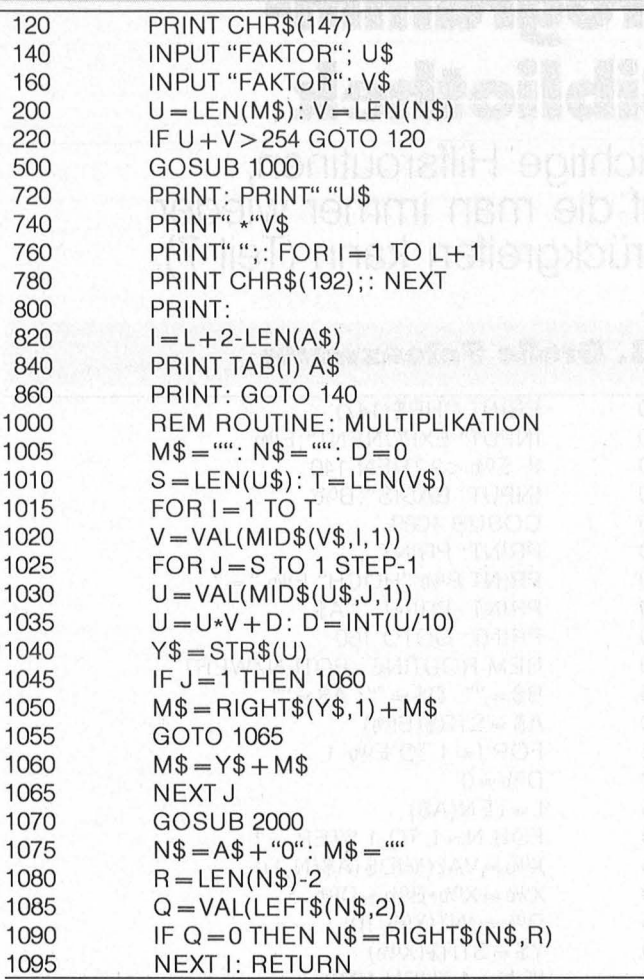

#### **Der Aufruf**

Das Unterprogramm ab Zeile 1000 berechnet das Produkt zweier natürlicher Zahlen als natürliche Zahl, wenn der Produktwert nicht mehr als 250 Stellen hat. Dem Unterprogramm werden die beiden natürlichen Zahlen in den Variablen U\$, V\$ übergeben. Im Unterprogramm erfolgt ein Sprung in ein weiteres Unterprogramm (Zeile 1070 - GOSUB 2000). Dieses Unterprogramm wurde in Heft 12/85 vorgestellt. Die Berechnung des Produktwertes erfolgt in der Variablen A\$.

#### **Die Routine**

Die Berechnung des Produktes erfolgt innerhalb zweier geschachtelter Schleifen und mit dem Unterprogramm ab Zeile 2000. Die äußere Schleife (Zeile 1015 bis Zeile 1095) ermittelt die Ziffer (Zeile 1020), mit der der Faktor U\$ multipliziert wird. In Zeile 1070 erfolgt die Addition des Zwischenergebnisses (GOSUB 2000). Zeile 1075 verschiebt durch Anhängen einer Null das Zwischenergebnis um eine Stelle nach rechts. Die Zeilen 1080-1090 beseitigen überflüssige Nullen. In der inneren Schleife (Zeilen 1025 bis 1965) erfolgt die Multiplikation der jeweiligen Stelle mit dem Stellenwert V und dem Faktor U\$, Stelle für Stelle (Zeile 1035), und das Zusammensetzen des Zwischenergebnisses M\$ wird in Zeile 1050 durchgeführt.

Die Programmbeispiele laufen ohne Änderungen auf dem Commodore-Home-Computer, für andere können Anpassungen nötig sein.

tet sich folgendes an: Stellen Sie die Code-Wort-Abfrage sowie den Zerstörungsbefehl nicht gleich an den Anfang Ihres Programms, Man könnte so einfach die beiden Zeilen löschen. Verstecken Sie sie lieber in die Mitte Ihres Programms. Nun könnte man natürlich einfach die beiden geschützten Zeilen im Programm suchen und sie wiederum löschen. Darum sollten Sie auf jeden Fall einige wichtige Programmzeilen, ohne die das Pro-<br>gramm nicht korrekt läuft, auch schützen, so daß diese als Täuschung für den Knacker dienen.

Hat man nach einiger Zeit sein eigenes Code-Wort vergessen, so besteht natürlich auch die Möglichkeit, dieses Code-Wort zu finden, indem man die unsichtbaren Zeilen eben wieder sichtbar macht. Dies geschieht mit dem Dekodierer des Profi-Listschutzes, welcher wiederum an das eigentliche Programm angehängt wird. Nach RUN 6000 meldet sich das Programm mit "FERTIG!". Somit ist Ihr Programm wieder dekodiert. Selbstverständlich sollte man jeweils danach den Kodierer beziehungsweise Dekodierer wieder aus dem Hauptprogramm nehmen, damit niemand dies dazu ausnutzen könnte, das Programm zu "knakken". Volker Mücke

## Atari-Grafik **unter der Lupe**

Wer gut im Bilde sein will, muß den **Bildschirmspeicher seines Computers** kennen. Monitor oder Fersehgerät haben keinen Speicher, um die Daten festzuhalten, die das Bild erzeugen. Sie müssen laufend mit entsprechenden Signalen versorgt werden, und diese Aufgabe muß der Computer übernehmen.

Atari hat die Kommunikation zwischen Rechner und Bildschirm besonders kreativ gelöst. Ein spezieller Mikroprozessor, ANTIC, holt die Bilddaten aus dem Speicher und übergibt sie an den Video-Chip GTIA, der die digitalen Informationen aus dem Rechner in Signale umwandelt, die von der Bildröhre verarbeitet werden können. Als Mikroprozessor verfügt ANTIC über einen Befehlssatz und Programme. Diese Programme ermöglichen wechselnde Formen der Darstellung auf dem Bildschirm, also verschiedene Grafik-Betriebsarten. In BASIC werden sie mit den Befehlen GRAPHICS 0 bis 15 (mit Textfenster) und 16 bis 31 (ohne Textfenster) aufgerufen. Die Grafik-

d b

#### Baumann, Rüdeger Programmleren mit Pascal Einstieg für Schüler, Hobbyprogrammierer, Volkshochschüler

272 S., zahlr. Abb., 23, - DM ISBN 3-8023-0667-8

#### Renner, Gerhard Turbo Pascal Versionen 1.XX bis 3.XX

Einführung, Sprachdefinition und Programmierung für Ausbildung, Hobby und Beruf 296 S., zahlr. Abb., 43,— DM ISBN 3-8023-0758-5

#### Förster, Hans-Peter MSX-Ratgeber

Sprache · Betriebssysteme · Geräte 156 Seiten, 60 Abb., 28, - DM ISBN 3-8023-0875-1

Baumgart, Harald Höhere Mathematik auf dem CPC 464

Programme mit Erklärungen des Lösungsweges und Beispielen·

192 S., zahlr. Abb., 33, - DM ISBN 3-8023-0856-5

#### Moll, Gerhard Informatik mit Logo für junge Leute

Einführung · Programm-Entwicklung · Datentypen . Rechenstrukturen 172 S., zahlr. Abb., 25, - DM

ISBN 3-8023-0807-7 Dierig, Norbert Achim Kwiatkowski, Josef Wie man in COBOL

# programmiert

Für Mikrocomputer und Großrechner 296 Seiten, 99 Abb., 38, - DM ISBN 3-8023-0776-3

Sacht, Hans-Joachim BASIC-Versionen Im Vergleich 228 Seiten, 58 Abb., 33, - DM ISBN 3-8023-0752-6

#### **VOGEL-BUCHVERLAG** WÜRZBURG

#### VOGEL-Computerbücher helfen lernen, verstehen, anwenden

Sie erhalten bei Ihrem Buch- und Computerfachhändler kostenlos das neue Verzeichnis "VOGEL-<br>Computerbücher '85/86" mit rund 100 aktuellen Titeln unserer Reihen CHIP WISSEN und HC -Mein Home-Computer.

# **CÖMputerbücher**

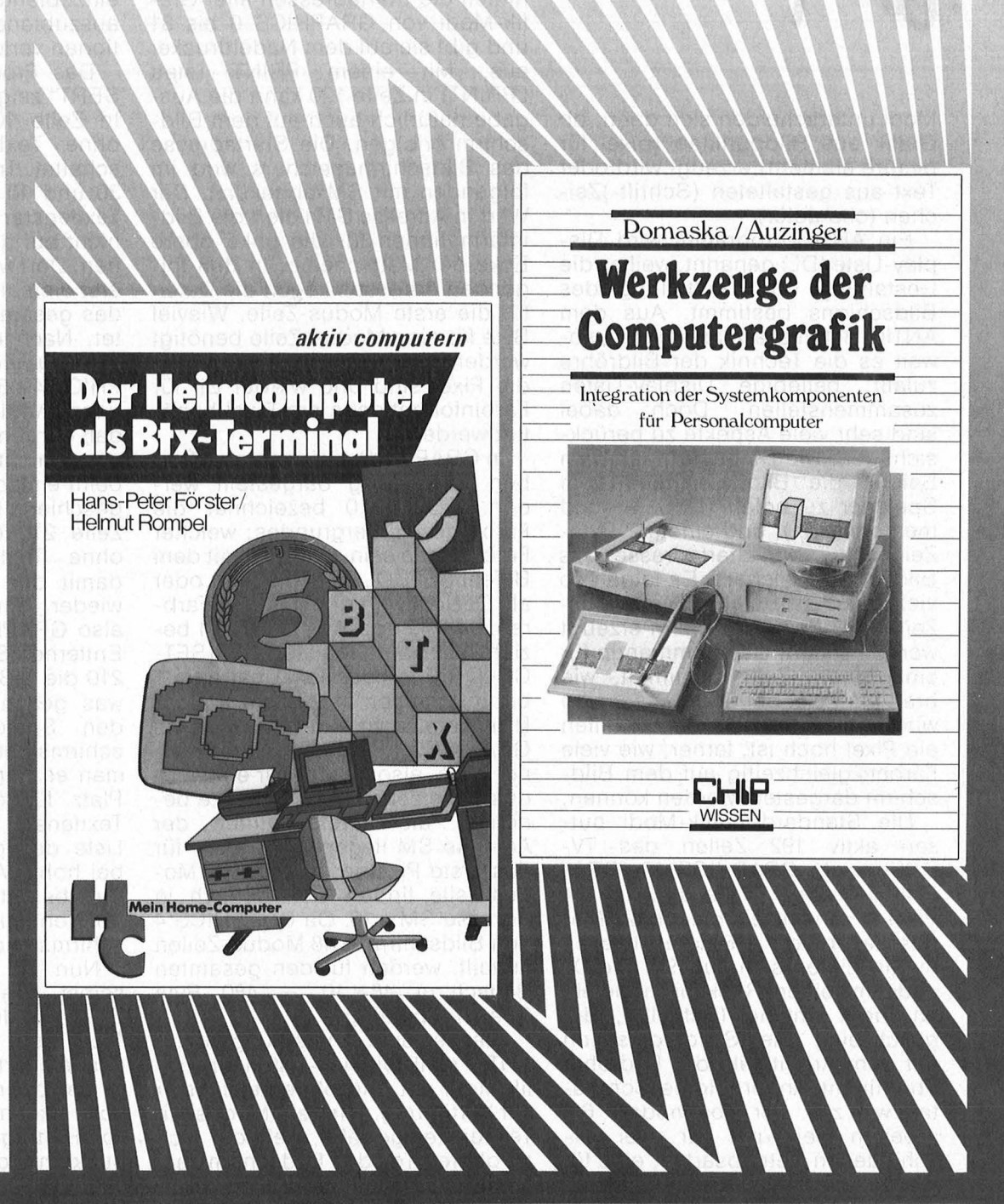

#### Förster, Hans-Peter/Rompel, Helmut Der Heimcomputer als Btx-Terminal

Wie man Btx-lnformationen mit dem Heimcomputer speichert und weiterverarbeitet

196 Seiten, zahlreiche Abbildungen Dieses Buch informiert über das Btx-System und erklärt, wie man selbst zum Btx-Teilnehmer wird. Es beschreibt den Einsatz des Heimcomputers am Beispiel des Commodore 64 als Btx-Terminal und gibt viele Anregungen, Beispiele und Programme.

ISBN 3-8023-0850-6

 $30 - DM$ 

Pomaska, Günter/Auzinger, Thomas Werkzeuge der Computergrafik

Integration der Systemkomponenten für Personalcomputer

248 Seiten, 47 Abbildungen

Hier werden Hardwarekomponenten eines PC-Systems und ihre Funktion erläutert. Themenschwerpunkt ist die Softwaregestaltung. Die Anwendungen sind systemunabhängig und deshalb auch auf andere Rechner übertragbar. Diese Softwaretools werden in FORTRAN 77 unter MS-DOS erarbeitet.

ISBN 3-8023-0843-3

 $38 - DM$ 

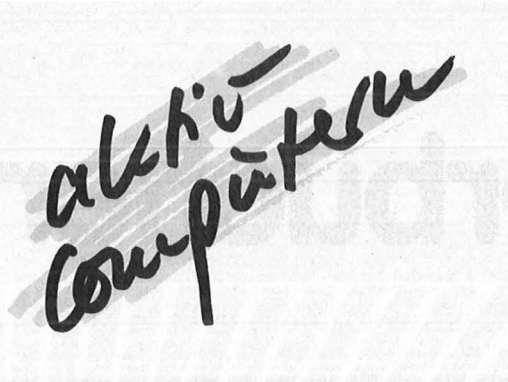

Modi unterscheiden sich darin, ob Grafik aus Bildpunkten (pixel für picture element) erzeugt wird oder Text aus gestalteten (Schrift-)Zeichen (character).

Ein ANTIC-Programm wird Display-Liste (DL) genannt, weil es die Gestaltung oder Aufteilung des Bildschirms bestimmt. Aus dem ANTIC-Befehlssatz lassen sich, soweit es die Technik der Bildröhre zuläßt, beliebige Display-Listen zusammenstellen. Doch dabei sind sehr viele Aspekte zu berücksichtigen. Die DL beginnt mit dem Befehl, die Bilddaten aus dem Speicher zu holen  $(LMS = load$ memory scan), und einem 2-Byte-Zeiger auf die Startadresse des Bildschirmspeichers. Es folgen so viele Ein-Byte-Befehle, wie Modus-Zeilen auf dem Bildschirm erzeugt werden sollen. Das Kommando für eine Modus-Zeile bestimmt, wie breit ein Pixel auf der Mattscheibe wird und wieviele Bildschirmzeilen ein Pixel hoch ist, ferner, wie viele Farben gleichzeitig auf dem Bild schirm dargestellt werden können.

Die Standard -Grafik-Modi nutzen aktiv 192 Zeilen des TV-Schirms. In GRAPHICS 19 (GRA-PHICS 3 ohne Textfenster) ist ein Pixel 8 Fernsehzeilen hoch. 24 Modus-Zeilen von je 8 Fernsehzeilen multiplizieren sich auf 192. Die DL endet mit einem Rücksprungbefehl an ihren Anfang (Schleife), der gleichzeitig die Synchronisation mit dem Arbeitstakt der Bildröhre übernimmt. Andere Home-Computer, wie z.B. der Commodore 64, arbeiten meist mit nur zwei verschiedenen Betriebsarten, eine für Character und eine für Pixel, die so aufeinander abgestimmt sind, daß der notwendige Bildschirmspeicher immer gleich groß ist und einen festen, reservierten Platz hat.

Die verschiedenen Grafikgänge des Atari benötigen sehr unterschiedlichen Speicherplatz. So kommt die gröbste Auflösung mit 480 Byte aus, während die feinste immerhin 7680 Byte belegt. Der Bildschirmspeicher liegt oberhalb der Adresse 40960 und wird bei Aufruf eines GRAPHICS-Befehls automatisch auf eine entsprechende Startadresse festgelegt. ln den Adressen 88 (LO) und 89 (HI) wird ein Zeiger auf die erste Adresse des Bildschirmspeichers<br>gesetzt. Mit PEEK(88) + PEEK(89)  $*$  256 findet man diese Adresse.

Das Programm ,, SMPEEKS" ermittelt die Startadressen aller Grafik- Modi von GRAPHICS 0 bis 31 und gibt sie auf dem Nadeldrucker aus. Mit einem PRINT (statt LPRINT) in Zeile 120 kann die Ausgabe natürlich auch auf dem Bildschirm erfolgen. Die Startadresse des Bildschirmspeichers wird im folgenden mit SM abgekürzt. Der Wert in Adresse SM liefert die Bild informationen für die linke obere Ecke der Mattscheibe. ln den folgenden Adressen liegen die Daten für die erste Modus-Zeile. Wieviel Byte für eine Modus-Zeile benötigt werden, hängt davon ab, wie groß die Pixel sind und wieviel Bit für Farbinformationen pro Pixel benötigt werden.

ln GRAPHICS 4 können zwei Farben gleichzeitig dargestellt werden. COLOR 0 bezeichnet die Farbe des Hintergrundes; welcher Farbton das sein soll, wird mit dem Befehl SETCOLOR 4 definiert oder als Dezimalwert direkt in das Farbregister 712 gepoket. COLOR 1 bezieht sich auf Register 708 (SET-COLOR 0). Jedes Pixel hat also 1 bit Information (0/1), ein Daten-Byte kann acht Pixel erfassen. ln GRAPHICS 4 liegen 80 Pixel auf einer Zeile, also werden für eine Modus-Zeile zehn Speicherplätze benötigt, die direkt hinter der Adresse SM liegen. Die Daten für das erste Pixel in der zweiten Modus-Zeile finden sich danach in Adresse SM+ 10. Da GRAPHICS 4 den Bildschirm in 48 Modus-Zeilen aufteilt, werden für den gesamten Bildschirm  $48 * 10 = 480$  Byte Speicher benötigt.

Hier ist eine Anmerkung nötig. ANTIC stellt Display-Listen für Grafik-Modi mit und ohne Textfenster zur Verfügung. Wird ein Modus mit Textfenster gewählt, befindet sich im oberen Teil des Bildschirms ein Grafikfenster über 160 Fernsehzeilen aufgeteilt in Modus-Zeilen, je nach Betriebsart und darunter ein Textfenster über 32 Fernsehzeilen, also vier Zeilen für Character-Darstellung im Editier-Modus GRA-PHICS 0. Ob nun aber ein Grafik-Modus mit oder ohne Textfenster aufgerufen wird, der Bildschirmspeicher wird so eingerichtet, daß Daten für ein Grafikfenster über die gesamte Fläche erfaßt werden können. Hinter diesem Speicherbereich bleiben grundsätzlich 160 Byte für das Textfenster frei . Das eine andere Wertigkeit.

erste Datum des Textfensters liegt also immer in Adresse 40800, das letzte in 40959. Da die Informationen für das volle Grafikfenster und das Textfenster getrennt gespeichert werden, ist es möglich, in das Grafikfenster das Textfenster einzublenden und es auch wieder auszublenden, ohne daß Informationen verlorengehen.

Das Programmbeispiel , GRIN-SERT" zeigt, wie es gemacht wird . . ln Zeile 10 wird Grafik- Modus 4 ohne Textfenster  $(+16)$  eingeschaltet. Trotzdem ist es in Zeilen 30 und 40 möglich, Daten in das Textfenster zu schreiben, die aber nicht auf dem Bildschirm erscheinen. Dort werden in Zeilen 50 bis 70 erst einmal zwei Diagonalen durch das gesamte Grafikfenster geplottet. Nach einer kleinen Pause in Zeile 80 wird dann in Zeile 90 GRA-PHICS 4+32 mit Textfenster aufgerufen. Addition von 32 sorgt dafür, daß der Inhalt des Bildschirmspeichers nicht gelöscht wird, wie es beim einfachen GRAPHICS-Befehl geschieht. Nach einer Weile wird in Zeile 210 dann erneut Modus 4 ohne Textfenster eingeschaltet; damit die Grafik erhalten bleibt, wieder ohne Bildschirmlöschen, also GRAPHICS  $4 + 16 + 32 (=52)$ . Entfernen Sie in den Zeilen 90 und  $210$  die  $+32$  und beobachten Sie, was geschieht. Die Angaben für den Speicherbedarf des Bildschirms gehen auseinander. Wenn man es genaunimmt, müssen der Platz für das Grafikfenster, das Textfenster und auch die Display-Liste dazugerechnet werden, die bei hoher Auflösung mehr als 200 Byte belegt. Die Display-Liste wird übrigens direkt oberhalb des Sildschirmspeichers abgelegt.

Nun zu den Bildinformationen selbst. Bei einem zweifarbigen Grafik-Modus benötigt jedes Pixel 1 bit. Acht Pixel werden in 1 Byte gespeichert. Stellen Sie sich vor, in der oberen linken Ecke liegen acht Pixel mit folgender Verteilung von Hintergrund (weiß) und Grafikpunkten (schwarz).

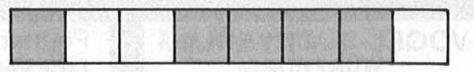

Für Hintergrund (COLOR 0) wird das entsprechende Bit auf 0 gesetzt, für Grafikpunkt (COLOR 1) auf 1. Das Speicher-Byte sieht dann so aus:

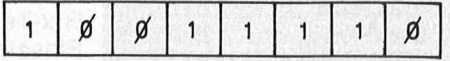

Innerhalb des Byte hat jedes Bit

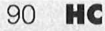

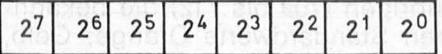

So ergibt sich aus der Farbzuordnung der Pixel über die Wertigkeit der entsprechenden Bit als Summe ein Dezimalwert für das Speicher-Byte, in diesem Fall (obere linke Ecke des Bildschirms) also für das Speicher-Byte bei Adresse 511. Suidab Italiată annua

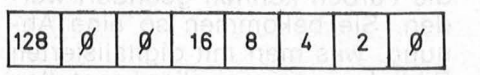

Um das oben gezeigte Farbmuster zu erzeugen, könnte man wie in Listing "SMPLOT" vorgehen und die vier Grafikpunkte mit PLOTund DRAWTO-Befehlen auf den Bildschirm und damit in den Bildschirmspeieher schreiben. Wenn man die gewünschte Bildschirmposition auf den entsprechenden Speicherplatz umrechnet und den Dezimalwert in diese Speicherzelle schreibt, der das gewünschte Mu ster von Grafikpunkten erzeugt, dann kann man auch das Listing "SMPOKE" benutzen. Eine Grafik ist so schneller erzeugt.

Nach dem gleichen Prinzip werden die Informationen auch bei den Grafik-Modi behandelt, bei denen vier verschiedene Farben gleichzeitig dargestellt werden können. Allerdings werden dann für jedes Pixel 2 bit als Farbinformation benötigt, jedes Speicher-Byte faßt nur noch die Daten für vier Pixel. Bei gleicher Auflösung ist der Informationsgehalt also doppelt so groß. Der BASIC-Befehl COLOR 0 schreibt das Bit-Paar 00 in den Bildschirmspeicher. Wenn ANTIC die Farbinformation 00 empfängt, holt er den Farbwert aus dem Farbregister 712.

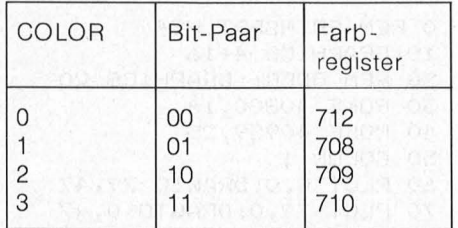

Wird in eine Zelle des Bildschirmspeichers der Dezimalwert 158 gepoket, erscheint an der entsprechenden Stelle der Mattscheibe eine Folge von vier Grafikpunkten in den Farben 2, 1, 3, 2.

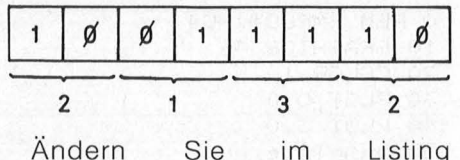

"SMPOKE" in Zeile 10 den GRA-

PHICS-Befehl in 5. Wenn Sie dann noch die Zeilen des Listings "C2POKE" anhängen, können Sie sehen, daß es für den Bildschirmspeicher ganz unerheblich ist, welchen Farbton ein Grafikpunkt erhält. Im Bildschirmspeicher werden nur die COLOR-Werte erfaßt. Bei den Grafik-Modi 9, 10 und 11 belegt die Farbinformation für ein Pixel 4 bit, es können also 16 verschiedene COLOR -Werte erfaßt werden, und in jeder Speicherzelle finden die Daten für zwei Grafikpunkte Platz. In GRAPHICS 9 kann mit SETCOLOR 0 bis 15 oder POKE 712,C \* 16 (C von 0 bis 15) einer der 16 Standardfarbtöne ausgewählt werden. Mit COLOR 0 bis 15 werden dann die 16 Helligkeitsstufen dieses Farbtones aufgerufen. ln GRAPHICS 11 wird im Farbregister 712 eine Helligkeitsstufe festgesetzt (POKE 712, H; H von 0 bis 15), während mit COLOR 0 bis 15 die 16 Standardfarben aufgerufen werden, die alle in der definierten Helligkeit auf dem Bildschirm erscheinen. Der Dezimalwert 158 bewirkt hier zwei Grafikpunkte mit den CO-LOR-Werten 9 und 14.

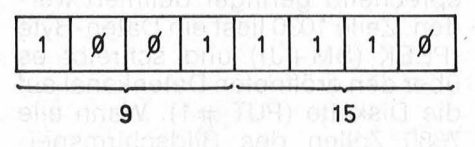

Bei GRAPHICS 10 werden mit dem COLOR-Befehl Farbwerte aufgerufen, die in einem Farbregister frei definiert worden sind. Theoretisch sind mit der 4-bit-lnformation auch hier 16 Farben aufrufbar, nur stehen keine 16 Farbregister zur Verfügung, die den bestimmten Farbwert aufnehmen können .

Mit dem SETCOLOR-Befehl werden nur fünf Farbregister erreicht (708 bis 712) . Weitere vier Register sind im Rahmen der Player-Missile-Grafik für die Farben von Playern und Missiles eingerichtet. Diese vier Farbregister werden hier zusätzlich herangezogen. Sie haben die Adressen 704 bis 707 und ihr Einschaltwert ist 0 (für Schwarz). ln diese vier Register kann nur über POKE ein Farbwert geschrieben werden. Ein Farbwert errechnet sich nach der Formel  $C = T * 16 + H$ 

wobei T für einen der 16 Standardfarbtöne (0 bis 15) steht und H für die Helligkeit von 0 bis 14, nur gerade Werte (nur in GRAPHICS 9 können 16 Helligkeitsstufen dargestellt werden). ln GRAPHICS 10 bezieht sich COLOR 0 auf Register 704, COLOR 1 auf 705 usw. bis CO-LOR 8 auf Farbregister 712. Es können also, den Hintergrund mitgerechnet, neun Farbtöne gleichzeitig dargestellt werden, die aus einem Angebot von 128 Tönen frei auswählbar sind.

Diese drei Grafik-Modi arbeiten alle mit der Display- Liste von GRA-PHICS 8. Der größere Informationsbedarf für die Farbwerte der Pixel wird dadurch ausgeglichen, daß jedes Pixel viermal so breit ist wie in GRAPHICS 8. Auf einer Modus-Zeile liegen also 80 Grafikpunkte, jeder belegt 4 bit, eine Zeile also 320 bit oder 40 Byte. Der gesamte Bildschirminhalt erfordert fast 8 KByte, 8 KByte sind für einen Mikro-Computer ein schönes Stück Arbeit. Trotzdem sind die Möglichkeiten an Auflösung und Farbdifferenzierung, an der Empfindlichkeit unseres Auges gemessen, sehr bescheiden. Bei der professionellen Computer-Grafik, die auch beim "Ersten" (Deutschen Fernsehen) Einzug gehalten hat, wird mit einer Auflösung von einer Million Pixels gearbeitet, wobei jedes Pixel in 256 Farben erscheinen kann. Jedes Pixel hat also 1 Byte Information, ein Bildschirminhalt 1 MByte.

Wollte man eine Grafik dieser Qualität mit einem 64-KByte-Home-Computer erzeugen, wäre ein Bild von den Ausmaßen einer größeren Briefmarke damit möglich. Da die Computer-Grafik nicht nur die gewaltigen Mengen von Bildinformationen verarbeiten muß und die Programme auch entsprechend umfangreich sind, sondern der Bildwechsel so schnell erfolgen muß, daß ein Filmeindruck entsteht (real animation), kann man sich ungefähr ausmalen, welche Dimensionen die Systeme ha ben müssen, die diese grafischen Illusionen erzeugen.

Aber zurück zu unserem kleinen Hausfreund. Direkte Adressierung von Bildschirmdaten kann bei bestimmten Zwecken eine erhebliche Arbeitserleichterung bringen. Das Programm "SPECTRUM" zaubert zwölf Regenbögen auf die Mattscheibe. Um den gleichen Effekt mit PLOT und DRAWTO zu erzielen, müßte man für jede der 192 Modus-Zeilen eine Anweisung schreiben, die Anordnung und Farbe der Gra fikpunkte bestimmt. ln Zeile 20 wird die Startadresse des Bildschirmspeichers errechnet. M sorgt für zwölf Wiederholungen des Regenbogens, C wechselt über die 16 Farbtöne und J zählt 40 Adressen ab, um eine Modus-Zeile in einem Farbton zu erzeugen. In Zeile 60 wird die laufende Adresse errechnet. Ein Regenbogen belegt 16 Moduszeilen á 40 Byte =  $640$  Byte.

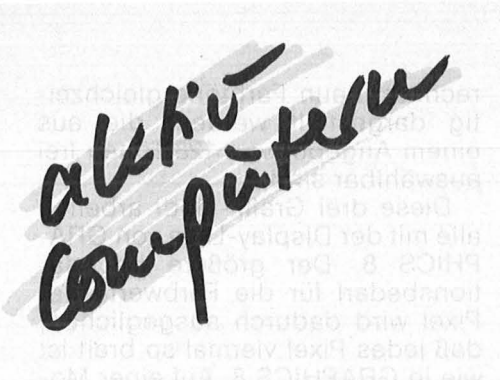

Alle 640 Speicherplätze beginnt also ein neuer Regenbogen (M \* 640) . Der Farbwert soll jede Zeile gewechselt werden. Da eine Modus-Zeile 40 Byte belegt, muß alle 40 Adressen der Farbwert gewechselt werden  $(C * 40)$ .

Gepoket wird der Wert  $C+C*16$ .  $C*16$  schreibt den CO-LOR -Wert C für den ersten Grafikpunkt in die oberen 4 bit der Adresse, C schreibt den COLOR-Wert C in die unteren 4 bit der Adresse und bestimmt damit die Farbe für das zweite Pixel. In diesem Fall haben beide Punkte die gleiche Farbe, man könnte aber auch den Wert  $M * 16 + N$  in eine<br>Speicherzelle schreiben und Speicherzelle würde damit ein Pixel mit dem CO-LOR-Wert Mund daneben ein Pixel mit dem COLOR-Wert N bewirken. Während "SPECTRUM" mit den Befehlen COLOR, PLOT und DRAWTO und ein paar FOR-NEXT-Schleifen noch zu bewältigen wäre, ließe sich die Grafik, die " SPECPOKE" auf den Bildschirm malt, mit diesen Befehlen praktisch nicht realisieren .

Eine besonders interessante Anwendung besteht aber darin, die Bilddaten auf Diskette zu speichern. Mit dem Programm "PAINT-PUT" können Sie mit dem Joystick als Pinsel in acht Farben auf die Mattscheibe malen. Wenn Sie mit Ihrem Kunstwerk zufrieden sind, wird es per Knopfdruck auf Diskette gespeichert. Von dort kann es dann ebenfalls per Knopfdruck wieder auf den Bildschirm geholt werden. Zeile 10: GRAPHICS 10 wird gewählt, weil hier zusätzlich zum Hintergrund noch acht Farbtöne frei definiert werden können. in den Zeilen 60 bis 140 geschieht das. Natürlich können Sie für Ihre Palette auch ganz andere Farben aussuchen. in Zeile 190 wird abgefragt, ob die OPTION-Taste gedrückt ist, dann wird nämlich der momentane Inhalt des Bildschirm speichers auf die Diskette geschrieben. Mit dem Joystick wird der "Pinsel" hin und her bewegt. Wenn Sie den Feuerknopf drücken, wird die Farbe gewechselt. Weil dieser Farbwechsel schneller er-

folgt, als unser Auge es mitbekommen kann, wird in Zeile 240 eine Pause angesprungen, wenn der Steuerknüppel in Ruhestellung steht und die Farbe gewechselt werden soll. So ist es möglich, gezielt einen Farbton auszuwählen. gleichzeitig kann die Farbe aber auch ganz schnell gewechselt werden, wenn der "Pinsel" in Bewegung ist. Er läßt dann einen Regenbogen hinter sich. Mit der Farbe Schwarz (für den Hintergrund) können nicht erwünschte farbige Teile des Bildes gelöscht werden.

Wenn das Meisterwerk fertig ist. drücken Sie OPTION, und ab Zeile 1000 werden die Daten konserviert. Zuerst wird die Startadresse des Bildschirmspeichers errechnet. Dann wird ein Schreibkanal zur Diskettenstation geöffnet. Das Daten -File bekommt den Namen PAINTHC.DAT. Jetzt müssen 7680 Adressen gelesen und ihr Inhalt auf die Diskette geschrieben werden. Soll das Programm die Daten eines Grafik-Modus aufzeichnen, der weniger Speicher benötigt, dann muß der Schleifenzähler entsprechend geringer definiert werden. Zeile 1030 liest ein Daten-Byte (PEEK (SM +J)) und schreibt es über den eröffneten Datenkanal auf die Diskette (PUT #1). Wenn alle 7680 Zellen des Bildschirmspei chers gelesen sind, wird der Datenkanal in Zeile 1050 geschlossen. Wenn in Zeile 1090 die START-Taste gedrückt wird, läuft das Programm bei 2000 weiter. Es wird ein Lesekanal zum File PAINTHC-DAT geöffnet. In Zeile 2010 wird der Grafik-Modus bestimmt und die Startadresse des Bildschirmspeichers errechnet. Dann läuft der umgekehrte Vorgang ab. Mit GET wird ein Datum nach dem anderen von der Diskette gelesen und in eine Adresse des Bildschirmspeichers gepoket. Man kann auf dem Bildschirm zusehen, wie sich das Bild Zeile für Zeile aufbaut. Übrigens, die REM -Zeilen dienen nur dem besseren Überblick. Wenn Sie das Programm abtippen, lassen Sie sie fort. Das Sprungziel in Zeile 250 muß dann aber von 150 auf 190 geändert werden.

Wenn Sie mit dem vorliegenden Programm ein Bild aufzeichnen und dann wieder einlesen, werden Sie Ihr blaues, nein schwarzes Wunder erleben. Im Malteil des Programmes waren für die neun Farbregister Farbwerte definiert. Jeder GRAPHICS-Befehl setzt aber wieder die Einschaltwerte ein. Das sind für die Register 704 bis 707 lauter Nullen (Schwarz) und für die

übrigen (709 bis 712) die bekannten Standardwerte Orange, Gelb, Hellblau, Flieder und Schwarz. Große Teile Ihres Bildes bleiben also unsichtbar schwarz. Sie müssen deshalb in Zeile 2020 Farbwerte in die Register schreiben. Natürlich können Sie jetzt ganz an dere Farbtöne auswählen. Probieren Sie es aus! Die Struktur des Bildes bleibt dabei erhalten, aber die Farben können geändert werden. Sie bekommen so eine Ahnung, was man mit digitalisierten Bildinformationen alles anstellen kann und wie ein Video-Synthesizer funktionieren könnte.

Gehen wir noch einen Schritt weiter! Speichern Sie zuerst ein Bild auf der Diskette. Setzen Sie ietzt in Zeile 2010 GRAPHICS 9 ein und holen Sie dann das Bild wieder auf die Mattscheibe, indem Sie GOTO 2000 eingeben. Statt in verschiedenen Farben kommt Ihr Werk jetzt in abgestuften Grautönen daher. Natürlich kön nen Sie in Zei:e 2010 auch GRAPHICS 11 einsetzer, und damit die Standardfarben in ihr Bild einblenden. Da diese drei Betriebsarten aber den gleichen Speicherbedarf wie GRA-PHICS 24  $(8+16)$  = ohne Textfenster) haben, können Sie es auch einmal mit GRAPHICS 24 versuchen. Was Sie dabei erwartet, will ich nicht verraten. Wenn Sie sehr

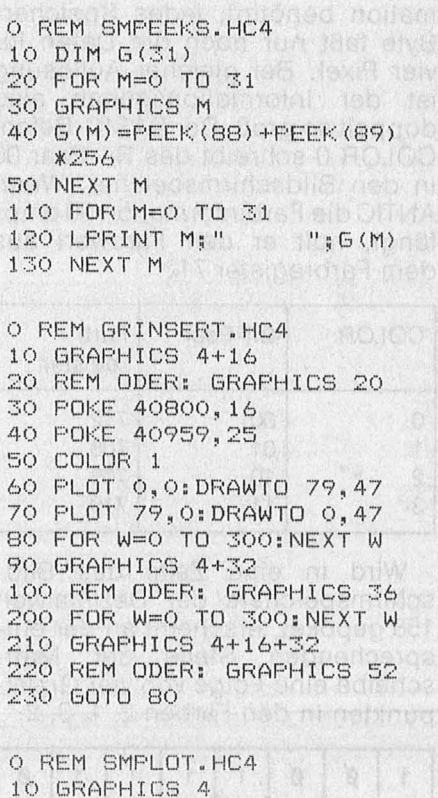

10 GRAPHI CS 4  $20$  COLOR 1 30 PLOT 0,0 40 PLOT 3,0 50 DRAWTO 6,0

270  $X=X-(X>0)$  AND  $(S=11)$ O REM PAINTPUT.HC4 5 REM \*\*\*\*\*\*\*\*\*\*\*\*\*\*\*\*\*\*\*\*\*\*\*\* 280 Y=Y+((Y<47) AND (S=13)) 290 Y=Y-((Y>O) AND (S=14)) 6 REM (c) 1984 KARL-HEINZ KOCH **7 REM \*\*\*\*\*\*\*\*\*\*\*\*\*\*\*\*\*\*\*\*\*\*\***\* 300 COLOR C: PLOT X, Y\*4: DRAWTO X, Y\*4+3 10 GRAPHICS 10 310 GOTO 150 20 C=1:X=5:Y=5 500 FOR P=0 TO 100:NEXT P:GOTO 300 30 REM \*\*\*\*\*\*\*\*\*\*\*\*\*\*\*\*\*\*\*\*\*\*\*\*\*\*\* 970 REM \*\*\*\*\*\*\*\*\*\*\*\*\*\*\*\*\*\*\*\*\*\*\*\*\*\*\*\*\* 40 REM FARBPALETTE ZUSAMMENSTELLEN 980 REM BILDDATEN AUF DISK SPEICHERN 50 REM \*\*\*\*\*\*\*\*\*\*\*\*\*\*\*\*\*\*\*\*\*\*\*\*\*\*\* 990 REM \*\*\*\*\*\*\*\*\*\*\*\*\*\*\*\*\*\*\*\*\*\*\*\*\*\*\*\* 60 POKE 704,0 + NOMINOS 1000 SM=PEEK (88) +PEEK (89) \*256 70 POKE 705,12 1010 OPEN #1, 8, 0, "D1: PAINTHC. DAT" BO POKE 706, 248 1020 FOR J=0 TO 7679 90 POKE 707,38<br>100 POKE 708,48<br>110 POKE 709,80<br>120 POKE 710,94 1030 PUT #1, PEEK(SM+J) 1040 NEXT J 1050 CLOSE #1 1060 GRAPHICS O 130 POKE 711, 160<br>140 POKE 712, 2<br>150 POKE 712, 2 101630008316191 1070 ? :? "START-Taste,"<br>"IQ1630008316191 1080 ? :? "um das Bild wieder zu laden" 1090 IF PEEK(53279)<>6 THEN 1090 150 REM \*\*\*\*\*\*\*\*\*\*\*\*\*\*\*\*\*\*\*\* **ENTERNATIVE 1970 REM \*\*\*\*\*\*\*\*\*\*\*\*\*\*\*\*\*\*\*\*\*\*\*\*\*\*\*\*** 160 REM JOYSTICK=PINSEL 170 REM FEUERKNOPF=FARBTOPF 20000 ASD 10 1980 REM BILDDATEN VON DISK EINLESEN 180 REM \*\*\*\*\*\*\*\*\*\*\*\*\*\*\*\*\*\*\* **1100 18: (1) 1990 REM \*\*\*\*\*\*\*\*\*\*\*\*\*\*\*\*\*\*\*\*\*\*\*\*\*\*\*** 190 IF PEEK(53279)=3 THEN 1000 bold lagger 2000 OPEN #1,4,0, "D1:PAINTHC.DAT" **De nora mab don 2020 REM HIER FARB-POKES** applied by observation 220 IF T=0 THEN C=C+1<br>
230 IF C>8 THEN C=0<br>
240 IF T=0 AND S=15 THEN GOTO 500<br>
240 IF T=0 AND S=15 THEN GOTO 500<br>
250 IF S=15 THEN 150<br>
2660 CLOSE #1 250 IF S=15 THEN 150 260  $X=X+((X\leq 79)$  AND  $(S=7))$ 2070 GOTO 2070

experimentierfreudig sind, können Sie auch jeden anderen Grafik-Gang ausprobieren und staunen, was aus den immer gleichen Daten für verschiedene Bilder entstehen können. Karl-Heinz Koch

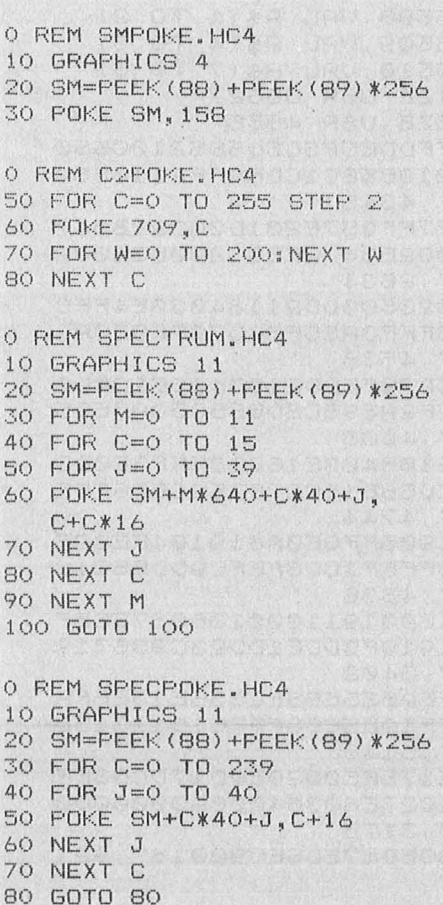

Nr. 1-Januar 1986

Das Programm zeichnet Linien auf dem Bildschirm, die man mit dem Joystick steuern kann. Ändert man die Zeile 180 in PRINT " ", so wird gelöscht. Dem interessierten Benutzer wird es sicherlich nicht schwerfallen, weitere PRINT-CHR\$-Befehle einzubauen, Farben zu ändern usw. Mit der Abfrage IF  $a = 16$  wird hier das Programm beendet. Man kann diese Abfrage auch als ,, Maus" verwenden. Die Zeile 200 muß dann aber am Ende des vollständigen Programmes stehen. Karl Frigo

**Schneider CPC:** 

**Joystick-Routine** 

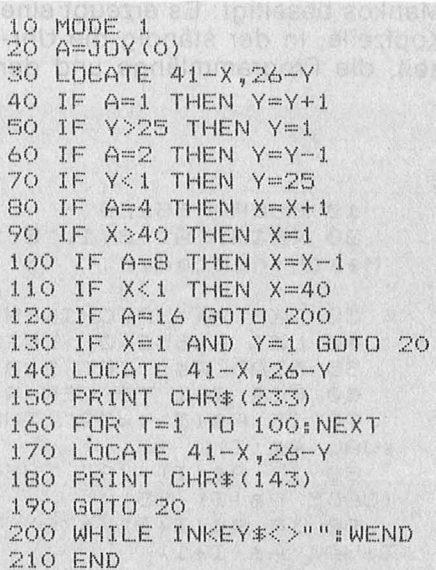

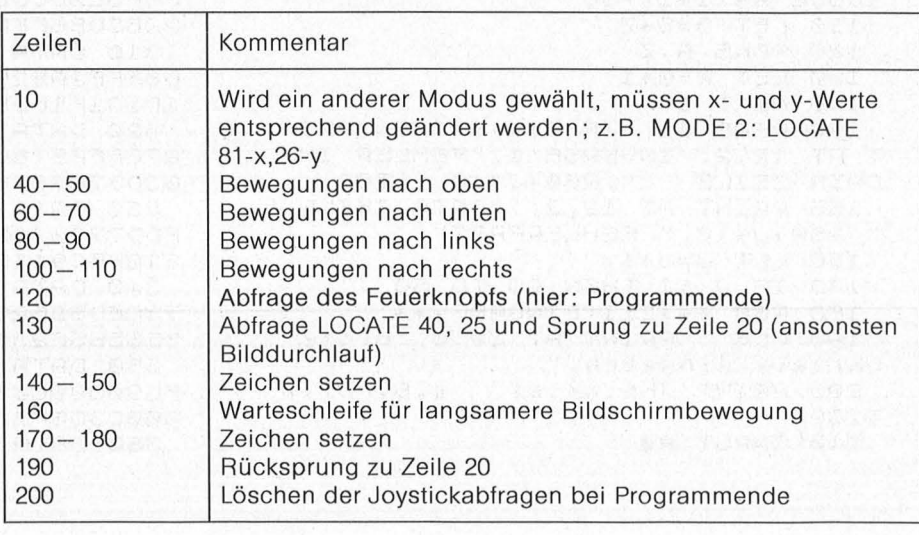

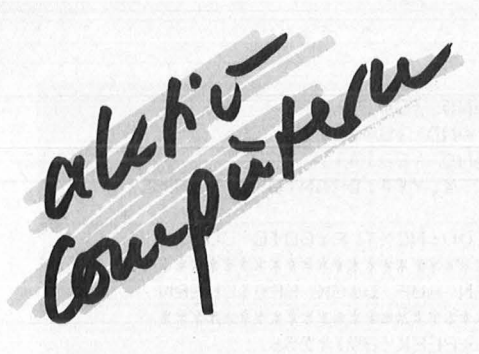

### Spectrum: **Statuszeile**

Obwohl das BASIC des ZX-Spectrum sehr komfortabel ist, fehlen direkte Befehle zur Anzeige des noch freien Speicherplatzes und der Länge des eingegebenen Programms. Zwar kann man diesen Wert abfragen, indem man ein Kommando mit einigen PEEKs und einer kurzen Rechnung bei Bedarf immer wieder eingibt. Doch das ist bei häufigen Wiederholungen sehr zeitraubend. Auch eine eingebaute Uhr wünscht sich mancher Spectrum -Besitzer. Mit Hilfe dieses Programmes werden die genannten Mankos beseitigt: Es erzeugt eine Kopfzeile, in der ständig die Uhrzeit, die Programmlänge und der

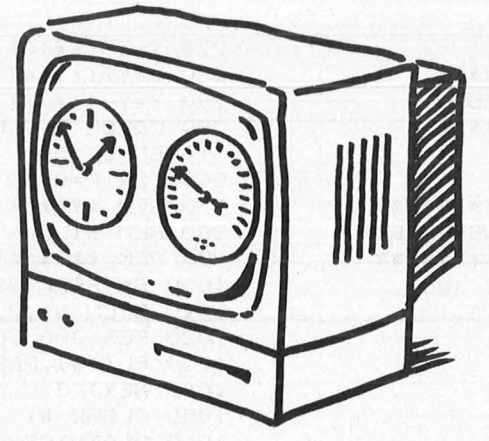

Scan: S. Höltgen

noch freie Speicherplatz angezeigt werden.

Die Benutzung des Programms (es ist in der Version für den Spectrum 48K abgedruckt) ist sehr einfach. Es wird eingetippt und sicherheitshalber sofort auf Kassette abgespeichert. Nach dem Start erscheint eine Meldung, ob Fehler in den DATA-Zeilen entdeckt wurden. Das Programm arbeitet nämlich mit einer Prüfsummen-Routine, die fehlerhafte Eingaben in den DATA-Zeilen aufspüren kann. Wenn nein, fragt das Programm nach der Uhrzeit und löscht den BASIC-Teil anschließend selbständig .

Andreas Schönborn

### **Atari 800XL: SLOWLIST**

Während ein Programmlisting am Bildschirm abläuft, kann beim Atari das Listing mit den Tasten [CONTROL] + [1] angehalten werden. Dies kann aber umständlich werden, sobald ein größeres Listing über den Bildschirm scrollt. SLOWLIST gibt dem Benutzer nun die Möglichkeit, das Listing mit ei nem einzigen Knopfdruck zu verlangsamen oder zu stoppen. Dies geschieht mit den Tasten [SELECT] für langsames Listen und [START] für Pause. Das Programm benützt die Page 6 und den VBLANK-Vektor (Speicherbereich 1536-1622 Dez oder \$0600-\$0656 Hex) .

Das Programm testet in einer Vertikal-Blank-Routine, ob eine der Console-Tasten (OPTION, SE-LECT oder START) gedrückt ist. Wenn das zutrifft, wird das SSFLAG (\$02FF) auf einen spezifischen Wert gesetzt. SSFLAG bedeutet , , Start/Stopp- Display-Screen -

Fiag" und wird vom Atari-Betriebs system benutzt, um die Ausgabe am Bildschirm (während eines

**220 POKE 65508,VAL A\$11 TO 2)** 10 CLEAR 65239 20 PRINT AT 8,1; "Erzeugung des <sub>1900</sub> 230 POKE 65509, UAL A\$(4 TO 5) Haschinencodes, bitte warten. 30 REM \*\*\*MASCHINENCODE\*\*\* 40 LET A=65240: LET J=1 50 READ A\$: LET 5=0 60 FOR I=l TO LEH A\$ STEP 2 70 IF A\$ (I) <= "9" THEN LET Z=16  $*$ VAL A\$ (I)  $30$  IF  $94(1)$   $19'$  THEN LET  $Z=16+$ (CODE A\$ (I) -55) 90 IF A\$ (I+1) <= "9" THEN LET Z=  $Z + U H L$   $H = (I + 1)$ <br>100 IF  $H = (I + 1)$  > "9" THEN LET  $Z = Z$  $+CODE$   $A$ (I+1) -55$ 110 LET 5=5+Z 120 POKE A, Z 130 LET A=A+1 140 NEXT Tesun Milawag aubald terebris nie balw 150 READ 51: IF 51<> THEN PRIN  $T$  AT 12,2; INVERSE 1; "FEHLER IN DATA-ZEILE ";260+J\*10: 5TOP 155 PRINT AT 12,2;; "DATA-ZEILE "; 260+J\*10; " FEHLERFREI"  $160$  LET  $J = J + 1$ . 170 IF J(11 THEN GO TO 50 180 REH \*\*\*ZEITEINGABE\*\*\* 190 CLS : PRINT AT 20,0; "Bitte Uhrzeit eingeben;" 200 PRINT "hh.mm.ss Z.B. 07.0 5,00 " 210 INPUT A\$

240 POKE 65510, VAL A\$ (7 TO 8) 250 RANDOMIZE USR 65527 260 RANDOMIZE U5R 4656 270 DATA "FFDDE5F5C5D5E52100580 607C5CDBOFF210B58C1CDBOFF 2118580 608CDB0FF21",4345 280 DATA "E7FF357E201D36322B347 EFE3C201436002B347EFE3C200B36002 B347EFE1620", 2634 290 DATA "023600DD2118403AE4FFC D79FF3EOACD8FFF3AE5FFCD79FF3EOAC DSFFF3AE6FF", 4536 300 DATA "CD79FFDD2100403E1CCD8 FFF3EODCDBFFF2A595CE058535CA7ED5 22BCDB6FFDD", 4388 310 DATA "210B403E16CDSFFF3E0DC D8FFF2AB25CED5B615CA'?ED52CDB6FFE 1D1C1F1DDE1", 4744 320 DATA "C906FF0E0A819104FE0AF 27EFFF578CD8FFFF1CD8FFFC9DDE5218<br>03D8787875F",4836 330 DATA "16001911000106087EEEF FDD7'70023DD1910F50DE1DD23C936712 310FBC911E8", 3402

340 DATA "FFD5E5EB5E2356E13EFFA 73CED52F2C3FF19E5CD8FFFE1D11313D 5E5EB5E2356",5148

350 DATA "E17BFE0020E2D17DCDSFF FC9000000301027EB0364000A0000000 000C3D6FE3E", 3173

360 DATA "39ED47ED5EC90018", 921

DRAW- oder Grafikvorgangs, eines Listens oder Printens) zu stoppen. Wenn nun in dieser Speicherzelle (\$02FF) der Wert Null ist, wird die Bildschirmausgabe nicht gestoppt. Ist der Wert 255 (\$FF), so stoppt die Bildschirmausgabe. und der Computer wartet, bis die Speicherzelle \$02FF wieder den<br>Wert Null annimmt. Ist dies der Fall, dann geht die Bildschirmaus-

gabe wie gewohnt weiter. Normalerweise ändert sich der Wert in SSFLAG, wenn der Benutzer für Start oder Stopp die [CONTROL] +[1]-Tastenkombination betätigt. SSFLAG wird auch beim Einschalten oder SYSTEM RESET auf Null gesetzt.

Scan: S. Höltgen

Die Listgeschwindigkeit kann durch Wertänderung in Speicherzelle 1619 Dez (\$0653 Hex) geändert werden (z.B. POKE 1619, Wert  $(0-255)$ ). Am besten probiert man verschiedene Werte aus, um die angenehmste Geschwindigkeit zu finden. Um SLOWLIST auszuschalten, genügt es, die [OPTION]-Taste festzuhalten und dabei [SYSTEM RESET] zu betätigen. Eingeschaltet wird SLOWLIST mit X=USR(1536) oder [SYSTEM RE-SETI. Peter Gerstner

> die SLOWtellt werd

eter Gerst

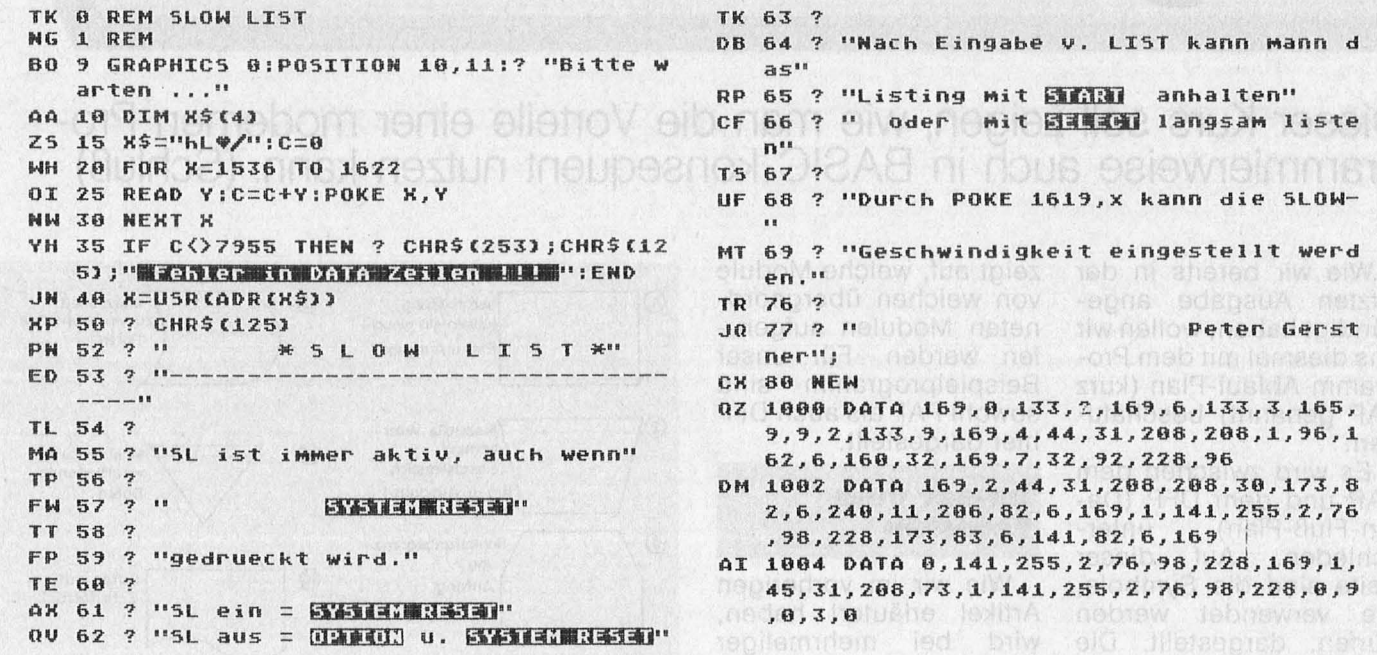

### **Sharp-Pocket-Computer: RENEW**

Zu den unangenehmsten Erfahrungen mit Computern gehört ein unbeabsichtigtes Löschen von Speicherinhalten. Hat man beim Sharp PC-1245 (oder Sharp PC-1251) ein Programm versehentlich durch NEW, ALL RESET oder ,, Abstürzen" des Rechners gelöscht, kann man es zwar nach POKE 49153,224  $(PC-1251)$ **POKE** 47153,224) wieder listen, jedoch ist es nur schwer zu editieren, MEM steht nur noch auf 1486 (3534), und das Programm wird durch Veränderungen unbrauchbar gemacht. Das liegt daran, daß der Zeiger auf das Programmende (C6E3, C6E4), noch auf den Programmanfang zeigt.

**Dieses** Maschinenprogramm sucht nun nach dem Programmende, das im Speicher durch 255 markiert ist, und legt den Zeiger auf diese Stelle. Zum Restaurieren gibt man POKE 49153,224 (PC-1251: POKE 47153,224) und CALL 50610 ein. Soll das Programm auf dem PC-1251 laufen, muß das Programm in den folgenden Zeilen geändert werden:

**Che Struktur durch immer** 

wint shrideonol show "neded 930 neb til ad

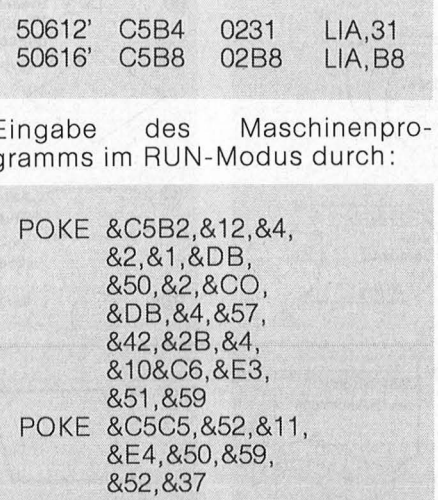

F

Ċ

Dieter Kleerbaum

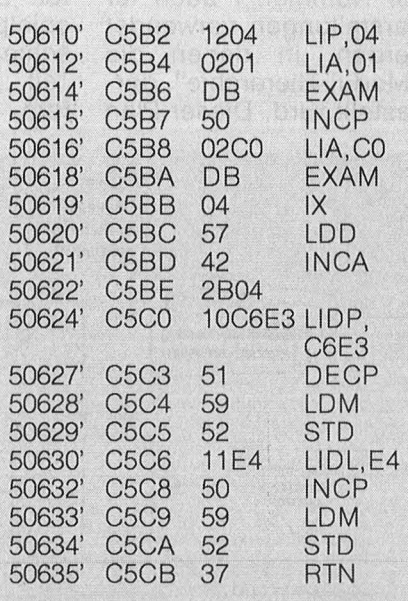

# Strukturiertes **Programmie** ren

Dieser Kurs soll zeigen, wie man die Vorteile einer modernen Programmierweise auch in BASIC konsequent nutzen kann. (Schluß)

Wie wir bereits in der letzten Ausgabe angekündigt haben, wollen wir uns diesmal mit dem Programm-Ablauf-Plan (kurz PAP genannt) beschäftigen.

**Aktiv Computern** 

Es wird zwischen dem PAP und dem DFP (Daten-Fluß-Plan) unterschieden. Auf dieser Seite sind die Symbole, die verwendet werden dürfen, dargestellt. Die Symbole für den PAP haben die Nummern 1-11. Die für den DFP haben die Nummern 12-22. Au-Berdem dürfen die Symbole 5-8 und das Symbol Nummer 1 auch für Darstellungen verwendet werden, in denen die ..Modul-Hierarchie" dargestellt wird. Dieser Plan

zeigt auf, welche Module von welchen übergeordneten Modulen aufgerufen werden. Für unser Beispielprogramm sind sowohl PAP als auch DFP hier dargestellt.

#### Immer vom **Feinsten**

Wie wir im vorherigen Artikel erläutert haben, wird mehrmaliger bei Überarbeitung des PAPs die Struktur durch immer weiter fortgeführte Untergliederung der einzelnen Aufgaben in kleinere Teilaufgaben herausgearbeitet. Beim PAP des Beispielprogrammes geschieht dies bereits im Teil "Erfassen", wo weitere Unterprogramme

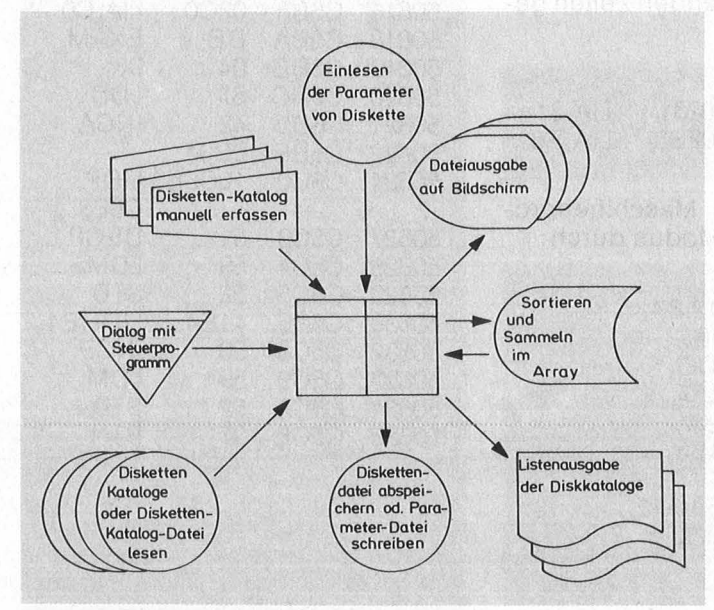

Datenflußplan des Beispiels

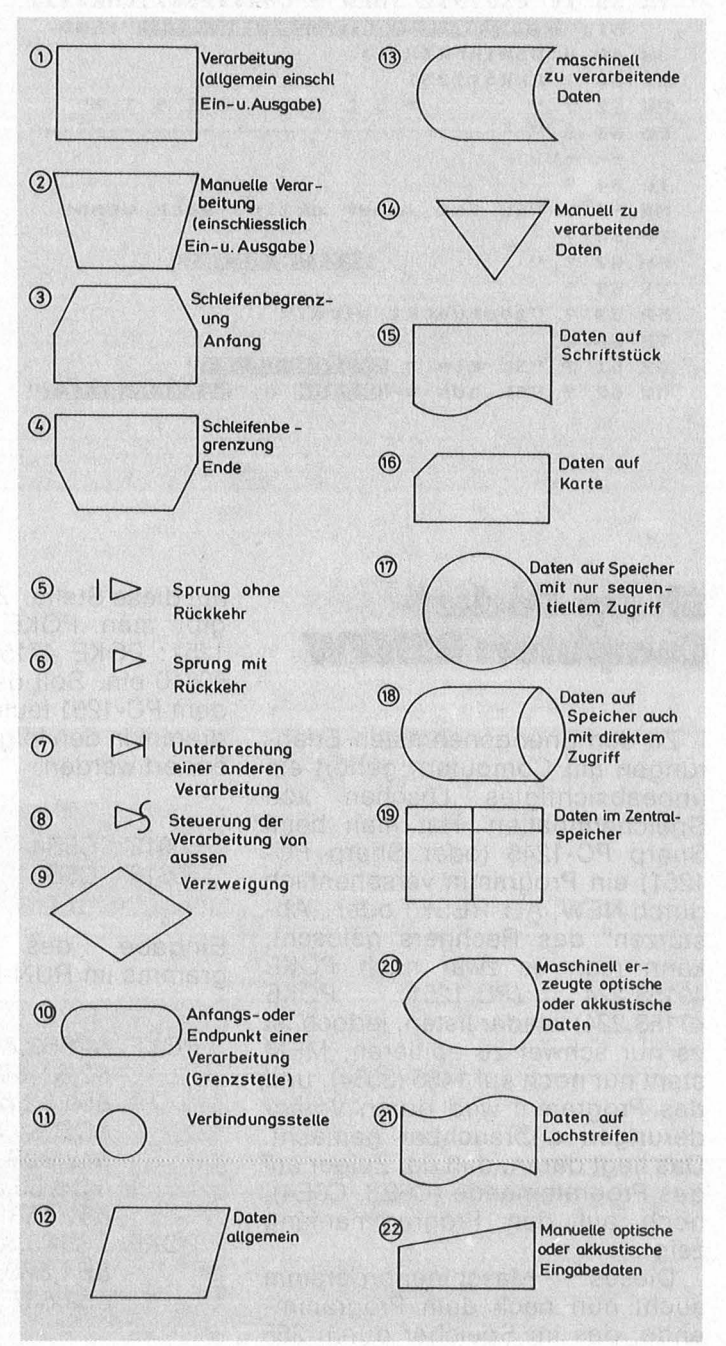

Sinnbilder der Verarbeitung und des Datenflußplans

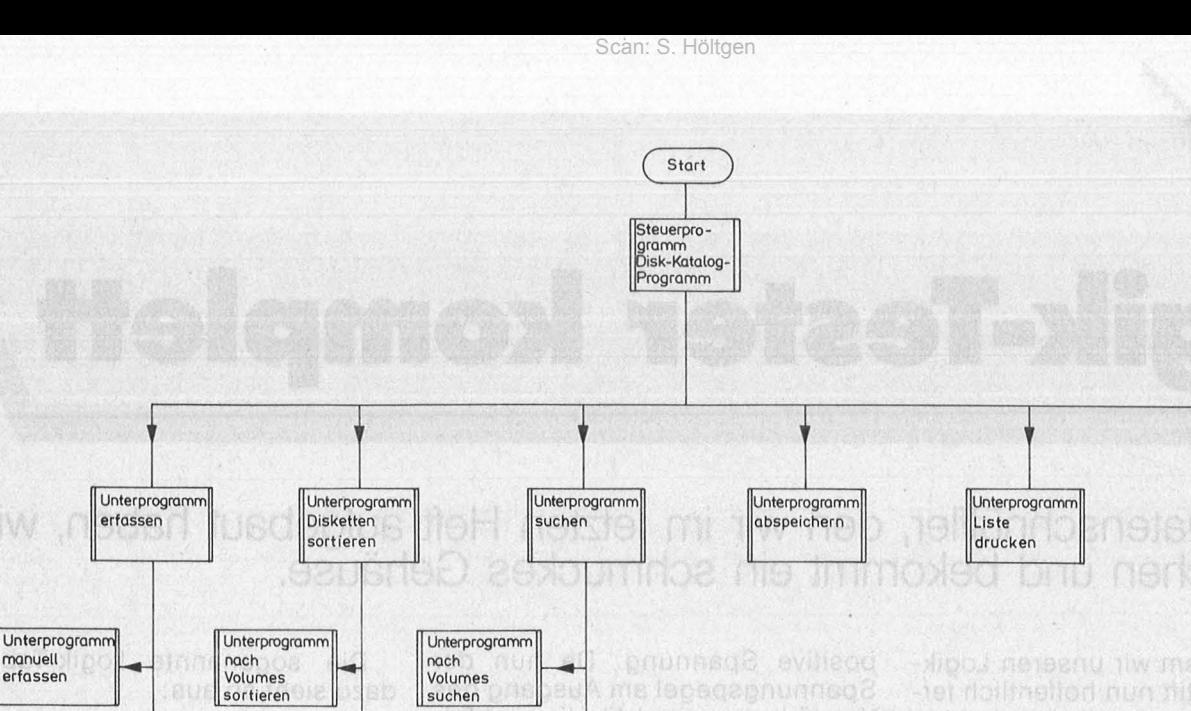

Unterprogramm

Ende

Programm

beenden

eterriem Ama fietusB magaib ist

PAP vom Disk-Katalog-Programm

**Unterprogramm nach**  Titel **sortieren** 

Unterprogramm

nach<br>Stichwort **De Stichwort** 

sortieren **isuchen** 

nachgeordnet werden. ln einer weiteren · Darstellung ist der Vorgang, Erfassen manuell" noch weiter zu einem Unterprogramm verfeinert worden .

**manuell erfassen** 

Unterprogramm **über Einlesen erfassen** 

Unterprogramm Disketten-Datei (erfasste) **einlesen** 

Sicher ließe sich auch hier der Vorgang "Eingabe Datensatz" noch weiter unterteilen  $-$  zum Beispiel in :

- a) Volume eingeben
- b) Titel eingeben
- c) Suchbegriff eingehen d) evtl. Filetyp eingeben e) evtl. Filelänge eingeben .

Das hängt vom jeweiligen Rechnertyp ab; von der Art wie der Katalog aussieht und was der jeweilige Benutzer für Daten in seinem Archiv braucht. ln einem der späteren Artikel beschäftigen wir uns ohnehin noch mit den rechnerspezifischen Eigenheiten.

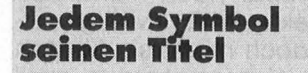

Nun aber noch einmal zurück zu unseren Sym bolen. In die Symbole wird der "Aufgaben-Titel", wie in den Beispielen gezeigt, eingetragen. Wenn Ränder doppelt gezeichnet werden, handelt es sich um ein Unterprogramm, das später noch verfeinert wird . Dies gilt für die Symbole  $1-4$ . Hier soll noch einmal speziell auf die Verfeinerung von "Erfassen manuell" als Beispiel für die Anwendung der Symbole 3 und 4 verwiesen werden. Im BASIC entspricht der GOTO-Befehl der Nr. 5, der GOSUB-Befehl entspricht der Nr. 6. Auf BASIC bezogen entspricht das Symbol Nr. 9 einer bedingten Verzwei gung, also einem IF-THEN -Befehl und die Bedingung wird in die Raute eingetragen. Das Symbol Nr. 11 enstpricht entweder der Rücksprungsziele bei einer Schleife, oder der Ansprungzeile für ein GOTO (letztes bitte möglichst selten!). Symbol Nr. 10 wird zum Markieren eines Modulanfang oder eines Endes benutzt.

Unterprogramm<br>| nach<br>| Stichwort

Unterprogramm nach<br>Titel suchen

Je größer ein Programm ist, umso eher kann der Fall eintreten ,

daß ein DFP noch vor dem PAP erstellt werden muß, um überhaupt einen Überblick über programmbedingte Zusam menhänge zu bekommen. Wenn die Daten von oder zu mehreren gleich artigen Quellen kommen oder gehen, so kann man das gleiche Symbol auch mehrmals hintereinander geschachtelt darstellen wie z.B., Disketten-Kataloge manuell erfassen" im DFP des Beispiels.

#### **Code-Eingabe ganz zum Schluß**

Erst wenn das Programm in dieser Art restlos in seine kleinsten Bestandteile gegliedert wurde, sollte mit der Eingabe des Codes begonnen werden . Nun kann jede Aufgabe in einem ei genen Modul program miert werden. Wie dies genau gemacht werden sollte, werden wir ausführlich in der nächsten Ausgabe erläutern . Dabei werden wir wieder auf un ser Beispielprogramm eingehen.

Harro Wa/sh

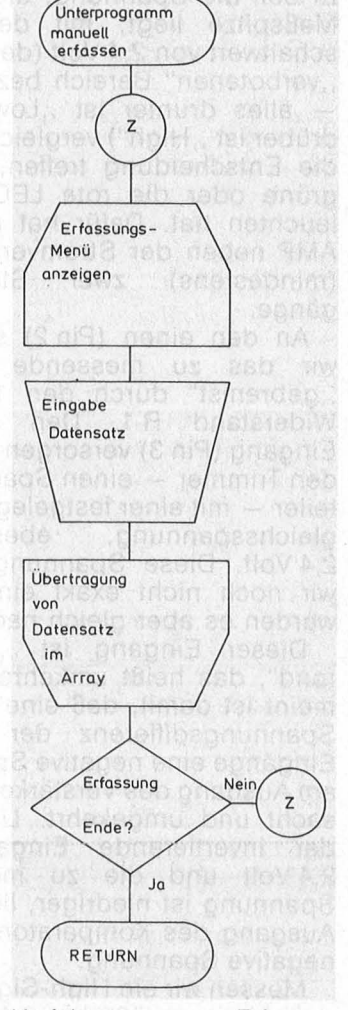

Verfeinerung von "Erfassen manuell"

# **Logik-Tester kompleH**

**Unser Datenschnüffler, den wir im letzten Heft aufgebaut haben, wird abgeglichen und bekommt ein schmuckes Gehäuse.** 

achdem wir unseren Logik-<br>Meßstift nun hoffentlich fer-<br>tig vor uns liegen haben,<br>Wollen wir uns nun sein Innenleben Meßstift nun hoffentlich ferwollen wir uns nun sein Innenleben etwas näher ansehen. Kern der Schaltung ist der mit IC 1 bezeich nete Operationsverstärker, auf gut deutsch meist abgekürzt zu "OP-AMP".

Bei diesem Bauteil sind mehrere Transistorfunktionen in einem Gehäuse vereint. ln unserer Schaltung wird er als Komparator eingesetzt, als Spannungsvergleicher. Er soll die Spannung, die an der Meßspitze liegt, mit dem Um schaltwert von 2,4 Volt (den wir als "verbotenen" Bereich bezeichnen alles drunter ist ,, Low", alles drüber ist "High") vergleichen und die Entscheidung treffen, ob die grüne oder die rote LED aufzuleuchten hat. Dafür hat der OP-AMP neben der Stromversorgung<br>(mindestens) zwei Steuereinzwei Steuereingänge.

An den einen (Pin 2) schicken wir das zu messende Signal, "gebremst" durch den 10 kOhm Widerstand R 1. Den anderen Eingang (Pin 3) versorgen wir über den Trimmer - einen Spannungsteiler - mit einer festgelegten Vergleichsspannung, eben mit 2,4 Volt. Diese Spannung haben wir noch nicht exakt eingestellt, werden es aber gleich nachholen.

Dieser Eingang ist "invertierend", das heißt umkehrend. Gemeint ist damit, daß eine positive Spannungsdifferenz der beiden Eingänge eine negative Spannung am Ausgang des Verstärkers verursacht und umgekehrt. Liegt nun der invertierende Eingang auf 2.4 Volt und dle zu messende Spannung ist niedriger, liefert der Ausgang des Komparators (Pin 6) negative Spannung.

Messen wir ein High-Signal, das definitionsgemäß über 2,4 Volt liegen muß, liefert der Ausgang eine

positive Spannung. Da nun der Spannungspegel am Ausgang des Verstärkers zu stark für die nachfolgende logische Schaltung ist, wird er über den Spannungsteiler aus R 2 (560 Ohm) und R 3 (560 Ohm) abgeschwächt.

Nächstes Ziel des Signals : Der logische Baustein 74LSOO. Es handelt sich dabei um einen Standard - IC, der weit verbreitet, preiswert und unproblematisch zu beschaffen ist. Dieser integrierte Schaltkreis enthält nun vier NANO-Gatter mit je zwei Eingängen und einem Ausgang sowie zwei Anschlüsse für die Spannungsversorgung (Pin 14 für Spannung, Pin 7 für Masse). Bei unserem Logik-Tester benötigen wir nur zwei logische Gatter, deshalb bleiben etliche Anschlüsse unbelegt.

Ein NANO-Gatter hat eine wichtige Aufgabe: Es vergleicht und denkt nach. Deshalb sind solche Bausteine für den Aufbau eines Computers enorm wichtig. Mit dem Denken allerdings ist es nicht so weit her. Über das bereits erwähnte ..Ja- Nein" kommen sie nicht hinaus. Dieses "NAND" ist wieder einmal ein amerikanisches Kürzel , zusammengesetzt aus "Not-AND", also: Nicht-Und. , Vielleicht" kennt der Rechner nicht .

Logische Bausteine haben zwei Eingänge für Signale, um diese zu vergleichen. Mit ihrem Ausgang geben sie das Ergebnis dieses Vergleichs bekannt. Ein "Und"-Glied (englisch, AND") leitet eine Erfolgsmeldung weiter, wenn an beiden Eingängen ein "High" anliegt. Sind die Signale verschieden oder beide "Low", so schweigt der Baustein. Und "Not-AND"? Er verhält sich gerade umgekehrt. Kommen zwei "High"-Signale an, so schweigt er. Dagegen gibt er bei unterschiedlichen Signalen oder zwei "Low" Laut. Eben ein umgekehrter ,, AND".

Die sogenannte Logik-Tabelle dazu sieht so aus:

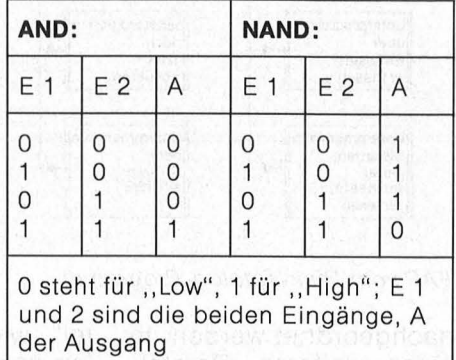

Von jedem NANO-Gatter wird das Signal über einen 220-0hm -Widerstand (R 4 und R 5) zu einer Leuchtdiode weitergeleitet. Dadurch wird immer nur die Diode aufleuchten, deren Gatter ein "High"-Signal erhält. Die umkehrende (invertierende) Logik sorgt dafür, daß nur eine der beiden Dioden aufleuchtet, also entweder die grüne oder die rote, niemals beide zusammen.

Weiter haben wir der Schaltung noch den Kondensator C 1 spen diert, der das eigenständige Schwingen des Schaltkreises verhindert und zugleich die Versorgungsspannung stabilisiert. Schließlich dient uns noch die Leuchtdiode LED 3 (gelb) als Anzeige für den Batteriezustand. Sie erhält über den Widerstand R 6 ih ren Strom, wobei die Zenerdiode ZD dafür sorgt, daß die LED erlischt, wenn die Batteriespannung unter den zulässigen Mindestwert für die Schaltung absinkt.

Das heißt zwar noch nicht, daß die Batteriekapazität völlig erschöpft ist, doch reicht sie für den Logik-Tester nicht mehr aus, weil sich die Schaltschwelle außerhalb des Definitionsbereichs von 2,4 Volt befindet.

Für die erste Überprüfung oder

#### **Workshop**

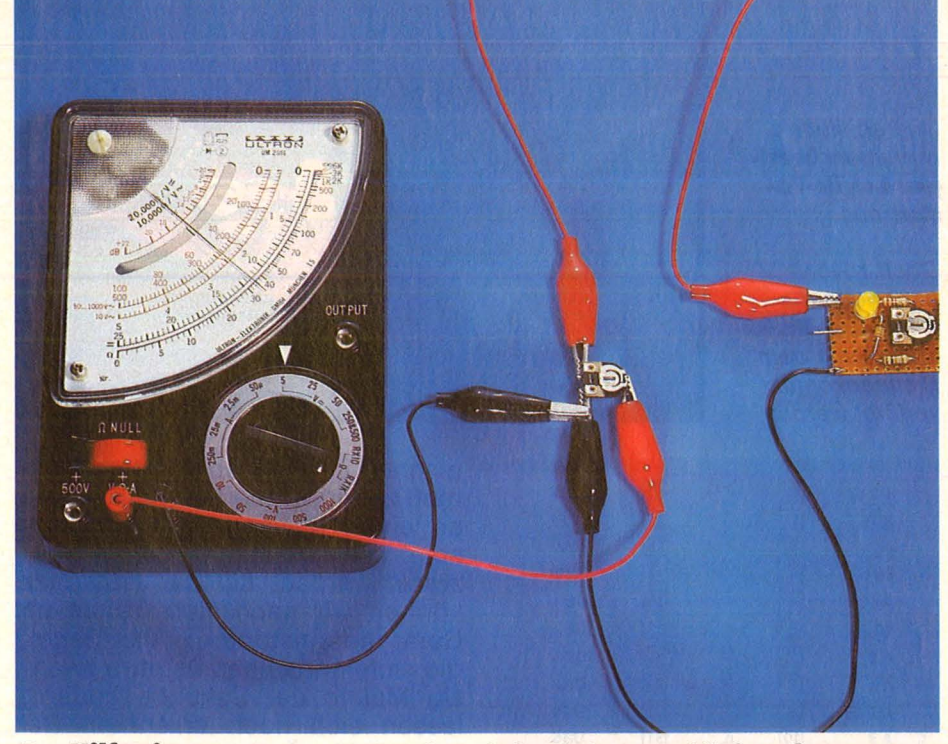

Den **Hilfsirimmer** an das Meßgerät und die Platine anschließen, Spannung auf 2,4 Volt einregeln

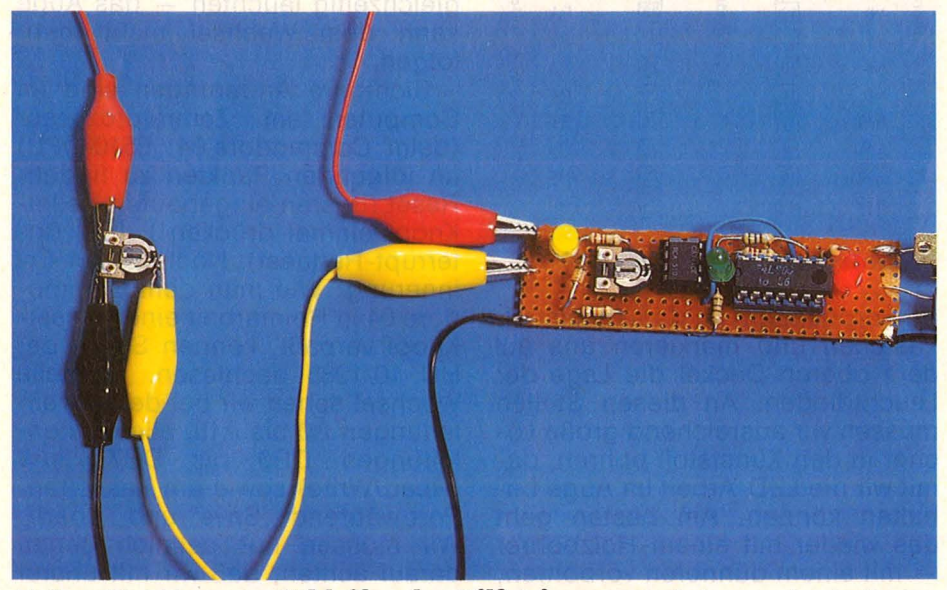

Meßgerät abklemmen, **Schleifer des HUfstrimmers** mit der provisorischen Meßspitze verbinden, abgleichen

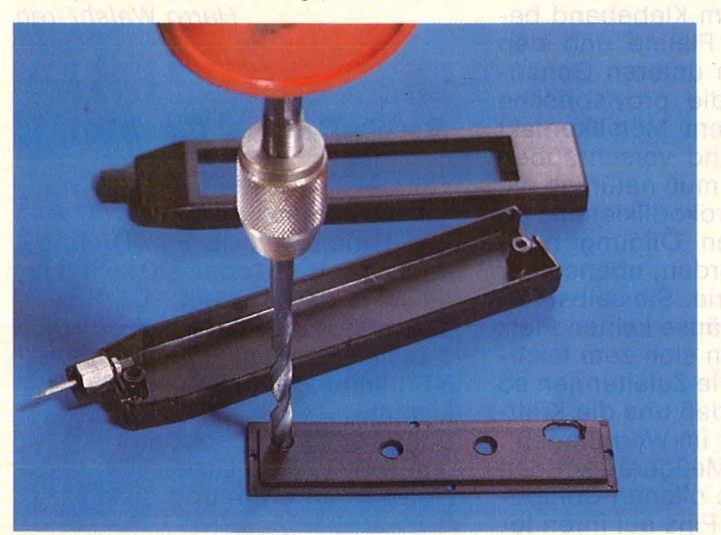

Die **Löcher ln der Deckplatte** 

des Gehäuses müssen für die **Leuchtdioden** sehr genau gebohrt werden. Für den Schalter zwei Bohrungen setzen, mit einem Messer rechtekkig zuschneiden

die Fehlersuche, wenn der Aufbau nicht funktioniert, sollten die beiden IC's aus ihren Halterungen genommen werden. Dazu müssen wir sie vorsichtig von beiden Seiten miteiner flachen Schraubenzieherklinge wieder aus ihren Sockeln hebeln. Dabei vorsichtig zu Werke

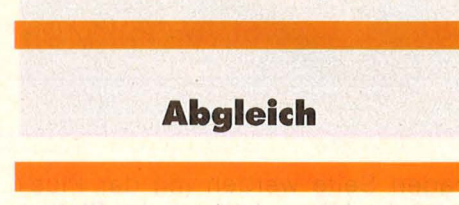

gehen, daß auf keinen Fall die Füßchen verbogen werden oder sogar abbrechen.

Für die folgenden Test- und Abgleicharbeiten benötigen wir ein Voltmeter mit einem Meßbereich von etwa 20 Volt Gleichspannung. Wenn wir uns keines selbst anschaffen möchten, läßt es sich fast immer im Bekanntenkreis ausleihen. Die 9 Volt Blockbatterie wird richtig herum in den Clip eingesetzt, der Schalter wird auf "Ein" geschoben. Jetzt sollte nur die gelbe Leuchtdiode glimmen. Die (schwarze oder blaue) Minus-Prüfspitze des Meßgerätes wird mit der Minus-Leitung der Schaltung (Krokodil-Klemme) verbunden. Mit der anderen (roten) Prüfspitze sollten nun 9 Volt auf dem Plus-Leiter der Schaltung zu messen sein. Ebenso sollten 9 Volt an Pin 7 des Sockels von IC 1 (OP-AMP) angezeigt werden. Am Pin 14 des 74LSOO-Sockels müßten etwa 4,5 Volt anliegen. Außer an Pin 3 des IC 1 und Pin 9 und 10 des 74LSOO-Sockels sowie den gerade getesteten Prüfpunkten dürfte sonst keine Spannung mehr an den Pins der IC-Sockel zu messen sein.

Ausschalten und den .74LSOO in seinen Sockel setzen - mit der gebührenden Sorgfalt, daß es zu keinem Beinbruch kommt. Auf die Kerbe am Gehäuse achten, sie muß zur Meßspitze hin zeigen. OP-AMP in seine Fassung setzen. Markierung zur Plusleitung hin. Zum genauen Abgleich benötigen wir nun einen Trimmer, wie wir ihn bereits auf der Platine haben, also mit 150 oder 220 Ohm .

Zum Anschließen nehmen wir am besten Prüfleitungen mit Krokodilklemmen, die wir uns selbst anfertigen oder für wenig Geld fertig kaufen. Die Kontakte an der ge-

#### **Workshop**

Scan: S. Höltgen

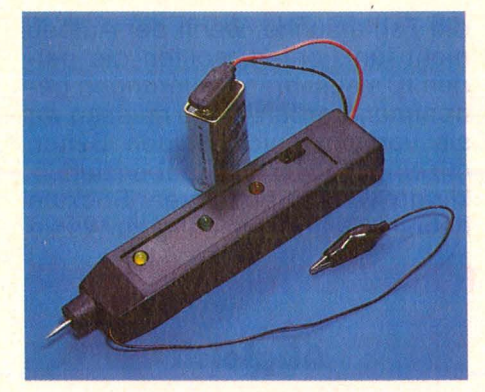

raden Seite werden mit der Plusund der Minus-Leitung der Platine verbunden (an der Minus-Leitung sitzt bereits eine Krokodilklemme auf unserer Platine). Vom Schleifer des Trimmers (dem dritten Kontakt) führen wir eine Verbindungsleitung zum Gleichstromeingang (Pluspol) des Meßgerätes, der Minuspol (Masse) wird mit dem Minuspol am Trimmer verbunden.

Wir verstellen den Drehwiderstand so lange, bis unser Span-<br>nungsmeßgerät 2,4 Volt anzeigt<br>(zum genauen Einstellen auf 5-Volt-Bereich schalten). Meßspitze mit dem Schleiferkontakt verbinden und den Drehpotentiometer auf der Platine so einregeln, daß gerade der Schaltpunkt erreicht ist, das heißt, daß durch eine kleine Drehung am Trimmer abwechselnd die rote oder die grüne Leuchtdiode aufleuchtet.

#### Die Platine kommt in ein Gehäuse

Mit Feingefühl wird nun so justiert, daß gerade die rote Leuchtdiode brennt. Wird die Meßspitze vom Hilfstrimmer abgenommen, muß die grüne Diode aufleuchten. Damit ist der Logiktester abgeglichen, der Hilfstrimmer und das Meßgerät haben ihre Schuldigkeit getan.

So praktisch unser Gerät schon ist, jetzt fehlt ihm noch ein Gehäuse. Das gibt es erfreulicherweise schon fertig zu kaufen, allerdings ist es fast so teuer wie die ganze Schaltung. Doch damit können wir natürlich viel besser arbeiten. Zum Einbau setzen wir die Pla-

**Und so sight** nun unser fertiger Logik-Tester aus.

Doch zuvor muß noch die Gehäuse-Meßspitze mit dem Platinenkontakt verlötet werden

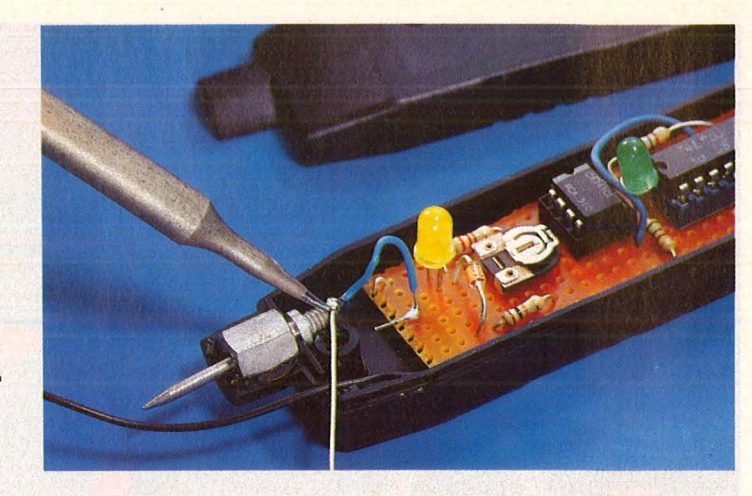

**ON**  $\sqrt{1}$  $40$ RESET 39  $\boxed{2}$  $\overline{\Phi}$  2 IN **RDY**  $38$  $\boxed{3}$  $R/W$  $IRQ$  $\sqrt{4}$  $37$ **NMI DBØ**  $\begin{array}{r} \hline 36 \\ \hline 35 \end{array}$  $\sqrt{5}$ **DB1** AFC.  $6$ DB<sub>2</sub> **VCC**  $\sqrt{7}$  $\overline{34}$ 6510 DR3  $A \varnothing$  $\overline{33}$  $\sqrt{8}$ DB4  $A<sub>1</sub>$  $\sqrt{9}$  $A<sub>2</sub>$ **DB5** CPU  $\overline{10}$ **DR6**  $A<sub>3</sub>$ essenbus Datenbus  $\overline{A4}$  $\overline{11}$ DB7 Commodore  $A5$  $\sqrt{12}$ PØ  $\overline{13}$  $P<sub>1</sub>$ Adr  $A6$  $\overline{14}$  $P<sub>2</sub>$  $A7$  $\begin{array}{r} 26 \\ 25 \\ 24 \end{array}$  $\overline{15}$  $P<sub>3</sub>$  $A8$  $PL$  $A9$  $\sqrt{16}$  $\overline{17}$  $A$ 10  $P<sub>5</sub>$  $\overline{23}$ A 11  $\overline{18}$ A<sub>15</sub>  $A<sub>12</sub>$  $\sqrt{19}$  $\overline{22}$ A<sub>14</sub>  $\overline{20}$  $\overline{21}$ GND A 13

Pinbelegung der CPU im C64

tine probehalber in das Kunststoffkästchen und markieren uns auf dem oberen Deckel die Lage der Leuchtdioden. An diesen Stellen müssen wir ausreichend große Löcher in den Kunststoff bohren, damit wir die LED-Arbeit im Auge behalten können. Am besten geht das wieder mit einem Holzbohrer - mit einem dünneren vorbohren, mit der passenden Größe nacharbeiten.

Mit zweiseitigem Klebeband befestigen wir die Platine und den Schalter auf dem unteren Gehäuseteil, verlöten die provisorische Meßspitze mit dem Metallkontakt des Gehäuses und verschrauben das Gerät. Dabei muß natürlich die Leitung mit der Krokodilklemme an der vorgesehenen Öffnung nach außen geführt werden, ebenso der Clip für die Batterie. Sie selbst findet leider im Gehäuse keinen Platz mehr, doch ließen sich zum leichteren Hantieren die Zuleitungen so weit verlängern, daß uns die Kraftquelle nicht mehr im Weg umgeht.

Mit unserem Meßgerät können wir nun direkt am offenen Computer die einzelnen Pins auf ihren logischen Zustand überprüfen. Dazu muß zunächst die Krokodilklemme an einen Massepunkt (zum Beispiel ein Abschirm-Blech) gezwickt werden, mit der Prüfspitze können wir nach Herzenslust im Gerät herumstöbern. Alle Pegel, die sich langsamer als etwa zwanzig Mal in der Sekunde ändern, lassen sich noch erkennen. Bei schnelleren Änderungen hat man den Eindruck, daß beide LED gleichzeitig leuchten - das Auge<br>kann dem Wechsel nicht mehr folgen.

Sichtbare Änderungen sind im Computer am Zentralprozessor (beim Commodore 64: 6510-CPU) an folgenden Punkten zu finden: Reset (unsren eingebauten Reset-Knopf einmal drücken!), IRQ (Interrupt-Request). Nochmal zur Erinnerung: Wie man dem Commodore 64 in Heimarbeit einen Reset-Knopf verpaßt, können Sie in der HC 10/1985 nachlesen. Schnelle Wechsel sehen wir bei den Adreßleitungen AØ bis A15, allen Datenleitungen DB0 bis DB7, R/W (Read/Write) sowie am Kassetten-Port während "Save" und "Load". Wir müssen nur peinlich genau darauf achten, daß wir mit unsrer Meßspitze nicht zwei Kontakte kurzschließen.

Harro Walsh/-reh

#### **Bauteile und Geräte:**

Voltmeter für Gleichstrom (notfalls ausleihen);

1 Hilfstrimmer (wie P1: Drehpotentiometer 150 oder 220 kOhm linear, liegend, klein, 0,1 Watt); kleiner Schraubenzieher:

1 Tester-Gehäuse mit Meßspitze; 3 Prüfleitungen mit Krokodilklemme:

doppelseitiges Klebeband (ca. 5 cm); 2 cm Litze; Holzbohrer, dünn und dick.

# **Zum alten Eisen?**

**Spätestens wenn man seinem ersten Computer untreu wird, will man wissen, ob man das bisherige Zubehör und die Software auf dem neuen Modell weiterverwenden kann. Es stellen sich Fragen nach der Kompatibilität** 

#### **Kann der Amiga Software vom C64 oder C128 einlesen?**

Nein, weil der Amiga mit einem Motorola-68 000 einen ganz anderen Prozessor als C64 und C128 hat.

#### **Sind die Schneider-CPC-Computer untereinander kompatibel?**

Der CPC464 ist wegen geänderter Einsprungadressen und leicht modifiziertem BASIC nur eingeschränkt kompatibel zu den beiden Floppy-Modellen. Unter den Betriebssystemen CP/M2.2 und AMS-DOS sind die Modelle CPC664 und CPC128 uneingeschränkt kompatibel. CP/M3.0 läuft nur auf dem CPC6128 und auf dem Schneider-Joyce.

#### **Sind Atari 260ST, 520ST und 520ST + kompatibel?**

Ja, da es sich im Grunde um die gleichen Geräte handelt. Sie unterscheiden sich lediglich im Speicherplatz (der 520ST hat 520 KByte, der 260ST ebenfalls und der 520ST + doppelt soviel) . Während 520ST und 520ST + nur im Komplettsystem verkauft werden, kann man den Atari 260ST auch als Einzelgerät erhalten; er besitzt zusätzlich einen Videoausgang.

#### **Läßt sich beim Sinclair Spectrum die Software von Microdrives oder Kassetten auch auf Floppy-Disk überspielen und verwenden?**

Wenn es sich nicht um einfache BASIC-Programme handelt oder um Software, die für das Diskettensystem speziell entwickelt wurde, dann ist Vorsicht geboten. Hinweise zur Anpassung werden manchmal der Software beigelegt, meist aber nur für Diskettensysteme, die auch im Angebot des Vertreibers sind. Anpassungen selbst vorzunehmen, ist oft nur mit Maschinensprachekenntnissen möglich.

#### **Ist jedes MSX-Programm, wie behauptet wird, wirklich auf allen MSX-Rechnern lauffähig?**

Der große Vorteil des Standards MSX ist, daß Software zwischen MSX-Geräten beliebig getauscht werden kann. Probleme könnte es nur geben, wenn bei Kassettenlaufwerken die Tonkopfstellungen unterschiedlich sind oder abweichende Diskettenformate benutzt werden. Das Disketten-Betriebssystem ist leider noch nicht überall verfügbar.

#### **Kann man Software vom C64 auch auf dem C128 verwenden?**

Wegen der großen Verbreitung des C64 hat Commodore dem C128 einen Modus eingebaut, mit dem er sich wie ein C64 verhalten kann. Damit läßt sich die gesamte Software für den C64 auch auf seinem größeren Bruder verwenden .

#### **Passen Joysticks und Kassettenrecorder für den C64 auch an die Modelle C16, C116 und C4plus?**

Commodore benutzt bei C16, C116 und C4plus eine miniaturisierte Anschlußnorm, die Stecker von C64-Recorder und -Joystick passen nicht.

#### **Was kann man tun, wenn man für den Sinclair-Spectrum geschriebene Software auch auf dem Sinclair QL benutzen will?**

Das ist nur mit Konvertierungsprogrammen möglich. Sie übersetzen die Spectrum-Software in eine auf dem QL lauffähige Version. Es ist zu bedenken, daß dadurch natürlich viele Eigenschaften des QL nicht ausgenutzt werden .

#### **Läßt sich an einen Home-Computer mit Monitorausgang jeder Monitor anschließen?**

Es gibt mehrere Signalarten, mit denen Home-Computer Bildinformationen übertragen (zum Beispiel Composite Video, Seperate Video und RGB) . Der Monitor muß auf den Empfang der jeweiligen Signalart eingerichtet sein. Zum An schluß des Monitors an den Home-Computer kann oft nur ein selbstgebasteltes Kabel verhelfen, zu verschiedenartig sind die Buchsen von Monitor zu Monitor und von Home-Computer zu Home-Com puter und entsprechend zahlreich die Kombinationsmöglichkeiten .

#### **Ist die Software für Atari 600XL und Atari 800XL auch auf den neuen Atari-ST -Computern lauffähig?**

Nein, es handelt sich um grundverschiedene Computer. Ein Merkmal dafür sind völlig verschiedene Mikroprozessoren (Motorola 68 000 bei den Atari ST und 6502 bei Atari 600XL und 800XL). Nicht ausgeschlossen ist jedoch, daß man Konvertierungs-Programme entwickeln wird, die übersetzen können.

#### **Kann man einen Monitor auch als Fernsehgerät verwenden, falls man das Computerhobby wider Erwarten aufgibt?**

Es gibt seit kurzem Tuner, mit denen man für zirka 250 Mark den Fernsehempfang für Monitore nachträglich ermöglichen kann.

-br

# **Computer-Traum**

**Sowas gibt es leider nur im Kino: ln der amerikanischen Komödie "L.I.S.A. - Der helle Wahnsinn" schaffen sich zwei grüne Jungs ihre Traumfrau - per Home-Computer** 

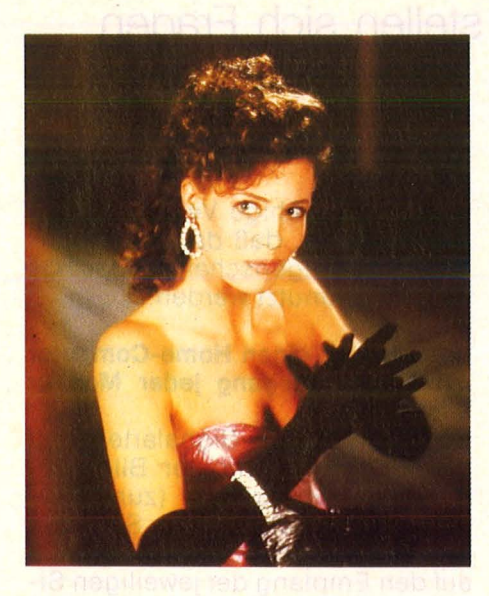

Frankenstein stand Pate. Aber<br>Frankend der legendäre Doktor<br>Franken wesen noch ganz alterwährend der legendäre Doktor seine Wesen noch ganz altertümlich zusammensetzte, fand der amerikanische Regisseur John Hughes für die Story seines Films ..L.I.S.A. - Der helle Wahnsinn" den Anschluß an die Neuzeit.

Seine beiden Hauptfiguren mit den frankensteinschen Ambitionen sind zwei normale Teenies der 80er Jahre - was bedeutet, sie sind fanatische Computerfreaks mit den üblichen Startschwierigkeiten bei Mädchen. Bis Gary (Anthony Michael Hall) und Wyatt (llan Mitchell-Smith) ihre eigene tolpatschige Anmache eines Tages auf den Nerv geht und sie beschließen , die realen Girls da draußen zu ignorieren, um sich lieber - à la Frankenstein - selbst eine Traumfrau zu schaffen. Im elektronischen Zeitalter kein Problem: der Home-Computer löst die Sache im Hand umdrehen auf kinowirksame Weise .

Gary und Wyatt geben Figur, Busengröße, Haarfarbe und andere Details ein; es zischt und kracht; das Eigenheim der Eitern wackelt, und im Türrahmen steht das Traumwesen höchstpersönlich. Es ist - wie könnte es anders sein,

**Lebenshilfe für zwei Hacker:**   $Lisa - die$ Schönheit aus dem Home-Computer

**Schlaflose Nächte:** Gary und Wyatt programmieren Ihre **Traumfrau** 

wenn ein Home-Computerall seine Kräfte aufbietet - vollkommen: Eine synthetische Superfrau, mit allem, was das Herz begehrt.

### **,,Computer-Kids sind keine** Stubenhocker''

Lisa (Kelly LeBrock) ist für die beiden grünen Jungs natürlich zehn Klassen zu hoch. Aber sie mag ihre beiden verwirrten Schöpfer nun mal. Und da sie nicht nur eine Schönheit von Format ist, sondern auch mit der Intelligenz<br>eines Einstein programmiert eines Einstein programmiert wurde, beschließt Lisa, das angeschlagene Pupertäts-Ego der beiden Teenies aufzupolieren. Sie besorgt Sportwagen und neue Klamotten; gibt Nachhilfeunterricht in Flirten und verhält sich insgesamt so, wie kleine Jungs sich das von großen Mädchen erträumen. Ne-

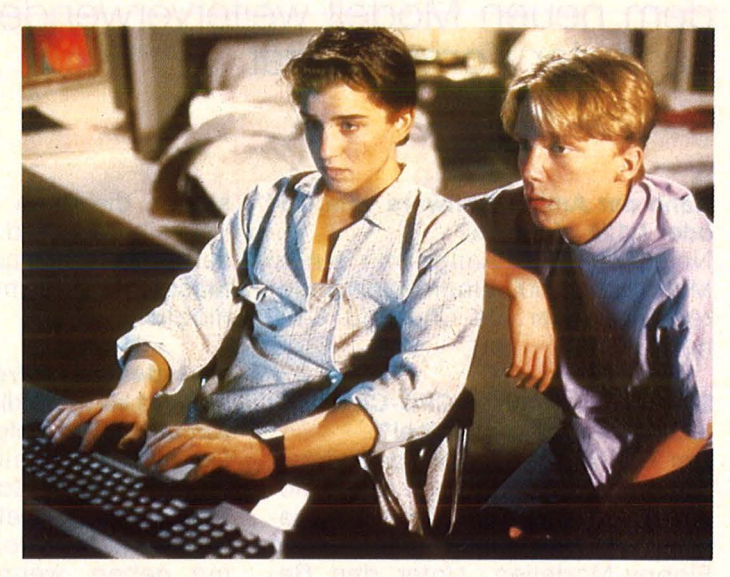

benbei verwandelt die Computer-Fee noch Wyatts großspurigen Bruder in ein wabbeliges Monster und friert die naseweisen Großeltern im Kühlschrank ein. Die Eitern  $sind$  im Urlaub  $-$  und als ihre Rückkehr droht, müssen sich die beiden Programmier-Genies etwas einfallen lassen, um Lisa unauffällig wieder loszuwerden ...

"Ich wollte mal zeigen, daß Computer-Kids keine bläßlichen Stubenhocker sind, sondern normale Teenies - vielleicht ein bißchen mehr auf der Höhe der Zeit", sagt Regisseur John Hughes über seine Komödie. "Ihre Phantasien könnten gar nicht alltäglicher sein."

Da das Drehbuch für die Rolle der Lisa "die schönste Frau der Welt" verlangte, legte Hughes auf diese Besetzung besonderen Au genmerk. Kelly LeBrock, die Kennern schon in Gene Wilders lascher Komödie "Die Frau in Rot" aufgefallen war, ließ sich fünf Monate bitten, bis sie den Part akzeptierte. "Die Traumfrau aller Männer zu sein, ist schon eine schöne Vorstellung" findet sie. Die Software mit ihren Daten würde sicherlich reißenden Absatz finden .

Peter *W.* Engelmeier

# Maßgeschneidert:<br>Software für C128

**Durch seine Kompatibilität zum C64 kann der C128 auf ein riesiges Software-Angebot zurückgreifen. Aber erst die speziell für den C128 geschriebenen Programme Superscript und Superbase nutzen dessen Fähigkeiten voll** 

Superscript und Superbase sind eine Textverarbeitung und eine Tabellenkalkulation, die sich gegenseitig hilfreich unterstützen. Viele der Möglichkeiten (SO-Zeichen-Darstellung, größere Speicherkapazität, CP/M - Modus etc.) werden genutzt.

#### **Superscript - die Sekretärin für ieden**

Um es gleich vorwegzunehmen: "Super" im Programmnamen ist durchaus gerechtfertigt. Die Möglichkeiten von Superscript lassen den Anwender vergessen, daß er vor einem Kleincomputer sitzt. Die verfügbaren Funktionen sind ohne weiteres mit den Leistungsmerkmalen teurer Personal-Computer vergleichbar. Zu einem so günstigen Preis war Textverarbeitung bis her nicht möglich .

Übersichtlich präsentiert sich Superscript nach dem Starten mit drei Statuszeilen, die - farblich abgesetzt - jederzeit auf einen Blick alle wichtigen Funktionen parat halten: Befehlsmode, Dateiname, Cursorposition, Tabulatoren usw. Im Schreibmodus kann die Textbreite nach Belieben von 80 bis 240 Zeichen pro Zeile gesetzt werden. Die Länge des Textes ist nicht auf die Kapazität des Arbeitsspeichers beschränkt. Bei Bedarf können längere Dokumente über Diskettenstation miteinander verkettet werden.

Neben den üblichen Funktionen eines Textverarbeiters wie Verschieben, Löschen, Suchen und Ersetzen von Passagen wirken

diese Befehle bei verketteten Dokumenten nicht nur auf den Text im Arbeitsspeicher, sondern auch auf die ausgelagerten Daten auf der Diskette. Mit leistungsfähigen Kommandos wird die anschließende Ausgabe auf den Drucker beeinflußt: Wortumbruch, Blocksatz, Randausgleich, Zentrieren und sogar Seitenumbruch sind kein Problem. Selbständig werden Trennvorschläge gemacht, die dann nur noch auf grammatikalische Richtigkeit überprüft werden müssen. Kopf- und Fußzeilen verleihen dem Druck ein professionelles Äußeres. Wer auch die Rückseiten längerer Schriftstücke bedrucken möchte, kann zuerst alle geraden und im zweiten Schritt alle ungerade Seitennummern aufs Pa pier bringen.

Interessant für das Erstellen von Rechnungen sind die Kalkulationsmöglichkeiten: Zeilen- und spaltenweises Aufaddieren sowie<br>Taschenrechnerfunktionen mit Taschenrechnerfunktionen Prozentrechnung erlauben bequeme Berechnung von Einzel und Gesamtpreis, Mehrwertsteuer oder Rechnungsendbetrag.

**Superbase**der Datenprofi

Superbase 128 arbeitet ähnlich wie das entsprechende Programm für den C64, allerdings können jetzt wesentlich mehr Informationen auf dem Bildschirm dargestellt werden, da volle 80 Zeichen pro Zeile zur Verfügung stehen. Durch Verwendung größerer Diskettenlaufwerke reicht die Speicherkapazität nun für Klein- und Mittelbetriebe aus . Vorteilhaft wirkt sich auch der Geschwindigkeitsgewinn gegenüber der C64-Version aus, so daß nervtötende Wartezeiten auch bei umfangreichen Suchvorgängen erspart bleiben.

Superbase verwaltet bis zu 1108 Zeichen pro Datensatz bei maximal 127 Datenfeldern. Die Bildschirmmaske kann individuell erstellt werden und sich über bis zu vier Sildschirmseiten erstrecken. Das Verbinden (Linken) von verschiedenen Datensätzen sowie Importund Export-Funktion erlauben vielfältigen Datenaustausch .

#### **Ein ideales Gespann**

Besonders interessant wird die gleichzeitige Anwendung von Textverarbeitung und Dateiverwaltung, wenn beide Programme zur selben Zeit im Speicher zur Verfügung stehen. So können etwa Serienbriefe erstellt werden, wobei die Anschriften jeweils aus der Superbase-Datei entnommen werden. Denkbar ist auch das automatische Erstellen von Mahnungen, wobei Superscript Kunden mit Zahlungsverzug aus Dateien von Superbase übernimmt.

Zusammenfassend läßt sich sagen, daß der Anwender mit den beiden vorgestellten Programmpa keten universelle Werkzeuge zur Text- und Datenverwaltung erhält, die zur Bewältigung der privaten Korrespondenz allemal ausreichen, aber auch den Anforderungen einer betrieblichen Anwendung genügen. Thorsten Freiberg

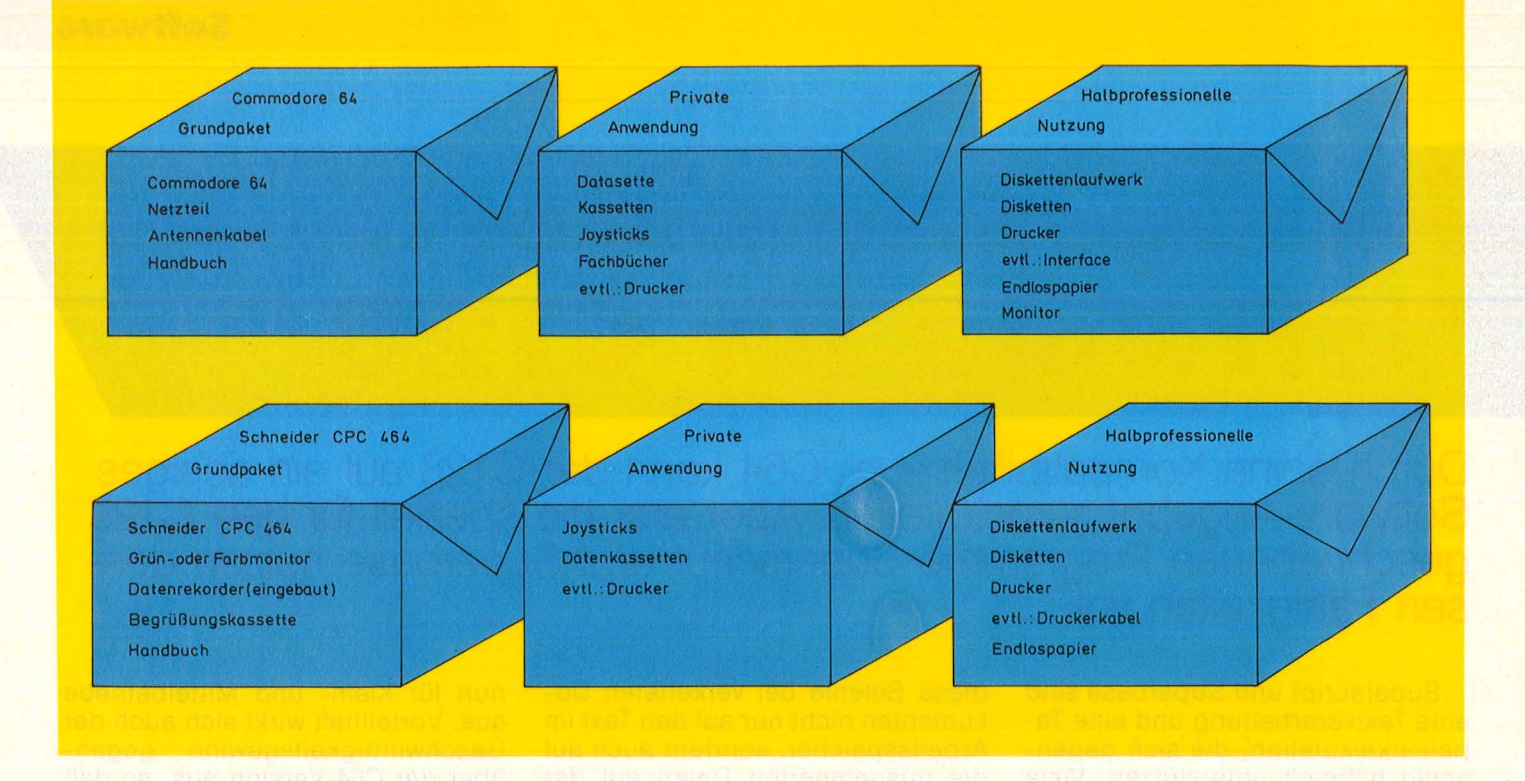

# Kein Rechner ist **komplett**

**Einschalten und ab geht's? Mit der Grundausstattung allein läßt sich noch kein Home-Computer betreiben. HC zeigt, was man zum Einstieg alles braucht** 

Home-Computer werden nicht<br>Home gerade mit einer üppigen<br>Holst sind nach den geliefert. gerade mit einer üppigen Grundausstattung geliefert. Meist sind nach den ersten Testübungen wie PRINT "ICH BIN DEIN COMPUTER" die Möglichkeiten erschöpft. Wer ein eigenes Programm abspeichern oder gekaufte Software (Spiel oder Anwenderprogramm) einladen will, kommt mit der Grundausstattung nicht weiter.

Das Angebot an unbedingt notwendigen oder empfehlenswerten Zusatzgeräten (Peripherie) ist vielfältig. Wir haben daher die Möglichkeiten nach zwei Gesichtspunkten geordnet: rein private Nutzung (Spiel/Unterhaltung) und halbprofessionelle Nutzung (einfache berufliche Anwendung). Sie

können danach leicht feststellen, was Sie tatsächlich anlegen müssen, um mit Ihrem Home-Computer vernünftig arbeiten zu können .

**Beispiel Commodore 64** 

Bei Deutschlands beliebtestem Computerkind finden Sie folgendes im Verpackungskarton :

- D Commodore 64
- D Netzteil
- D Antennenkabel
- □ Handbuch

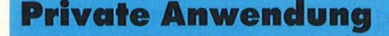

Um selbst eingegebene Programme abspeichern oder fertige

Software einladen zu können, benötigt man einen Kassettenrecorder **(Datasette).** Da sich am C-64 keine genormte Anschlußbuchse für den Recorder befindet, muß man auf das firmeneigene Gerät zurückgreifen. Vereinzelt werden von unabhängigen Herstellern auch Adapter angeboten, die den Kassettenbetrieb mit jedem norma len Recorder ermöglichen sollen. Doch Vorsicht: erst ausprobieren! Zum Speichern von Programmen und Daten braucht man Kassetten. Am besten spezielle mit kurzen Laufzeiten, so daß auf jeder gerade ein Programm Platz hat.

Wer spielen möchte, benötigt einen **Joystick** (bei Mehrpersonenspielen zwei). Hier kann der Commodore-Besitzer auf ein großes Angebot des freien Marktes zurückgreifen. Joysticks gibt es ab etwa 25 Mark bis 100 Mark. Dabei ist das Teuerste zwar gut, aber das Billige nicht unbedingt schlecht. Am besten wählt man durch persönlichen Test.

Ein Commodore-Besitzer kommt nicht um den Kauf geeigneter **Fachbücher** herum. Hier sind - je nach Interesse - mindestens zwei oder drei Bücher notwendig: ein allgemeines BASIC-Lehrbuch, ein Spezialbuch für Grafik oder über<br>Musikprogrammierung und ein Musikprogrammierung und Buch mit Listings zum Abtippen.

Ein **Drucker** ist bei rein privater Anwendung nicht zwingend notwendig. Er kann jedoch recht nützlich sein, weil man längere Listings auf einem Ausdruck besser überblicken kann als auf dem Bildschirm. Da es dabei jedoch nicht auf Schönschrift ankommt, genügt ein einfacher Matrix-Nadeldrucker oder ein Thermodrucker. Nicht vergessen: Ein Drucker benötigt auch **Papier** und mancher preiswerte gibt sich nur mit gelochtem Endlos-Papier zufrieden .

#### **Halbprofessionelle Anwendung**

Wer mit seinem Commodore ernsthafter umgehen will (Adreß-<br>verwaltung, Textverarbeitung), Textverarbeitung), wird mit einem Kassettenrecorder nur mühselig arbeiten können . Soll zum Beispiel eine bestimmte Adresse gesucht werden, vergehen endlos erscheinende Minuten, bevor eine Kassettendatei durchforstet ist. Die Zeitersparnis, die man durch den Computereinsatz zu erreichen hofft, ist dahin. Man benötigt somit mindestens ein **Diskettenlaufwerk** und natürlich mindestens zehn 5,25-Zoll-Disketten für den Anfang.Daneben kann ein Laufwerk auch notwendig werden, wenn man sich nach der Arbeit mit aufwendigeren Spielen zerstreuen will. Diese werden fast immer als Diskette angeboten.

Ebenso wie die Diskettenstation ist für den anspruchsvolleren Einsatz ein **Drucker** notwendig. Hier kommt es - je nach Anwendung entweder auf Ausdruckgeschwindigkeit oder Schönschrift an. Echte Korrespondenzqualität läßt sich mit einem Typenraddrukker erreichen. Wer jedoch sowohl große Text- und Datenmengen als

auch ein gutes Schriftbild wünscht, greift am besten auf einen Matrix-Nadeldrucker mit<br>Schönschriftmodus zurück. Da Schönschriftmodus zurück. Da dies von den Commodore-eigenen Druckern nicht erreicht wird, muß ein Fremdgerät angeschlossen werden. Das wiederum ist nicht unproblematisch, denn dazu ist ein spezielles Interface das die eigenwilligen Commodore-Daten in Signale umwandelt, die vom Drucker verarbeitet werden können .

Sinnvoll ist weiterhin der Anschluß eines Monitors. Er schont die Augen, liefert ein besseres Bild und macht den Computerbetrieb vom häuslichen Fernseher unabhängig. Bei Textverarbeitung genügt ein einfarbiger (monochromer) Monitor; bei Bildverarbeitung (Grafik) wird ein farbiges Gerät benötigt.

#### **Beispiel Schneider CPC 1464**

Durch die sinnvolle Modellpolitik und das günstige Preis-/Leistungsverhältnis konnte sich der Schneider-Computer in kurzer Zeit bemerkenswert durchsetzen . Die Grundausstattung bietet folgendes:

- D Schneider Computer CPC 464
- **D** Grün- oder Farbmonitor
- D Datenrecorder
- D Begrüßungskassette

D Handbuch

Schon hieran sieht man, daß verschiedene Probleme gar nicht erst auftreten, wie zum Beispiel der An schluß an einen Fernseher. Auch das Handbuch ist - trotz einiger Mängel und Übersetzungsfehler durchaus geeignet, dem Anfänger einen ersten Eindruck von der Kunst des Programmierens zu vermitteln. Die Frage, ob das Gerät mit Grün- oder Farmonitor gekauft werden soll, entscheidet sich entweder nach dem Geldbeutel oder dem geplanten Einsatz (für Spiele und Grafik ist ein Farbmonitor besser geeignet).

#### **Private Anwendung**

Obwohl der Hersteller den CPC gerne als Profigerät anpreist, ist es kein Geheimnis, daß für ihn auch zahlreiche Spiele zur Verfügung stehen. Hierfür benötigt der Nutzer einen **Joystick,** weil die Steuerung über die Cursortasten am Gerät zu unbefriedigend ist. Wer nur einen Joystick anschließen möchte, kann auf das Angebot des freien Marktes zurückgreifen. Bei Betrieb von zwei Steuerknüppeln muß zumindest einer von Schneider bezogen werden, weil sich an seinem Sockel der Anschluß für den zweiten Joystick befindet.

Da in den CPC 464 ein Kassettenlaufwerk integriert ist, entfallen glücklicherweise die Zusatzkosten hierfür. Allerdings muß er sich um **Datenkassetten,** möglichst mit kurzer Laufzeit, noch selbst bemühen. Ein Drucker ist - ebenso wie bei Commodore - für privaten Einsatz nicht zwingend notwendig, sondern höchstens aus persönlichen Erwägungen sinnvoll.

#### **Halbprofessionelle Anwendung**

Für beruflichen Einsatz kommt man nicht um ein Diskettenlaufwerk herum - außer, man hat bereits einen 664 oder 6128 mit eingebautem Laufwerk sich angeschafft. Man kann sonst auf das Schneider-Laufwerk (3 Zoll) oder eines der angebotenen 5,25-Zoii-Laufwerke zurückgreifen. Allerdings sollte man sich vergewissern, daß das Fremdlaufwerk direkt an den Computer angeschlossen werden kann (was nicht immer der Fall ist). Die meisten Diskettenprogramme werden im 3-Zoll-Format angeboten. Außerdem wird beim Schneider-Laufwerk das Betriebssystem CP/M und die Programmiersprache LOGO mitgeliefert. In jedem Fall benötigt man wieder **Disketten,**  je nach Laufwerk im 3-Zoll- oder 5,25-Zoll-Format.

Als **Drucker** bietet der NL0-401 von Schneider sowohl Normaldruck als auch Schönschriftqualität, die sich sehen lassen kann. Jedoch ist das Gerät nicht sehr schnell (maximal 50 Zeichen pro Sekunde). Wer viel zu drucken hat, sollte sich für ein leistungsfähigeres Fremdgerät mit Centronics-Schnittstelle entscheiden. Hier muß noch ein spezielles **Druckerkabel** angeschafft werden, da der Stecker am Computer eigenwillige Abmessungen hat. Es kostet zwi schen 60 und 100 Mark. Beim NL0- 401 liegt ein solches Kabel bereits bei. Alfred Görgens

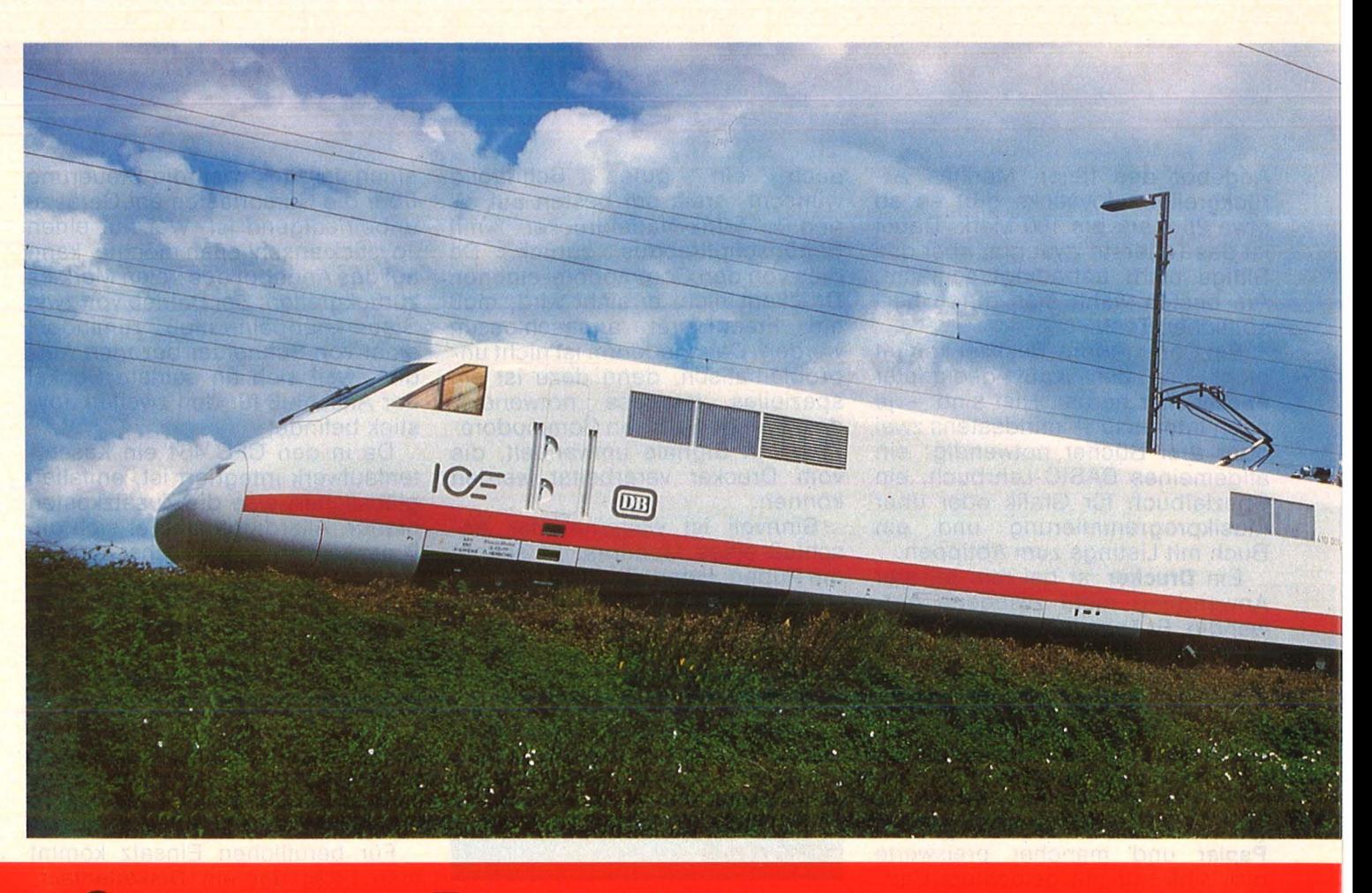

# **I** starker Zug

Wer morgens um acht Uhr<br>
in München in den Zug<br>
Mittagessen ganz schön beeilen, in München in den Zug einsteigt, muß sich beim daß er in Hamburg noch die Rechnung bezahlen kann. Nur fünf Stunden soll die Fahrt dauern gegenüber derzeit acht. Was noch wie Zukunftsmusik in den Ohren klingt, soll in den neunziger Jahren zum Alltag auf der Schiene gehören. Den Zug dazu gibt es bereits: "ICE" heißt die Geheimwaffe, ein schönes Beispiel für die Zusammenarbeit von Industrie, Bundesbahn und Bundesministerium für Forschung und Entwicklung. Im Augenblick steht das "E" hinter dem bekannten Intercity-Kürzel noch für "Experimental". Schließlich hat das stromlinienförmige Gefährt gerade seine ersten Demonstrationsfahrten hinter sich. Wenn diese Generation von Hochgeschwindigkeitszügen uns allen ihren Dienst erweist, soll das E für "Expreß" herhalten.

Doch mit dem, was an Computertechnik im Zug mitfährt oder bei der Entwicklung mithilft, könnte es

genausogut für "Elektronik" stehen. Angefangen beim Kopf. Dessen schnittiges Design und die gesamte Form des ICE entspringen keinem kreativen Pinselstrich, sondern sind das Ergebnis umfangreicher Berechnungen und Windkanal-Versuche. Die Deutsche Forschungs- und Versuchsanstalt für Luft- und Raumfahrt und Messerschmitt-Bölkow-Biohm haben ihr Know-how eingesetzt, um das aerodynamische Konzept auf Flugzeuggualität zu optimieren. Dabei kam es vor allem darauf an, den Zug mit zwei Triebköpfen symmetrisch zu gestalten: vorne einer, hinten einer, dazwischen Mittelwagen für die Fahrgäste.

Es blieb nicht beim Kopf und den Außenflächen mit eingeklebten Fenstern. Das Untendrunter und Obendrüber wurde so geglättet, daß auch bei hoher Geschwindigkeit, Zugbegegnungen und Tunnelfahrten die nötige Ruhe herrscht. Die Wagenübergänge sind außenbündig, die Türen öffnen sich auf Knopfdruck. Der Ein oder Ausstieg geschieht ebenerdig

durch eine ausfahrende Trittstufe.

Die Innenausstattung der Mittelwagen erinnert eher an ein Flugzeug. Die Reise- und Ruhesitze sind komfortabel und können je nach Anforderungen beliebig umgruppiert werden. Selbst Konferenzen lassen sich für die Fahrt einplanen. Hinter dem "Audiovisuellen Fahrgastinformationssystem" (hoffentlich wird das bald abgekürzt zu "AFIS" oder so) verbirgt sich eine Anzeige in der Gepäckablage, ob der Platz belegt ist, welches der nächste Haltepunkt ist und wann er erreicht wird. Außerdem ist Musikgenuß per Kopfhörer möglich, ein Service-Rufsystem holt jederzeit einen Steward an den Sitzplatz. Und schließlich gibt es noch das Telefon mit Btx - für VIPs sogar an jedem Platz. Bezahlt wird bargeldlos: Eine "Scheckkarte" mit Mikroprozessor in den Leseschlitz schieben, und schon bucht der Bordcomputer die Gebühren von der Karte ab.

Damit die Sache ordentlich ins Rollen kommt, steckt in den beiden Triebköpfen entsprechend viel

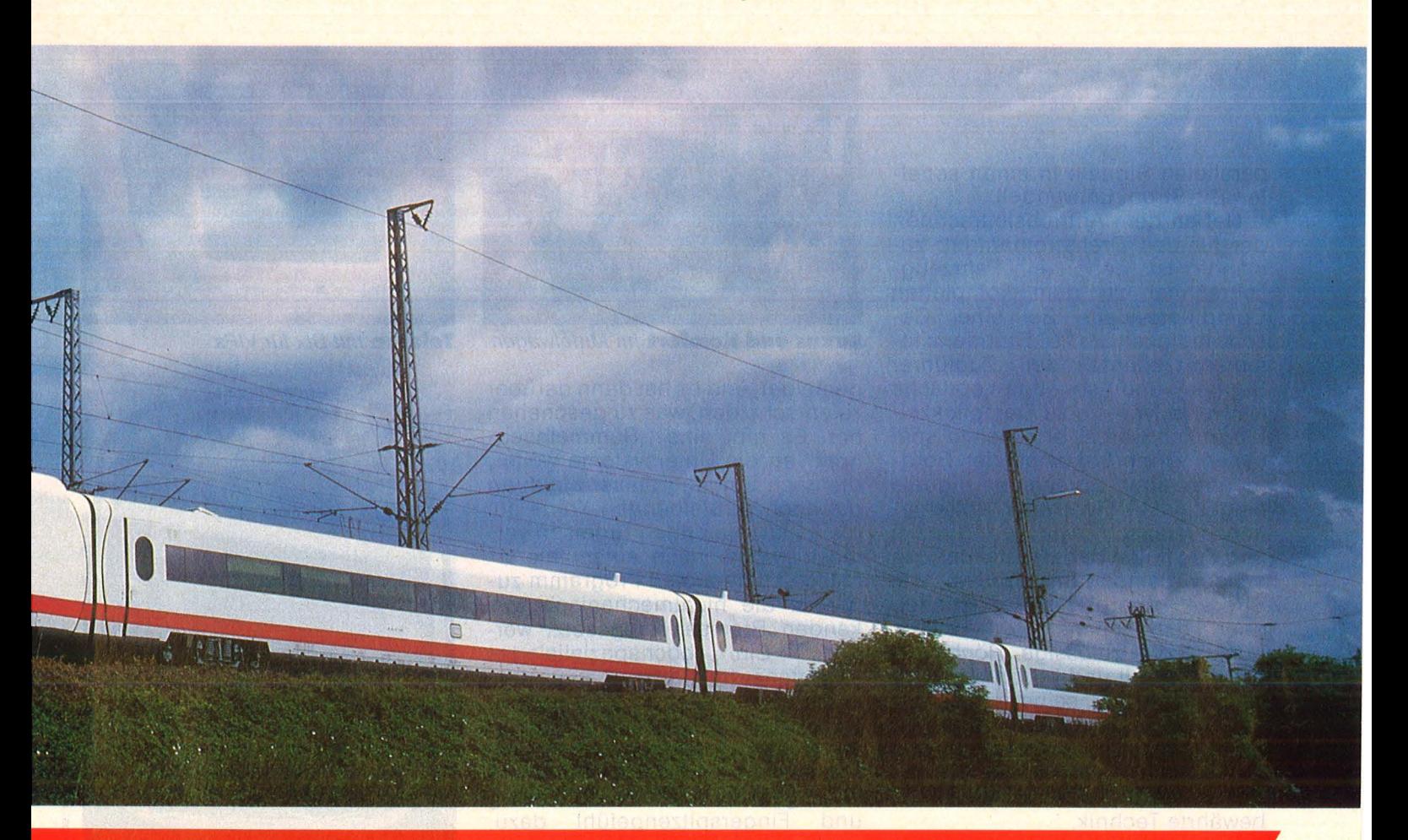

Die Bahn steht unter Zugzwang, ihre Kunden zieht es mehr zu Auto<br>und Flugzeug. Doch der Zug der Zukunft ist enorm zugkräftig.

Kraft. ln jedem bringen vier Drehstrom -Asynchronmotoren mit einer Leistung von rund 5700 Pferdestärken insgesamt 22 800 PS auf die Schiene. Dieser Drehstrom-Antrieb, bereits bei Loks der Baureihe 120 eingesetzt, ist erst durch den Einsatz der Mikroelektronik und Computersteuerung möglich, die älteren Loks fahren mit Misch- oder Gleichstrom. Bei Drehstrombetrieb werden vom Lokführer Zugkraft oder Bremskraft vorgegeben, der Rechner wandelt sie in Steuersignale für die Motoren um. Angenehm für den Fahrgast, denn es gibt keine Umschaltrucks mehr.

Der Drehstrom-Antrieb ermöglicht auch ein neues Brems-Prinzip. Drei verschiedene, voneinander unabhängige Systeme werden eingesetzt: eine generatorische Bremse, wobei die Motoren zum Abbremsen aus hohen Geschwindigkeiten als Generatoren, also als Stromerzeuger, wirken. Dabei wird Energie frei, die nun nicht sinnlos verpufft, sondern ins Netz zurückgespeist wird. Dazu kommen lineare Wirbelstrombremsen. Im

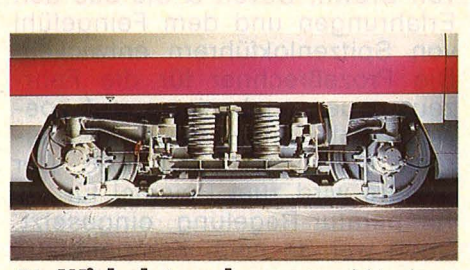

Die **Wirbelstrombremse** wirkt ohne Quietschen und Schleifen

Drehgestell angeordnete Spulen erzeugen ein Magnetfeld, das in der darunter liegenden Schiene Wirbelströme verursacht, die ebenfalls die Geschwindigkeit verringern. Beide Bremsen sind nicht mechanisch, funktionieren also ohne Reibung, ohne Quietschen und ohne Verschleiß und Abrieb. Erst zum Schluß wird die luftdruckbetätigte Scheibenbremse eingesetzt, die als einzige noch mechanisch wirkt.

Jeder der beiden Triebköpfe hat wiederum zwei voneinander unabhängige Antriebssteuerungen, über die Zug- und Bremskraft geregelt werden. Für die Wirbelstrom- und Scheibenbremsen sind

einzelne Steuergeräte in den Triebköpfen und Mittelwagen zuständig, die natürlich mit Mikroprozessoren arbeiten. Die Datenübertragung zwischen den Rechnern erfolgt über ein Lichtleitersystem aus Glasfasern, das sich durch den ganzen Zug zieht. Kupplungen verbinden die einzelnen Teilstücke derWagen zu einem Gesamtstrang .

**Die Lichtleiter-Technik wurde**<br>von AEG-Telefunken entwickelt AEG-Telefunken entwickelt und sichert eine hohe Datenübertragungskapazität: Voraussetzung für den Einsatz neuer Steuerungssysteme, die aus mehreren im Zug verteilten und miteinander verbundenen Mikrocomputern bestehen . Lichtleiter haben den Vorteil, daß sie unempfindlich gegenüber elektromagnetischen Störungen sind. Durch die hohe Übertragungsbandbreite können die vielen parallel und unabhängig voneinander ankommenden Signale - in handliche Pakete zerlegt - über ein einziges Lichtleiterkabel nacheinander geschickt werden. Dazu wiederum ist ein flexibles Zeit-Multiplexsystem notwendig, das die

**HC** 107

parallelen Signale in einen seriellen Bit-Strom umwandelt.

Neben dem Antriebsleitrechner, der für den Drehstromantrieb zuständig ist, gehört ein Fahrzeug - Leitrechner zu dem kompletten Computersystem. Bei einer Geschwindigkeit um 250 Stundenkilometern könnte der Zugführer Signale und sonstige optische Hinweise, wie sie zu Dampflokzeiten üblich waren, erst viel zu spät sehen. Drum bekommt der Bordrechner über Linienleiter Signale eingespielt. Ein reger Informationsaustausch zwischen Strecke und Zug findet dabei statt: Der Zug meldet seinen Standpunkt, die Strecke übergibt Informationen über den nächsten "Konfliktpunkt", die zulässige Höchstgeschwindigkeit und beschreibt dem Lokführer, wie seine vorausliegende Gleisstrecke aussieht. Die Verbindung zum Antriebsleitrechner geschieht über serielle Schnittstellen mit 20 mA, eine ältere, aber bewährte Technik.

Die von der Linien-Zugbeeinflussung übertragenen Daten werden

# **Dialog zwischen Schiene und Lok**

nicht nur dem Zugführer, sondern gleichzeitig der "übergeordneten Instanz", dem Zugsteuerungsrechner vermittelt, der die Fahr- und Bremssteuerung und die Befehlslogik zusammenfaßt. Im jeweils führenden Triebkopf ist auch der Rechner aktiv, im anderen sowie in den Mittelwagen arbeiten dann Ein-/Ausgaberechner. Der Zug steuerungsrechner arbeitet während der Fahrt ein AFB-Programm (Automatische Fahr- und Bremssteuerung) ab: Sollwerte und Befehle geben der Lokführer oder das Streckeninformationssystem ab, die zu fahrende Geschwindigkeit wird durch den Vergleich mit dem tatsächlich gefahrenen Tempo geregelt. Den Istwert errechnet der Bordcomputer aus den Signalen, die er von sämtlichen Zugachsen und einem Radargerät erhält.

Diesem, Großhirn" werden auch Störungen oder Bremsenausfälle

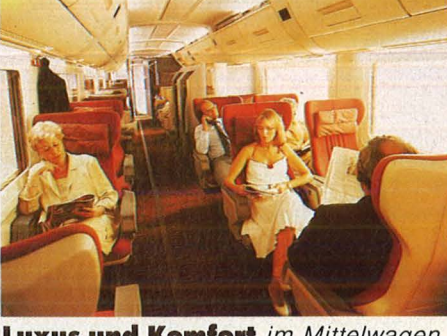

**Luxus und Komfort** im Mittelwagen

gemeldet, und es hat dann darüber zu entscheiden, was zu geschehen hat. Es gibt eine "Sammelnachricht" an die Untersysteme weiter, die nach Eingang dieser Meldung die noch verbleibenden Kräfte auf die funktionierenden Bremsen verteilen, wobei nach einem hierarchisch aufgebauten Programm zunächst die nichtmechanisch wirkenden Bremsen eingesetzt werden. Ein hochspezialisiertes Expertensystem also.

Dieser Rechner-Aufwand ist nötig, weil der ICE künftig mit bis zu 15 Mittelwagen fahren soll und die Triebwagen sehr leicht sind. Deshalb gehört sehr viel Erfahrung und Fingerspitzengefühl dazu, auch unter ungünstigen Umständen die Kraft des Antriebs auf die Schiene zu übertragen. Solche Aufgaben lassen sich nun mal gut einem Computer übertragen. Das Steuerungsprogramm dazu wurde von Brown, Boveri & Cie aus den Erfahrungen und dem Feingefühl von Spitzenlokführern entwickelt. Oie Prozeßrechner für die Fahrzeugsteuerung basieren auf speziellen Intel-Prozessoren der Baureihe 8086, 80186 und 8088. Der letztere wird zum Beispiel für die Temperatur-Regelung eingesetzt. Doch wer da nach Kompatibilität zum sogenannten "Industrie-Standard" fragt, muß enttäuscht werden. Die im Zug eingesetzten Rechner haben ganz andere Aufgaben zu erfüllen. Sie müssen vor allem sehr rasch reagieren, deshalb sind die Programme dazu vorwiegend in Assembler geschrieben. Doch soll gleichzeitig das, was früher durch logische "Hard-<br>ware-Schaltungen" realisiert ware-Schaltungen" wurde, problemlos auf die neue Steuerung zu übertragen sein, denn die Techniker, die das System realisieren, denken in Funktionen, nicht in Bit und Byte.

Ergebnis dieser Anforderungen ist MICAS, ein Mikrocomputer-Au tomatisierungs-System von BBC, das eine Programmiermethode bietet, die sich an den früheren Hardware- Lösungen orientiert. Der

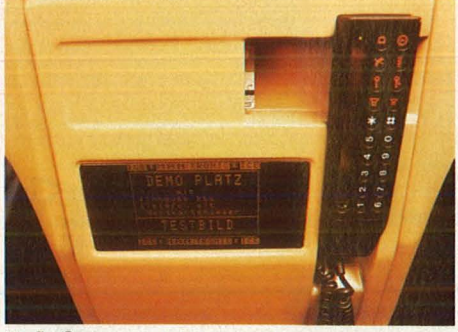

**Telefon** mit Btx für VIPs

**Wagen-Schnittstelle:** Kupplungen für Datenleitungen und Mechanik

Entwickler erhält einen Katalog von Funktionen als Kästchen in normgerechter Darstellung mit Typen bezeichnungen. Aus diesem Katalog stellt er sich nun einen Schaltplan zusammen, bestehend aus einzelnen "Bausteinen", deren Ausgänge miteinander zu verknüpfen sind. Diese Verbindungen werden durch Nummern angegeben, die - im Rechner - Adressen darstellen. Auf diese Weise wird eine problemorientierte Spezialsprache mit der Schnelligkeit von Assembler-Programmen verknüpft: Ein Arbeitsschritt dauert etwa zehn Mikrosekunden. MICAS stellt ein Echtzeit-Betriebssystem dar, denn die zu bearbeitenden Regelungsvorgänge sind zeitabhängig. Gleichzeitig muß es Multi-Tasking-fähig sein, denn neben seinen schnellen Aufgaben hat es noch diverse, langsam ablaufende Vorgänge im Auge zu behalten wie zum Beispiel die Temperaturregelung, die sich natürlich nicht so oft zu Wort melden muß.

Im Gegensatz zum Schreibtisch-Computer muß ein solcher Rech ner einiges einstecken. Von kurzzeitig  $-30$  bis  $+85$  Grad Umgebungstemperatur soll er funktionsfähig bleiben. Schließlich hat er
**Report** 

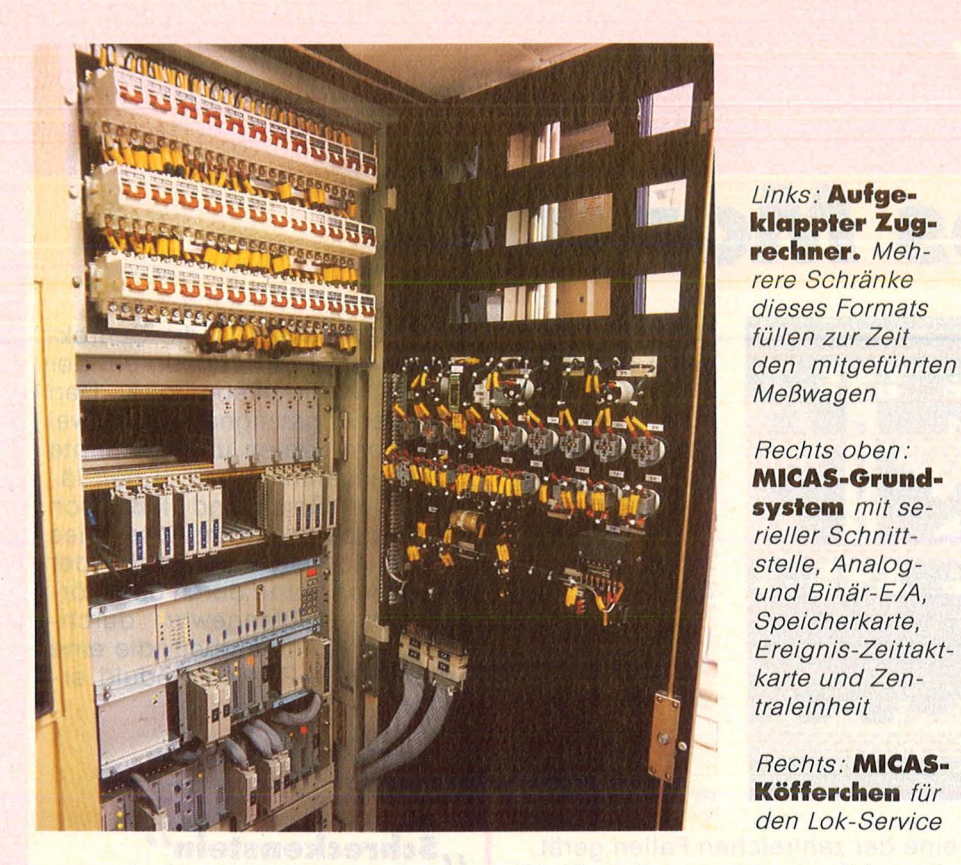

norwegische Wintertemperaturen genauso wie die Abwärme der Motoren zu verkraften. Auch die<br>Feuchtigkeitsbeanspruchung ist Feuchtigkeitsbeanspruchung um ein Vielfaches höher als normal, ebenso die mechanische Rüttelbeanspruchung, denn Loks sind nicht so komfortabel gefedert wie Personenwagen. Deshalb sind die Chips Spezialanfertigungen, durchschnittlich zehnmal so teuer wie die Normalausführung.

Der Einsatz in Zügen erfordert gegenüber einem Home-Computer einen völlig anderen Aufbau. Versucht man in den üblichen Rechnern, möglichst viele Elemente auf einer Leiterplatte unterzubringen, werden für den Bahn-Einsatz die Komponenten auf einzelne Leiterplatten - meist in Europakarten-Format - verteilt. Selbstredend, daß die Leiterplatten robuste Spezialanfertigungen sind. Die einzelnen Module werden - senkrecht stehend - zum Komplett-System zusammengefaßt.

Das Programm kann nun nicht wie bei einem stationären Computer auf Disketten gespeichert werden, die Laufwerke wären bei rasender Fahrt zu unzuverlässig. Deshalb wird die Software auf PROMs geladen. Doch möchte man auch bei fahrendem Zug das System testen und überarbeiten. Hierfür gibt es ein komfortables Köfferchen, mit dem das komplette Programm aus dem Rechner wieder herausgeholt und bearbeitet werden kann. Wohlgemerkt, während der Zug über die Strecke jagt.

Die Funktionen können editiert, die<br>Bausteine ausgetauscht, die ausgetauscht, die ganze Struktur kann geändert werden. Das Programm, das mit diesem Service-Rechner verändert wurde, kann die Fahrtrechnerfunk-

## **Die Software steckt im PROM**

tionen übernehmen und Parameter ändern, bis im Betrieb das Optimum erreicht ist. Dieses verbesserte Programm wird wiederum auf ein PROM übertragen - und schon hat der Zug seine neue Software. Als das ganze noch mit mechanischen Bauteilen erledigt werden mußte, war ein ständiger Wechsel zwischen Halten, Austauschen von Bauteilen und neuer Testfahrt notwendig, bis die Steuerung "stand". Und heute läßt sich das vollständige Programm auf dem PROM einfach kopieren und muß nur einmal für eine Zugserie entwickelt werden.

Neben den Aufgaben "Steuern und Regeln" hat die Mikroelektronik im ICE noch ein wichtiges Betätigungsfeld: die laufende Diagnose. "DIAS", das von MBB entwickelte Diagnosesystem, arbeitet mit einem seriellen Datenbus, über den die einzelnen Kom-

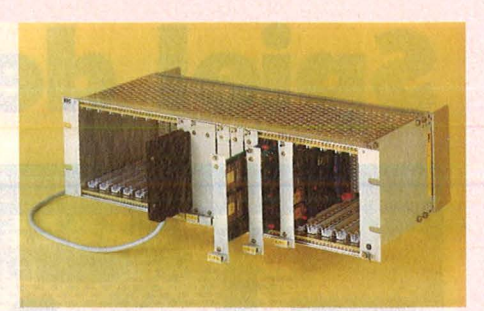

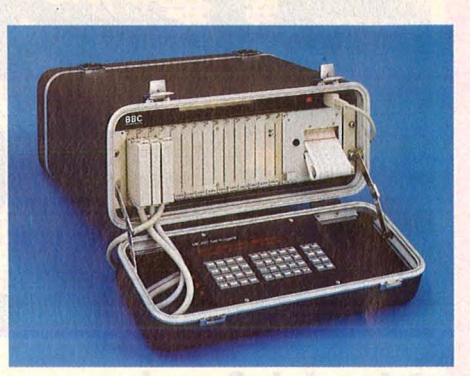

ponenten verknüpft sind. Steuer-<br>komponenten. Meßdaten und komponenten, Betriebszustände werden durch die im Triebkopf installierte Diagnose-Anzeige und Bedieneinheit ABE erfaßt. ln der Praxis hat DIAS vier Aufgaben: den Check vor der Fahrt, wobei die zentrale Diagnoseeinheit vor Betriebsbeginn automatisch Sicherheits-. und Funktionstests in den Untersystemen ausführt, die Überwachung während der Fahrt, die Abschlußdiagnose und die Hilfe bei lnstandhaltungsarbeiten.

Über den DIAS-Bus sind alle Elemente miteinander verknüpft, je Teilfahrzeug stehen zwei Terminals zur Ausgabe von Steuerkommandos und zur Erfassung von Meßdaten und Betriebszuständen zur Verfügung. Einzeldaten von den Terminals werden an die zentrale Diagnoseeinheit vermittelt, die die Meldungen speichert und verarbeitet. Die Übertragung der Daten erfolgt über drei parallele Lichtwellenleiter, die rechts und links im Zug verlegt sind. Nur eine davon ist aktiv, die andere dient als Reserve und ermöglicht es, die Wagen beliebig anzukuppeln. Dieses fahrzeuginterne Diagnosesystem, das in ICE erprobt wird, soll in Zukunft auch bei anderen Zugsystemen eingesetzt werden.

Schneller, sicherer, komfortabler. Wenn der ICE erst einmal auf den städteverbindenden Fernstrecken eingesetzt wird, dauert die Fahrt nur noch etwas mehr als halb so lange wie heute.  $-$  reh

### **Spiele-Test**

## piel des Monats

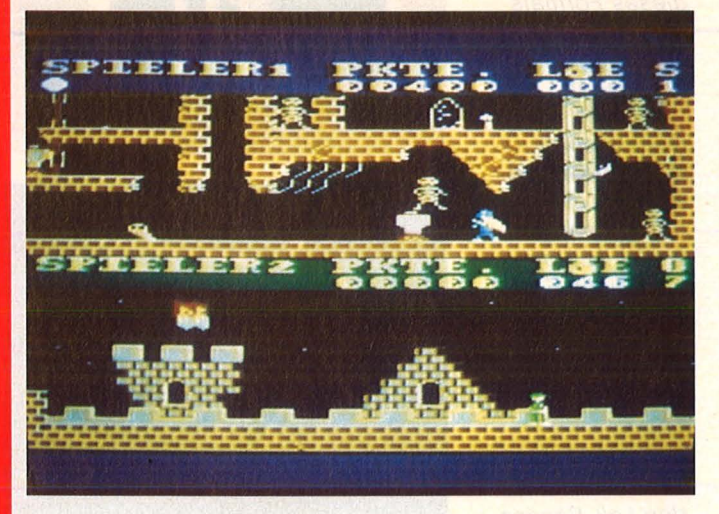

Jedem Spieler seine Privathölle: Der geteilte Bildschirm gestattet gemeinsamen Kampf gegen die Schrecken der  $Finsteinis - bis$ zum bitteren Ende

ein Spieler allein in die Schrekkensburg wagt, übernimmt der Computer die Nebenrolle. Den Lohn der Angst signalisieren zwei Highscore-Skalen und getrennte Trophäensammlungen. Eher lästig: Der Spielstand läßt sich nicht abspeichern, im Falle eines Totalschadens muß sich der Spieler von vorne durch das mörderische Höhlengewirr durchkämpfen. Routinearbeit, die eine beträchtliche Portion Geduld erfordert.

#### **Schreck laß nach**

Wenn einer schon Nekropol heißt! Der schwarze Zauberer dieses Namens hat denn auch nichts Besseres zu tun, als im Verein mit den Mächten der Unterwelt die unschuldigen Besucher seines Schlosses in die Pfanne zu hauen. Gar grausliche Gefahren bedrängen den Leichtsinnigen auf fünf Levels: Wildgewordene Fledermäuse, gierige Spinnen, ausgehungerte Turbo-Zwerge. Dabei gilt es ständig Lampen anzuzünden, Brunnen zu füllen sowie Diamantenfeuer und magische Augen in dem Labyrinth zu finden. Wer allzu oft in

eine der zahlreichen Fallen gerät, wird "eingetopft".

Unverkennbar - der Schöpfer von "Cavelord" hat wieder einmal zugeschlagen. Wieder eine detaillierte, liebevoll ausgestaltete Grafik, wieder ständig steigende Anforderungen an die Geschicklichkeit des Spielers und ein recht originelles, abwechslungsreiches Abenteuer unter Tage. Garniert mit dem passenden Geisterbahn-Sound und Gerippen zuhauf.

Der Horror findet jedoch auf zwei Bildschirmfenstern gleichzeitig statt und gestattet so echtes Teamwork zweier Spieler. Damit verdoppeln sich Erfolgs- und Überlebenschancen. Wenn sich

#### , **,Schreckenstein''**

Für einen oder zwei Spieler Hardware: Atari (mindestens 48K), Diskettenstation, Joystick Software: Diskette von Axis (Ariolasoft). Preis ca. 70 Mark Bewertung:

- + Action für zwei Spieler
- + Originelle Grafik
- + Akzeptabler Sound
- Tendenz zur Routine

Fazit: Abwechslungsreiches Geschicklichkeitsspiel, speziell für verbissene Naturen.

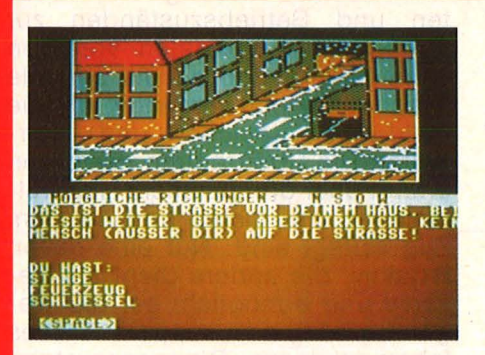

#### **Schnatter, schnatter**

Ausgerechnet am Nordpol hat der alte Scott seinen Schatz versteckt: Zwischen dem gemütlichen Heim und dem Reichtum lauern allerdings aberwitzige Gefahren (Fiugzeugabsturz, Meuchelmörder, Schneestürme), Sackgassen und Holzwege. Ein Bild-, Text-Adventure von mittlerweile gewohnter Bauart, mit den üblichen Features. Ein lautloses Frage- und Antwortspiel, erfreulicherweise in deutscher Sprache abgefaßt. Der Weg durch immerhin 120 Bilder fordert einigen Denkaufwand. Dennoch eignet sich die Nordpol-Expedition vor allem für Adventure-Neulinge: Das schmale Vokabular (etwa 15 Verben und die sichtbaren Gegenstände) sorgen für eine nied rige Frustschwelle. Weniger berauschend wirkt die etwas grobschlächtige Grafik. Ansichtssache: Die penetrante Diktion im Textteil. Echt affig.

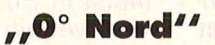

Für einen Spieler Hardware: Atari (ab 48K), Commodore 64; Diskettenstation Software: Diskette von Axis (Ariolasoft). Preis ca. 80 Mark Bewertung :

- + Für Einsteiger geeignet
- 
- + Originelle Story<br>+ Spielstand kann + Spielstand kann abgespeichert werden
- + Deutscher Dialog
- Grobe Grafik

Fazit: Gelungenes Grafikabenteuer, das keine allzu hohen Anforderungen stellt.

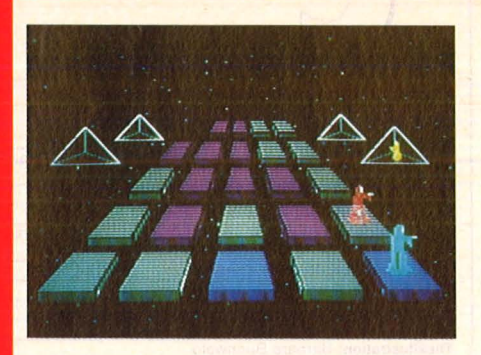

#### **Kampf bis auf den letzten Chip**

000130

m

**Gut gefedert** 

Die Story wirkt etwas wirr, aber das macht nichts. Es geht letztlich darum, weit draußen im All eine Reihe von Chips zu programmieren, wobei feindliche Computer-Krieger ständig dazwischenfunken (sogar mit Lasern, die Schlingel). Dagegen hilft ein imaginärer Schild, vor allem aber Schnelligkeit und taktisches Geschick. Und nicht zu vergessen: genaues Studium des Manuals.

"Silicon Warrior" besticht dennoch durch einen klaren Spielablauf und eine ungewöhnliche 3-D-Grafik. Sieben verschiedene Level, dazu die Wahl der eigenen und feindlichen Mannschaftsstärke, ergeben Action à la carte. Der Aufbau der Sprites wirkt etwas zu hektisch - dennoch ein faszinierendes "Brettspiel" gegen einen sehr starken Gegner.

brik von einem Rudel übelster Monster bewachen. Der Held federt über Treppen, Lifts und unzählige Hindernisse zum Ziel, wo

Alles schon mal dagewesen, möchte man sagen. Aber immerhin ein Beweis, daß auch ein vergleichsweise billiges Spiel einen Riesenspaß machen kann. Die Grafik gibt sich recht witzig, ebenso der Spielablauf - der Trip führt über fünf fantasievoll ausgestattete Levels, die den Spieler bald zum Schwitzen bringen. Die Monster nämlich legen ein flottes Tempo vor, und der Held springt nicht immer dorthin, wo die Luft am reinsten ist.

er ein Puzzle zu lösen hat.

#### **,,Silicon Warrior''**

Für 1 bis 4 Spieler Hardware: Commodore 64; Diskettenstation, Joystick Software: Diskette von Epyx (Rushware). Preis ca. 80 Mark Bewertung:

+ Erstklassige Grafik + Ungewöhnliche Spielidee

+ Kombination von Geschick-

lichkeits- und Taktik-Spiel

+ Verschiedene Schwierigkeitsgrade

- Englisches Manual

- zu unpräziser Sprite-Aufbau Fazit: Das richtige Spiel für ausgebuffte Strategen, die schnell reagieren können.

### **"Thing on a Spring"**

Für einen Spieler

Hardware: Commodore 64; Disketten laufwerk oder Datasette; **Joystick** 

Software: Kassette/Diskette von Gremlin Graphics (Rushware). Preis etwa 34 bzw. 50 Mark Bewertung :

- + Saubere Grafik
- + Verschiedene Schwierigkeitsstufen
- + Gelungene Animation
- Nervtötender Sound
- Tendenz zur Routine

Fazit: Ein flottes und liebenswertes Geschicklichkeitsspiel. Action satt, garantiert ballerfrei.

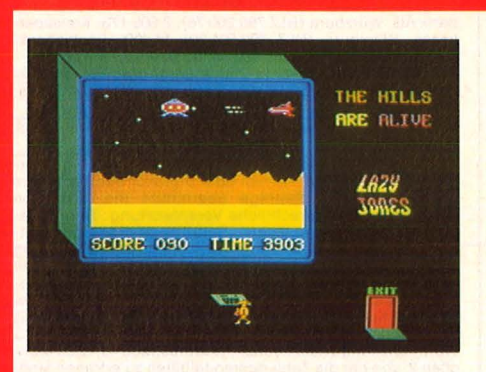

Es darf gehopst werden: Der Held, eine leibhaftige Sprungfeder, liegt im Dauerclinch mit einem besonders miesen Zwerg. Der läßt seine unterirdische Fa-

**COLORED BY** 

#### **Spiel im Spiel im Spiel**

Das ist ganz nach dem Geschmack von Lazy Jones: Er ist in einem Haus mit 18 Räumen einquartiert, hinter jeder Tür erwartet ihn ein neues Abenteuer, soll hei-Ben, ein neues Computer-Spiel.

Die Zeit drängt: Innerhalb von 20 Sekunden bis zwei Minuten muß er wildgewordene Wafer in die Schranken weisen, Mauern einreißen, Ufos abschießen oder belebte Straßen überqueren.

Da ihm außerdem ein Putzwagen und eine obskure Gestalt ständig nach dem Leben trachten, kommt bald Streß ins Spiel. Daran ändert auch die musikalische Begleitung wenig .

Die einzelnen Spiele sind eher von der einfachen Sorte. Auch Grafik und Sound entsprechen nicht dem derzeitigen Standard. Immerhin : Wer an einfachen Geschicklichkeitsspielen Gefallen findet, wird mit,, Lazy Jones" ganz gut bedient.

### , **,Lazy Jones''**

Für einen Spieler

Hardware: Commodore 64, MSX-Rechner; Datenrekorder, Joystick Software: Kassette (Thorn Emi, Rushware). Preis zirka 30 bzw. 40 **Mark** 

Bewertung:

- + Verschiedene Spielebenen
- + Komplette Sammlung von Reaktionsspielen
- + Abwechslungsreicher Sound
- Kümmerliche Grafik
- Geringer Unterhaltungswert - wenig originell

Fazit: Diese Art von Spielen wurden von der Entwicklung hoffnungslos überrollt, der Rechner verdient besseres Futter.

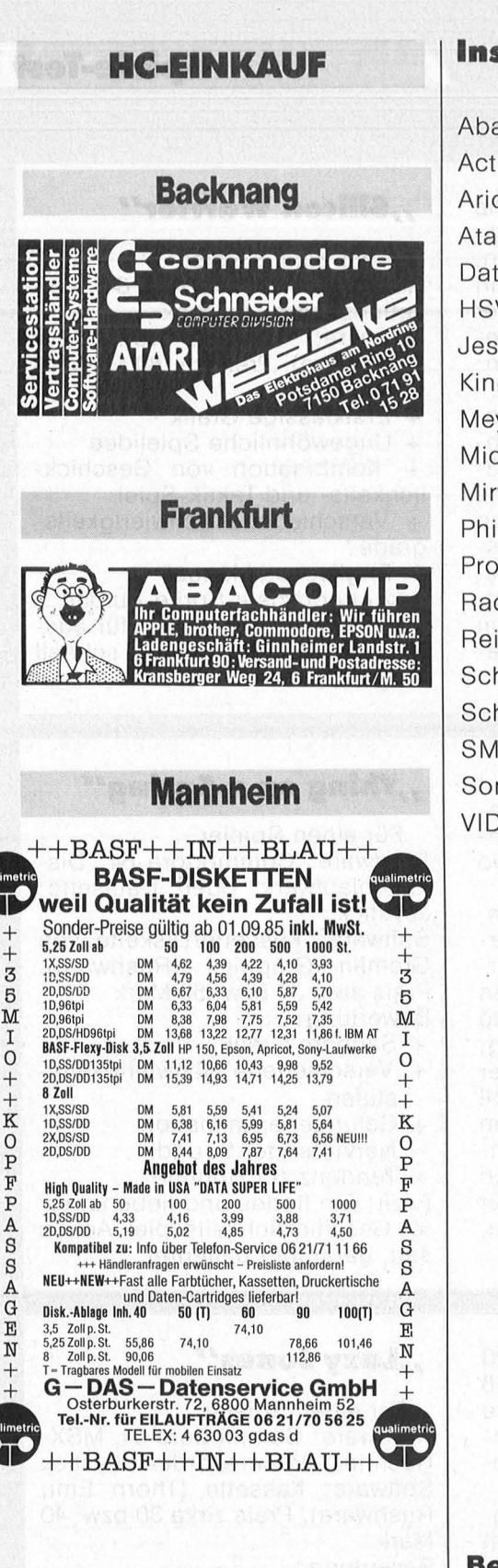

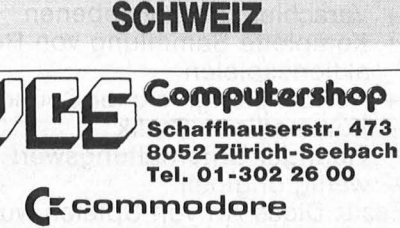

**c: Schneider** 

**JL ATARI MSX** 

**Inserentenverzeichnis**  Abacomp, Frankfurt.......... 81 Activision, Hamburg ...... 4. US Ariola, München  $\dots \dots 16 + 17$ Atari, Raunheim ..........2. US Data Becker, Düsseldorf 26 + 27 HSV, München . . . . . . . . . . . . . 80 Jeschke, Kelkheim .......... 83 Kingsoft, Roetgen .......... 81 Meyer, Viersen ............... 83 MicroLand, Schwaig ........ 81 Mirwald, Unterhaching ...... 41 Philips, Hamburg...............7 Prosoft, Koblenz ............. 23 Radix, Hamburg ............ 33 Reis, Bullay .................. 79 Schneider, Türkheim ... 36 + 37 Schwing, Nürnberg.......... 33 SM Software, München ...... 11 Sony, Köln . . .. . .. . . .76 + 77 VID, Bad Neuenahr.......... 83

Scan: S. Höltgen

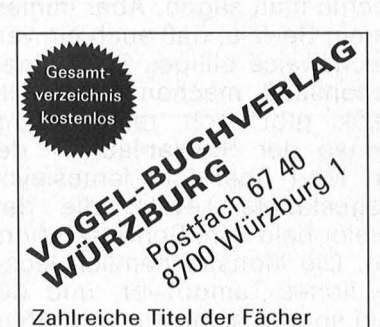

Mathematik, Physik, Chemie, Kunststoffe/-Verarbeitung, Elektrotechnik, Elektronik, Datenverarbeitung, Computertechnik, Maschinenbau, Kfzund Landmaschinentechnik, Fertigungstechnik, Betriebsorganisation, Wirtschaft

#### **Bezugsquellennachweis**

Amiga: Commodore, Lyoner Str. 38, 6000 Frankfurt 71, C64-Druckerinterace: Wiesemann Computertechenkik, Win-<br>chenbachstr. 3 – 5, 5600 Wuppertal 2, Excellence 70, Ex-<br>cellence 77: Quen Data/Welco Service, Paul-Ehrlich-<br>Str.

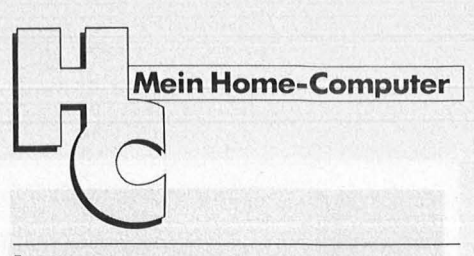

#### **Impressum**

Redaktionsdirektor: Richard Kerler

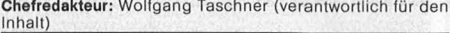

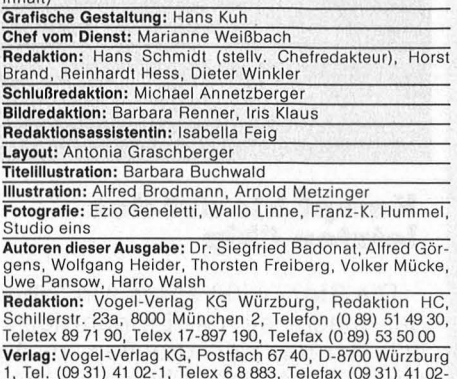

1, Tel. (09 31) 41 02-1, Telex 6 8 883, Telefax (09 31) 41 02<br>5 29, Telegramme: HC Würzburg Verlagsdirektor: Dipl.-Kfm. Herbert Frese, Würzburg<br>Anzelgenleiter: Harald Kempf, Würzburg (verantwortlich für

Anzeigen)<br>**Anzeigenservice:** HC, Postfach 67 40, 8700 Würzburg, Tel.<br>**(09 31) 41 02-1, Telex 6 8 883.**<br>Michael Belgrad, Durchwahl 41 02-4 33.<br>USA: Jay Eisenberg, 6855 Santa Monica Blvd. Suite 202,<br>Los Angeles, CA 90038, Te

13134<br>**Anzeigenpreise:** z.Z. gültig Anzeigenpreisliste Nr. 2 v.<br>1.1.85

Vertriebsleiter: Axel Herbschleb, Würzburg<br>Vertriebsleiter: Axel Herbschleb, Würzburg<br>hofsbuchhandel): Vereinigte Motor-Verlage GmbH & Co.<br>KG, Leuschnerstr. 1, 7000 Stuttgart 1, Tel. (07 11) 20 43-1,<br>Telex 7 22 036. Auslan

**Erscheinungsweise:** monatlich.<br> **Bezugspreis:** Jahresabonnement Inland 55, – DM (51,40<br> **Bezugspreis:** Jahresabonnement Inland 55, – DM (51,40<br>
65, in der Schweiz 59, – sfr., sonstige Länder 64, – DM.<br>
Abonnementspreis i

Verlag zu vertreten sind, nicht geliefert werden können, besteht kein Anspruch auf Nachlieferung oder Erstattung<br>vorausbezahlter Bezugsgelder.<br>**Bankverbindungen Vogel-Verlag:** Dresdner Bank AG, Würz-<br>burg (BLZ 790 800 52)

Satz, Litho, Druck, Verarbeitung und Versand: Vogel-Druck<br>Würzburg

Würzburg<br>
Für eingesandte Manuskripte wird keine Haftung über-<br>Für eingesandte Manuskripte wird keine Haftung über-<br>
Für einem Für die mit Namen oder Signatur des Verlassers<br>
gekennzeichneten Beiträge übernimmt die Redakti Schadhaftwerden von Bauelementen führen, kann keine<br>Haftung übernommen werden.<br>Sämtliche Veröffentlichungen in HC erfolgen ohne<br>Berücksichtigung eines eventuellen Patentschut- **IJ.** 

Berücksichtigung eines eventuellen Patentschutzes, auch werden Warennamen ohne Gewährlei-<br> **Einer freien Verwendung benützt.** 

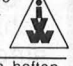

Inhaber- und Beteiligungsverhältnisse: Persönlich haften-<br>den Gesellschafter: Frau Vera Vogel, 8700 Würzburg,<br>Steinbachtal 65, Haus Montana; Karl Theodor Vogel, Ver-<br>leger, Judenbühlweg 17, 8700 Würzburg; Frau Nina Ek-<br>ker

# Star SG-10-C-Drucker zu gewinnen

**Beim HC-Preisrätsel** geht es darum, einen Begriff aus der Computerwelt zu erraten.

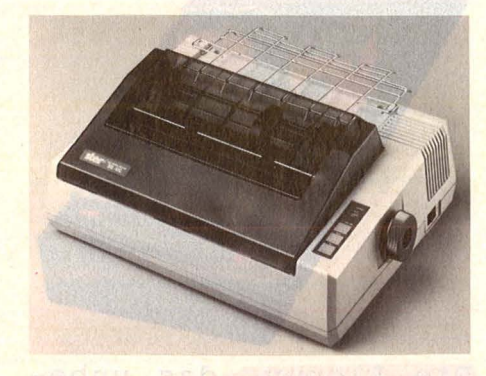

Wir haben uns eine knifflige Frage für Sie ausgedacht. Neun Wörter sind in die bereits mit einem helfenden "R" versehenen waagerechten Reihen einzutragen. Die Zahlen 1 bis 9 ergeben die Lösung. Schreiben Sie das Lösungswort auf eine Postkarte, und senden Sie diese an:

Vogel Verlag KG Kennwort: SG-10-C 8000 München 100

Einsendeschluß ist der 25. Januar 1986 (Datum des Poststempels). Die Namen der Gewinner werden in der Ausgabe 4/86 veröffentlicht. Die Gewinner werden unter Ausschluß des Rechtsweges ermittelt.

Mitarbeiter des Vogel-Verlages und deren Angehörige sind von der Teilnahme ausgeschlossen.

### **Die Preise**

Zu gewinnen gibt es als Hauptgewinn einen Star-Drucker SG-10-C sowie zehn interessante Bücher aus der Welt der Mikrocomputer und Elektronik

#### Das bietet der Star **SG-10-C**

- durch Schnittstelle und Zeichensatz voll Commodore-kompatibel,
- 120 Zeichen/sec. Druckgeschwindigkeit.
- 2-KB-Druckpuffer,
- arbeitet mit normalem Schreibmaschinenfarbband.

Der Star-Drucker SG-10-C wurde von der Firma Star gestiftet.

#### **Die Fragen**

- 
- 1. Verteidigungsrede 2. Stadt am Nord-Ostsee-Kanal
- 3. Wintergewächshaus
- 4. Wahrzeichen von Rio de Janeiro
- 5. Gutachten
- 6. Theaterplatz
- 7. Steinsarg
- 8. urwüchsig
- 9. Neuverwendung benutzter Rohstoffe.

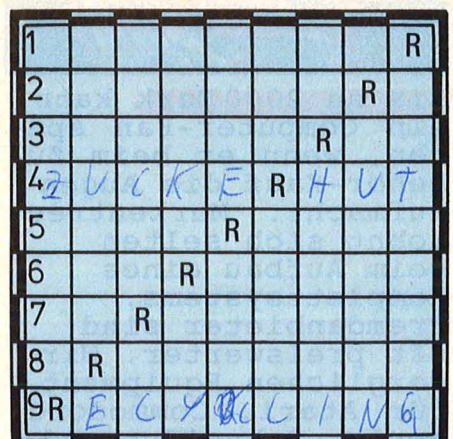

#### Die Auflösung des Atari-Preisrätsels:

Eine Glücksfee hat uns aus den vielen Einsendungen zum Preisrätsel aus HC 10/85 den Hauptgewinner und die Gewinner der zehn Buchpreise gezogen. Die richtige Lösung heißt: CHIP Der 1. Preis, ein Atari 130 XE, geht an.

Christian Müller Joseph-Meyer-Str. 17 6800 Mannheim 1

Die zehn Buchpreise erhalten: Ulli Bauerle, 7012 Fellbach Hans-Jürgen Bolte, 6440 Bebra Manfred Ditterich, 8267 Neumarkt Niels Diekmann, 4920 Lemgo 5 Andreas Glücks, 4130 Moers 3

Lars Keller, 6392 Neu-Anspach 1 Johannis Likos, 2800 Bremen 44 Thomas Mühlbauer, 8000 München 70 Marcello Strauß, 8998 Lindenberg

Herzlichen Glückwunsch!

#### Scan: S. Höltgen

# Im nächsten Monat

Das nächste Heft erhalten Sie ab 13. Januar 1986 bei Ihrem Zeitschriftenhändler

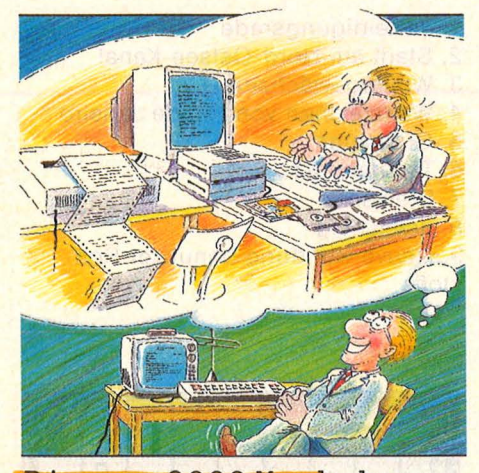

Bis zu 2000 Mark kann ein Computer-Fan spa-<br>ren, wenn er beim Zu-<br>behör-Kauf die Augen<br>aufmacht. Markentreue<br>lohnt sich selten beim Aufbau eines Komplettsystems, Fremdanbieter sind oft preiswerter. Wir verglichen Equipment<br>für Atari, Commodore,<br>Apple, Schneider und<br>Sinclair.

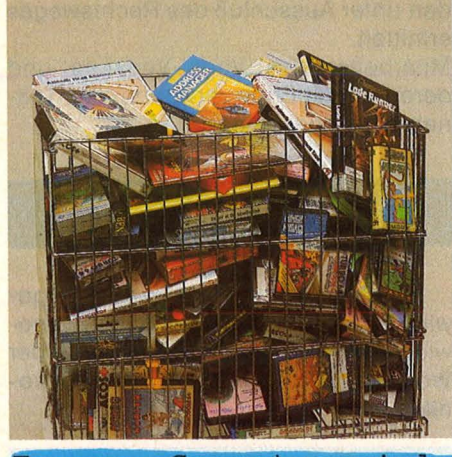

Teuere Computerspiele gibt es genug, aber<br>auch viele billige, die dennoch recht qut sind. Wie kommen die oft beträchtlichen Preisunterschiede zwischen den Games<br>zustande? Warum kostet dasselbe Spiel im Kaufhaus viel weniger als im Fachgeschäft? Es geht um Ihr gutes Geld.

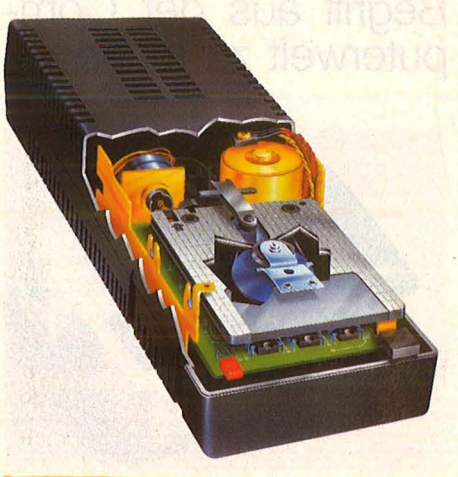

Die Floppy, das unbekannte Wesen? Wir schraubten wieder mal ein Laufwerk auf diesmal von Schneider, - und können<br>jetzt ganz genau berichten, wie die 3-<br>Zoll-Station funktio-<br>niert und was Besonderes daran ist. Eine gründliche Anatomie. Für Anfänger und für alte Hasen.

## **Außerdem lesen Sie:**

Fragen wirft der Home-Computer jede<br>Menge auf: Wir bringen die Lösungen für häufige Probleme.

Die 100 besten Kurzprogramme aus unserem Leser-Wettbewerb im vergangenen September<br>veröffentlichen wir in der nächsten HC.

Ein DFU-Programm

braucht jeder Rechner, der telefonieren will. Die besten Programme für Commodore und Spectrum. Im nächsten Heft.

Ein Assemblerprogramm<br>für den Schneider CPC beweist im Test seine Leistungsfähigkeit.

Gebrauchtcomputer besser als ihr Ruf. Worauf Sie beim Kauf achten müssen, zeigt ein Bericht.

Die Commodore-Floppy arbeitet wieder ein-<br>wandfrei, wenn ihr<br>Kopf justiert ist.<br>Die Anleitung dazu im neuen Workshop.

# **per-Programme** per-Preis! UM

Scan: S. Höltgen

Österreich öS 25; Schweiz sfr 2,90; Niederlande hfl 3,90

Januar 1986

#### **Von Experten geprüft Ober 40 Seiten Programme**

#### **ZUM EINTIPPEN**

Geld sparen mit Kapital 64 Komponieren mit Musicmaker Karten spielen mit Computer Adventure-Grafik selbst gemacht Schneller Zugriff auf Adressen Mathematik-Trainer

#### **TIPS UND TRICKS**

Nr. 82010/85011

W

n Ausselland Aren und

Zurn

Eugening Ask und

Schutz gegen Programm-**Absturz** Fehlerkiller 80 Zeichen für C 128

#### **SUPERSOFT EXTRA**

BASIC-Erweiterung -33 neue Befehle

#### **Alle Programme auch auf Datenträger erhältlich**

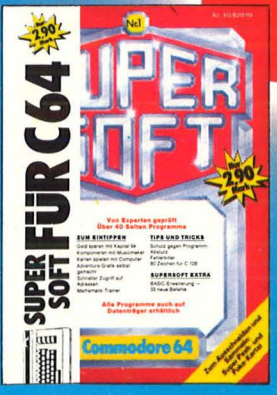

**berall, wo es** hriften gibt.  $\overline{\mathsf{G}}$ 

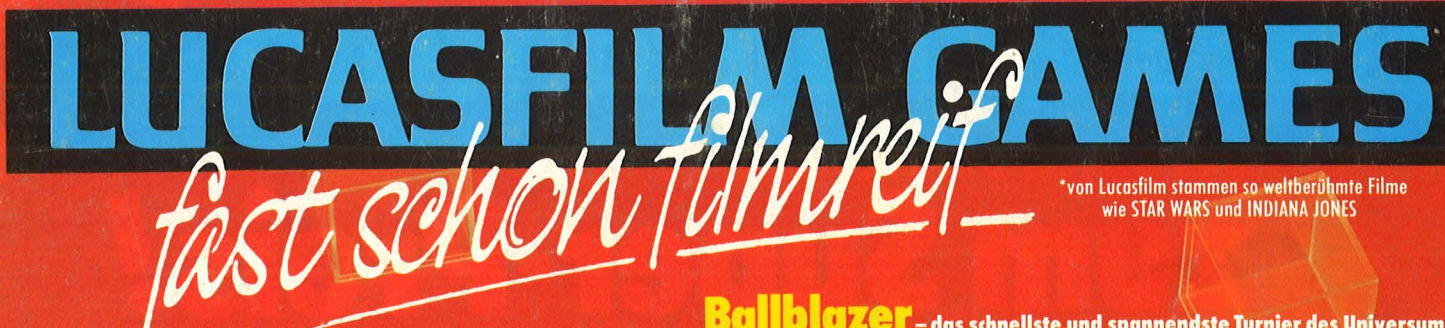

## **Rescue On Fractalus!**

Eine phantastische Mischung aus Action-Spiel und Flugsimulator<br>mit erstaunlicher Grafik, Animation und künstlicher Intelligenz.

Sie haben soeben ihre Elitetruppe zusammengetrommelt um die Piloten zu retten, die über Fractalus abgeschossen wurden und not-<br>Ianden müßten. Und das in einer atomar verseuchten Atmosphäre.<br>Holen Sie die Piloten aus dem fe Raketenbasen und achten Sie auf die Kamikaze-Flieger. Und auch der grausame Joggi muß besiegt werden, soll die Galaxie auch in Zukunft fortbestehen. Eine schwierige Aufgabe.

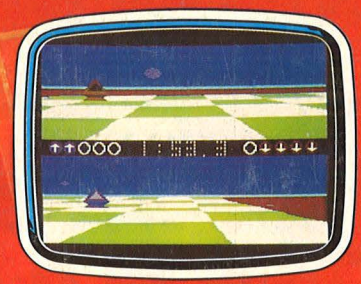

aehört zum Schnellsten und Aufregendsten, was je über<br>Heimcomputer-Monitore<br>geflackert ist. **HEINRICH LENHART** Happy Computer (10/85)

**Ballblazer** – das schnellste und spannendste Turnier des Universums<br>Wir schreiben das Jahr 3097. Die interstellare Ballblazer-Konferenz<br>Wird gleich eröffnet. Zum ersten mal hat sich ein Erdenbürger mit<br>Zähigkeit und Ausda

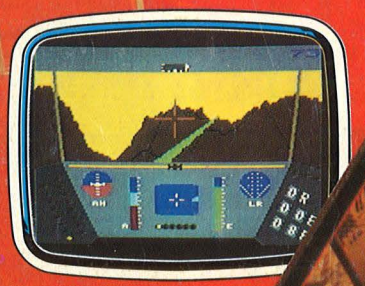

Die verblüffende Realitäts treue hebt dieses Spiel weit über den Rahmen eines einfachen **Action-Spiels** heraus. Der 3D **Effekt der Grafik** ist äußerst gut gelungen, ebenso die Animation der Piloten und aar Frieden<br>Angreifer. Das<br>Gebirge wird übrigens mit Formeln

Gebrige wird ubrigens mit Formein<br>aus einem neuen Bereich der Mathematik, der fraktalen<br>Geometrie, erzeugt. So bekam der Planet seinen Namen.<br>Auch die Spiel-Geräusche können sich hören lassen. Und<br>das ausgefeilte Flugverha **BORIS SCHNEIDER**<br>im Spiele-Sonderheft von Happy Computer

## **Koronis Rift**

Du bist so eine Art "Techno-Straßenkehrer". Ein harter<br>Job. Ständig hältst Du Ausschau nach alten Technologien, in der Hoffnung, damit einmal reich zu werden.

Doch wo Du auch suchst - Du findest nichts. Bis Du FT entdeckst, einen versteckten Ort, an dem technologische Schätze aufbewahrt werden, wie Du sie Dir immer erträumt hast. Nun ist es an Dir, diese sicherzustellen.

**KORONIS RIFT** ist eine brandheiße Neuheit von<br>Lucasfilm, die weit mehr ist als "nur ein Actionspiel".<br>Neue Ideen, ein hoher Spielwert und vor allem eine neuartige 3D-Grafik (basierend auf der fraktalen Geometrie) machen Koronis Rift zu einem Leckerbissen für alle Spielefans.

Erhältlich als Cassette und Diskette für C-64 und Atari 800 XL/XE

**Activision Deutschland GmbH,** Postfach 760 680, 2000 Hamburg 76

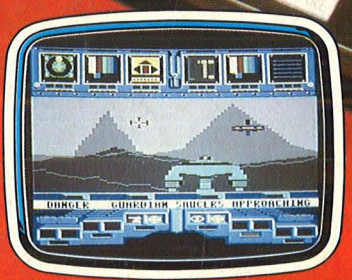

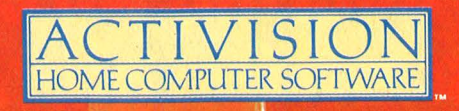

Vertrieb Deutschland: Ariolasoft (Exclusiv-Distributor) **Rushware (Autorisierter Mitvertrieb)** Vertrieb Osterreich: Karasoft (Exclusiv-Distributor) Vertrieb Schweiz: HILCU (Exclusiv-Distributor)

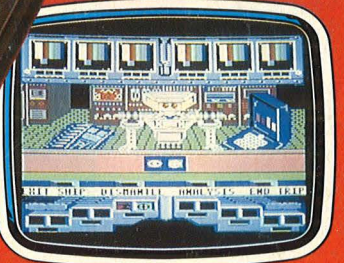